**Frequency Inverter Convertidores de Frecuencia Inversores de Freqüência** 

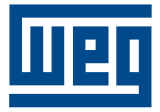

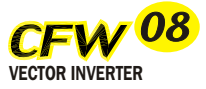

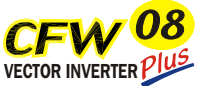

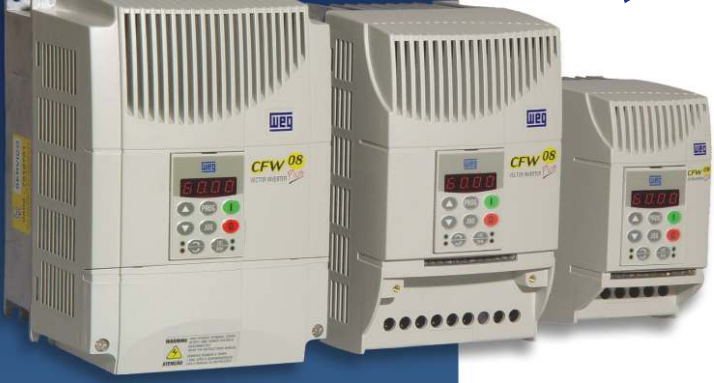

User's Guide

Guia del Usuario

Manual do usuário

# **MANUAL DO INVERSOR DE FREQÜÊNCIA**

**Série:** CFW-08 **Software:** versão 3.9X 0899.4689 P/6

08/2003

## **ATENÇÃO!**

É muito importante conferir se a

versão de software do inversor é

igual a indicada acima.

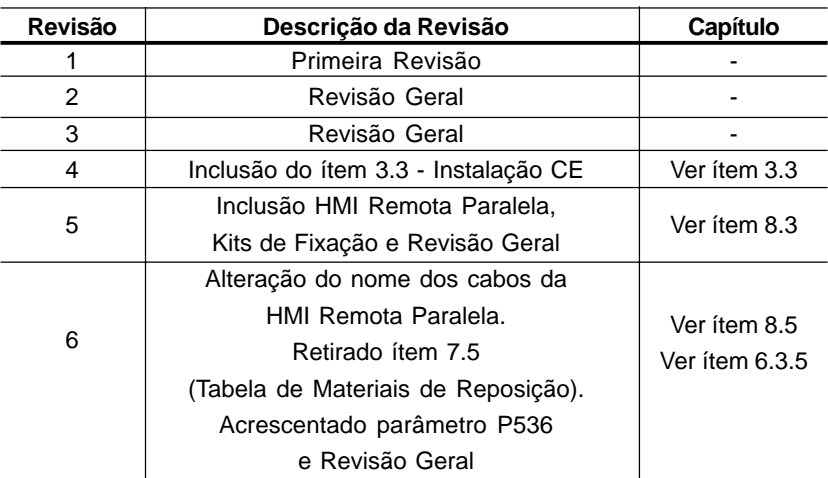

A tabela abaixo descreve as revisões ocorridas neste manual:

#### **Referência Rápida dos Parâmetros, Mensagens** *de Erro e Estado*

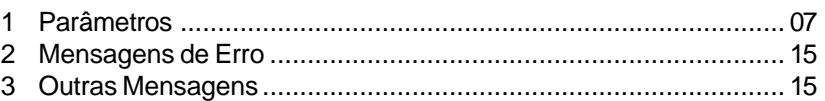

#### **CAPÍTULO 1**

#### *Instruções de Segurança*

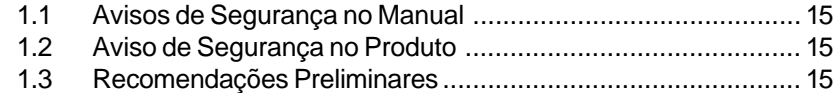

#### **CAPÍTULO 2**

*Informações Gerais*

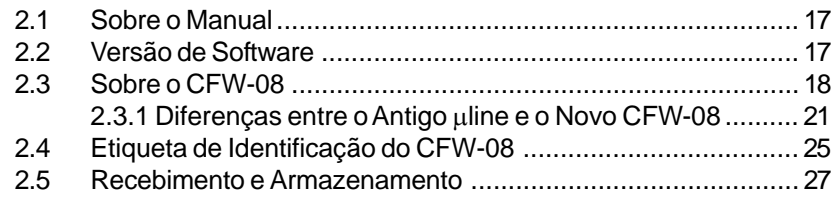

#### **CAPÍTULO 3**

#### *Instalação e Conexão*

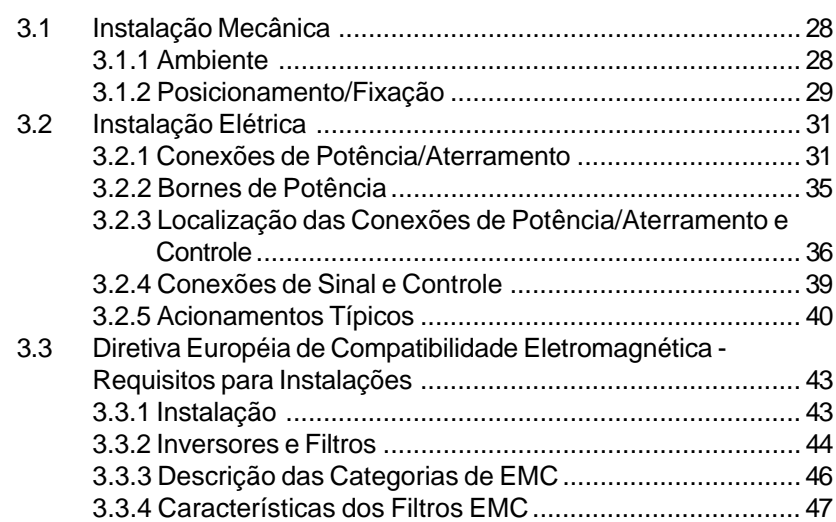

#### **CAPÍTULO 4**

*Energização/Colocação em Funcionamento*

4.1 Preparação para Energização ................................................ 52 4.2 Primeira Energização ............................................................. 52 4.3 Colocação em Funcionamento ............................................... 53 4.3.1 Colocação em Funcionamento - Operação pela HMI - Tipo de Controle: V/F Linear (P202=0) ........................... 53

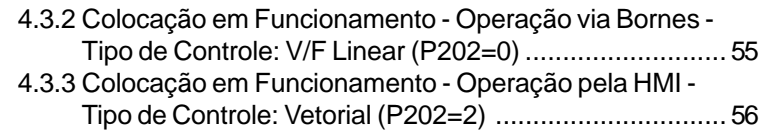

#### **CAPÍTULO 5** *Uso da HMI*

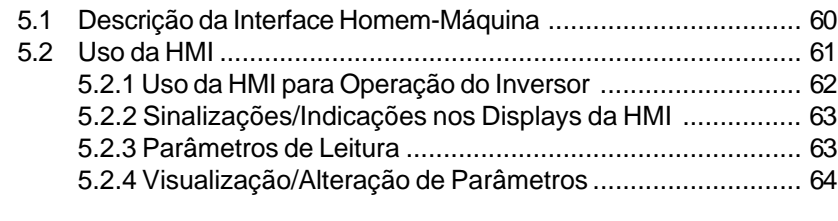

#### **CAPÍTULO 6**

#### *Descrição Detalhada dos Parâmetros*

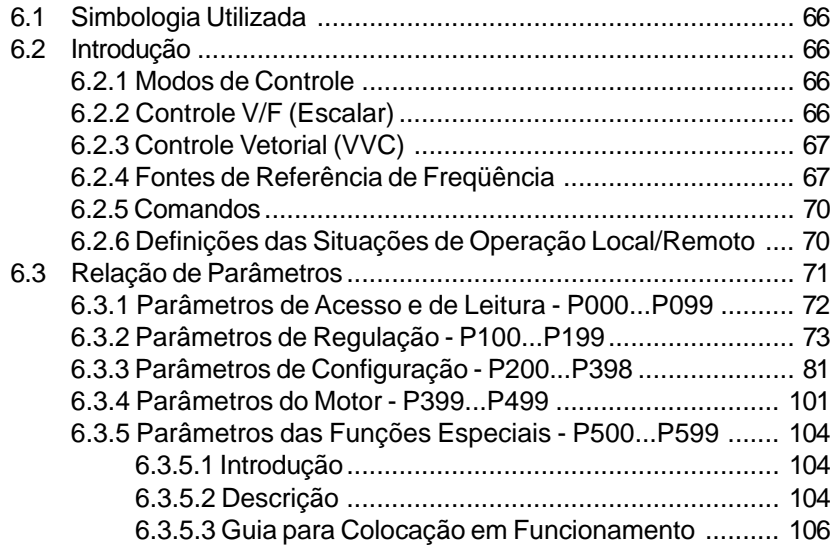

#### **CAPÍTULO 7**

*Solução e Prevenção de Falhas*

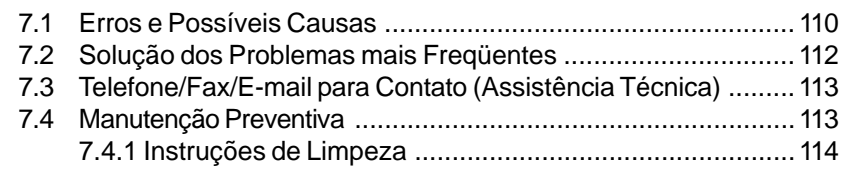

#### **CAPÍTULO 8**

#### *Dispositivos Opcionais*

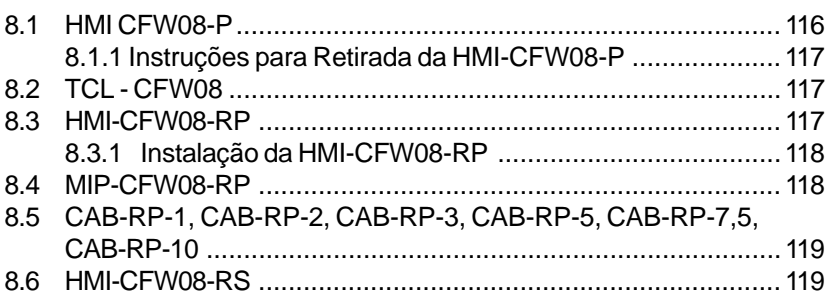

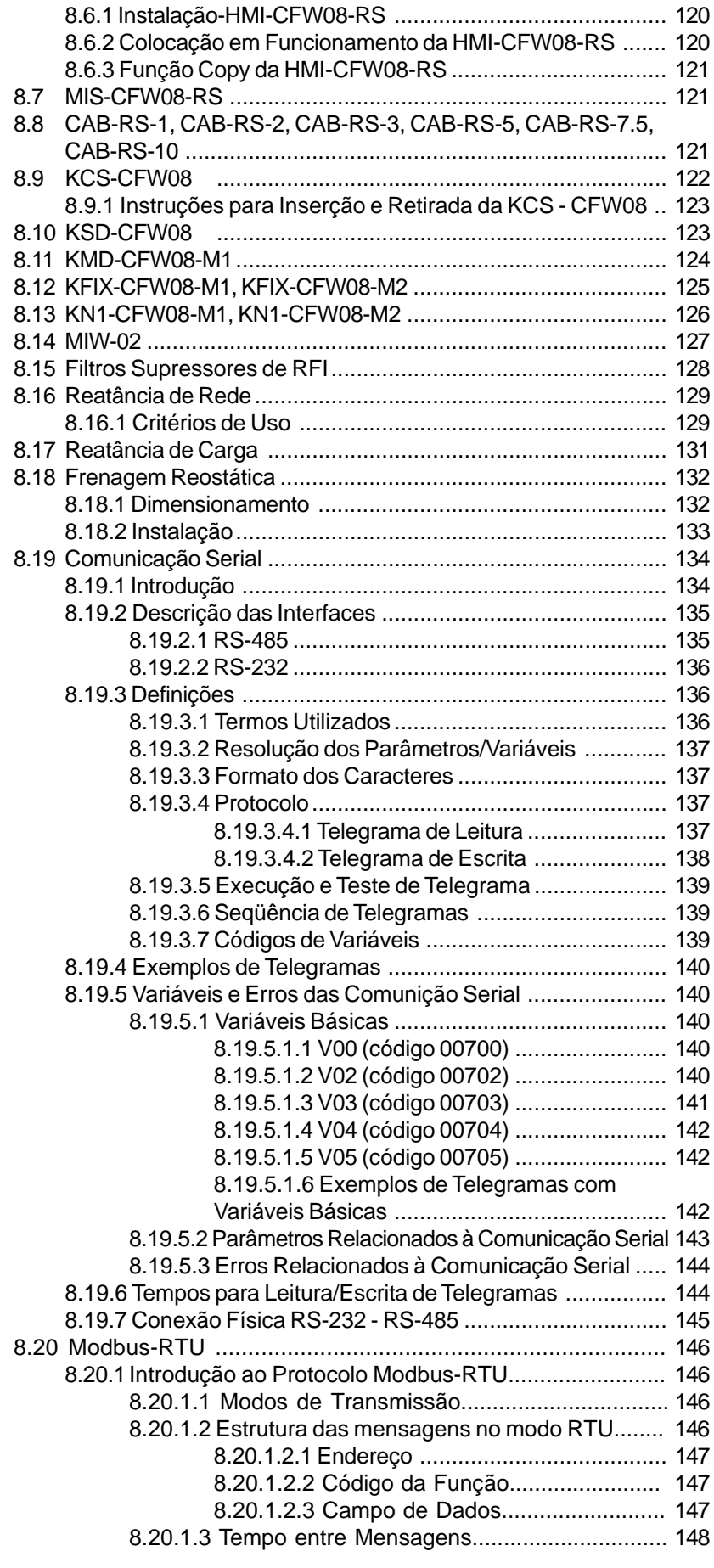

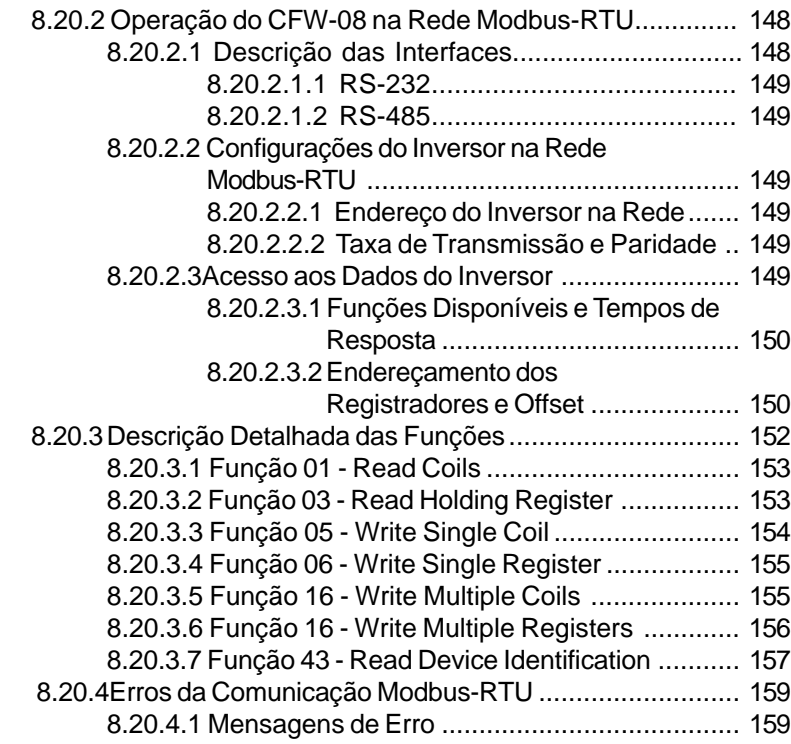

#### **CAPÍTULO 9**

*Características Técnicas*

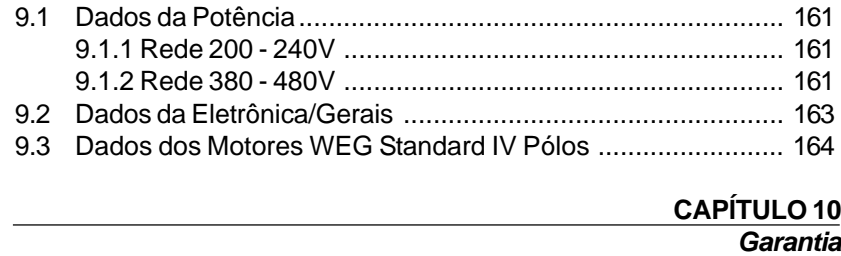

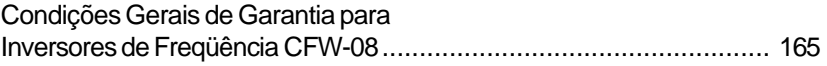

#### REFERÊNCIA RÁPIDA DOS PARÂMETROS, MENSAGENS DE ERRO E ESTADO

Software: V3.9X Aplicação: Modelo: N.º de série: Responsável: Data: / / .

#### 1. Parâmetros

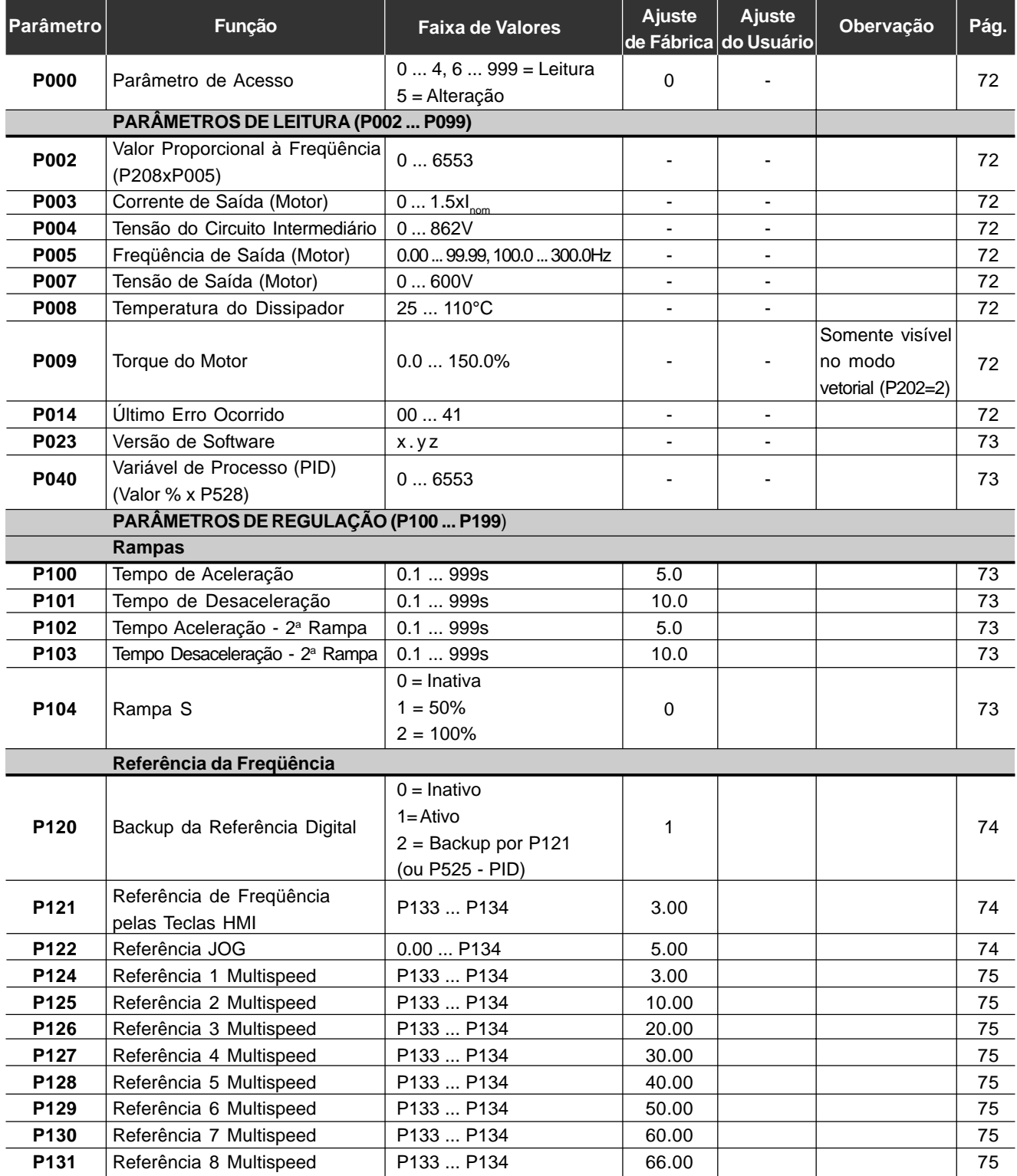

#### *CFW-08 - REFERÊNCIA RÁPIDA DOS PARÂMETROS*

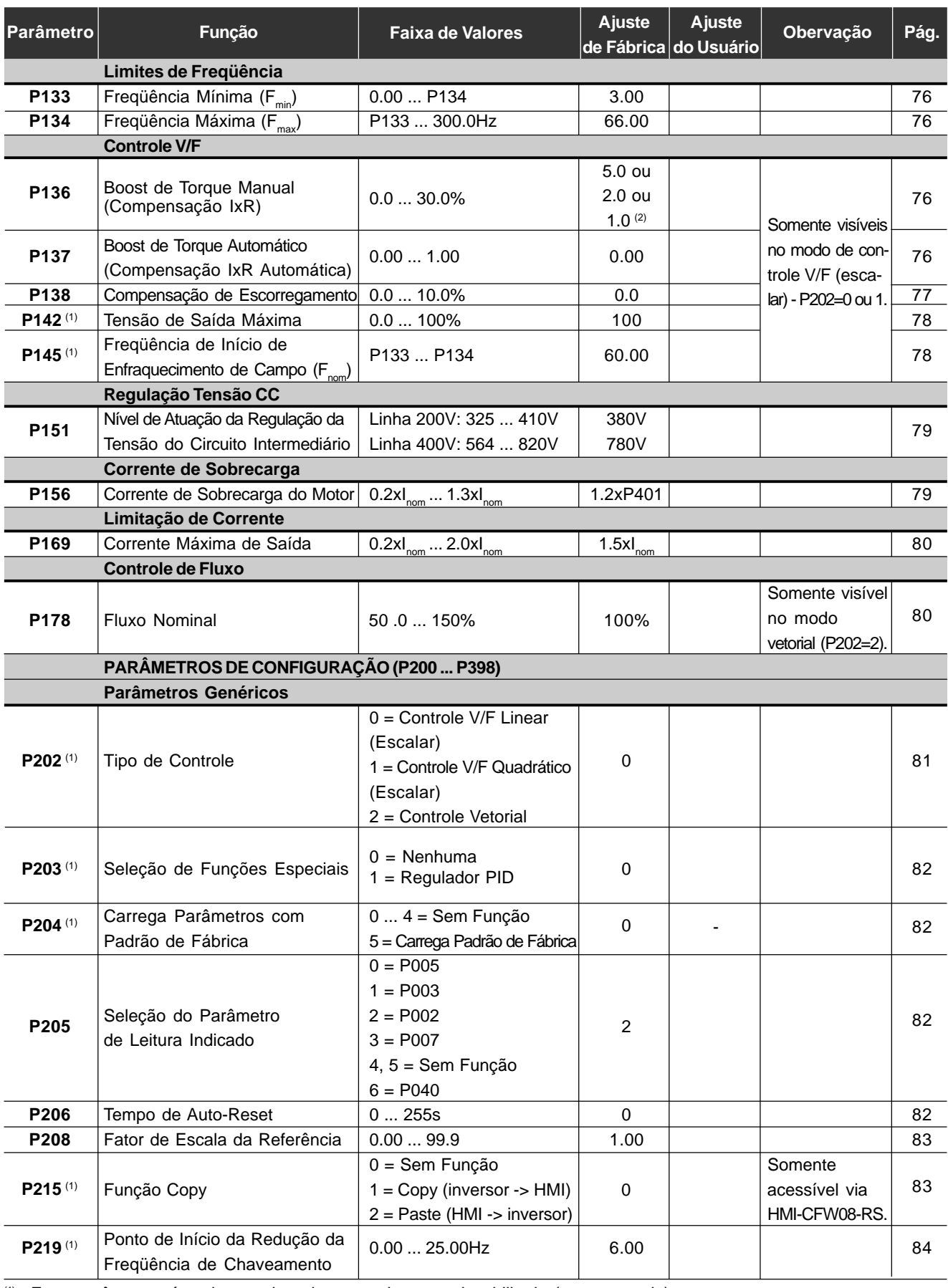

(1) Esse parâmetro só pode ser alterado com o inversor desabilitado (motor parado).

<sup>(2)</sup> O padrão de fábrica do parâmetro P136 depende do modelo do inversor conforme a seguir:

- modelos 1.6-2.6-4.0-7.0A/200-240V ou 1.0-1.6-2.6-4.0A/380-480V: P136=5.0%;
- modelos 7.3-10-16A/200-240V ou 2.7-4.3-6.5-10A/380-480V: P136=2.0%;
- modelos 13-16A/380-480V: P136=1.0%.

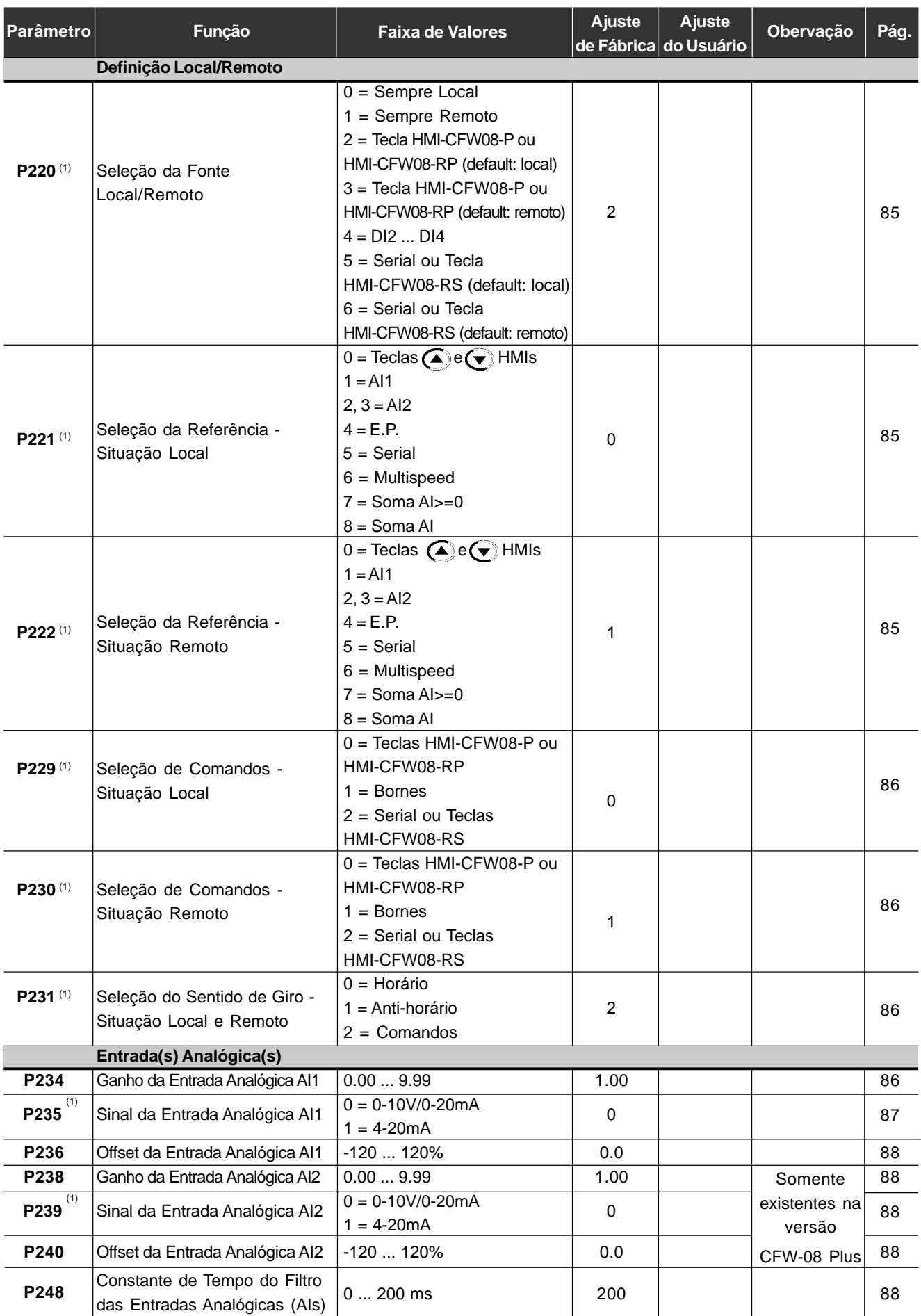

### *CFW-08 - REFERÊNCIA RÁPIDA DOS PARÂMETROS*

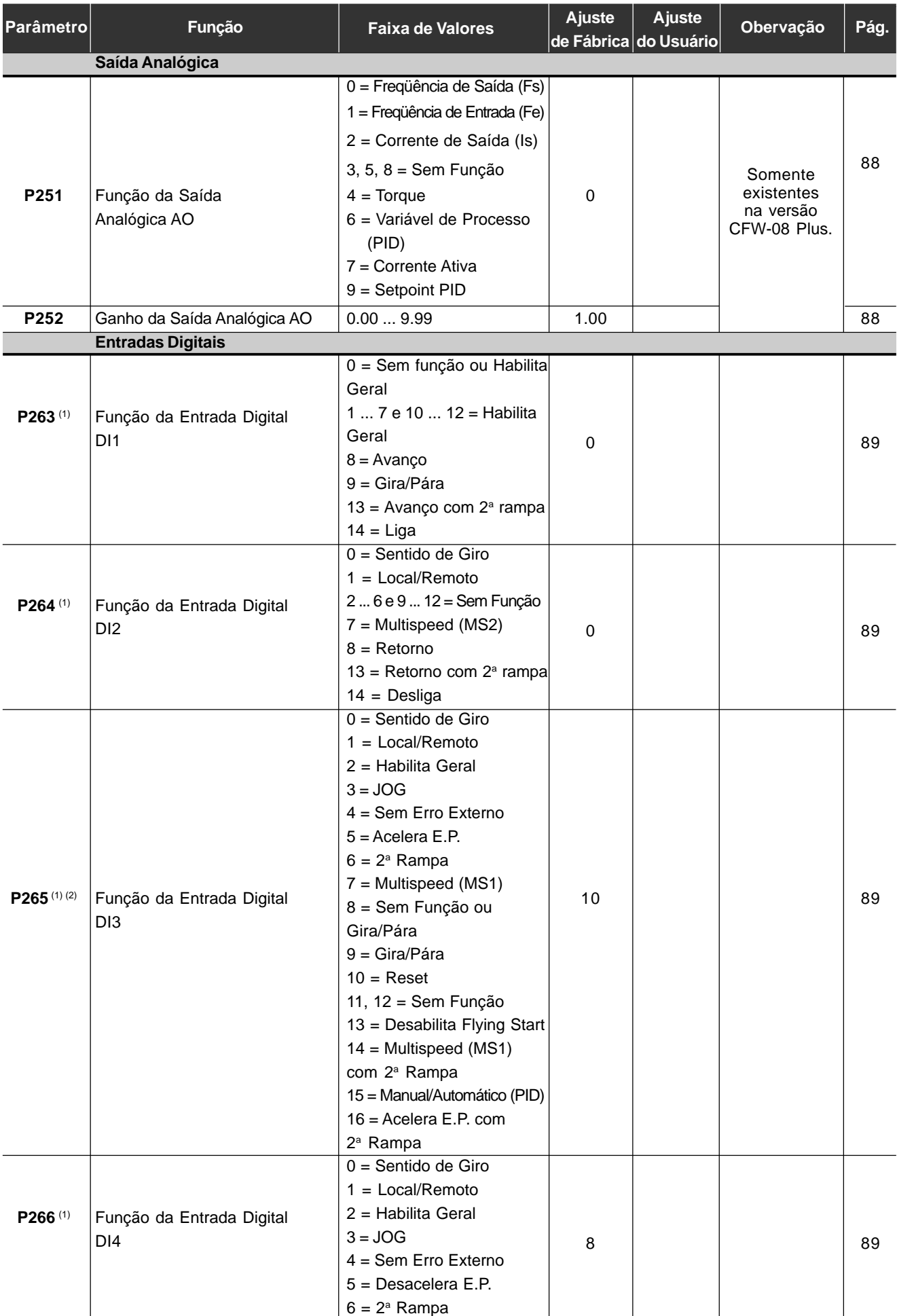

<sup>(1)</sup> Esse parâmetro só pode ser alterado com o inversor desabilitado (motor parado).

 $^{(2)}$  O valor do parâmetro muda automaticamente fazendo P203=1.

#### *CFW-08 - REFERÊNCIA RÁPIDA DOS PARÂMETROS*

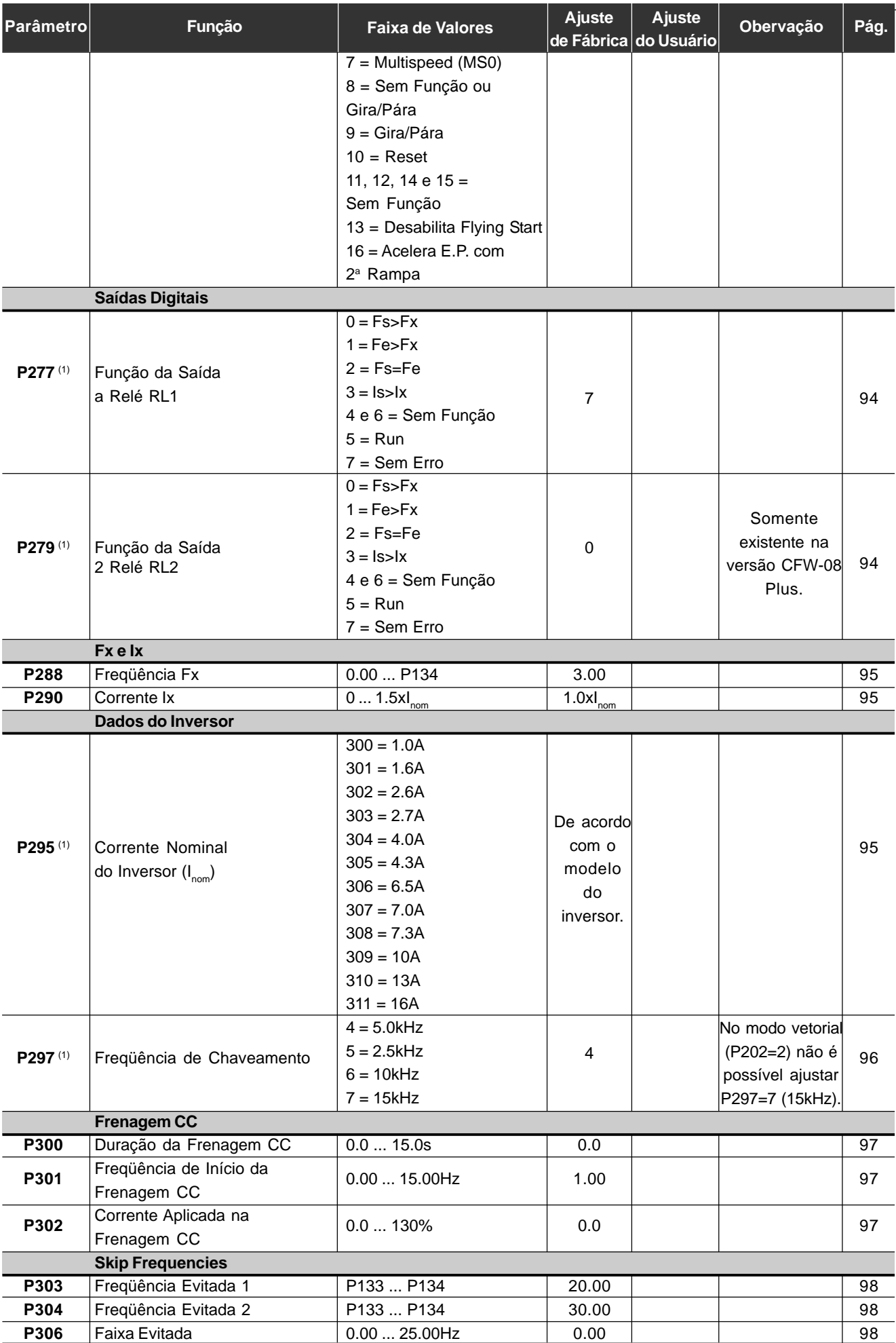

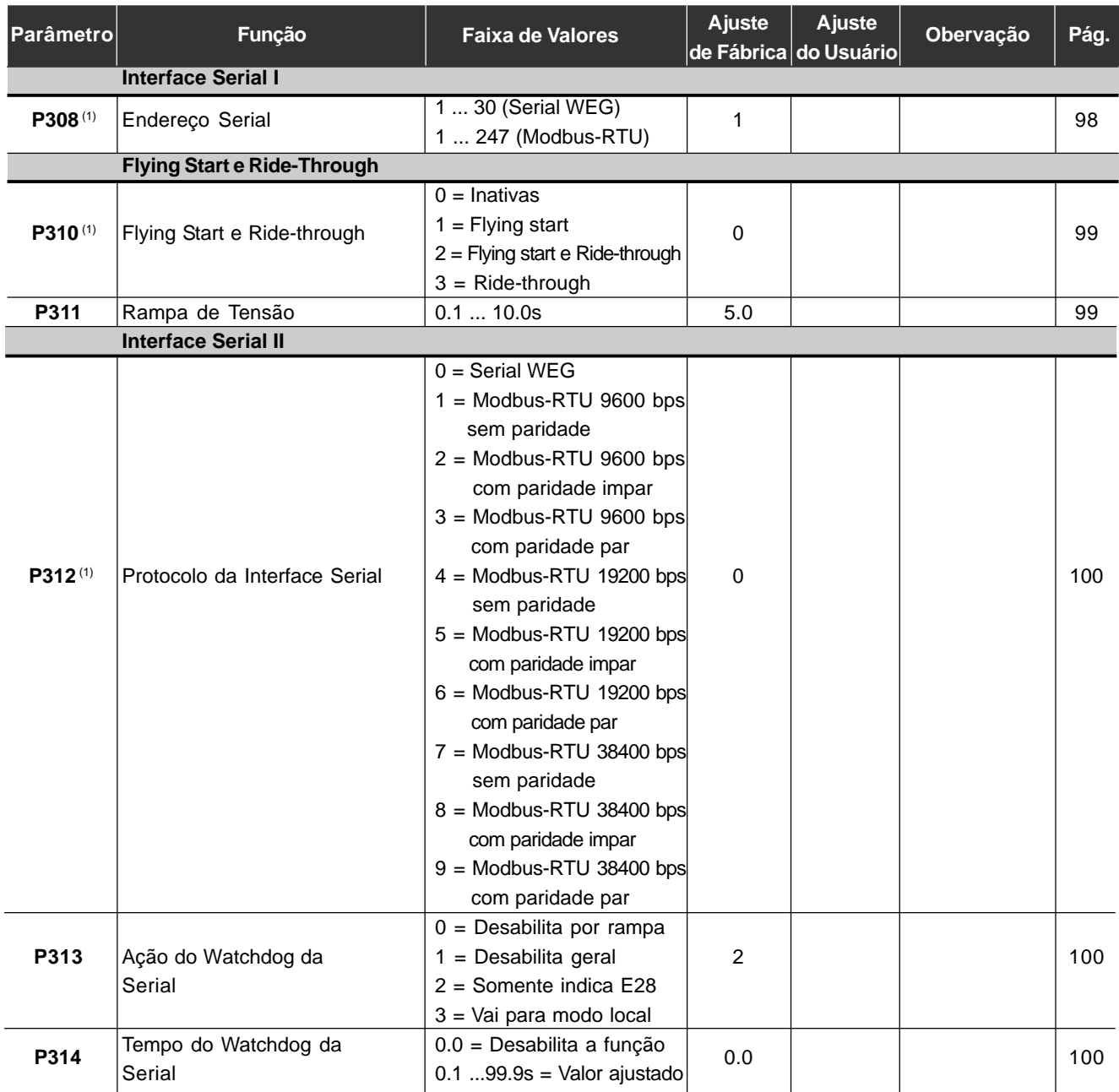

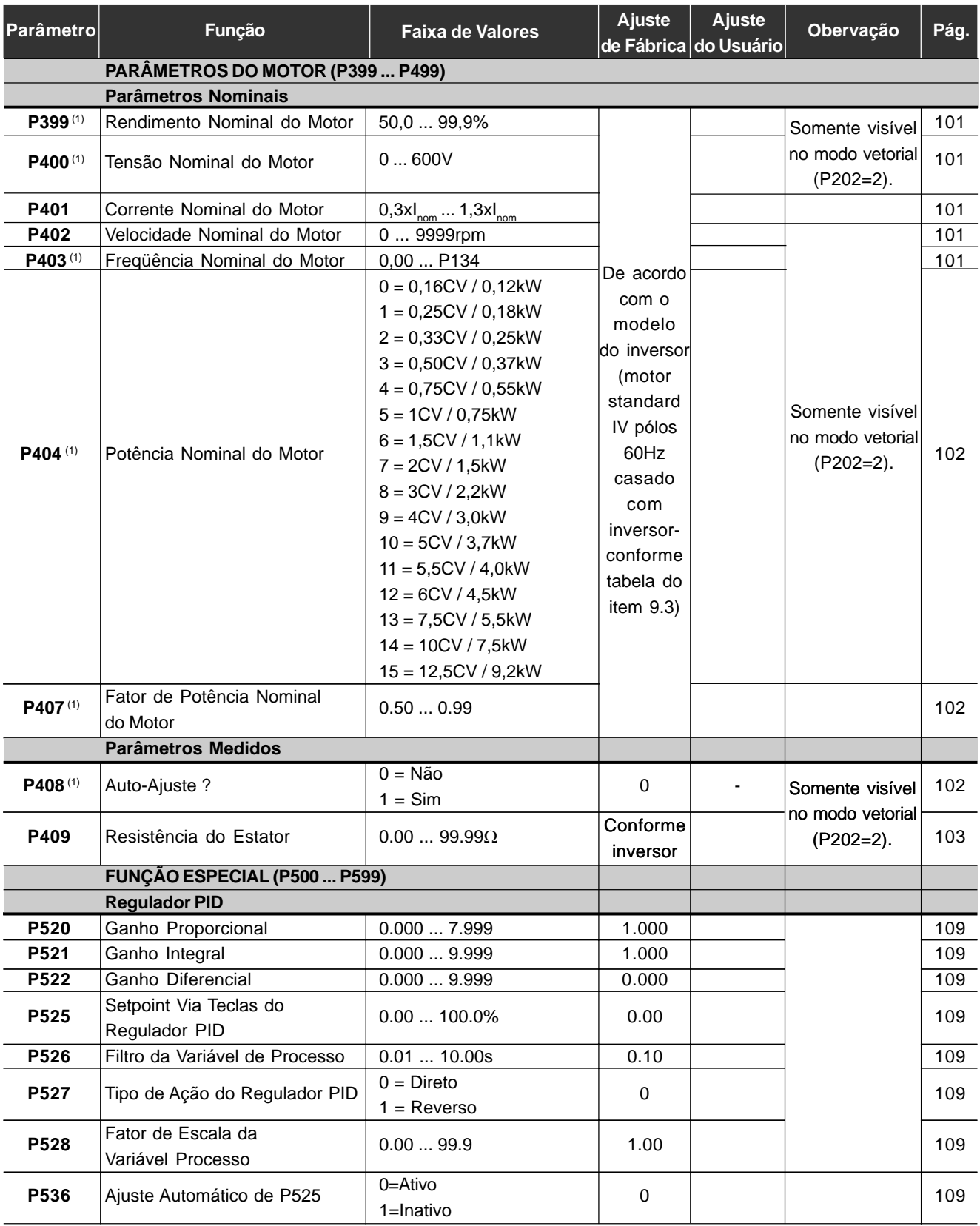

### 2. Mensagens de Erro

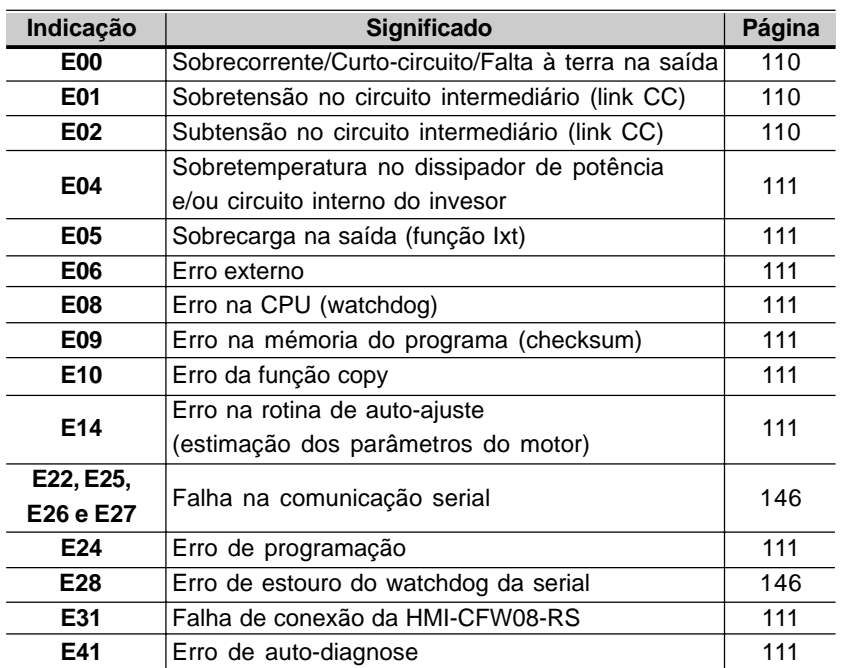

### 3. Outras Mensagens **Indicação Significado**

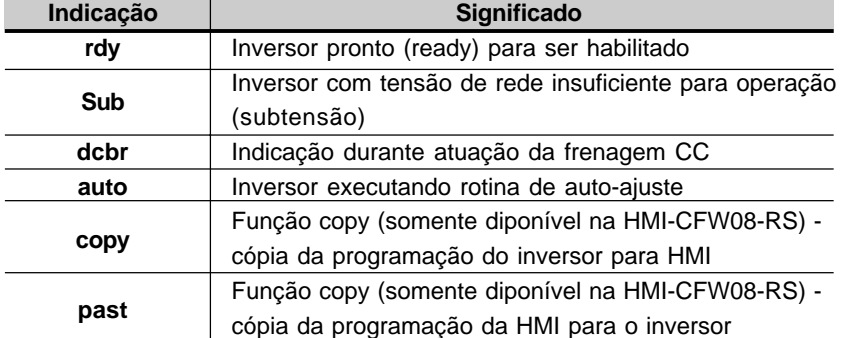

## INSTRUÇÕES DE SEGURANÇA

Este manual contém as informações necessárias para o uso correto do inversor de freqüência CFW-08.

Ele foi escrito para ser utilizado por pessoas com treinamento ou qualificação técnica adequados para operar este tipo de equipamento.

1.1 AVISOS DE SEGURANÇA NO MANUAL

No decorrer do texto serão utilizados os seguintes avisos de segurança:

#### **PERIGO!**

A não consideração dos procedimentos recomendados neste aviso pode levar à morte, ferimento grave e danos materiais consideráveis.

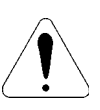

#### **ATENÇÃO!**

A não consideração dos procedimentos recomendados neste aviso podem levar a danos materiais.

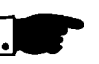

#### **NOTA!**

O texto objetiva fornecer informações importantes para correto entendimento e bom funcionamento do produto.

1.2 AVISOS DE SEGURANÇA NO PRODUTO

Os seguintes símbolos podem estar afixados ao produto, servindo como aviso de segurança:

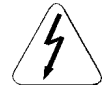

**Tensões elevadas presentes**

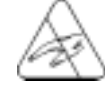

**Componentes sensíveis a descarga eletrostáticas Não tocá-los.**

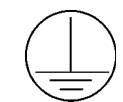

**Conexão obrigatória ao terra de proteção (PE)**

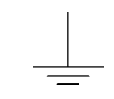

**Conexão da blindagem ao terra**

1.3 RECOMENDAÇÕES PRELIMINARES

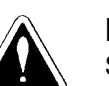

#### **PERIGO!**

Somente pessoas com qualificação adequada e familiaridade com o inversor CFW-08 e equipamentos associados devem planejar ou implementar a instalação, partida, operação e manutenção deste equipamento.

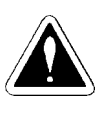

#### **PERIGO!**

O circuito de controle do inversor (ECC2,DSP) e a HMI-CFW08-P (conectada diretamente ao inversor) estão flutuando em alta tensão (tensão de entrada retificada).

Estas pessoas devem seguir todas as instruções de segurança contidas neste manual e/ou definidas por normas locais.

Não seguir as instruções de segurança pode resultar em risco de vida e/ ou danos no equipamento.

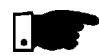

#### **NOTA!**

Para os propósitos deste manual, pessoas qualificadas são aquelas treinadas de forma a estarem aptas para:

- 1. Instalar, aterrar, energizar e operar o CFW-09 de acordo com este manual e os procedimentos legais de segurança vigentes;
- 2. Usar os equipamentos de proteção de acordo com as normas estabelecidas;
- 3. Prestar serviços de primeiro socorro.

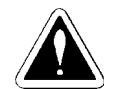

#### **PERIGO!**

Sempre desconecte a alimentação geral antes de tocar qualquer componente elétrico associado ao inversor.

Altas tensões e partes girantes (ventiladores) podem estar presentes mesmo após a desconexão da alimentação. Aguarde pelo menos 10 minutos para a descarga completa dos capacitores da potência e parada dos ventiladores.

Sempre conecte a carcaça do equipamento ao terra de proteção (PE) no ponto adequado para isto.

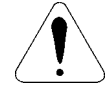

#### **ATENÇÃO!**

Os cartões eletrônicos possuem componentes sensíveis a descargas eletrostáticas. Não toque diretamente sobre componentes ou conectores. Caso necessário, toque antes na carcaça metálica aterrada ou utilize pulseira de aterramento adequada.

Não execute nenhum ensaio de tensão aplicada ao inversor! Caso seja necessário consulte o fabricante.

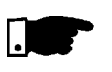

#### **NOTA!**

Inversores de freqüência podem interferir em outros equipamentos eletrônicos. Siga os cuidados recomendados no capítulo 3 Instalação para minimizar estes efeitos.

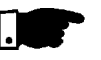

#### **NOTA!**

Leia completamente este manual antes de instalar ou operar este inversor.

### INFORMAÇÕES GERAIS

O capítulo 2 fornece informações sobre o conteúdo deste manual e o seu propósito, descreve as principais características do inversor CFW-08 e como identificá-lo. Adicionalmente, informações sobre recebimento e armazenamento são fornecidas.

Este manual tem 10 capítulos, que seguem uma seqüência lógica para o usuário receber, instalar, programar e operar o CFW-08: 2.1 SOBRE O MANUAL

- Cap. 1 Informações sobre segurança.
- Cap. 2 Informações gerais e recebimento do CFW-08.
- Cap. 3 Informações sobre como instalar fisicamente o CFW-08, como conectá-lo eletricamente (circuito de potência e controle), como instalar os opcionais.
- Cap. 4 Informações sobre a colocação em funcionamento, passos a serem seguidos.
- Cap. 5 Informações sobre como usar a HMI (Interface Homem Máquina/ teclado e display).
- Cap. 6 Descrição detalhada de todos os parâmetros de programação do CFW-08.
- Cap. 7 Informações sobre como resolver problemas, instruções sobre limpeza e manutenção preventiva.
- Cap. 8 Descrição, características técnicas e instalação e instalação dos equipamentos opcionais do CFW-08.
- Cap. 9 Tabelas e informações técnicas sobre a linha de potências do CFW-08.
- Cap. 10 Informações sobre a garantia do CFW-08.

O propósito deste manual é dar as informações mínimas necessárias para o bom uso do CFW-08. Devido a grande gama de funções deste produto, é possível aplicá-lo de formas diferentes às apresentadas aqui. Não é a intenção deste manual esgotar todas as possibilidades de aplicação do CFW-08, nem a WEG pode assumir qualquer responsabilidade pelo uso do CFW-08 baseado neste manual.

É proibida a reprodução do conteúdo deste manual, no todo ou em partes, sem a permissão por escrito da WEG.

2.2 VERSÃO DE SOFTWARE

A versão de software usada no CFW-08 é importante porque é o software que define as funções e os parâmetros de programação. Este manual refere-se à versão de software conforme indicado na contra-capa. Por exemplo, a versão 3.0X significa de 3.00 a 3.09, onde "X" são evoluções no software que não afetam o conteúdo deste manual.

A versão de software pode ser lida no parâmetro P023.

2.3 SOBRE O CFW-08 O inversor de freqüência CFW-08 possui no mesmo produto um controle V/F (escalar) e um controle vetorial sensorless (VVC: *voltage vector control*) programáveis. O usuário pode optar por um ou outro método de controle de acordo com a aplicação.

No modo vetorial a operação é otimizada para o motor em uso obtendose um melhor desempenho em termos de torque e regulação de velocidade. A função de "Auto-Ajuste", disponível para o controle vetorial, permite o ajuste automático dos parâmetros do inversor a partir da identificação (também automática) dos parâmetros do motor conectado à saída do inversor.

O modo V/F (escalar) é recomendado para aplicações mais simples como o acionamento da maioria das bombas e ventiladores. Nestes casos é possível reduzir as perdas no motor e no inversor utilizando a opção "V/F Quadrática", o que resulta em economia de energia. O modo V/F também é utilizado quando mais de um motor é acionado por um inversor simultaneamente (aplicações multimotores).

Existem duas versões do CFW-08: a versão standard que possui cartão de controle com conexões de sinal e controle com funções equivalentes à antiga linha µline*,* e a versão CFW-08 Plus que possui uma entrada analógica adicional (duas entradas analógicas no total), uma saída a relé adicional e uma saída analógica.

A linha de potências e demais informações técnicas estão no Cap. 9. O blocodiagrama a seguir proporciona uma visão de conjunto do CFW-08.

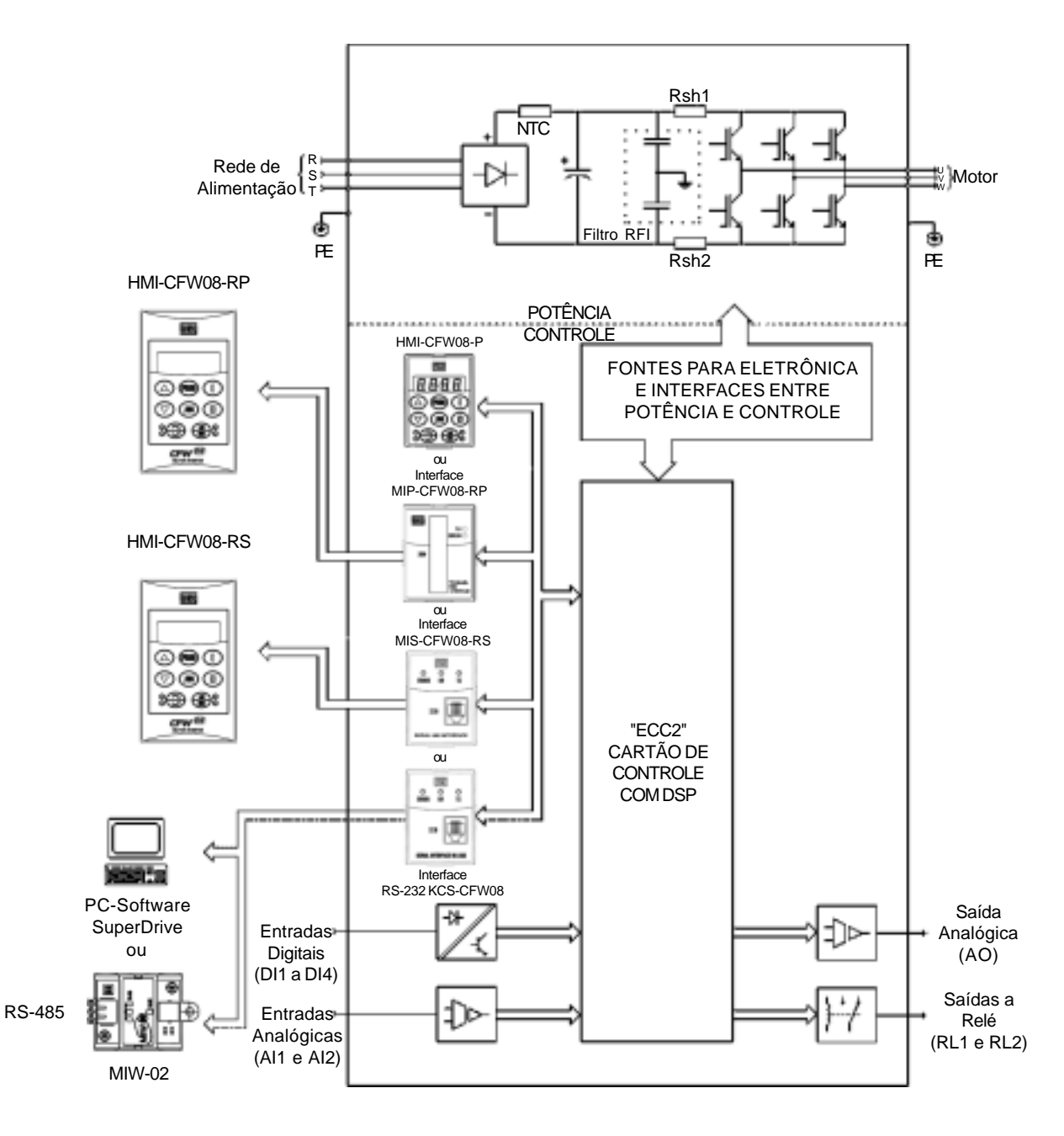

*Figura 2.1 - Diagrama de Blocos para os modelos: 1.6-2.6-4.0-7.0A/200-240V e 1.0-1.6-2.6-4.0A/380-480V*

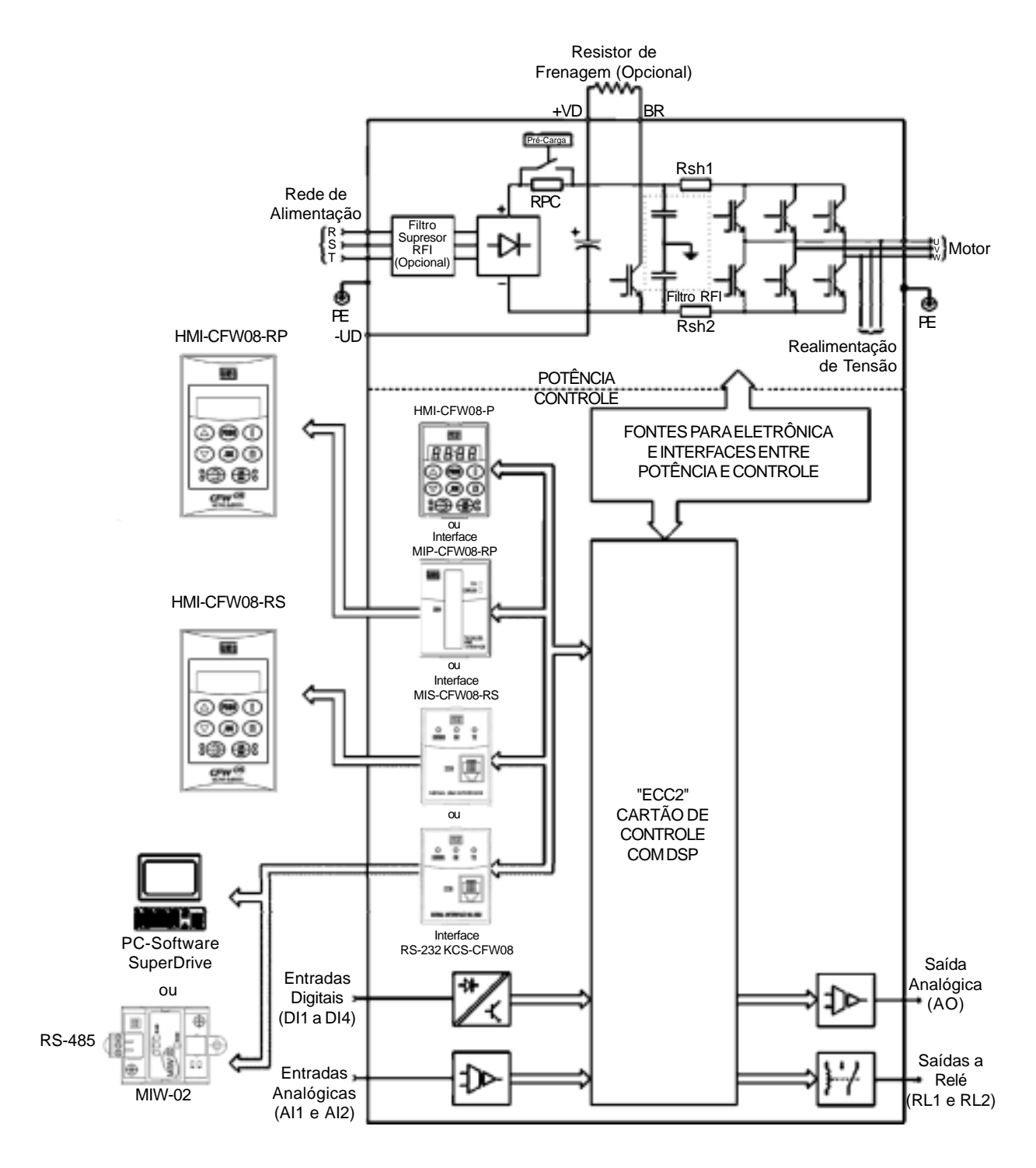

*Figura 2.2– Diagrama de Blocos para os modelos: 7.3-10-16A/200-240V e 2.7-4.3-6.5-10-13-16A/380-480V Obs.: O modelo 16A/200-240V não possui Filtro Supressor de RFI opcional.*

#### 2.3.1 Diferenças entre o Antigo <sup>µ</sup>*line* e o Novo CFW-08

Este item tem por objetivo apresentar as principais diferenças existentes entre o novo CFW-08 e a antiga linha uline. As informações a seguir são destinadas aos usuários que já estavam acostumados com a linha µline.

A tabela abaixo apresenta as equivalências para os principais acessórios da antiga linha µline e do novo CFW-08.

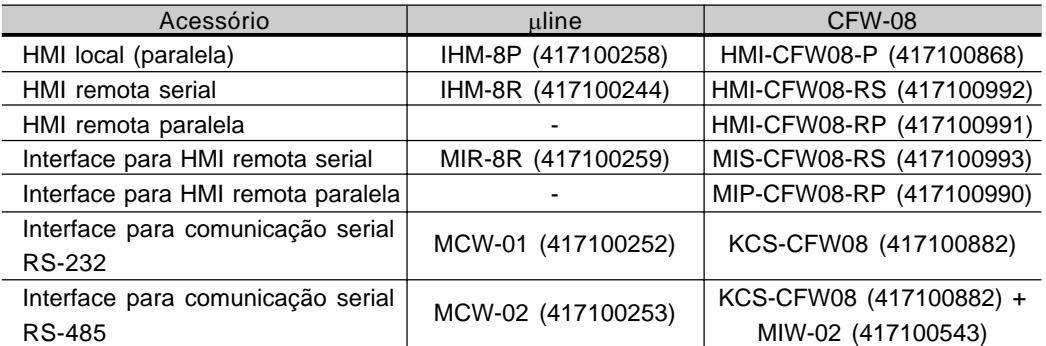

#### **Aparência do Produto**

Embora bem menos que a parte interna e eletrônica, a aparência do produto também sofreu algumas alterações. As principais são:

- a tampografia frontal das tampas plásticas (antes: uline, agora: CFW-08 vector inverter);
- logotipo WEG que agora aparece em todos os acessórios da linha CFW-08 (HMI, módulos de comunicação, etc).
- A figura a seguir faz uma comparação:

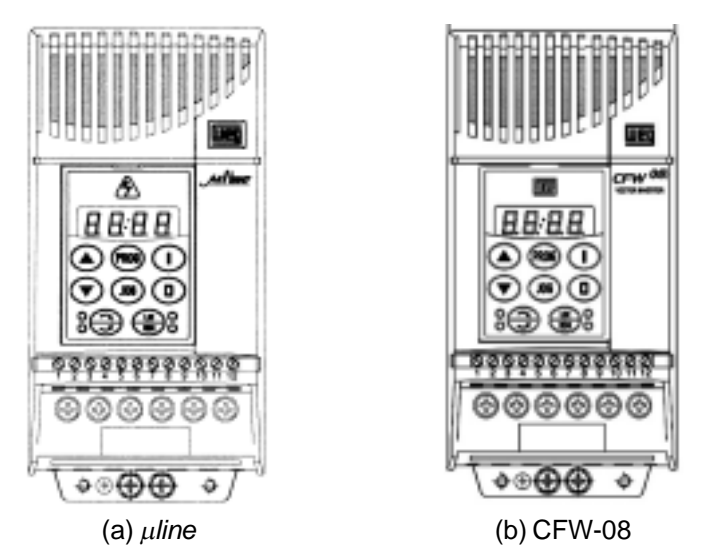

*Figura 2.3 - Comparativo entre a aparência das linhas* µ*line e CFW-08*

#### **Versão de Software**

- O novo CFW-08 inicia com a versão de software V3.00. Portanto, as versões de software V1.xx e V2.xx são exclusivas da linha µline.
- Além disso, o controle do inversor foi implementado em um DSP (Digital Signal Processor - processador digital de sinais), o que possibilita um controle bem mais sofisticado e um conjunto de parâmetros e funções maior.

#### **Acessórios**

Na migração realizada do microcontrolador de 16 bits do uline para o DSP do novo CFW-08, teve que ser modificada também, a alimentação dos circuitos eletrônicos de 5V para 3.3V. Portanto, os acessórios (HMIs, módulos de comunicação, etc) do antigo uline NÃO PODEM SER UTILIZADOS com a nova linha CFW-08. Como regra geral, somente utilize os acessórios que possuam a logomarca WEG, conforme comentado anteriormente.

#### **Expansão de Potência da Linha**

 $\boxtimes$  A faixa de potência do antigo  $\mu$ line (0.25-2CV) foi ampliada para (0.25-10CV) com a nova linha CFW-08.

#### **Modos de Controle**

- Somente a linha CFW-08 tem:
	- controle vetorial (VVC), o qual melhora sensivelmente a performance do inversor - deu origem aos parâmetros P178, P399, P400, P402, P403, P404, P407, P408 e P409;
	- a curva V/F quadrática, que possibilita uma economia de energia no acionamento de cargas com característica torque x velocidade quadrática - exemplos: bombas centrífugas e ventiladores.

#### **Resolução de Freqüência**

**Ø** O novo CFW-08 tem uma resolução de freqüência 10 vezes maior que o antigo uline, ou seja, apresenta uma resolução de 0.01Hz para freqüências até 100.0Hz e 0.1Hz para freqüências maiores que 99.99Hz.

#### **Freqüência de Chaveamento de 10 e 15kHz**

- Utilizando o novo CFW-08 pode-se ajustar a freqüência de chaveamento do inversor em 10 e 15kHz, o que permite um acionamento extremamente silencioso.
- O ruído acústico gerado pelo motor com freqüência de chaveamento de 10kHz é menor no CFW-08 quando comparado ao µline. Isto se deve à melhoria da modulação PWM no CFW-08.

#### **Entradas e Saídas (I/Os)**

 $\boxtimes$  A linha CFW-08 Plus possui mais I/Os que a antiga linha  $\mu$ line, enquanto a linha CFW-08 é equivalente a linha uline em termos de I/Os. Veja tabela a seguir:

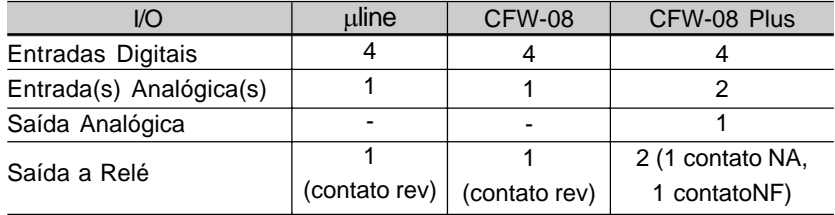

 $\boxtimes$  Porém, as conexões de controle (bornes XC1) diferem da linha µline para a linha CFW-08. As diferenças da pinagem são apresentadas na tabela abaixo:

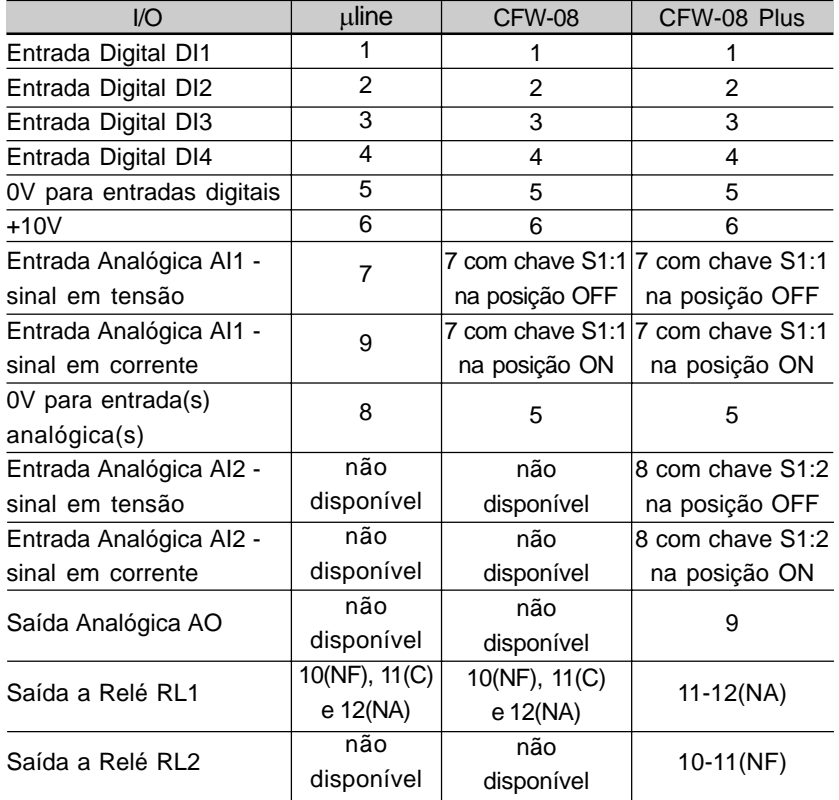

#### **Parâmetros e Funções**

#### **Parâmetros que já Existiam no uline e Sofreram Alterações**

- a) P136 Boost de Torque Manual (Compensação IxR)
	- Além do nome do parâmetro, alterou-se também a maneira como o usuário entra com o valor da compensação IxR. No antigo uline o parâmetro P136 continha uma família de 10 curvas (faixa de valores: 0 a 9). No novo CFW-08 a compensação IxR é ajustada entrando-se com o valor percentual (relativo à tensão de entrada) que define o valor da tensão de saída para freqüência de saída igual a zero. Consegue-se assim um maior conjunto de curvas e uma faixa de variação maior.
	- $\boxtimes$  Veia a tabela a seguir para uma equivalência entre o que era programado no antigo uline e o que deve ser programado no novo CFW-08 para se obter o mesmo resultado.

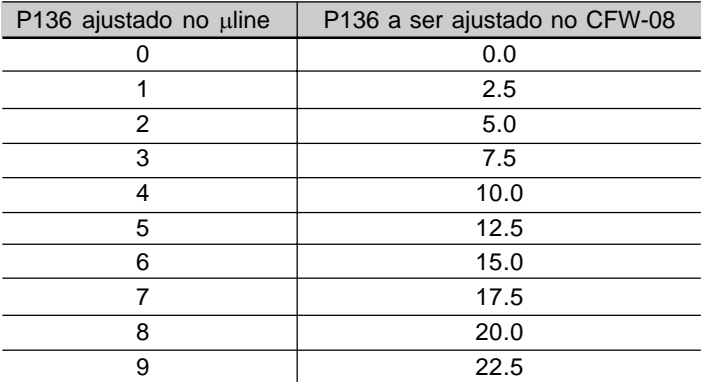

- b) Boost de Torque Automático (Compensação IxR Automática) e Compensação de Escorregamento
	- Na linha uline, somente era usado o valor da corrente do motor (P401) nas funções de compensação IxR automática e de
	- escorregamento. O fator de potência nominal do motor era considerado fixo e igual a 0,9.
	- Agora no novo CFW-08, são utilizados os parâmetros P401 e P407 (fator de potência nominal do motor). Portanto:

$$
P401
$$
  $\Big|_{\text{uline}}$  . 0,9 = P401 . P407  $\Big|_{\text{CFW-08}}$ 

Exemplo: Dado uma aplicação com uline em que P401=3,8A. Se for usado o novo CFW-08, utilizar a seguinte programação: P401=3,8A e P407=0,9

ou

P407=cos ∅ nominal do motor em uso e P401=3,8  $\cdot$   $\frac{0.9}{2.7}$  $P407$ 

#### **Parâmetros Existentes Somente em Versões Especiais de Software do uline**

- a) Entradas Rápidas
	- $\boxtimes$  No novo CFW-08, o tempo de resposta das entradas digitais é de 10ms (máximo).
	- Além disso, o mínimo tempo de aceleração e desaceleração passou de 0.2s (uline) para 0.1s (CFW-08). E ainda, pode-se interromper a frenagem CC antes de ser concluída, por exemplo, para uma nova habilitação.
- b) Outras Alterações
	- $\boxtimes$  P120=2 backup da referência digital via P121 independentemente da fonte da referência.
	- P265=14 DI3: multispeed com 2<sup>a</sup> rampa.

#### **Novos Parâmetros e Funções**

- A referência 1 do multispeed passa do parâmetro P121 (no uline) para P124 (no CFW-08).
- Nível da regulação da tensão do circuito intermediário (holding de rampa) programável via P151 - no antigo uline esse nível era fixo em 377V para a linha 200-240V e 747V para a linha 380-480V.
- A maneira de programar o parâmetro P302 mudou. No uline P302 referia-se à tensão aplicada na saída durante a frenagem CC e no novo CFW-08 P302 define a corrente da frenagem CC.
- **Ø** Regulador PID.
- Resumindo, os novos parâmetros são: P009, P040, P124, P151, P178, P202, P203, P205, P219, P238, P239, P240, P251, P252, P279, P399, P400, P402, P403, P404, P407, P408, P409, P520, P521, P522, P525, P526, P527 e P528.

#### 2.4 ETIQUETAS DE IDENTIFICAÇÃO DO CFW-08

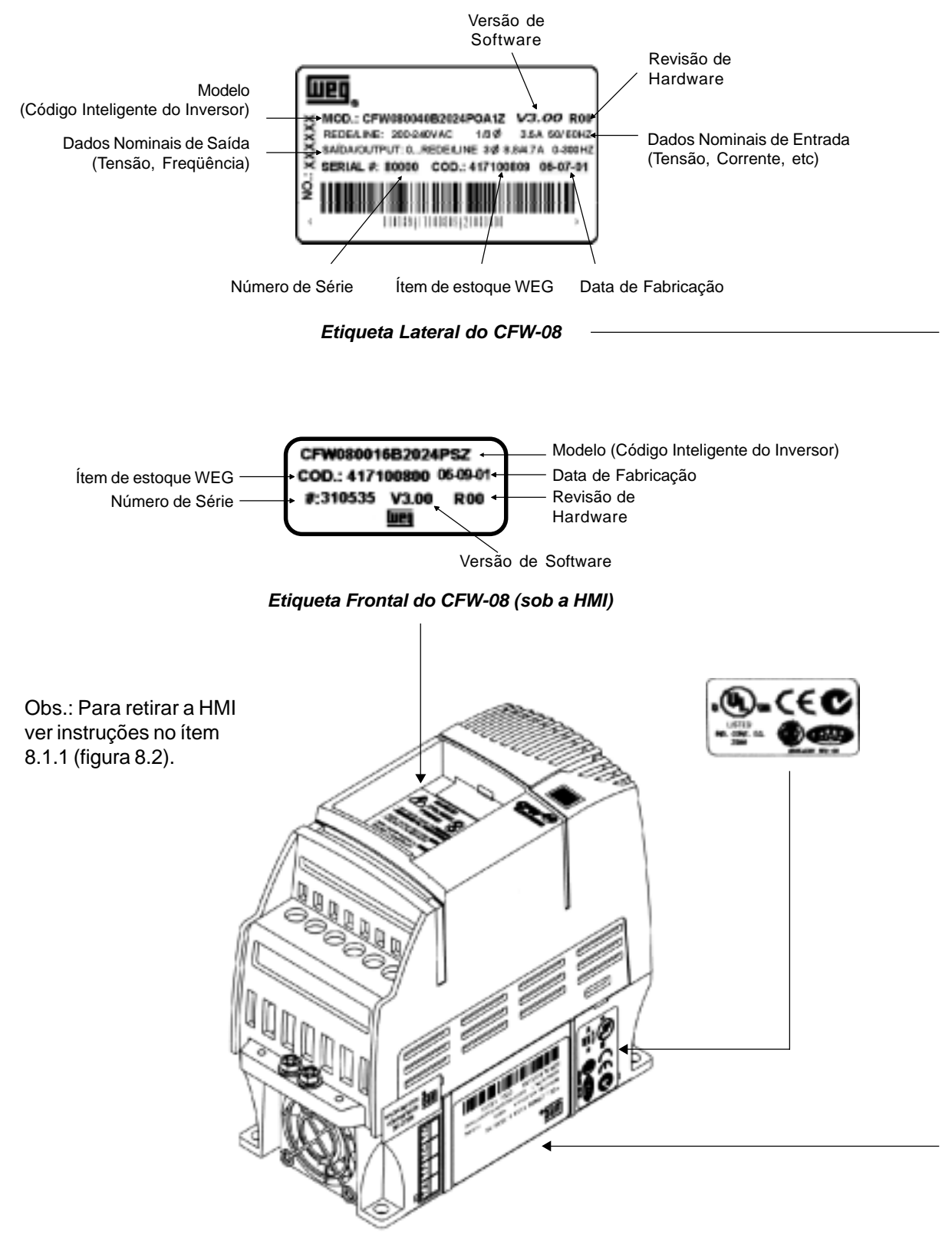

*Figura 2.4 - Descrição e localização das etiquetas de Identificação*

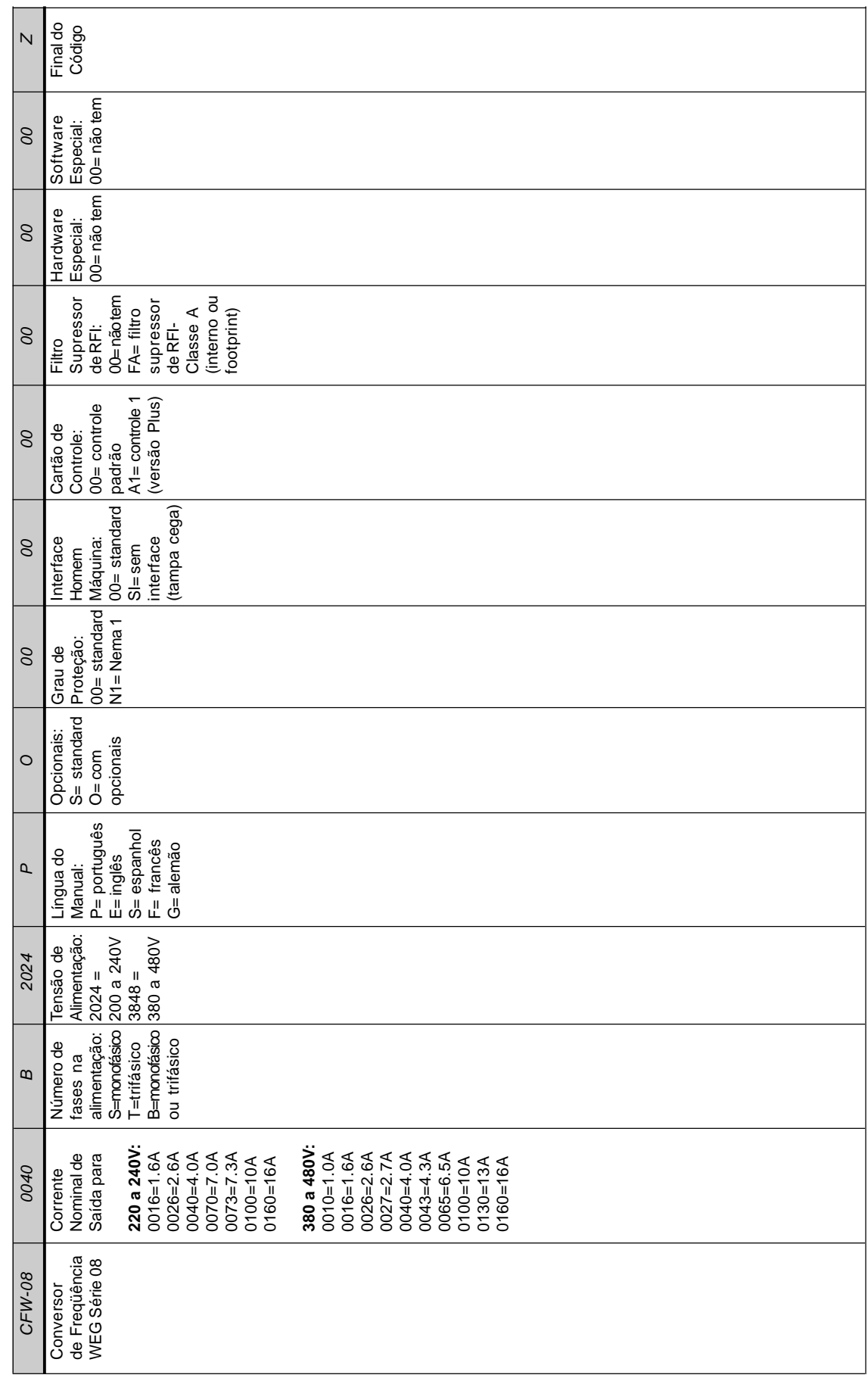

COMO ESPECIFICAR O MODELO DO CFW-08: COMO ESPECIFICAR O MODELO DO CFW-08:

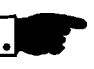

#### **NOTA!**

O campo Opcionais (S ou O) define se o CFW-08 será na versão standard ou se terá opcionais. Se for standard, aqui termina o código. Colocar também sempre a letra Z no final. Por exemplo:

CFW080040S2024PSZ = inversor CFW-08 standard de 4.0A, entrada monofásica 200...240V com manual em português.

O produto standard, para efeitos deste código, é assim concebido: - CFW-08 com cartão de controle padrão.

- Grau de proteção: NEMA 1 nos modelos 13 e 16A/380-480V; IP20 nos demais modelos.

Se tiver opcionais, deverão ser preenchidos os campos na seqüência correta até o último opcional, quando então o código será finalizado com a letra Z.

Para aqueles opcionais que forem standard ou não forem usados, não é necessário colocar no código os números 00.

Por exemplo, se quisermos o produto do exemplo acima com grau de proteção NEMA 1:

CFW080040S2024EON1Z = inversor CFW-08 standard de 4.0A, entrada monofásica 200...240V com manual em inglês e com kit para grau de proteção NEMA 1.

- $\boxtimes$  O CFW-08 Plus é formado pelo inversor e cartão de controle 1. Exemplo: CFW080040S2024POA1Z
- Tensão de alimentação somente trifásica para os modelos de 7.0 e 16.0A/200-240V e para todos os modelos da linha 380-480V.
- Um filtro RFI Classe A (opcional) pode ser instalado internamente ao inversor nos modelos 7.3 e 10A/200-240V (entrada monofásica) e 2.7, 4.3, 6.5, 10, 13 e 16A/380-480V. Os modelos 1.6, 2.6 e 4.0A/200-240V (entrada monofásica) e 1.0, 1.6, 2.6 e 4.0A/380-480V podem ser fornecidos montados sobre um filtro footprint classe A (opcional).
- A relação dos modelos existentes (tensão/corrente) é apresentada no item 9.1.

O CFW-08 é fornecido embalado em caixa de papelão. Na parte externa desta embalagem existe uma etiqueta de identificação

que é a mesma que está afixada na lateral do inversor.

Favor verificar o conteúdo desta etiqueta com o pedido de compra. Verifique se:

- A etiqueta de identificação de CFW-08 corresponde ao modelo comprado.
- $\boxtimes$  Não ocorreram danos durante o transporte. Caso for detectado algum problema, contate imediatamente a transportadora.

Se o CFW-08 não for logo instalado, armazene-o em um lugar limpo e seco (temperatura entre –25°C e 60°C) com uma cobertura para não sujar com pó.

#### 2.5 Recebimento e Armazenamento

## INSTALAÇÃO E CONEXÃO

3.1 INSTALAÇÃO MECÂNICA Este capítulo descreve os procedimentos de instalação elétrica e mecânica do CFW-08. As orientações e sugestões devem ser seguidas visando o correto funcionamento do inversor.

3.1.1 Ambiente A localização dos inversores é fator determinante para a obtenção de um funcionamento correto e uma vida normal de seus componentes. O inversor deve ser montado em um ambiente livre de:

- exposição direta a raios solares, chuva, umidade excessiva ou maresia;
- gases ou líquidos explosivos e/ou corrosivos;
- $\Sigma$  vibração excessiva, poeira ou partículas metálicas/óleos suspensos no ar.

Condições ambientais permitidas:

- $\boxtimes$  Temperatura : 0 ... 40°C condições nominais. 0 ... 50°C redução da corrente de 2% para cada grau Celsius acima de 40ºC.
- Umidade relativa do ar : 5% a 90% sem condensação.
- Altitude máxima : 1000m condições nominais. 1000 ... 4000m redução da corrente de 10% para cada 1000m acima de 1000m.
- Grau de poluição: 2 (conforme EN50178 e UL508C)

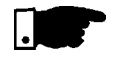

#### **NOTA!**

Para inversores instalados dentro de painéis ou caixas metálicas fechadas, prover exaustão adequada para que a temperatura fique dentro da faixa permitida. Ver potências dissipadas no item 9.1.

#### 3.1.2 Posicionamento/Fixação

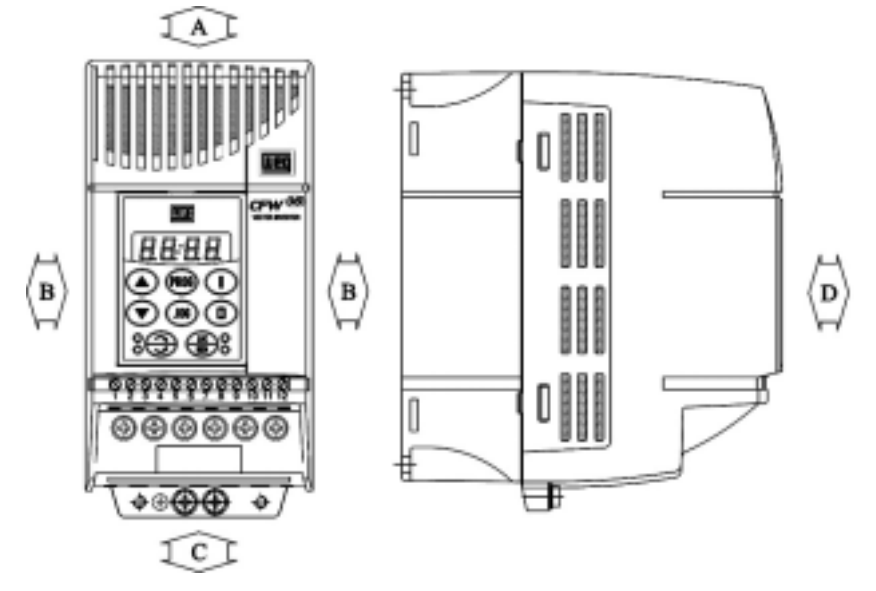

*Figura 3.1 - Espaços livres para ventilação*

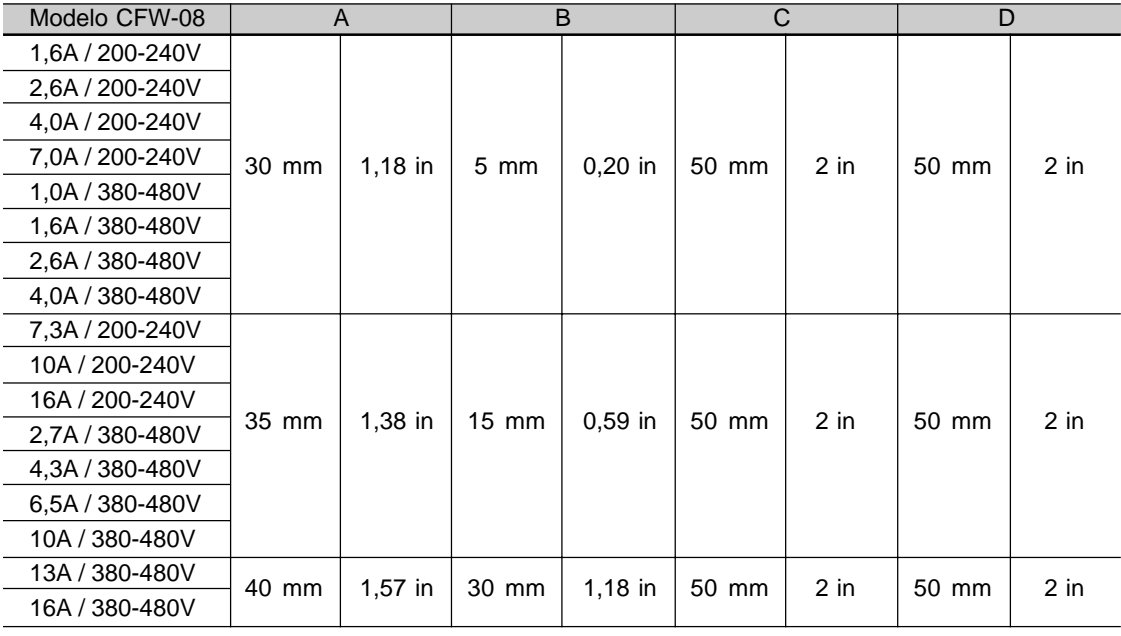

*Tabela 3.1 - Espaços livres recomendados*

- $\boxtimes$  Instalar o inversor na posição vertical.
- Deixar no mínimo os espaços livres ao redor do inversor conforme Tabela 3.1.
- Não colocar componentes sensíveis ao calor logo acima do inversor.
- Se montar um inversor ao lado do outro, usar a distância mínima B.
- $\boxtimes$  Se montar um inversor em cima do outro, usar a distância mínima A + C e desviar do inversor superior o ar quente que vem do inversor de baixo. ■ Instalar em superfície razoavelmente plana.
- Dimensões externas, furos para fixação, etc, ver figura 3.2.
- Ver figura 3.3 para procedimento de instalação do CFW-08.
- $\boxtimes$  Prever conduítes ou calhas independentes para a separação física dos condutores de sinal, controle e potência (ver instalação elétrica). Separar os cabos do motor dos demais cabos.

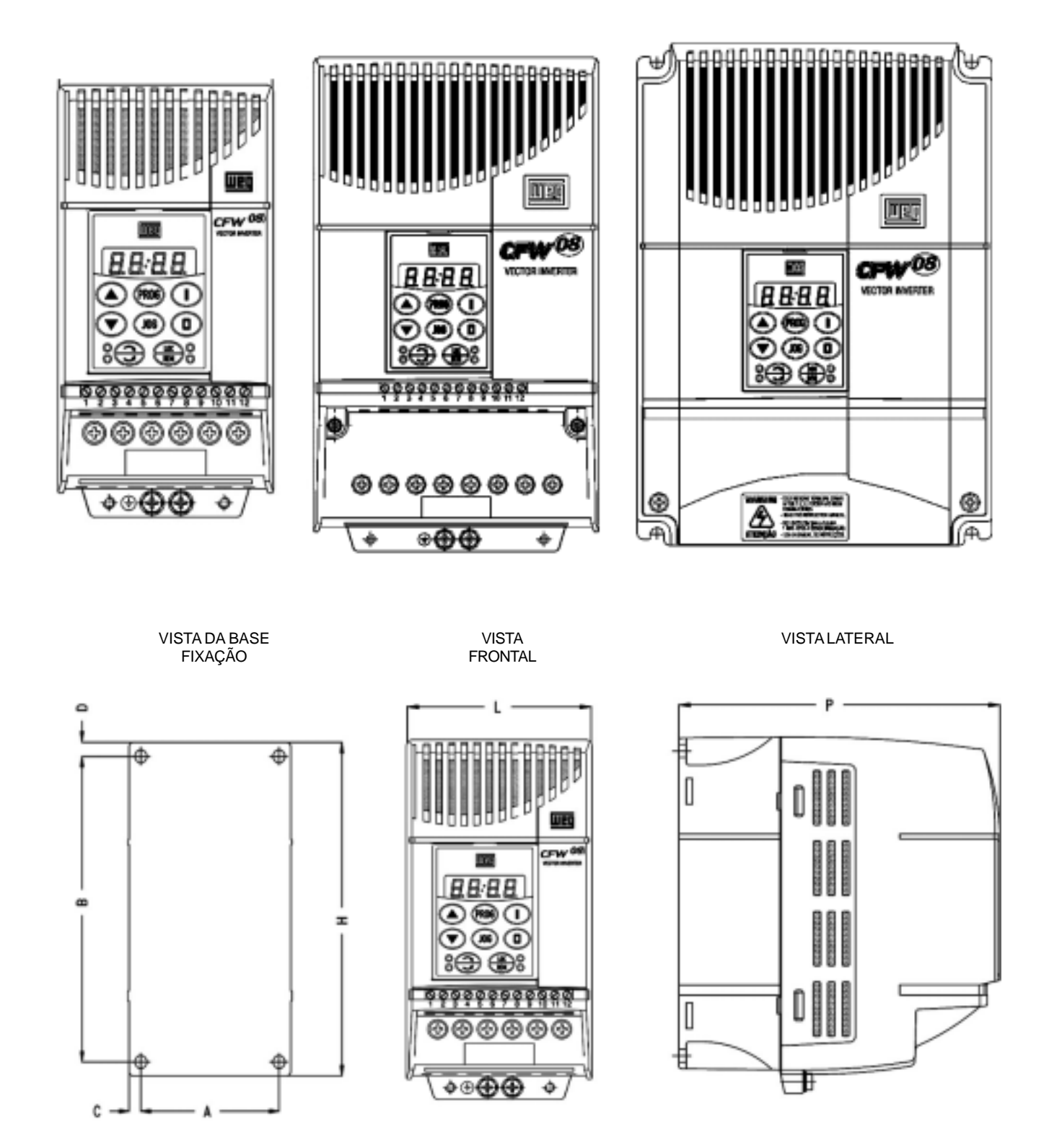

*Figura 3.2 - Dimensional do CFW-08*

|                 | Dimensional |        |              | Base de Fixação |     |                |                                                                  |                |      |            |
|-----------------|-------------|--------|--------------|-----------------|-----|----------------|------------------------------------------------------------------|----------------|------|------------|
| Modelo          | Largura     | Altura | Profundidade | $\overline{A}$  | B   | C              | D                                                                | Parafuso       | Peso | Grau de    |
|                 |             | H      | P            |                 |     |                | ${\lceil mm \rceil \mid \lceil mm \rceil \mid \lceil mm \rceil}$ | para Fixação   | [kg] | Proteção   |
|                 | [mm]        | [mm]   | [mm]         |                 |     |                |                                                                  |                |      |            |
| 1,6A / 200-240V | 75          | 151    | 131          | 64              | 129 | 5              | 6                                                                | M4             | 1,0  | IP20/NEMA1 |
| 2,6A / 200-240V | 75          | 151    | 131          | 64              | 129 | 5              | 6                                                                | M4             | 1,0  | IP20/NEMA1 |
| 4,0A / 200-240V | 75          | 151    | 131          | 64              | 129 | 5              | 6                                                                | M4             | 1,0  | IP20/NEMA1 |
| 7,0A / 200-240V | 75          | 151    | 131          | 64              | 129 | 5              | 6                                                                | M4             | 1,0  | IP20/NEMA1 |
| 7.3A / 200-240V | 115         | 200    | 150          | 101             | 177 | $\overline{7}$ | 5                                                                | M4             | 2,0  | IP20/NEMA1 |
| 10A / 200-240V  | 115         | 200    | 150          | 101             | 177 | 7              | 5                                                                | M4             | 2,0  | IP20/NEMA1 |
| 16A / 200-240V  | 115         | 200    | 150          | 101             | 177 | 7              | 5                                                                | M4             | 2,0  | IP20/NEMA1 |
| 1,0A / 380-480V | 75          | 151    | 131          | 64              | 129 | 5              | 6                                                                | M4             | 1,0  | IP20/NEMA1 |
| 1,6A / 380-480V | 75          | 151    | 131          | 64              | 129 | 5              | 6                                                                | M4             | 1,0  | IP20/NEMA1 |
| 2,6A / 380-480V | 75          | 151    | 131          | 64              | 129 | 5              | 6                                                                | M4             | 1,0  | IP20/NEMA1 |
| 2,7A / 380-480V | 115         | 200    | 150          | 101             | 177 | 7              | 5                                                                | M4             | 2,0  | IP20/NEMA1 |
| 4,0A / 380-480V | 75          | 151    | 131          | 64              | 129 | 5              | 6                                                                | M4             | 1,0  | IP20/NEMA1 |
| 4,3A / 380-480V | 115         | 200    | 150          | 101             | 177 | $\overline{7}$ | 5                                                                | M4             | 2,0  | IP20/NEMA1 |
| 6,5A / 380-480V | 115         | 200    | 150          | 101             | 177 | $\overline{7}$ | 5                                                                | M4             | 2,0  | IP20/NEMA1 |
| 10A / 380-480V  | 115         | 200    | 150          | 101             | 177 | 7              | 5                                                                | M4             | 2,0  | IP20/NEMA1 |
| 13A / 380-480V  | 143         | 203    | 165          | 121             | 180 | 11             | 10                                                               | M <sub>5</sub> | 2,5  | IP20/NEMA1 |
| 16A / 380-480V  | 143         | 203    | 165          | 121             | 180 | 11             | 10                                                               | M <sub>5</sub> | 2,5  | IP20/NEMA1 |

*Tabela 3.2 - Dados para instalação (dimensões em mm) - ver item 9.1.*

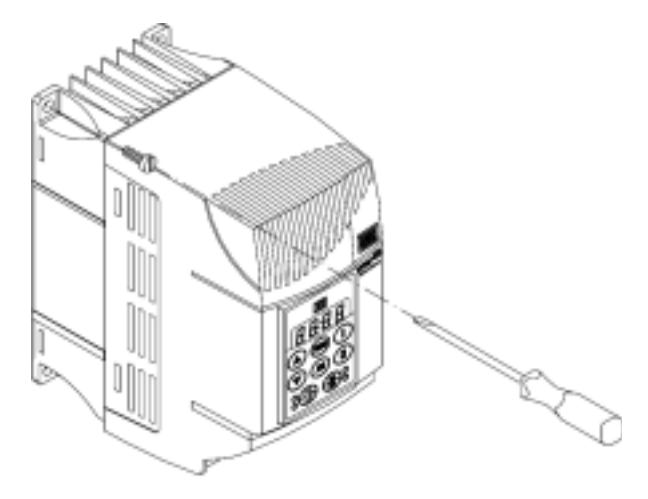

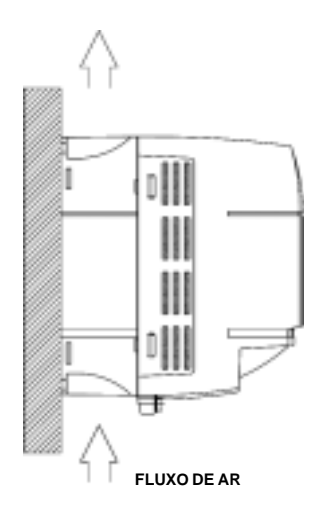

*Figura 3.3 - Procedimento de instalação do CFW-08*

### 3.2 INSTALAÇÃO ELÉTRICA

#### 3.2.1 Conexões de Potência e Aterramento

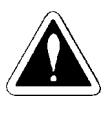

#### **PERIGO!**

Equipamento para seccionamento da alimentação: prever um equipamento para seccionamento da alimentação do inversor. Este deve seccionar a rede de alimentação para o inversor quando necessário (por ex.: durante trabalhos de manutenção).

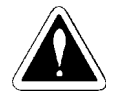

#### **PERIGO!**

Este equipamento não pode ser utilizado como mecanismo para parada de emergência.

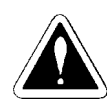

#### **PERIGO!**

Certifique-se que a rede de alimentação esteja desconectada antes de iniciar as ligações.

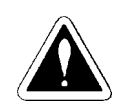

#### **PERIGO!**

As informações a seguir tem a intenção de servir como guia para se obter uma instalação correta. Siga as normas de instalações elétricas aplicáveis.

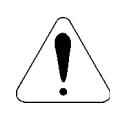

#### **ATENÇÃO!**

Afastar os equipamentos e fiação sensíveis em 0,25m do inversor, cabos entre inversor e motor. Exemplo: CLPs, controladores de temperatura, cabos de termopar, etc.

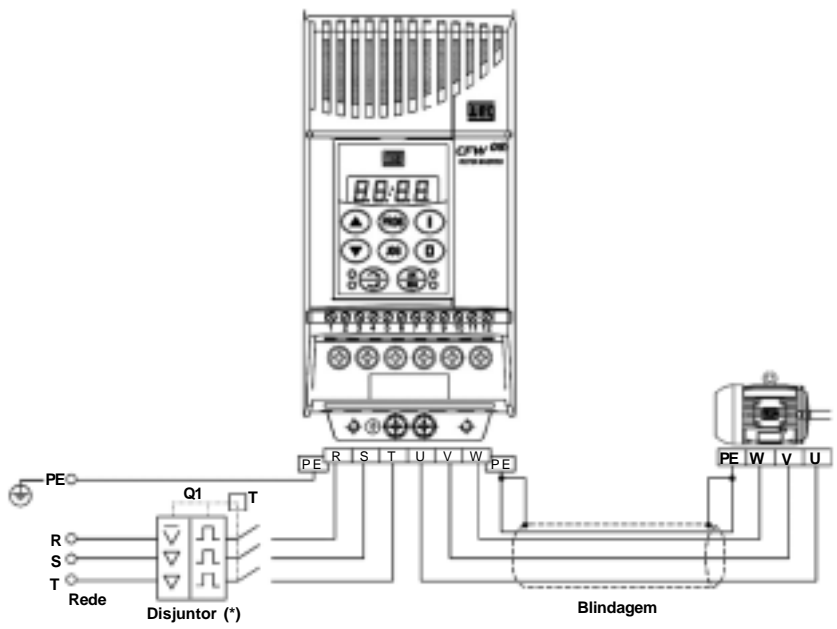

*(a) Modelos 1,6-2,6-4,0-7,0A / 200-240V e 1,0-1,6-2,6-4,0A / 380-480V*

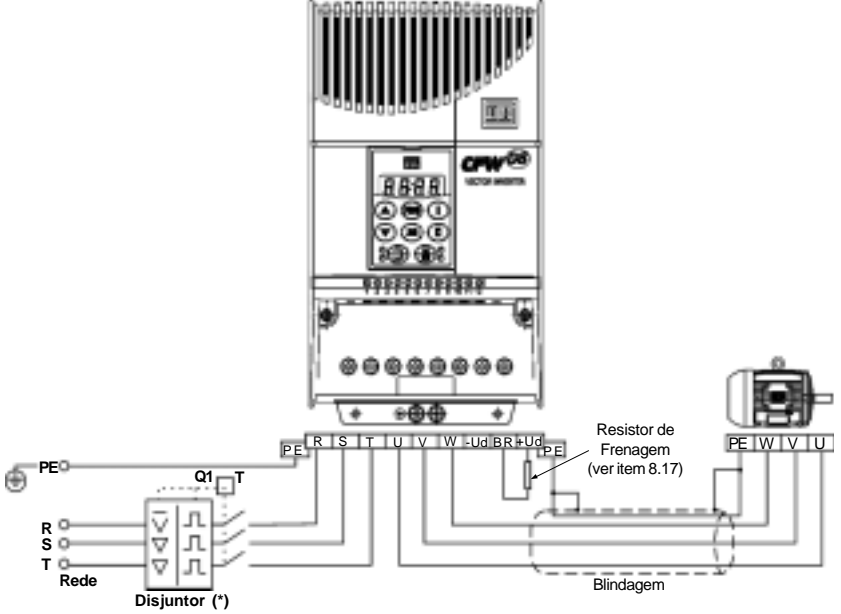

*Figura 3.4 - Conexões de potência e aterramento* Nota: (\*) No caso de alimentação monofásica com fase e neutro, somente passar a fase pelo disjuntor. *(b) Modelos 7,3-10-16A / 200-240V e 2,7-4,3-6,5-10-13-16A / 380-480V*

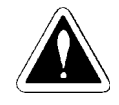

#### **PERIGO!**

Os inversores devem ser obrigatoriamente aterrados a um terra de proteção (PE). A conexão de aterramento deve seguir as normas locais. Utilize no mínimo a fiação com a bitola indicada na Tabela 3.3. Conecte a uma haste de aterramento específica ou ao ponto de aterramento geral (resistência (10 ohms). Não compartilhe a fiação de aterramento com outros equipamentos que operem com altas correntes (ex.: motores de alta potência, máquinas de solda, etc). Quando vários inversores forem utilizados observar a Figura 3.5.

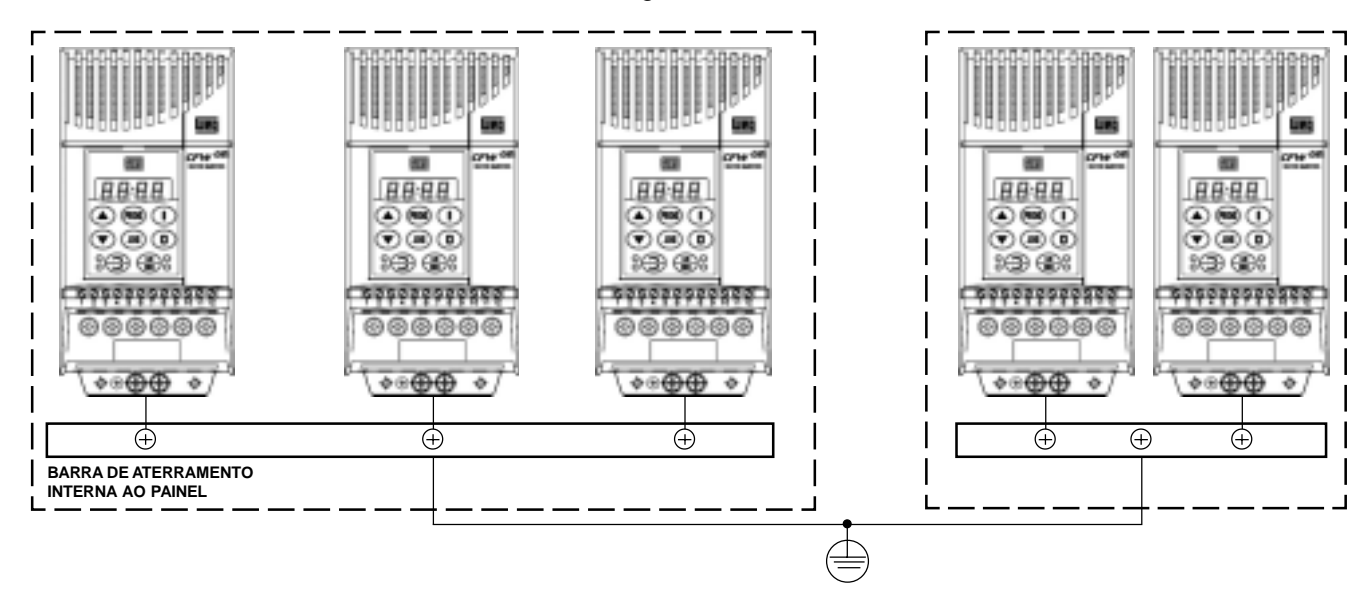

*Figura 3.5 - Conexões de aterramento para mais de um inversor*

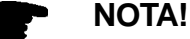

Não utilize o neutro para aterramento.

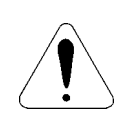

#### **ATENÇÃO!**

A rede que alimenta o inversor deve ter o neutro solidamente aterrado.

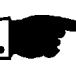

#### **NOTA!**

A tensão de rede deve ser compatível com a tensão nominal do inversor.

- A necessidade do uso de reatância de rede depende de vários fatores. Ver item 8.15.
- Capacitores de correção do fator de potência não são necessários na entrada (L/L1, N/L2, L3 ou R, S e T) e não devem ser conectados na saída (U, V e W).
- **Ø** Para os inversores com opção de frenagem reostática o resistor de frenagem deve ser montado externamente. Ver como conectá-lo na figura 8.21. Dimensionar de acordo com a aplicação respeitando a corrente máxima do circuito de frenagem. Utilizar cabo trançado para a conexão entre inversor-resistor. Separar este cabo dos cabos de sinal e controle. Se o resistor de frenagem for montado dentro do painel, considerar o aquecimento provocado pelo mesmo no dimensionamento da ventilação do painel.
- Quando a interferência eletromagnética gerada pelo inversor for um problema para outros equipamentos utilizar fiação blindada ou fiação protegida por conduite metálico para a conexão saída do inversormotor. Conectar a blindagem em cada extremidade ao ponto de aterramento do inversor e à carcaça do motor.
- Sempre aterrar a carcaça do motor. Fazer o aterramento do motor no painel onde o inversor está instalado, ou no próprio inversor. A fiação de saída do inversor para o motor deve ser instalada separada da fiação de entrada da rede bem como da fiação de controle e sinal.
- $\boxtimes$  O inversor possui proteção eletrônica de sobrecarga do motor, que deve ser ajustada de acordo com o motor específico. Quando diversos motores forem conectados ao mesmo inversor utilize relés de sobrecarga individuais para cada motor.

Manter a continuidade elétrica da blindagem dos cabos do motor.

- Se uma chave isoladora ou contator for inserido na alimentação do motor nunca opere-os com o motor girando ou com o inversor habilitado. Manter a continuidade elétrica da blindagem dos cabos do motor.
- Utilizar no mínimo as bitolas de fiação e os disjuntores recomendados na tabela 3.3. O torque de aperto do conector é indicado na tabela 3.4. Use somente fiação de cobre (70ºC).

| Corrente<br>Nominal do | Fiação de                                     | Fiação de                | Máxima Fiação                                    | Máxima Fiação                                        | Disjuntor |                      |
|------------------------|-----------------------------------------------|--------------------------|--------------------------------------------------|------------------------------------------------------|-----------|----------------------|
| Inversor<br>[A]        | Potência<br>$\lceil$ mm <sup>2</sup> $\rceil$ | Aterramento<br>[ $mm2$ ] | de Potência<br>$\lceil$ mm <sup>2</sup> $\rceil$ | lde Aterramento<br>$\lceil$ mm <sup>2</sup> $\rceil$ | Corrente  | Modelo<br><b>WEG</b> |
| 1,0                    | 1,5                                           | 2,5                      | 2,5                                              | 4,0                                                  | 4         | <b>DMW25-4</b>       |
| 1,6 (200-240V)         | 1,5                                           | 2,5                      | 4,0                                              | 4,0                                                  | 10        | DMW25-6,3            |
| 1,6 (380-480V)         | 1,5                                           | 2,5                      | 2,5                                              | 4,0                                                  | 4         | DMW25-4              |
| 2,6 (200-240V)         | 1,5                                           | 2,5                      | 4,0                                              | 4,0                                                  | 10        | DMW25-10             |
| 2,6 (380-480V)         | 1,5                                           | 2,5                      | 2,5                                              | 4,0                                                  | 6         | DMW25-6,3            |
| 2,7                    | 1,5                                           | 2,5                      | 4,0                                              | 4,0                                                  | 6         | DMW25-6,3            |
| 4,0 (200-240V)         | 1,5                                           | 2,5                      | 4,0                                              | 4,0                                                  | 15        | DMW25-16             |
| 4,0 (380-480V)         | 1,5                                           | 2,5                      | 2,5                                              | 4,0                                                  | 10        | DMW25-10             |
| 4,3                    | 1,5                                           | 2,5                      | 4,0                                              | 4,0                                                  | 10        | DMW25-10             |
| 6,5                    | 2,5                                           | 4,0                      | 4,0                                              | 4,0                                                  | 15        | DMW25-16             |
| 7,0                    | 2,5                                           | 4,0                      | 4,0                                              | 4,0                                                  | 10        | DMW25-10             |
| 7,3                    | 2,5                                           | 4,0                      | 4,0                                              | 4,0                                                  | 20        | DMW25-20             |
| 10,0                   | 2,5                                           | 4,0                      | 4,0                                              | 4,0                                                  | 30        | DW125H-32            |
| 13,0                   | 2,5                                           | 4,0                      | 4,0                                              | 4,0                                                  | 30        | DW125H-25            |
| 16,0                   | 2,5                                           | 4,0                      | 4,0                                              | 4,0                                                  | 35        | DW125H-32            |

*Tabela 3.3 - Fiação e disjuntores recomendados - usar fiação de cobre (70ºC) somente*

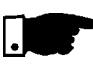

#### **NOTA!**

Os valores das bitolas da Tabela 3.3 são apenas orientativos. Para o correto dimensionamento da fiação levar em conta as condições de instalação e a máxima queda de tensão permitida.

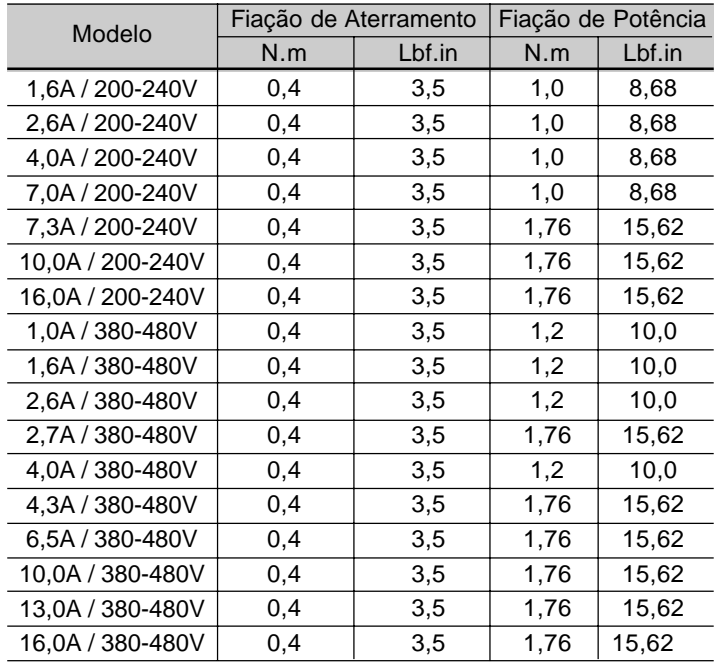

*Tabela 3.4 - Torque de aperto recomendado para as conexões de potência e aterramento*

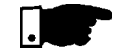

#### **NOTA!**

Capacidade da rede de alimentação:

O CFW-08 é próprio para uso em um circuito capaz de fornecer não mais de que 30.000Arms simétricos (240/480V).

Caso o CFW-08 for instalado em redes com capacidade de corrente maior que 30.000Arms faz-se necessário circuitos de proteções adequadas como fusíveis ou disjuntores.

3.2.2 Bornes da Potência Descrição dos bornes de conexão da potência:

- L/L1, N/L2 e L3 (R, S e T): Rede de alimentação CA Os modelos da linha de tensão 200-240 V (exceto 7,0A e 16A) podem operar em 2 fases (operação monofásica) sem redução da corrente nominal. A tensão de alimentação CA neste caso pode ser conectada em 2 quaisquer dos 3 terminais de entrada.\
- **Ø** U, V e W: Conexão para o motor.
- -UD: Pólo negativo da tensão do circuito intermediário (link CC). Não disponível nos modelos 1,6-2,6-4,0-7,0A/200-240V e nos modelos 1,0-1,6-2,6-4,0A/380-480V. É utilizado quando se deseja alimentar o inversor com tensão CC (juntamente com o borne +UD). Para evitar conexão incorreta do resistor de frenagem (montado externamente ao inversor), o inversor sai de fábrica com uma borracha nesse borne, a qual precisa ser retirada quando for necessário utilizar o borne -UD.
- $\boxtimes$  BR: Conexão para resistor de frenagem. Não disponível nos modelos 1,6-2,6-4,0-7,0A/200-240V e nos modelos 1,0-1,6-2,6-4,0A/380-480V.
+UD: Pólo positivo da tensão do circuito intermediário (link CC). Não disponível nos modelos 1,6-2,6-4,0-7,0A/200-240V e nos modelos 1,0-1,6-2,6-4,0A/380-480V. É utilizado para conectar o resistor de frenagem (juntamente com o borne BR) ou quando se deseja alimentar o inversor com tensão CC (juntamente com o borne -UD).

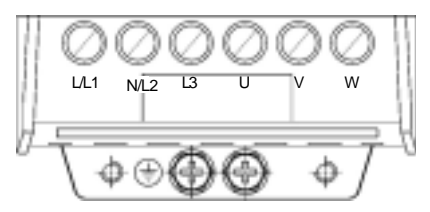

(a) modelos 1,6-2,6-4,0-7,0A/200-240V e 1,0-1,6-2,6-4,0A/380-480V

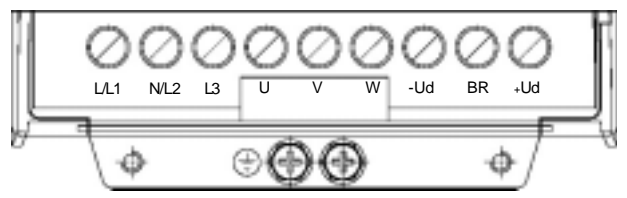

(b) Modelos 7,3-10-16A/200-240V e 2,7-4,3-6,5-10A/380-480V

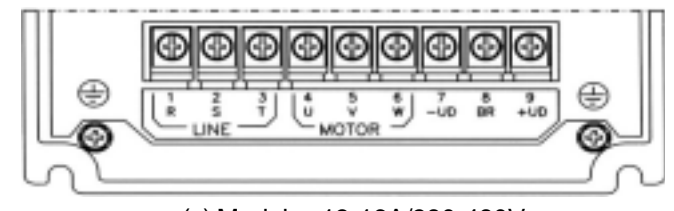

*Figura 3.6 - Bornes da potência* (c) Modelos 13-16A/380-480V

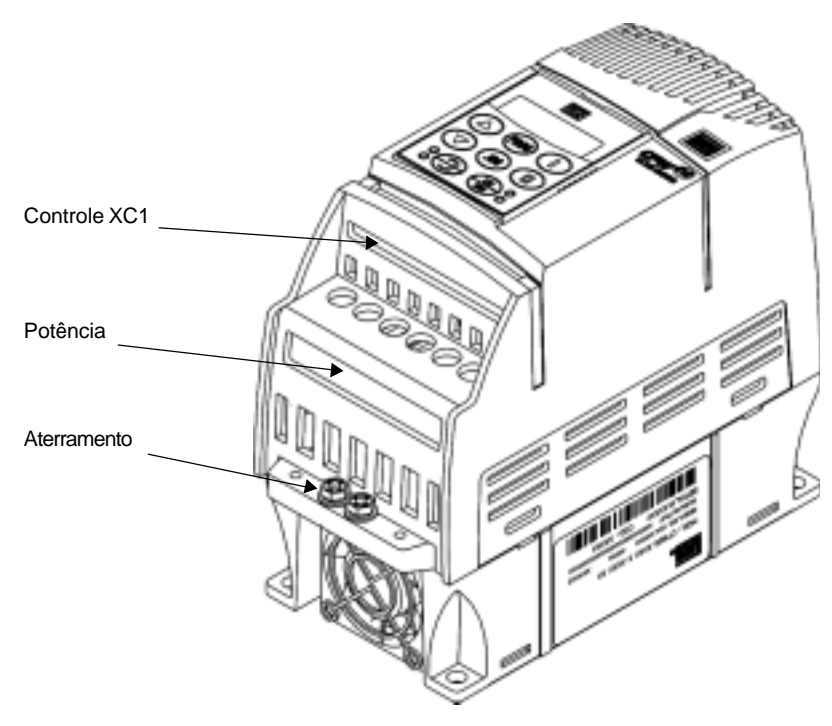

3.2.3 Localização das Conexões de Potência, Aterramento e Controle

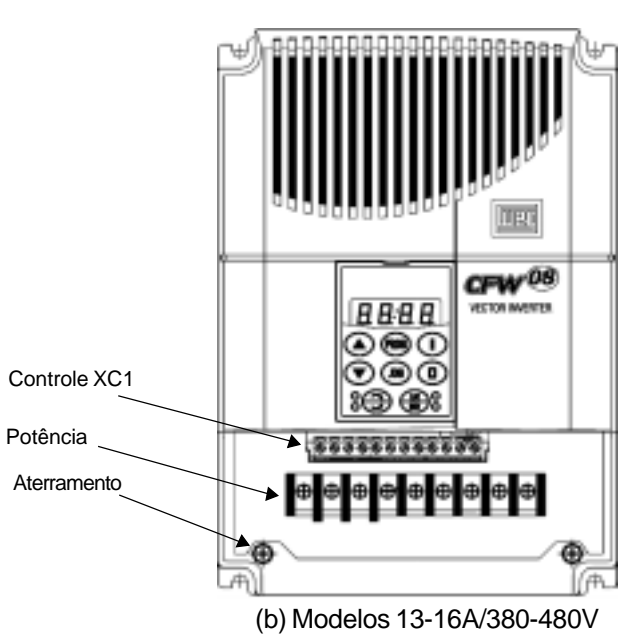

*Figura 3.7 - Localização das conexões de potência, aterramento e controle*

3.2.4 Conexões de Sinal e **Controle** 

As conexões de sinal (entradas e saída analógicas) e controle (entradas digitais e saídas a relé) são feitas no conector XC1 do Cartão Eletrônico de Controle (ver posicionamento na figura 3.7, item 3.2.3).

Existem duas configurações para o Cartão de Controle, a versão standard (linha CFW-08) e a versão Plus (linha CFW-08 Plus), ambas são apresentadas a seguir:

|                    |           | Conector XC1   |                 | Descrição                         |                                                                                     |  |
|--------------------|-----------|----------------|-----------------|-----------------------------------|-------------------------------------------------------------------------------------|--|
|                    |           |                |                 | Função Padrão de Fábrica          | Especificações                                                                      |  |
|                    |           | 1              | DI1             | Entrada Digital 1                 |                                                                                     |  |
|                    |           |                |                 | Habilita Geral (remoto)           | 4 entradas digitais isoladas                                                        |  |
|                    |           | $\overline{c}$ | D <sub>12</sub> | Entrada Digital 2                 | Nível alto mínimo: 10Vcc                                                            |  |
| $\geq$ 5k $\Omega$ |           |                |                 | Sentido de Giro (remoto)          | Nível alto máximo: 30Vcc                                                            |  |
|                    |           | 3              | D <sub>13</sub> | Entrada Digital 3                 | Nível baixo mínimo: 3Vcc                                                            |  |
|                    |           |                |                 | Reset                             | Corrente de Entrada: -11mA @ 0Vcc                                                   |  |
|                    |           | 4              | DI4             | Entrada Digital 4                 | Corrente de Entrada Máxima: -20mA                                                   |  |
|                    |           |                |                 | Gira/Pára (remoto)                |                                                                                     |  |
|                    |           | 5              | <b>GND</b>      | Referência 0V                     | Não interligada com o PE                                                            |  |
|                    |           |                |                 |                                   |                                                                                     |  |
|                    | CCW       | 6              | AI1             | Entrada Analógica 1               | 0 a 10Vcc ou 0(4) a 20mA (fig. 3.10).                                               |  |
|                    |           |                |                 |                                   | Impedância:100 $k\Omega$ (entrada em tensão),<br>$500\Omega$ (entrada em corrente). |  |
|                    |           |                |                 | Referência de freqüência (remoto) | Resolução: 7 bits.                                                                  |  |
|                    | <b>CW</b> |                |                 |                                   | Tensão máxima de entrada: 30Vcc                                                     |  |
|                    | $\div$    | $\overline{7}$ | $+10V$          | Referência para o potenciômetro   | $+10$ Vcc, $\pm$ 5%, capacidade: 2mA                                                |  |
|                    |           | 8              |                 | Sem Função                        |                                                                                     |  |
|                    |           | 9              |                 | Sem Função                        |                                                                                     |  |
|                    |           | 10             | <b>NF</b>       | Contato NF do Relé 1              | 10 <sub>o</sub><br>012                                                              |  |
|                    |           |                |                 | Sem Erro                          |                                                                                     |  |
|                    |           | 11             | Comum           | Ponto Comum do Relé 1             | Relé 1                                                                              |  |
|                    |           |                |                 | Contato NA do Relé 1              | Capacidade dos contatos:                                                            |  |
|                    |           | 12             | <b>NA</b>       | Sem Erro                          | 0,5A/250Vac                                                                         |  |

*Figura 3.8 - Descrição do conector XC1 do cartão de controle standard (CFW-08)*

# *INSTALAÇÃO E CONEXÃO*

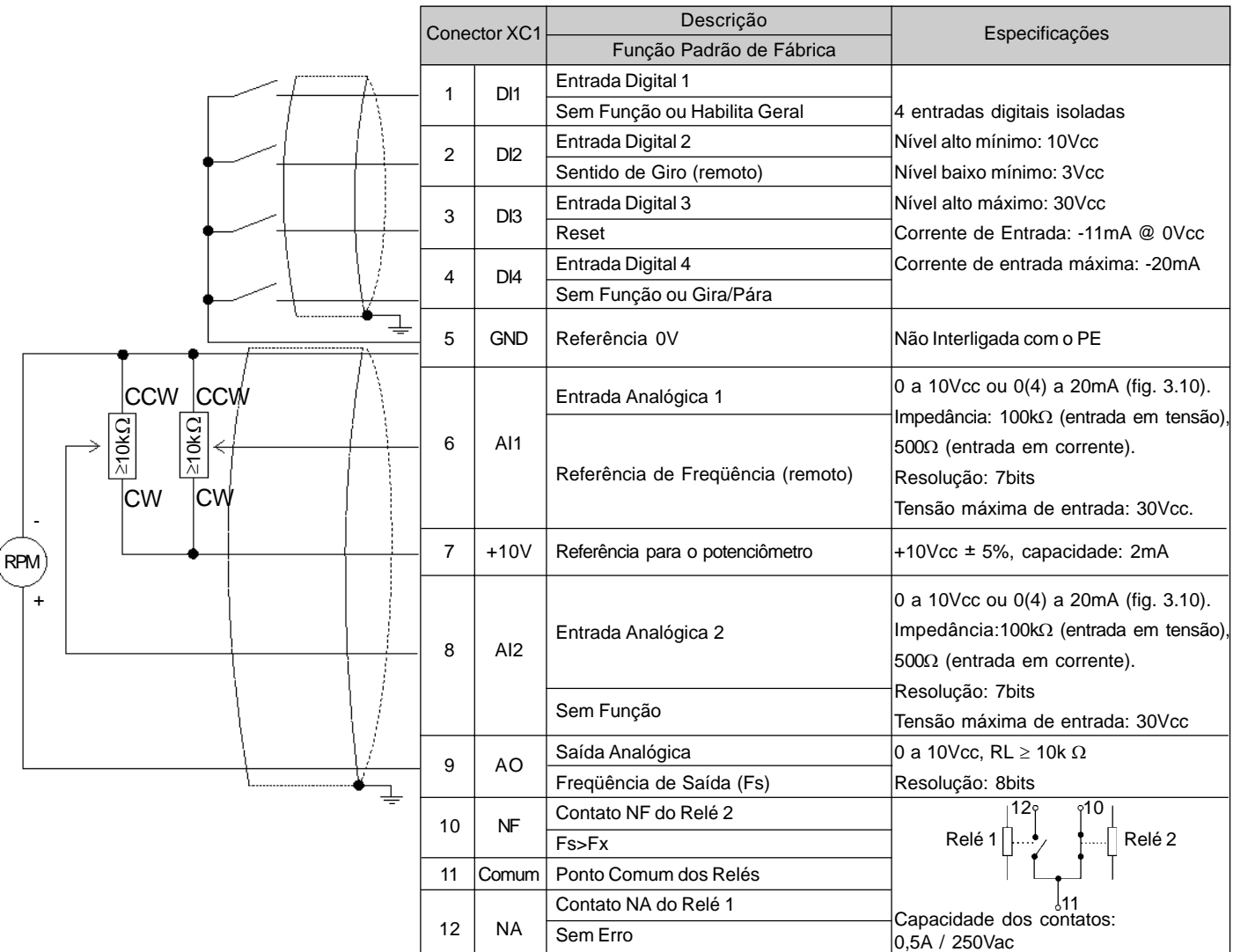

*Figura 3.9 - Descrição do conector XC1 do cartão de controle 1 (CFW-08 Plus)*

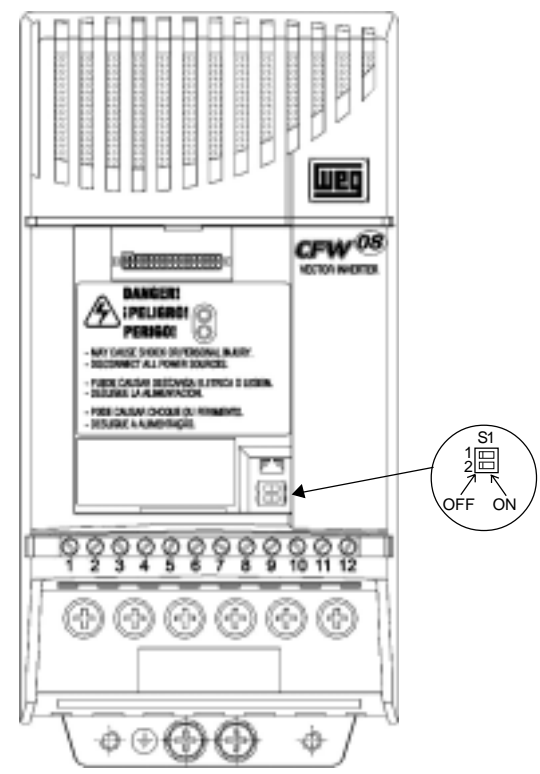

*Figura 3.10 - Posição dos jumpers para seleção de entrada em tensão (0 a 10V) ou corrente (4 a 20mA ou 0 a 20mA)*

Como padrão de fábrica as entradas analógicas estão selecionadas para 0-10V. Isto pode ser mudado usando os jumpers S1 (mostrado na figura 3.10) e alterando os parâmetros P235 e P239 (ver tabela abaixo):

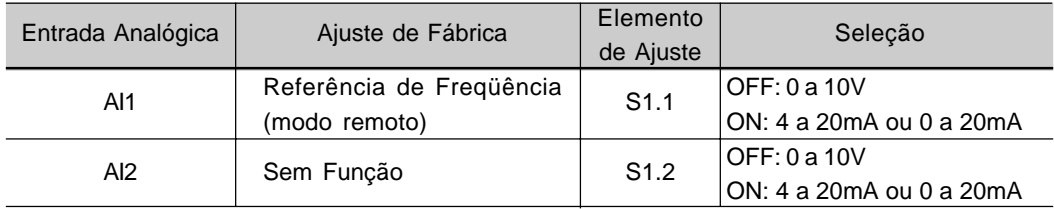

*Tabela 3.5 - Configuração dos jumpers de seleção de entrada em tensão ou corrente (AI1 e AI2)*

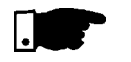

#### **NOTA!**

- $\boxtimes$  Os jumpers S1 saem de fábrica ajustados na posição OFF (sinal de 0 a 10V).
- **Ø** Se for utilizado entrada em corrente no padrão 4 a 20mA, lembrar de ajustar também os parâmetros P235 e/ou P239, os quais definem o tipo do sinal em AI1 e AI2 respectivamente.
- Os parâmetros relacionados com as entradas analógicas são: P221, P222, P234, P235, P236, P238, P239 e P240. Ver Capítulo 6 para uma descrição mais detalhada.

Na instalação da fiação de sinal e controle deve-se ter os seguintes cuidados:

- 1) Bitola dos cabos 0,5...1,5mm².
- 2) Torque máximo: 0,50 N.m (4,50 lbf.in).
- 3) As fiações em XC1 devem ser feitas com cabo blindado e separadas das demais fiações (potência, comando em 110/220V, etc.) em no mínimo 10cm para fiações de até 100m e, em no mínimo 25cm para fiações acima de 100m de comprimento total. Caso o cruzamento destes cabos com os demais seja inevitável o mesmo deve ser feito de forma perpendicular entre eles, mantendo-se um afastamento mínimo de 5 cm neste ponto.

Conectar blindagem conforme abaixo:

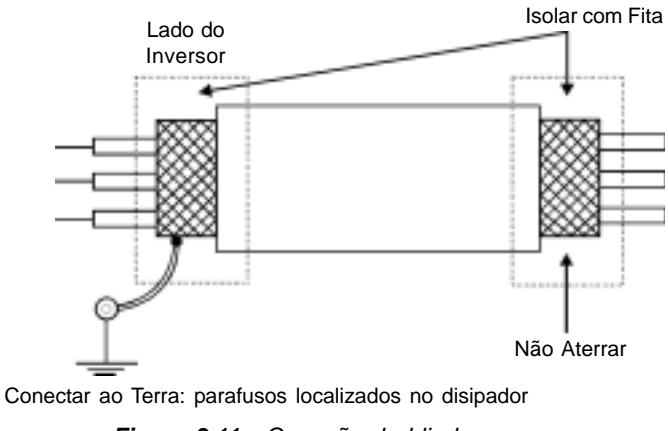

*Figura 3.11 - Conexão da blindagem*

4) Para distâncias de fiação maiores que 50 metros é necessário o uso de isoladores galvânicos para os sinais XC1:5...9.

- 5) Relés, contatores, solenóides ou bobinas de freios eletromecânicos instalados próximos aos inversores podem eventualmente gerar interferências no circuito de controle. Para eliminar este efeito, supressores RC devem ser conectados em paralelo com as bobinas destes dispositivos, no caso de alimentação CA, e diodos de rodalivre no caso de alimentação CC.
- 6) Quando da utilização de HMI externa (ver capítulo 8), deve-se ter o cuidado de separar o cabo que conecta ela ao inversor dos demais cabos existentes na instalação de uma distância mínima de 10 cm.
- **7) Quando utilizada referência analógica (AI1 ou AI2) e a frequência oscilar (problema de interferência eletromagnética) interligar XC1:5 aodissipador do inversor.**

#### 3.2.5 Acionamentos Típicos **Acionamento 1**

Com a **programação padrão de fábrica** é possível a operação do inversor no **modo local** com as conexões mínimas da Figura 3.4 (Potência) e sem conexões no controle. Recomenda-se este modo de operação para usuários que estejam operando o inversor pela primeira vez, como forma de aprendizado inicial. Note que não é necessária nenhuma conexão nos bornes de controle.

Para colocação em funcionamento neste modo de operação seguir capítulo 4.

#### **Acionamento 2**

Válido para a **programação padrão de fábrica** e inversor operando no **modo remoto**.

Para o padrão de fábrica, a seleção do modo de operação (local/remoto)

 $\acute{\text{e}}$  feita pela tecla  $\overset{\text{def}}{\leftarrow}$  (default local).

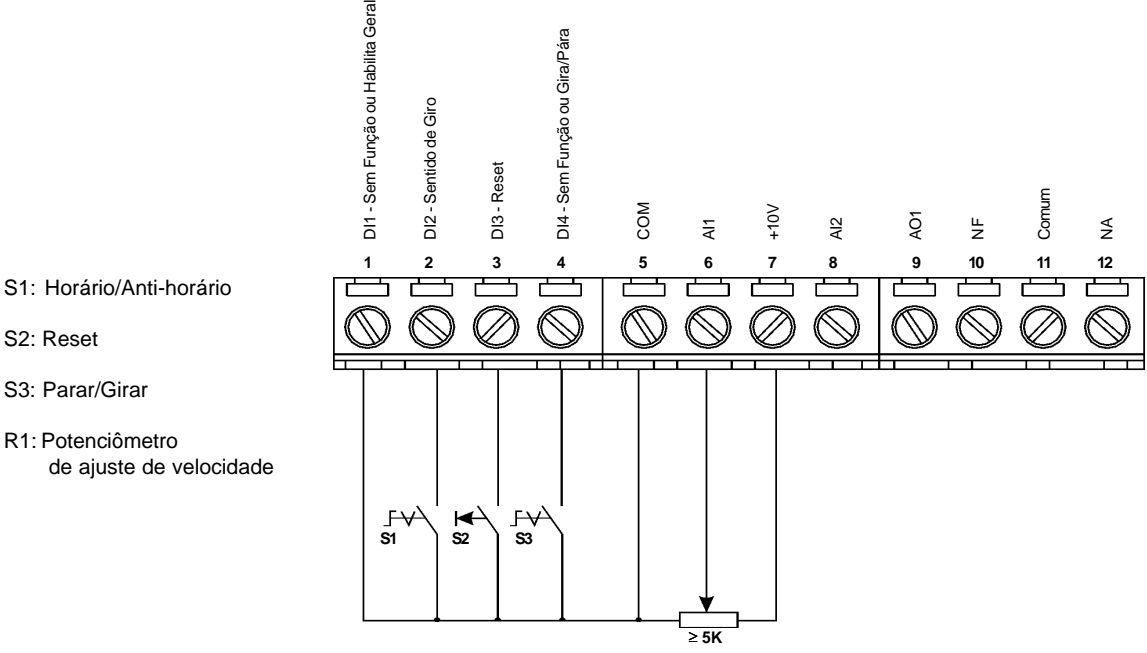

S2: Reset

- S3: Parar/Girar
- R1: Potenciômetro de ajuste de velocidade

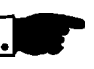

### **NOTA!**

- A referência de freqüência pode ser via entrada analógica AI1 (como mostrado na figura anterior), via HMI-CFW08-P, ou qualquer outra fonte (ver descrição dos parâmetros P221 e P222).
- Para este modo de acionamento, caso ocorrer uma falha da rede com a chave S3 na posição "GIRAR", no momento em que a rede voltar o motor é habilitado automaticamente.

### **Acionamento 3**

Habilitação da função Liga / Desliga (comando a três fios): Programar DI1 para Liga: P263=14

Programar DI2 para Desliga: P264=14

Programar P229=1 (comandos via bornes) no caso em que deseja-se o comando a 3 fios no modo local.

Programar P230=1 (comandos via bornes) no caso em que deseja-se o comando a 3 fios no modo remoto.

#### Sentido de Giro:

Programar P265=0 (DI3) ou P266=0 (DI4), de acordo com a entrada digital (DI) escolhida.

Se P265 e P266 ≠0, o sentido de giro é sempre horário.

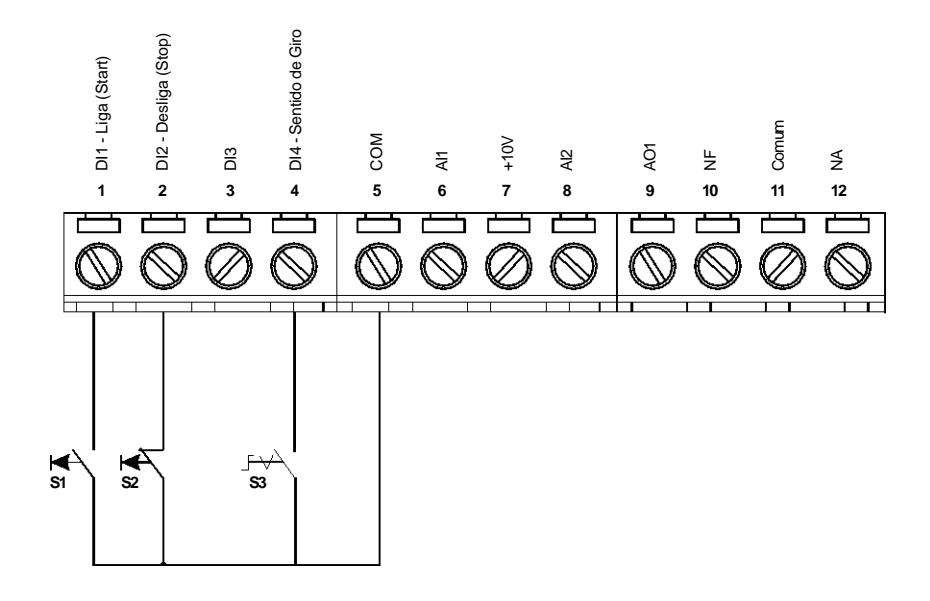

S1: Liga S2: Desliga

S3: Sentido de Giro

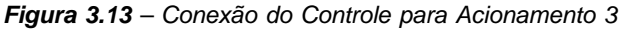

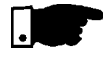

### **NOTA!**

- S1 e S2 são botoeiras pulsantes liga (contato NA) e desliga (contato NF) respectivamente.
- A referência de freqüência pode ser via entrada analógica AI1 (como mostrado no Acionamento 2), via HMI-CFW08-P, ou qualquer outra fonte (ver descrição dos parâmetros P221 e P222).

Para este modo de acionamento, caso ocorrer uma falha da rede com o inversor habiltado (motor girando) e as chaves S1 e S2 estiverem na posição de descanso (S1 aberta e S2 fechada), no momento em que a rede voltar, o inversor não será habilitado automaticamente. somente se a chave S1 for fechada (pulso na entrada digital liga). A função Liga/Desliga é descrita no Capítulo 6.

#### **Acionamento 4**

Habilitação da função Avanço/Retorno: Programar DI1 para Avanço: P263 = 8 Programar DI2 para Retorno: P264 = 8 Fazer com que a fonte dos comandos do inversor seja via bornes, ou seja, fazer P229=1 para o modo local ou P230=1 para o modo remoto.

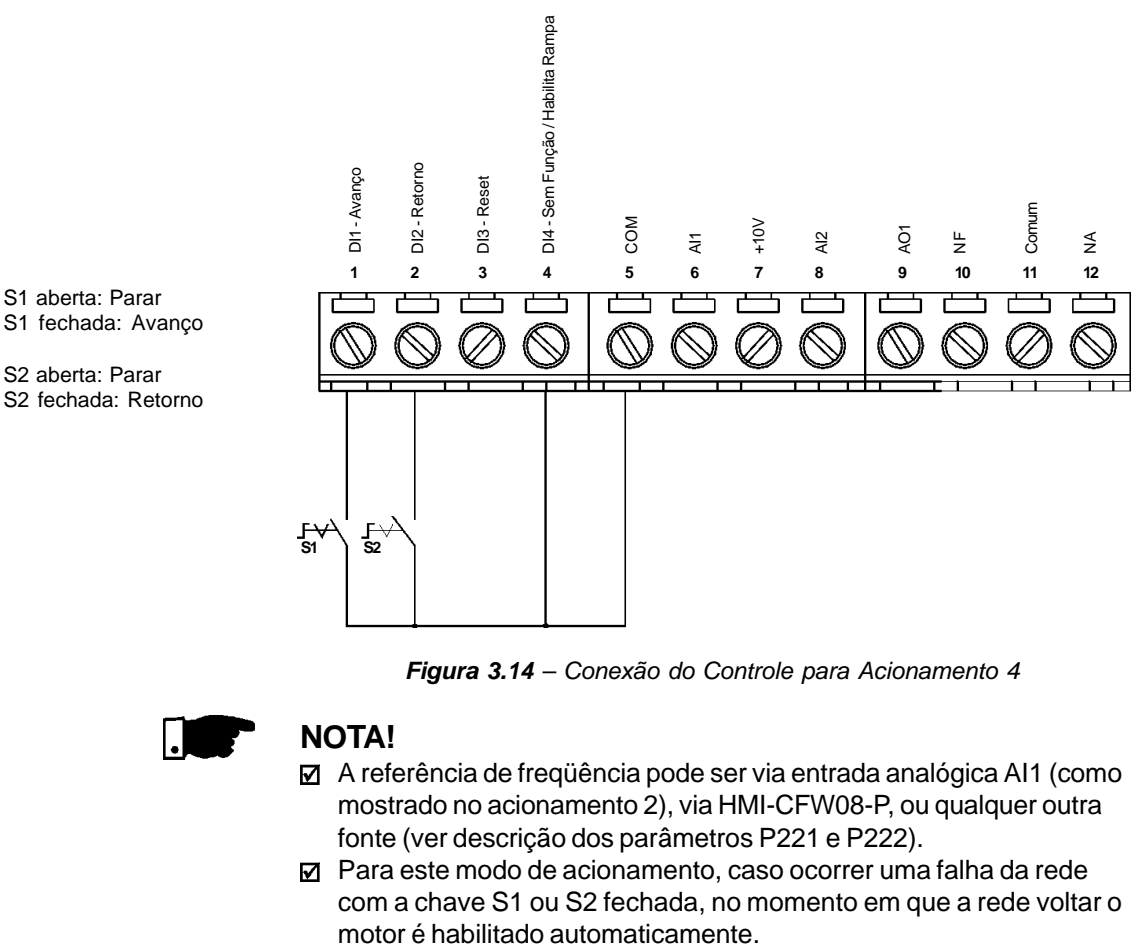

*Figura 3.14 – Conexão do Controle para Acionamento 4*

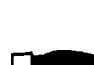

#### **NOTA!**

- A referência de freqüência pode ser via entrada analógica AI1 (como mostrado no acionamento 2), via HMI-CFW08-P, ou qualquer outra fonte (ver descrição dos parâmetros P221 e P222).
- $\boxtimes$  Para este modo de acionamento, caso ocorrer uma falha da rede com a chave S1 ou S2 fechada, no momento em que a rede voltar o
- 3.3 Diretiva Européia de Compatibilidade Eletromagnética - Requisitos para Instalações

Os inversores da série CFW-08 foram projetados considerando todos os aspectos de segurança e de compatibilidade eletromagnética (EMC). Os inversores CFW-08 não possuem nenhuma função intrínseca quando não ligados com outros componentes (por exemplo, um motor). Por essa razão, o produto básico não possui a marca CE para indicar a conformidade com a diretiva de compatibilidade eletromagnética. O usuário final assume a responsabilidade pela compatibilidade eletromagnética da instalação completa. No entanto, quando for instalado conforme as recomendações descritas no manual do produto, incluindo os filtros e as medidas de EMC sugeridos, o CFW-08 atende a todos os requisitos da Diretiva de Compatibilidade Eletromagnética (EMC Directive 89/336/EEC), conforme definido pela norma de produto **EN61800-3 - "Adjustable Speed Electrical Power Drive Systems"**, norma específica para acionamentos de velocidade variável.

A conformidade de toda a série CFW-08 está baseada em testes dos modelos representativos. Um arquivo técnico de construção (TCF - "Technical Construction File") foi elaborado, checado e aprovado por uma entidade competente ("Competent Body").

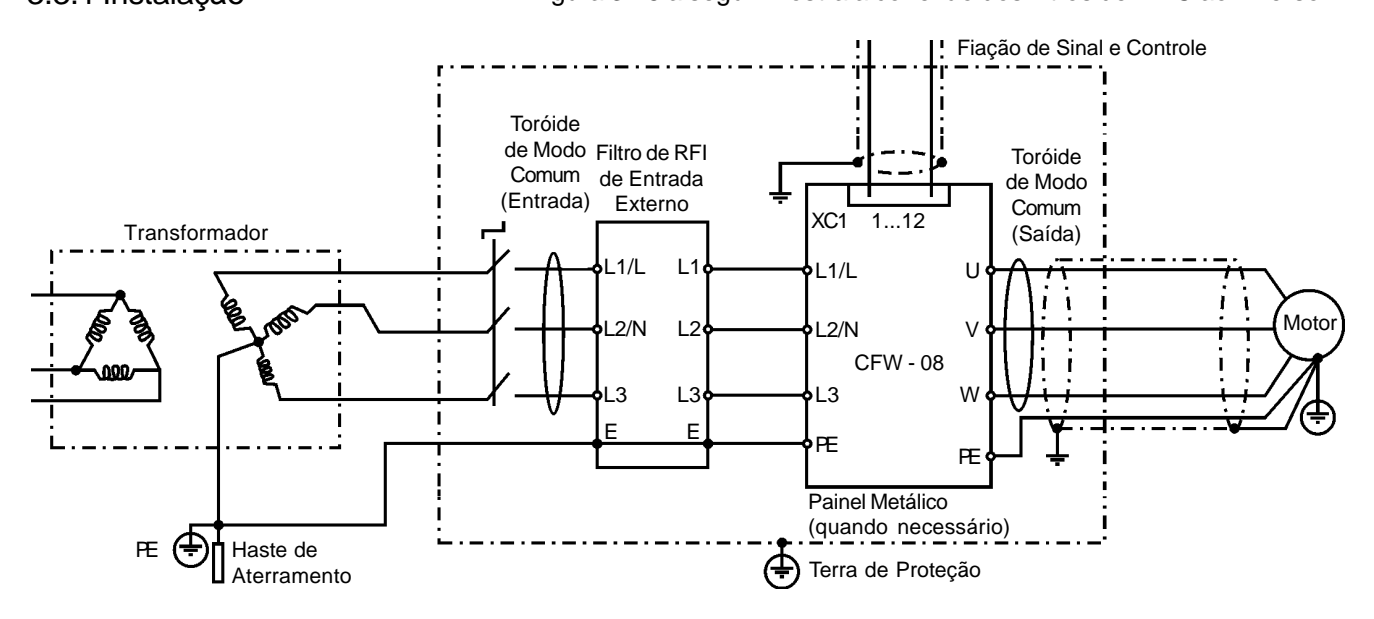

3.3.1 Instalação A figura 3.15 a seguir mostra a conexão dos filtros de EMC ao inversor.

Obs.: Modelos de entrada monofásica usam filtros monofásicos. Neste caso apenas L1/L e L2/N são utilizados.

*Figura 3.15 - Conexão dos filtros de EMC - condição geral*

Os itens a seguir são necessários para ter uma instalação conforme:

- 1) O cabo do motor deve ser blindado ou instalado dentro de um conduíte (eletroduto) ou canaleta metálica de atenuação equivalente. Aterre a malha do cabo blindado/conduíte metálico nos dois lados (inversor e motor).
- 2) Os cabos de controle e sinal devem ser blindados ou instalados dentro de um conduíte (eletroduto) ou canaleta metálica de atenuação equivalente.
- 3) O inversor e o filtro externo devem ser montados próximos sobre uma chapa metálica comum. Garanta uma boa conexão elétrica entre o dissipador do inversor, a carcaça metálica do filtro e a chapa de montagem.
- 4) A fiação entre filtro e inversor deve ser a mais curta possível.
- 5) A blindagem dos cabos (motor e controle) deve ser solidamente conectada à chapa de montagem, utilizando braçadeiras metálicas.
- 6) O aterramento deve ser feito conforme recomendado neste manual.
- 7) Use fiação curta e de grande bitola para aterramento do filtro externo ou inversor. Quando for utilizado filtro externo, aterre apenas o filtro (entrada) - a conexão do terra do inversor é feita pela chapa de montagem.
- 8) Aterre a chapa de montagem utilizando uma cordoalha, o mais curta possível. Condutores planos (exemplo: cordoalhas ou braçadeiras) têm impendância menor em altas freqüências.
- 9) Use luvas para conduítes (eletrodutos) sempre que possível.

# *INSTALAÇÃO E CONEXÃO*

3.3.2 Inversores e Filtros Atabela 3.6 abaixo apresenta os modelos de inversores, seus respectivos filtros e a categoria EMC que se enquadra. Uma descrição de cada uma das categorias EMC é dada no item 3.3.3. As características dos filtros RFI footprint e externos são dadas no item 3.3.4.

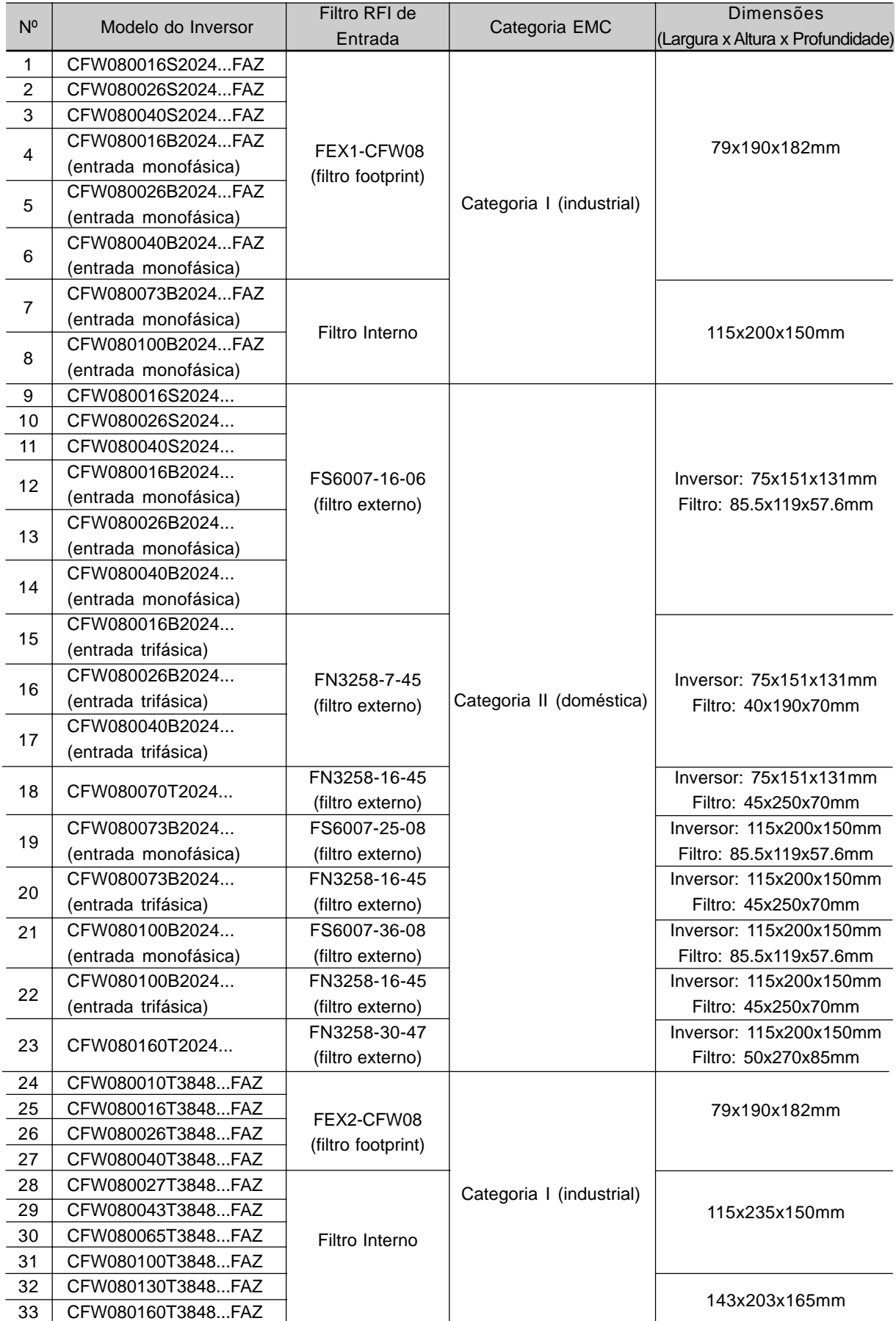

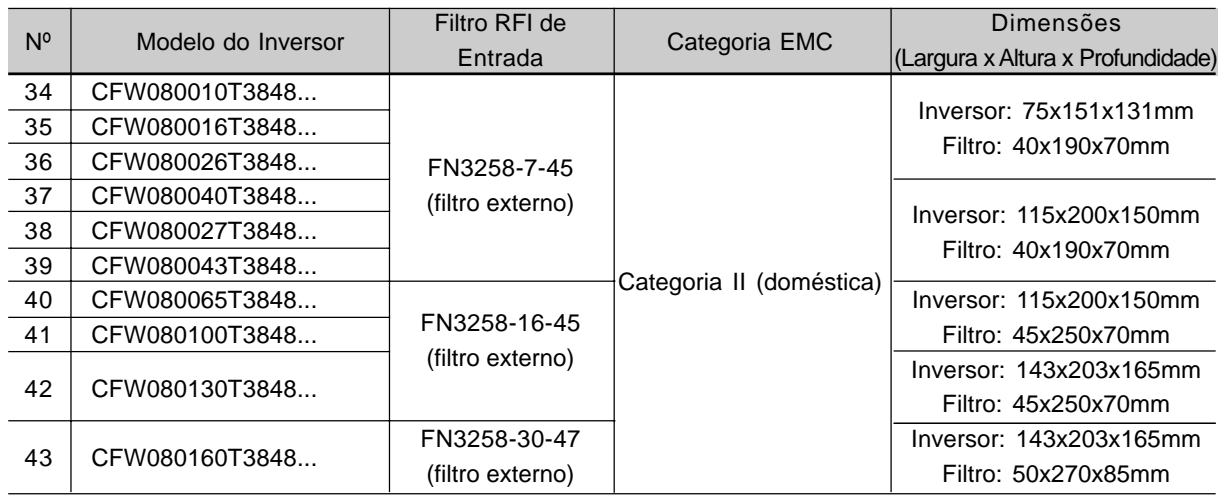

*Tabela 3.6 - Relação dos modelos de inversor, filtros e categorias EMC*

Obs.:

- 1) Os sistemas de categoria II devem ser montados dentro de painel metálico de modo que as emissões radiadas estejam dentro dos limites para ambiente residencial ("first environment") e distribuição restrita (veja item 3.3.3). Sistemas de categoria I não requerem o painel metálico. Exceção: modelos 7 e 8, que precisam ser montados dentro de painel para passar no teste de emissão radiada para ambiente industrial ("second environment") e distribuição irrestrita (veja item 3.3.3). Quando for necessário utilizar painel metálico, o máximo comprimento do cabo da HMI remota é 3m. Nesse caso, a HMI remota e a fiação de controle e sinal devem estar contidos dentro do painel (HMI pode estar na porta do painel conforme descrito nos itens 8.3.1 e 8.5).
- 2) A máxima freqüência de chaveamento é 10kHz. Exceção: 5kHz para os modelos 24 até 33 (modelos 380-480V da categoria I). Para sistemas da categoria I veja também nota 7 a seguir.
- 3) O comprimento máximo do cabo de ligação do motor é 20m para os modelos 9, 10, 11, 12, 13, 14, 15, 16, 17, 18, 19, 20, 21, 22, 23, 34, 35, 36 e 37 10m para os modelos 1, 2, 3, 4, 5, 6, 7, 8, 24, 25, 26, 27, 38, 39, 40, 41, 42 e 43 e 5m para os modelos 28, 29, 30, 31, 32 e 33. Para sistemas da categoria I veja também nota 7 a seguir.
- 4) Nos modelos 28, 29, 30 e 31 (veja também nota 7), um indutor de modo comum ("CM choke") na saída do inversor é necessário: TOR1-CFW08, 1 espira. O toróide é montado dentro do kit N1, o qual é fornecido com esses modelos. Para instalação veja figura 3.15.
- 5) Nos modelos 38, 39, 40, 41, 42 e 43 um indutor de modo comum ("CM choke") na entrada do filtro é necessário: TOR2-CFW08, 3 espiras. Para instalação veja figura 3.15.
- 6) Nos modelos 38, 39, 40 e 41 é necessário usar um cabo blindado entre o filtro externo e o inversor.
- 7) Os sistemas da categoria I também foram testados usando os limites de emissão conduzida para ambiente industrial ("second environment") e distribuição irrestrita (para definições veja notas 2 e 3 do item 3.3.3). Neste caso:
	- o comprimento máximo do cabo do motor é 30m para os modelos 1, 2, 3, 4, 5, 6, 7, 8, 32 e 33 e 20m para os modelos 24, 25, 26, 27, 28, 29, 30 e 31;
	- a máxima freqüência de chaveamento é 10kHz para os modelos 28, 29, 30 e 31 e 5kHz para os modelos 1, 2, 3, 4, 5, 6, 7, 8, 24, 25, 26, 27, 32 e 33;
	- Os modelos 28, 29, 30 e 31 não necessitam de indutor de modo comum ("CM choke") na saída do inversor (como comentado na nota 4).

# 3.3.3 Descrição das Categorias de EMC

Há duas categorias de EMC: Categoria I para aplicações industriais e Categoria II para aplicações residenciais, como descrito a seguir.

# **Categoria I**

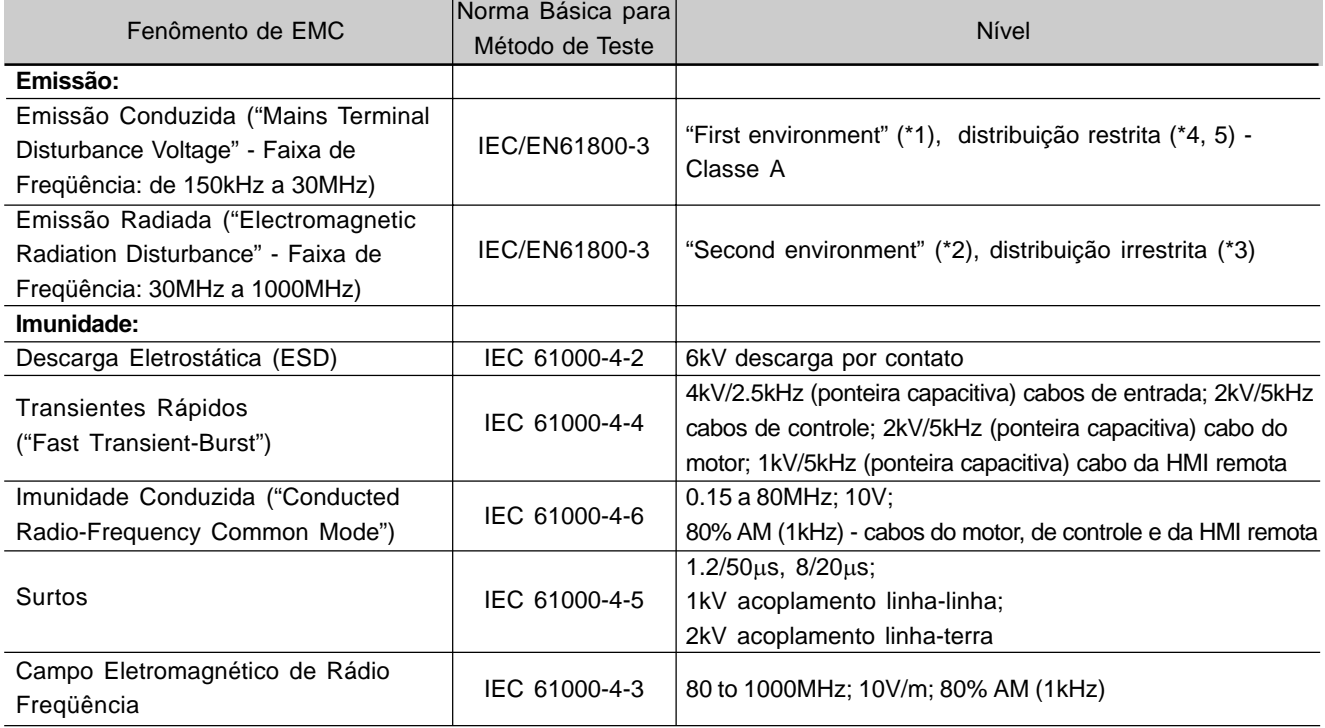

# **Categoria II**

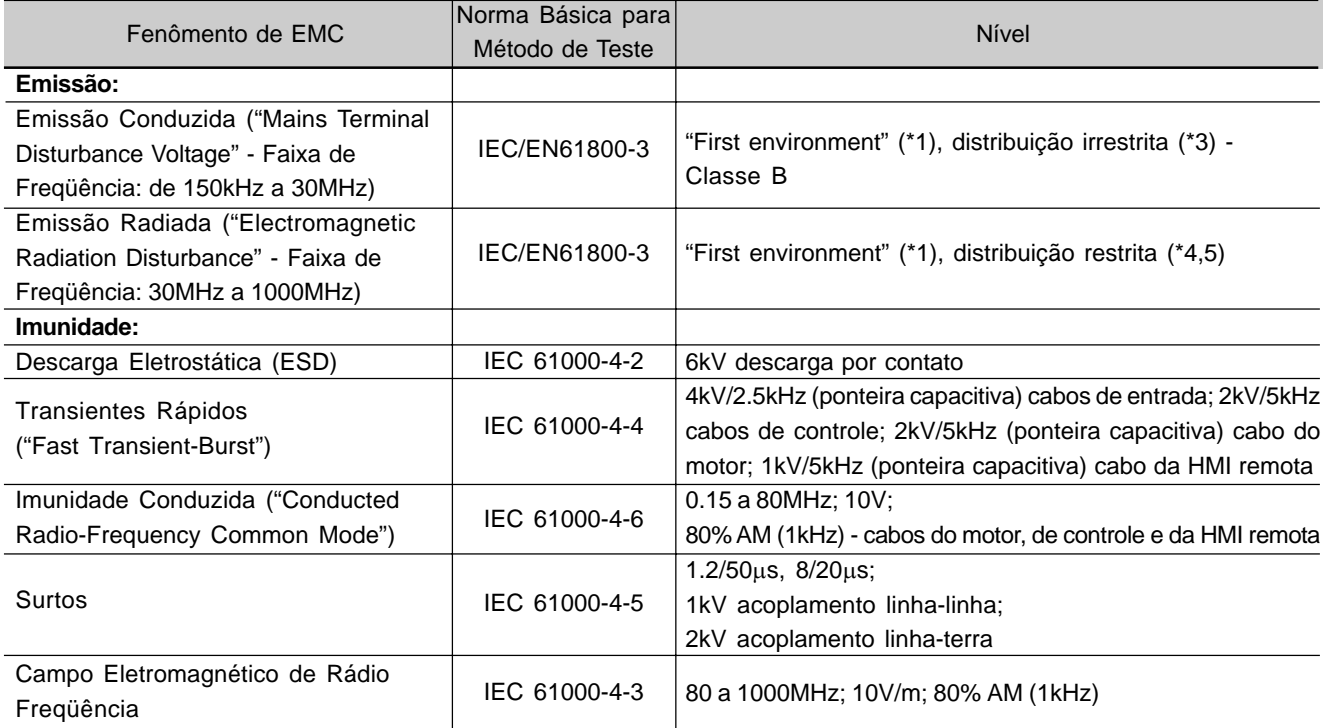

#### Obs.:

- 1) "First environment" ou ambiente doméstico: inclui estabelecimentos diretamente conectados (sem transformadores intermediários) à rede pública de baixa tensão, a qual alimenta locais utilizados para finalidades domésticas.
- 2) "Second environment" ou ambiente industrial: inclui todos os estabelecimentos não conectados diretamente à rede pública de baixa tensão. Alimenta locais usados para finalidades industriais.
- 3) Distribuição irrestrita: modo de distribuição (vendas) no qual o fornecimento do equipamento não depende da competência em EMC do cliente ou usuário para aplicação de drives.
- 4) Distribuição restrita: modo de distribuição (venda) no qual o fabricante restringe o fornecimento do equipamento a distribuidores, clientes e usuários que, isoladamente ou em conjunto, tenham competência técnica nos requisitos de EMC para aplicações de drives.

(fonte: essas definições foram extraídas da norma de produto IEC/ EN61800-3 (1996) + A11 (2000))

- 5) Este é um produto de classe de distribuição de venda restrita conforme a norma de produto IEC/EN61800-3 (1996) + A11 (2000). Na aplicação em áreas residenciais, este produto pode causar radiointerferência, e neste caso o usuário terá que aplicar medidas adequadas.
- 6) As emissões de conteúdo harmônico definidas pelas normas IEC/ EN61000-3-2 e EN61000-3-2 / A14 não se aplicam pois a linha de inversores CFW-08 são destinadas a aplicações profissionais.

#### 3.3.4 Características dos Filtros EMC

| Filtro       | Item de<br>Estoque WEG | Corrente<br>Nominal      | Peso               | Dimensões<br>(Largura x Altura x<br>Profundidade) | Desenhos  |
|--------------|------------------------|--------------------------|--------------------|---------------------------------------------------|-----------|
| FEX1-CFW08   | 417118238              | 10A                      | 0.6kg              | 79x190x51mm                                       | Fig. 3.16 |
| FEX2-CFW08   | 417118239              | 5A                       |                    |                                                   |           |
| FS6007-16-06 | 0208.2072              | 16A                      | 0.9kg              | 85.5x119x57.6mm                                   | Fig. 3.17 |
| FS6007-25-08 | 0208.2073              | 25A                      | 1.0 <sub>k</sub> g | 85.5x119x57.6mm                                   | Fig. 3.18 |
| FS6007-36-08 | 0208.2074              | 36A                      | 1.0 <sub>k</sub> g |                                                   |           |
| FN3258-7-45  | 0208.2075              | 7A                       | 0.5kg              | 40x190x70mm                                       |           |
| FN3258-16-45 | 0208.2076              | 16A<br>0.8 <sub>kg</sub> |                    | 45x250x70mm                                       | Fig. 3.19 |
| FN3258-30-47 | 0208.2077              | 30A                      | 1.2kg              | 50x270x85mm                                       |           |
| TOR1-CFW08   | 417100895              |                          | 80g                | $\phi$ <sub>e</sub> =35mm,<br>$h = 22$ mm         | Fig. 3.20 |
| TOR2-CFW08   | 47100896               |                          | 125q               | $\phi$ <sub>e</sub> =52mm,<br>$h = 22$ mm         | Fig. 3.21 |

*Tabela 3.7 - Características dos filtros de EMC*

# *INSTALAÇÃO E CONEXÃO*

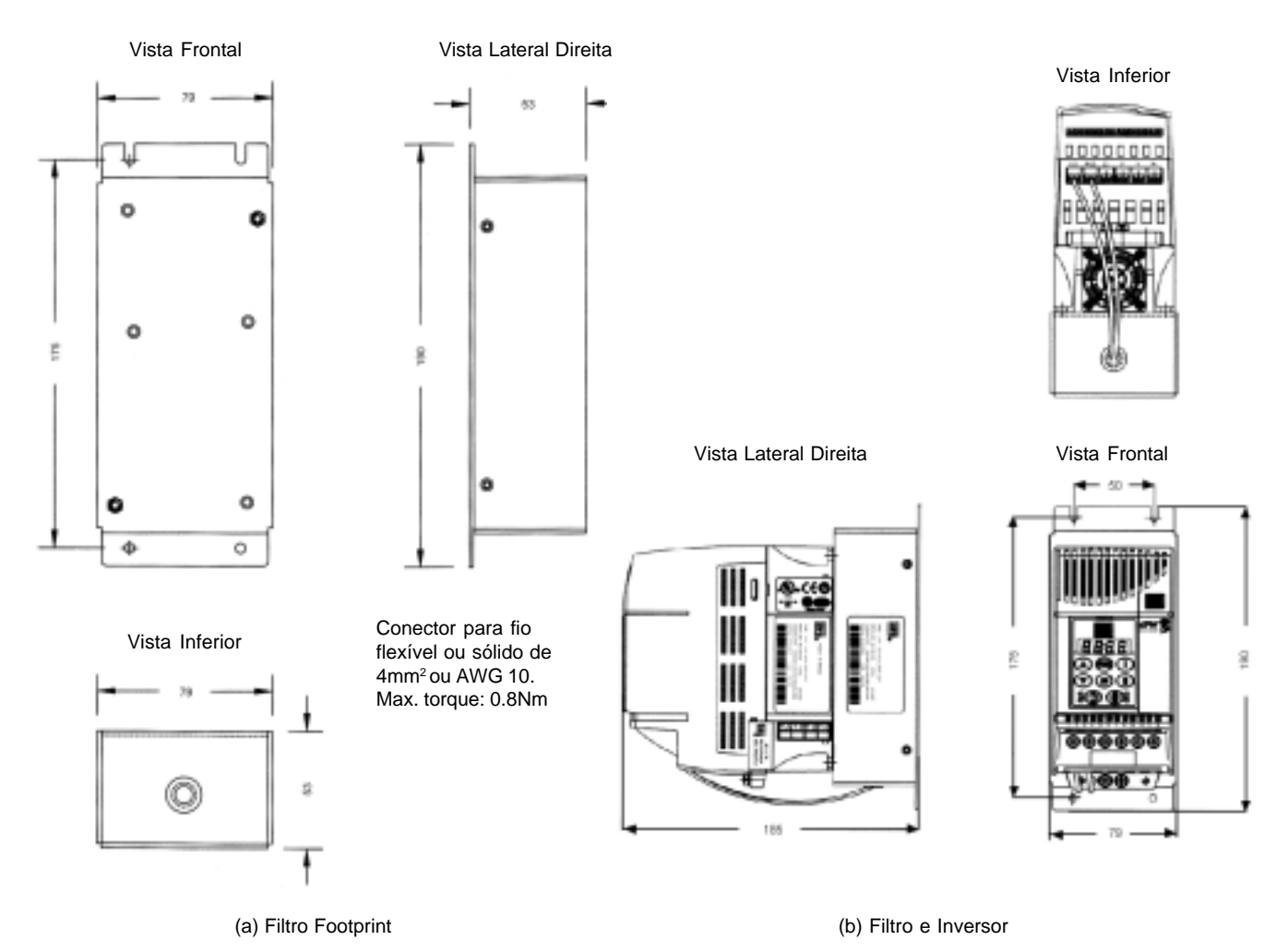

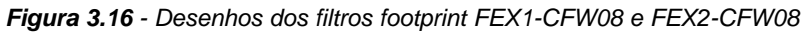

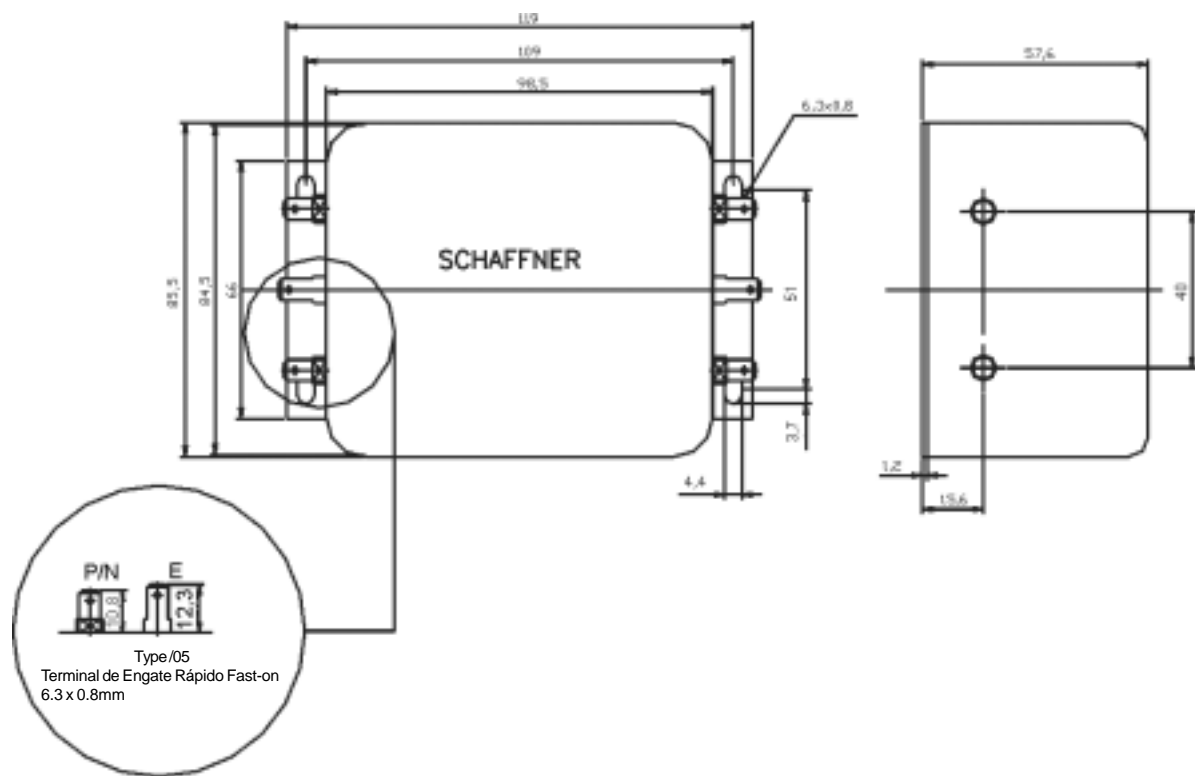

*Figura 3.17 - Desenho do filtro externo FS6007-16-06*

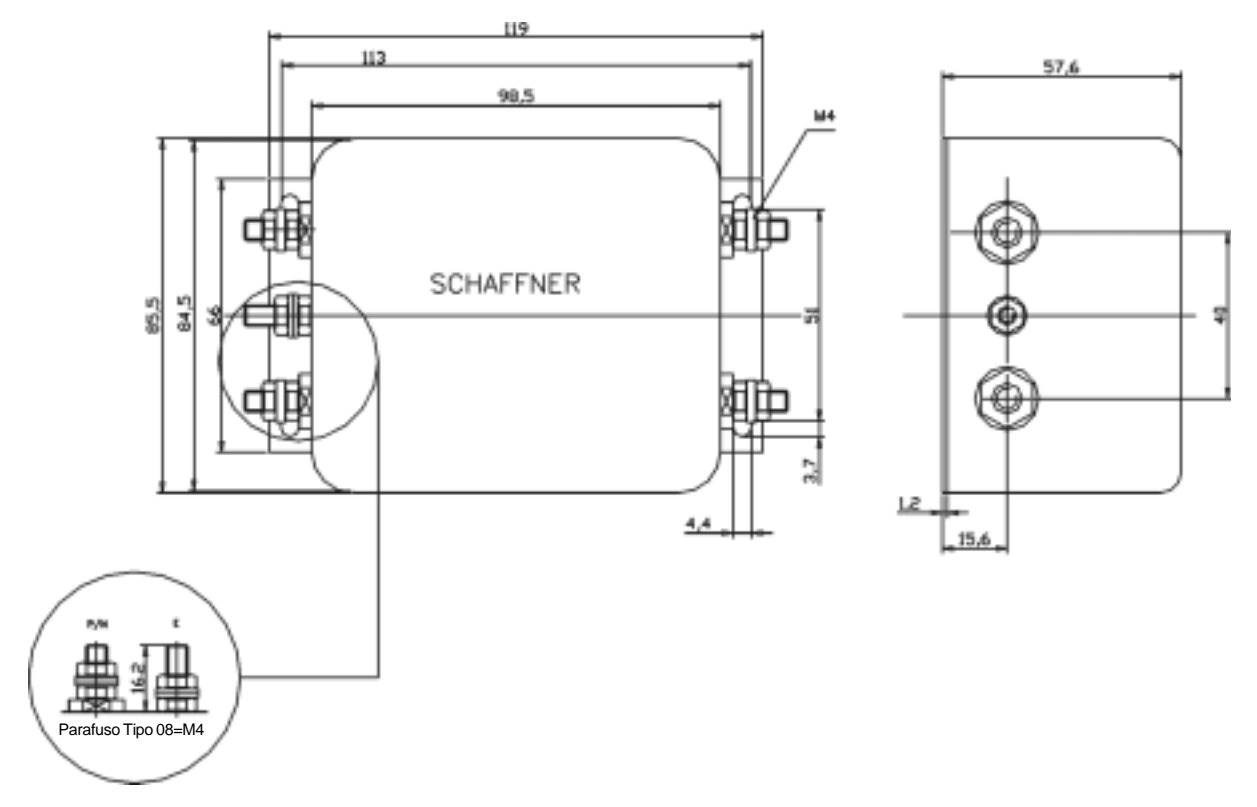

*Figura 3.18 - Desenho dos filtros externos FS6007-25-08 e FS6007-36-08*

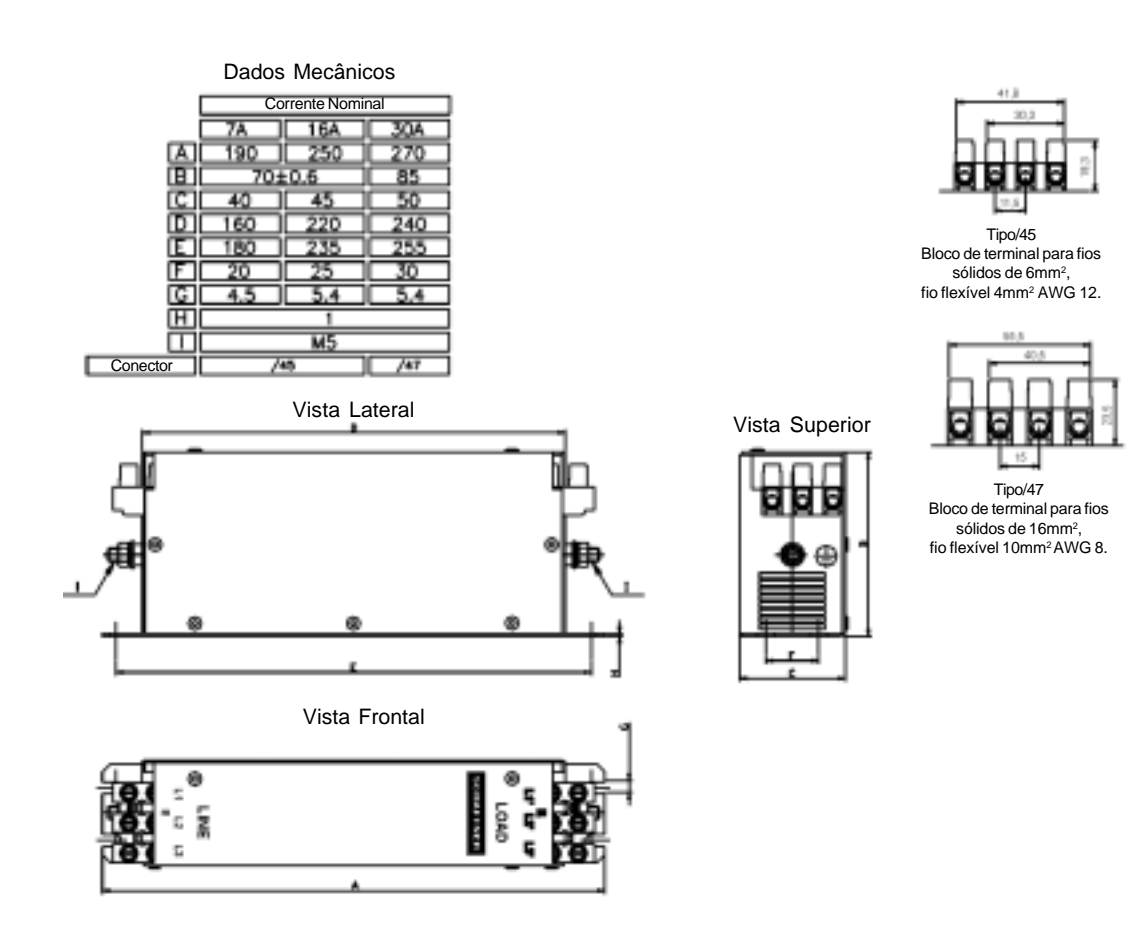

*Figura 3.19 - Desenho do filtro externo FS3258-xx-xx*

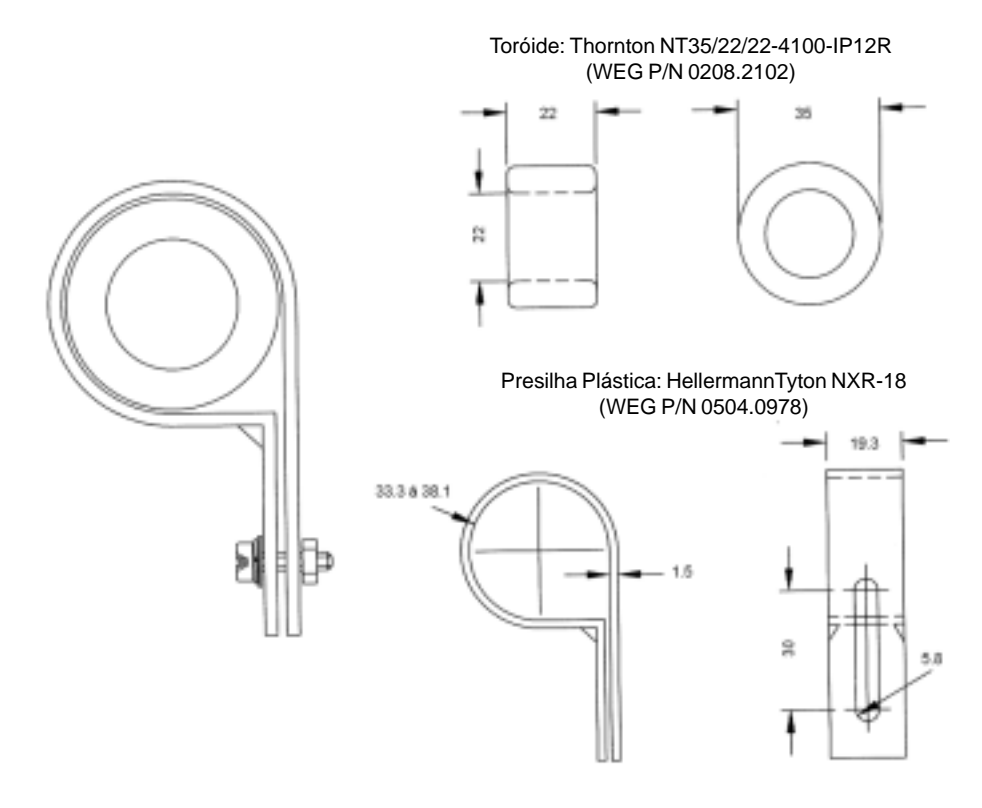

*Figura 3.20 - Desenho do kit TOR1-CFW08*

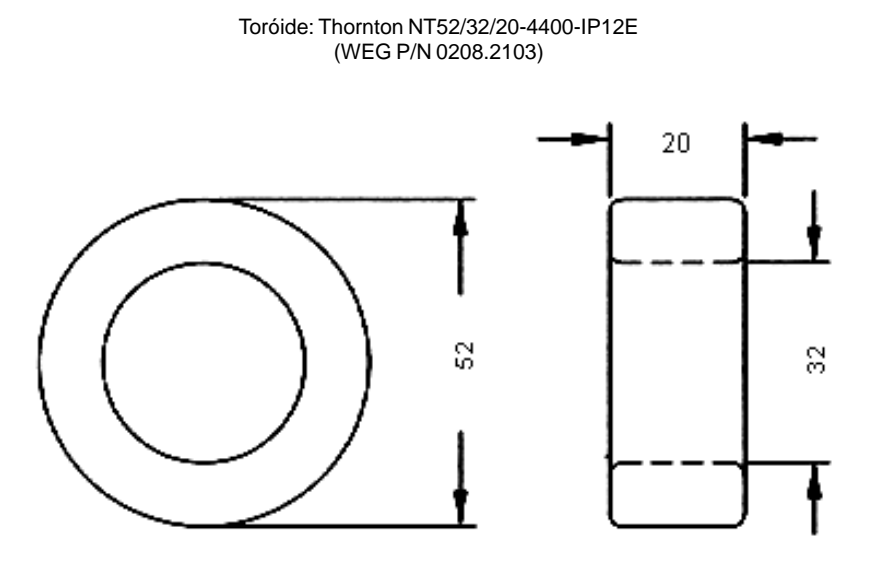

*Figura 3.21 - Desenho do toróide TOR2-CFW08*

#### **EU DECLARATION OF CONFORMITY**

We

Manufacturer's Name: WEG Indústrias S/A - Automação Address: Rua Waldemar Grubba, 3000

89256-900 Jaraguá do Sul - SC - Brazil

And our representative established within the European Community: **WEG Europe SA** Parc Silic Rhône Alpes 17, rue de Bruxelles 38070 St. Quentin Fallavier - France

Herewith declare that the product: CFW-08 Frequency Inverter

Models:

#### **CFW08...**

Has been designed and manufactured in accordance with the following standards:

Safety: EN 50178 (1997) Electronic Equipment for Use in Power Installations EN 60204-1 (1997) Safety of Machinery - Electrical Equipment of Machines -Part 1: General Requirements

EMC: EN 61800-3 (1996) Adjustable Speed Electrical Power Drive Systems - Part 3: EMC Product Standard Including Specific Test Methods

Technical Contruction File Nº WEG001-2002

Prepared by: WEG Indústrias S/A - Automação Function: Manufacturer Date: 20/Aug/2002

Competent Body:

Name: SGS United Kingdom Ltd. Address: South Industrial Estate - Bowburn - Co. Durham -United Kingdom - DH6 5AD

Certification Nº: DUR24182/CST/AR/02

and when installed in accordance with the installation recommendations contained in the product documentation, conforms to relevant provisions of: Low Voltage Directive 73/23/EEC as amended by the Directive 93/68/EEC and EMC Directive 89/336/EEC as amended by 92/31/EEC and 93/68/EEC.

Year of CE Marking: 2002

Umberto Golfbato WEG Indústrias S/A - Automação Managing Director

w Date Wilmar Henning WEG Europe SA

Director

Date

# ENERGIZAÇÃO/ COLOCAÇÃO EM FUNCIONAMENTO

Este capítulo explica:

- $\boxtimes$  como verificar e preparar o inversor antes de energizar;
- como energizar e verificar o sucesso da energização;
- como operar o inversor quando estiver instalado segundo os acionamentos típicos (ver Instalação Elétrica).

O inversor já deve ter sido instalado de acordo com o Capítulo 3 - Instalação. Caso o projeto de acionamento seja diferente dos acionamentos típicos sugeridos, os passos seguintes também podem ser seguidos.

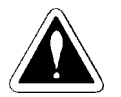

#### **PERIGO!**

Sempre desconecte a alimentação geral antes de efetuar quaisquer conexões.

- **1) Verifique todas as conexões** Verifique se as conexões de potência, aterramento e de controle estão corretas e firmes.
- **2) Verifique o motor** Verifique as conexões do motor e se a corrente e tensão do motor estão de acordo com o inversor.
- **4) Desacople mecanicamente o motor da carga** Se o motor não pode ser desacoplado, tenha certeza que o giro em qualquer direção (horário/anti-horário) não cause danos à máquina ou riscos pessoais.

4.2 ENERGIZAÇÃO Após a preparação para energização o inversor pode ser energizado:

#### **1) Verifique a tensão de alimentação**

Meça a tensão de rede e verifique se está dentro da faixa permitida (tensão nominal + 10% / - 15%).

**2) Energize a entrada** Feche a seccionadora de entrada.

#### **3) Verifique o sucesso da energização**

#### **- Inversor com HMI-CFW08-P ou HMI-CFW08-S**

O display da HMI indica:

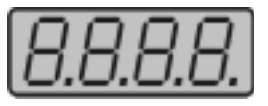

Enquanto isso os quatro leds da HMI permanecem acesos. O inversor executa algumas rotinas de auto-diagnose e se não existe nenhum problema o display indica:

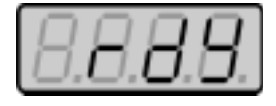

Isto significa que o inversor está pronto (rdy = ready) para ser operado.

#### **- Inversor com tampa cega TCL-CFW08 ou TCR-CFW08.**

Os leds ON (verde) e ERROR (vermelho) acendem. O inversor executa algumas rotinas de auto-diagnose e se não existe nenhum problema o led error (vermelho) apaga. Isto significa que o inversor está pronto para ser operado.

4.1 PREPARAÇÃO PARA ENERGIZAÇÃO

# 4.3 COLOCAÇÃO EM FUNCIONAMENTO

Este item descreve a colocação em funcionamento, com operação pela HMI. Dois tipos de controle serão considerados:

# **V/F e Vetorial.**

- O Controle V/F ou escalar é recomendado para os seguintes casos:
- acionamento de vários motores com o mesmo inversor;
- $\boxtimes$  corrente nominal do motor é menor que 1/3 da corrente nominal do inversor;
- o inversor, para propósito de testes, é ligado sem motor.

O controle escalar também pode ser utilizado em aplicações que não exijam resposta dinâmica rápida, precisão na regulação de velocidade ou alto torque de partida (o erro de velocidade será função do escorregamento do motor; caso se programe o parâmetro **P138** - escorregamento nominal - pode-se conseguir precisão de 1% na velocidade com controle escalar e com variação de carga).

Para a maioria das aplicações recomenda-se a operação no modo de controle **VETORIAL**, o qual permite uma maior precisão na regulação de velocidade (típico 0,5%), maior torque de partida e melhor resposta dinâmica. Os ajustes necessários para o bom funcionamento do controle vetorial são feitos automaticamente. Para isto deve-se ter o motor a ser usado conectado ao CFW-08.

# **PERIGO!**

Altas tensões podem estar presentes, mesmo após a desconexão da alimentação. Aguarde pelo menos 10 minutos para a descarga completa.

4.3.1 Colocação em Funcionamento - Operação pela HMI - Tipo de Controle:

A seqüência a seguir é válida para o caso Acionamento 1 (ver item 3.2.5). O inversor já deve ter sido instalado e energizado de acordo com os capítulos 3 e 4.2.

V/F linear (P202=0) Conexões de acordo com a figura 3.4.

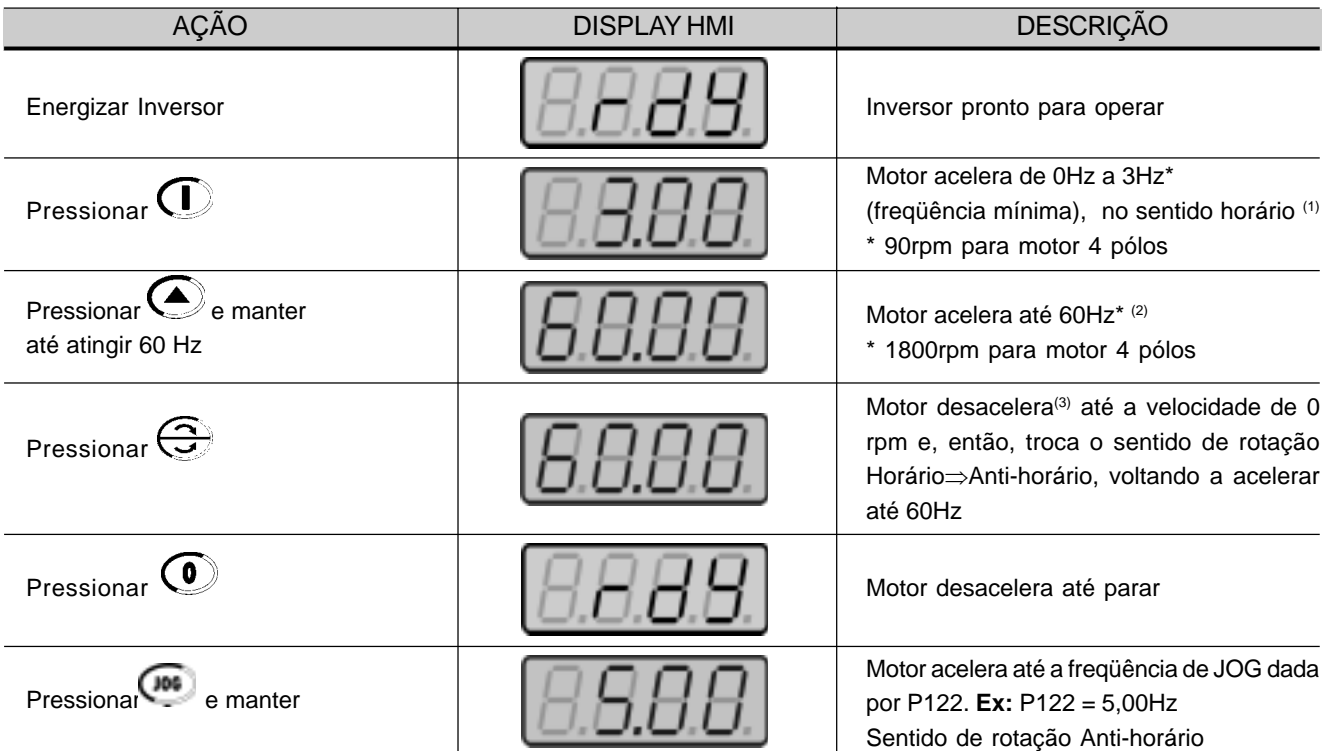

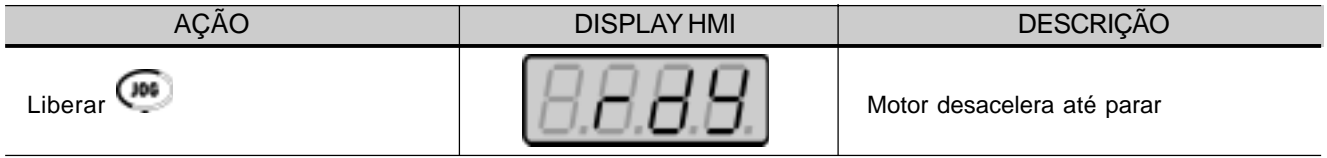

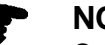

IJ

**NOTA!**

O último valor de referência de freqüência (velocidade) ajustado pelas

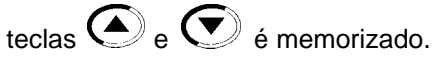

Caso se deseje alterar seu valor antes de habilitar o inversor, altere-o através do parâmetro P121 - Referência Tecla.

#### **OBSERVAÇÕES:**

- (1) Caso o sentido de rotação do motor esteja invertido, desenergizar o inversor, esperar 10 minutos para a descarga completa dos capacitores e trocar a ligação de dois fios quaisquer da saída para o motor entre si.
- (2) Caso a corrente na aceleração fique muito elevada, principalmente em baixas freqüências é necessário o ajuste do boost de torque manual (Compensação IxR) em **P136.** Aumentar/diminuir o conteúdo de **P136** de forma gradual até obter

uma operação com corrente aproximadamente constante em toda a faixa de velocidade.

No caso acima, ver descrição do parâmetro no capítulo 6.

(3) Caso ocorra E01 na desaceleração é necessário aumentar o tempo desta através de **P101 / P103**.

#### 4.3.2 Colocação em Funcionamento - Operação Via Bornes - Tipo de Controle: V/F linear (P202=0) Conexões de acordo com as figuras 3.4 e 3.12. **NOTAS!** (1) Caso o sentido de rotação do motor esteja invertido, desenergizar o inversor, esperar 10 minutos para a descarga completa dos capacitores e trocar a ligação de dois fios quaisquer da saída para o motor entre si. (2) Caso a corrente na aceleração fique muito elevada, principalmente em baixas freqüências é necessário o ajuste - do boost de torque manual (Compensação IxR) em **P136**. Aumentar/diminuir o conteúdo de **P136** de forma gradual até obter uma operação com corrente aproximadamente constante em toda a faixa de velocidade. AÇÃO DISPLAY HMI DESCRIÇÃO Ver figura 3.12 Chave S1 (Anti-horário/Horário)=Aberta Chave S2 (Reset)=Aberta Chave S3 (Girar/Parar)=Aberta Potenciômetro R1 (Ref.)=Totalmente anti-horário Energizar Inversor Pressionar, . Para inversores que saem de fábrica sem HMI esta ação não é necessária pois o mesmo já estará no modo remoto automaticamente. Fechar **S3** – Girar / Parar Girar potenciômetro no sentido horário até o fim. Fechar **S1** – Anti-horário / Horário Abrir **S3** – Girar / Parar Inversor pronto para operar. Led LOCAL apaga e REMOTO acende. O comando e a referência são comutados para a situação REMOTO (via bornes). **NOTA:** Se o inversor for desligado e depois religado, o inversor volta para comando local devido ao P220=2. Para manter o inversor permanentemente na situação REMOTO, deve-se fazer P220=1. Motor acelera de 0Hz a 3Hz\* (freqüência mínima), no sentido horário (1) \* 90rpm para motor 4 pólos A referência de freqüência passa a ser dada pelo potenciômetro R1. Motor acelera até a freqüência máxima  $(P134 = 66Hz)$ <sup>(2)</sup> Motor desacelera (3) até chegar a 0Hz, inverte o sentido de rotação (horário ⇒ anti-horário) e reacelera até a freqüência máxima (P134 = 66Hz). O motor desacelera (3) até parar.

- No caso acima, ver descrição do parâmetro no capítulo 6.
- (3) Caso ocorra E01 na desaceleração é necessário aumentar o tempo desta - nos parâmetros **P101/P103**.

4.3.3 Colocação em

Funcionamento - Operação pela HMI - Tipo de Controle: Vetorial (P202=2) **Motor:** WEG-IP55 Potência: 0,75HP/0,55kW; Carcaça: 71; RPM: 1720; Pólos: IV; Fator de Potência (cos ϕ): 0,70; Rendimento (η): 71%; Corrente nominal em 220V: 2,90A; Freqüência: 60Hz. **NOTA!** As notas da tabela a seguir estão na página 59. AÇÃO DISPLAY HMI DESCRIÇÃO Energizar Inversor Pressionar **PROG**. Manter pressionada a tecla até atingir **P000.** A tecla  $\bigodot$  também poderá ser utilizada para se atingir o parâmetro **P000**. Pressionar **PROC** para entrar no modo de programação de **P000.** Usar as teclas  $\bigodot_{e}\bigodot$  para programar o valor de liberação do acesso aos parâmetros (P000=5) Pressionar **PROG** para salvar a opção escolhida e sair do modo de programação de **P000.** Pressionar a tecla **de até atingir P202.** A tecla **também** poderá ser utilizada para se atingir o parâmetro **P202.** Pressionar **(ROC**) para entrar no modo de programação de **P202.** Usar as teclas  $\bigodot_{e}\bigodot$  para programar o valor correto do tipo de controle Pressionar **(ROC**) para salvar a opção escolhida e entrar na seqüência de ajustes após alteração do modo de controle para vetorial  $P$ ressionar $\overline{\left(P_{\mathsf{R00}}\right)}$ e usar as teclas $\overline{\bigodot}_{\mathsf{e}}$ Inversor pronto para operar P000=acesso a alteração de parâmetros Entra no modo de programação P000=5: libera a alteração dos parâmetros Sai do modo de programação Este parâmetro define o tipo de controle 0=V/F Linear 1=V/F Quadrática 2=Vetorial Entra no modo de programação P202=2: Vetorial Rendimento do motor: 50 ... 99,9%

**Inversor:** CFW080040S2024PSZ

A seqüência a seguir é baseada no seguinte exemplo de inversor e motor:

Rendimento do motor ajustado:

71%

para programar o valor correto do rendimento do motor (neste caso 71%)

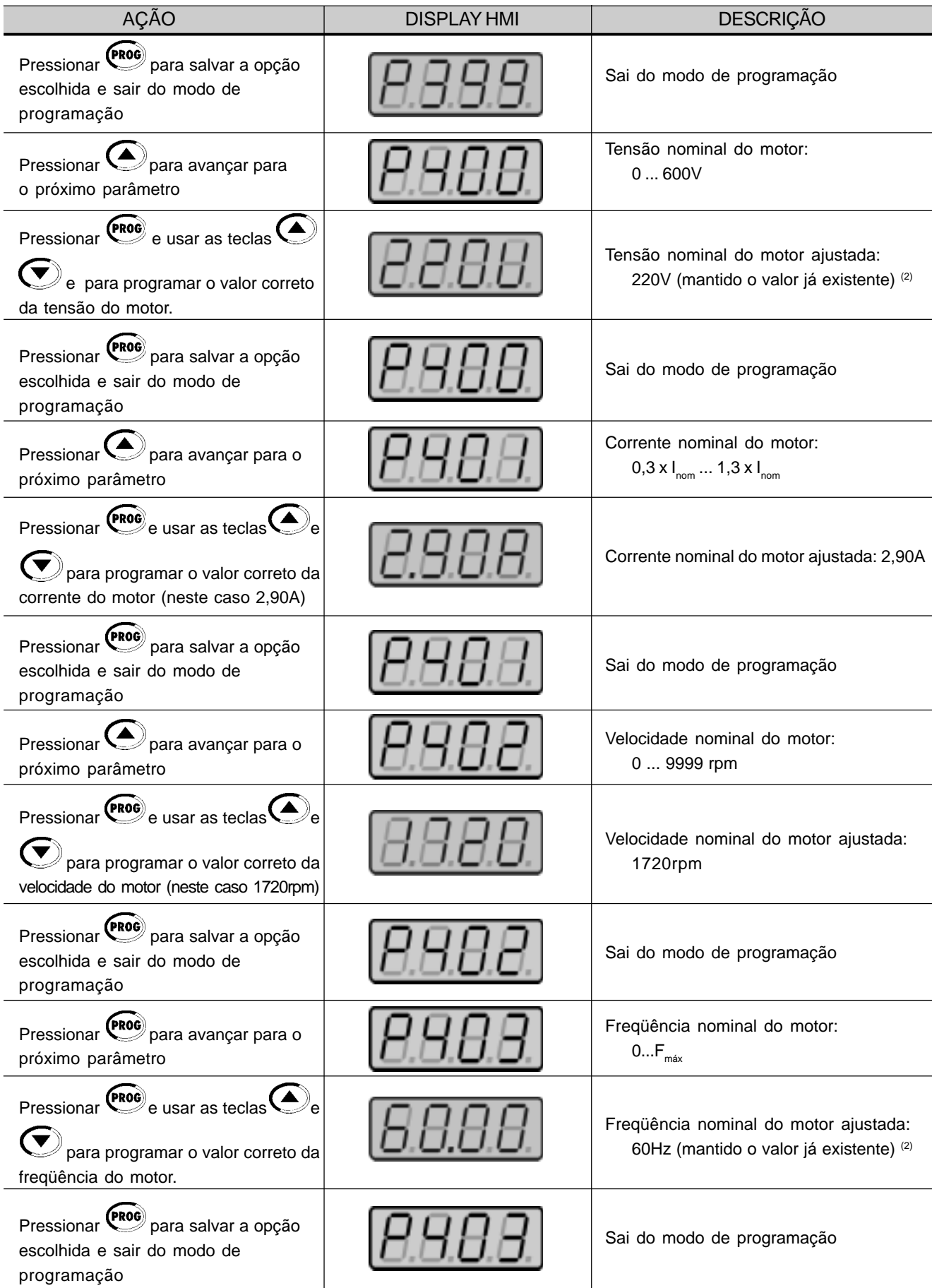

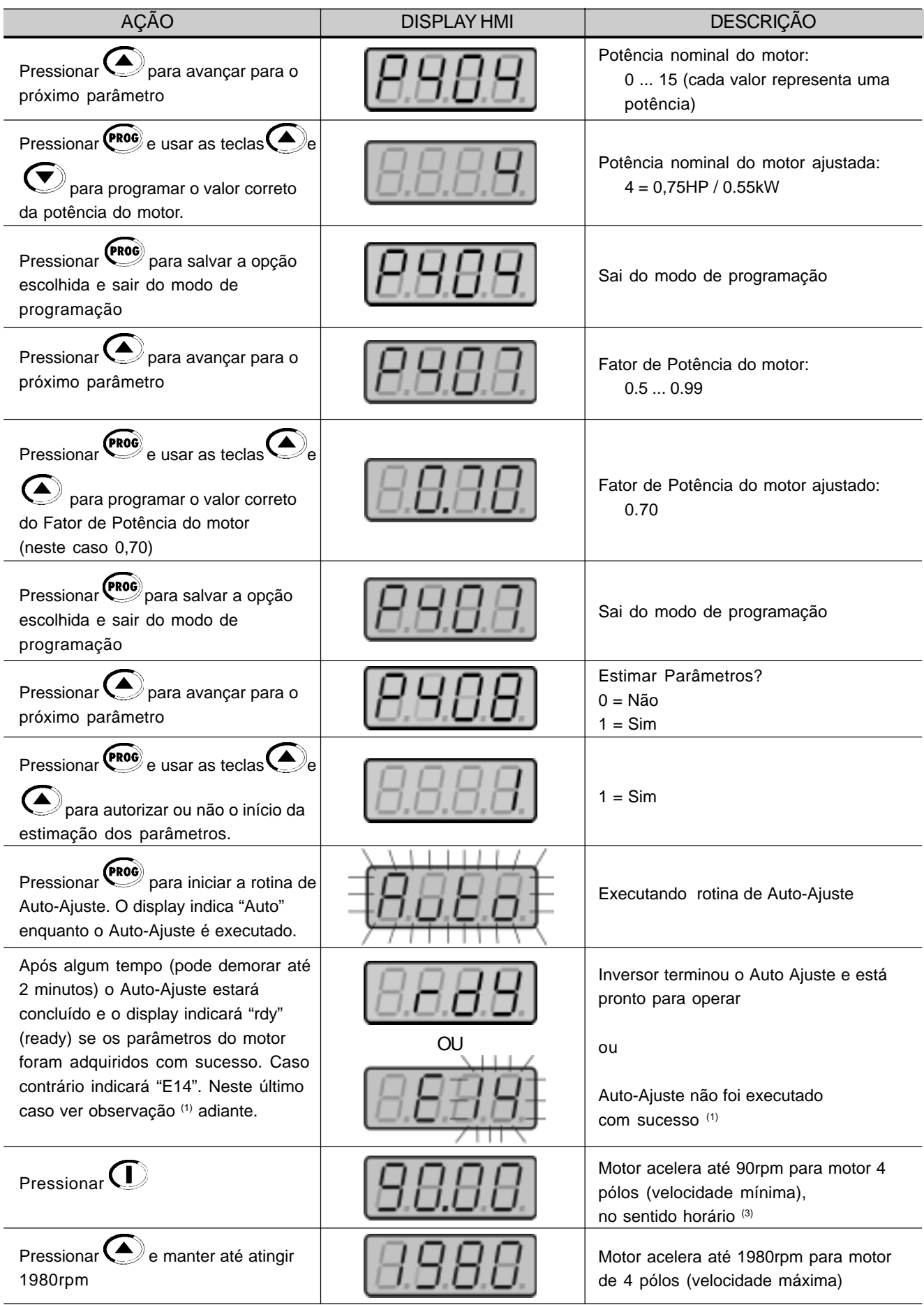

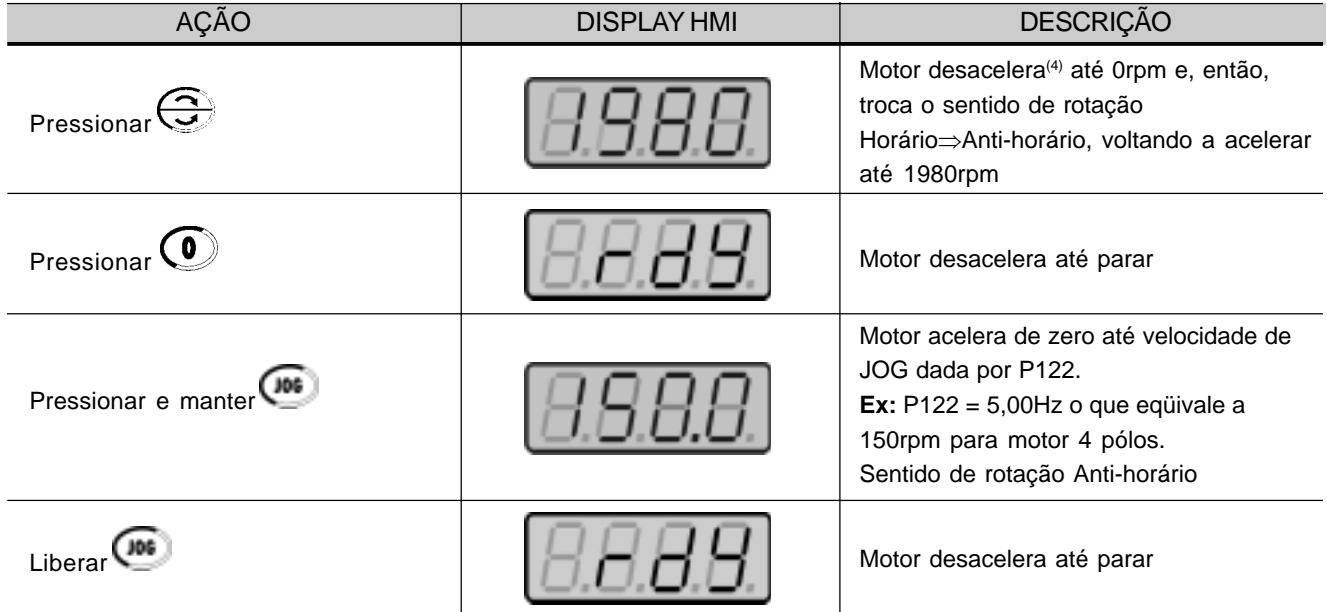

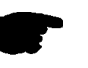

# **NOTA!**

 $\boxtimes$  O último valor de referência de velocidade ajustado pelas teclas  $\bigodot$  e

 $\left(\blacktriangledown\right)$ é memorizado.

Caso se deseje alterar seu valor antes de habilitar o inversor, altere-o através do parâmetro P121 - Referência Tecla;

 $\boxtimes$  A rotina de Auto-Ajuste pode ser cancelada pressionando-se a tecla $\bigodot$ .

#### **OBSERVAÇÕES:**

- (1) Se o display indicar E14 durante o Auto-Ajuste significa que os parâmetros do motor não foram adquiridos corretamente pelo inversor. A causa mais comum para isto é o motor não estar conectado a saída do inversor. No entanto motores com correntes muito menores que os respectivos inversores ou a ligação errada do motor, também podem levar a ocorrência de E14. Neste caso usar inversor no modo V/F (P202=0). No caso do motor não estar conectado e ocorrer a indicação de E14 proceder da seguinte forma:
	- Desenergizar inversor e esperar 5 minutos para a descarga completa dos capacitores.
	- **Ø** Conectar motor à saída do inversor.
	- **E**nergizar inversor.
	- Ajustar P000=5 e P408=1.
	- Seguir roteiro de colocação em funcionamento do ítem 4.3.3 à partir deste ponto.
- (2) Os parâmetros P399...P407 são ajustados automaticamente para o motor nominal para cada modelo de inversor, considerando-se um motor WEG standard, 4 pólos, 60Hz.

Para motores diferentes deve-se ajustar os parâmetros manualmente, com base nos dados de placa do motor.

- (3) Caso o sentido de rotação do motor esteja invertido, desenergizar o inversor, esperar 5 minutos para a descarga completa dos capacitores e trocar a ligação de dois fios quaisquer da saída para o motor entre si.
- (4) Caso ocorra E01 na desaceleração é necessário aumentar o tempo desta através de **P101/P103**.

# USO DA HMI

Este capítulo descreve a Interface Homem-Máquina (HMI) standard do inversor (HMI-CFW08-P) e a forma de usá-la, dando as seguintes informações:

- **Ø** descrição geral da HMI;
- uso da HMI;
- organização dos parâmetros do inversor;
- modo de alteração dos parâmetros (programação);
- descrição das indicações de status e das sinalizações.
- 5.1 DESCRIÇÃO DA INTERFACE HOMEM - MÁQUINA

A HMI standard do CFW-08 contém um display de leds com 4 dígitos de 7 segmentos, 4 leds de estado e 8 teclas. A figura 5.1 mostra uma vista frontal da HMI e indica a localização do display e dos leds de estado.

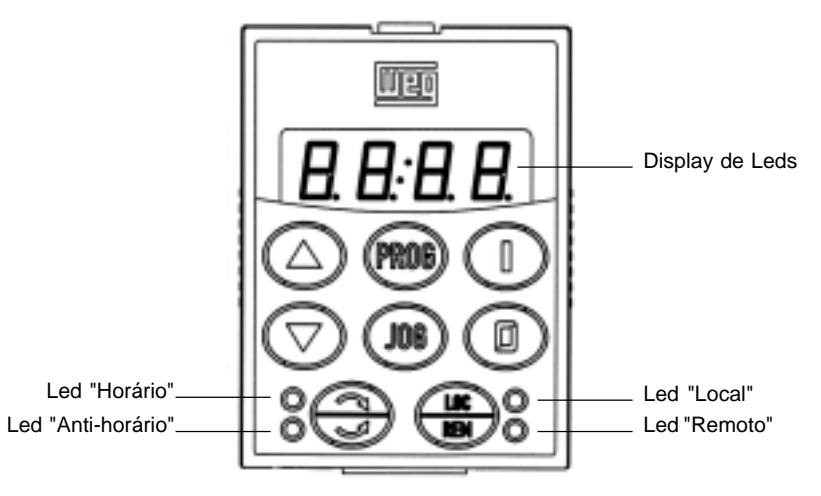

*Figura 5.1 - HMI do CFW-08*

#### **Funções do display de leds:**

Mostra mensagens de erro e estado (ver Referência Rápida de Parâmetros, Mensagens de Erro e Estado), o número do parâmetro ou o seu conteúdo. O display unidade (mais à direita) indica a unidade de algumas variáveis [U = Volts, A = Ampéres, ° = Graus Célsius (°C)]

#### **Funções dos leds "Local" e "Remoto":**

Inversor no modo Local: Led verde aceso e led vermelho apagado.

Inversor no modo Remoto: Led verde apagado e led vermelho aceso.

#### **Funções dos leds de sentido de giro (horário e anti-horário).** Ver figura 5.2

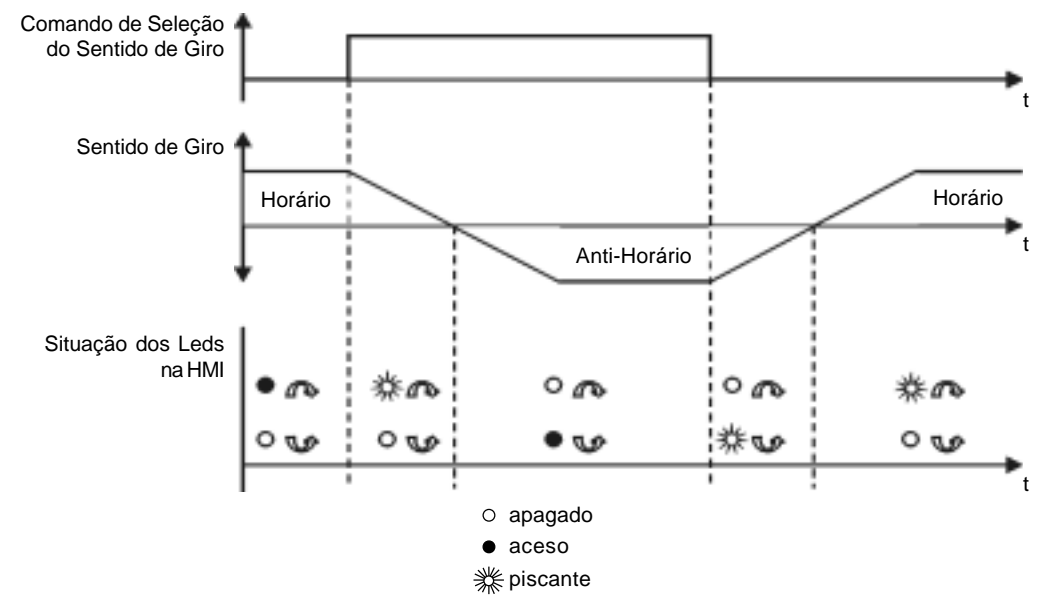

*Figura 5.2 - Indicações dos leds de sentido de giro (horário e anti-horário)*

#### **Funções básicas das teclas:**

 $\bigcap$ Habilita o inversor via rampa de aceleração (partida). Desabilita o inversor via rampa de desaceleração (parada).  $\left( \bullet \right)$ Reseta o inversor após a ocorrência de erros. Seleciona (comuta) display entre número do parâmetro e seu valor **PROG** (posição/conteúdo). E Aumenta a velocidade, número do parâmetro ou valor do parâmetro.  $\widehat{\mathbf{C}}$ Diminui a velocidade, número do parâmetro ou valor do parâmetro. ⊕ Inverte o sentido de rotação do motor comutando entre horário e anti-horário. **CIOCO** Seleciona a origem dos comandos/referência entre LOCAL ou REMOTO. Quando pressionada realiza a função JOG [se a(s) entrada(s) digital(is) programada(s) para GIRA/PÁRA (se houver) estiver(em) aberta(s) e a(s)  $(106)$ entrada(s) digital(is) programada(s) para HABILITA GERAL (se houver) estiver(em) fechada(s)]. A HMI é uma interface simples que permite a operação e a programação do inversor. Ela apresenta as seguintes funções:  $\boxtimes$  indicação do estado de operação do inversor, bem como das variáveis principais;  $\boxtimes$  indicação das falhas visualização e alteração dos parâmetros ajustáveis;  $\boxtimes$  operação do inversor (teclas  $\bigoplus$  ,  $\bigoplus$  ,  $\bigoplus$  ,  $\bigoplus$  ,  $\bigoplus$  e  $\bigoplus$  ) e

variação da referência da velocidade (teclas  $\bigodot_{e}$ e $\bigodot$ ).

5.2 USO DA HMI

### 5.2.1 Uso da HMI para Operação do Inversor

Todas as funções relacionadas à operação do inversor (Girar/Parar motor, Reversão, JOG, Incrementa/Decrementa, Referência de Velocidade, comutação entre situação LOCAL/REMOTO) podem ser executados através da HMI.

Para a programação standard de fábrica do inversor, todas as teclas da HMI estão habilitadas quando o modo LOCAL estiver selecionado. Estas funções podem ser também executadas por entradas digitais e analógicas. Para tanto é necessária a programação dos parâmetros rela-

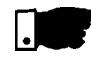

## **NOTA!**

As teclas de comando  $\bigcirc$ ,  $\bigcirc$ ,  $\bigcirc$ ,  $\bigcirc$  e somente estarão habilitadas se: ■ P229=0 para funcionamento no modo LOCAL

 $\boxtimes$  P230=0 para funcionamento no modo REMOTO

cionados a estas funções e às entradas correspondentes.

No caso da tecla está irá depender dos parâmetros acima e também se:  $\boxtimes$  P231=2

Segue a descrição das teclas da HMI utilizadas para operação:

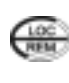

LOCAL/REMOTO: quando programado (P220 = 2 ou 3), seleciona a origem dos comandos e da referência de freqüência (velocidade), comutando entre LOCAL e REMOTO.

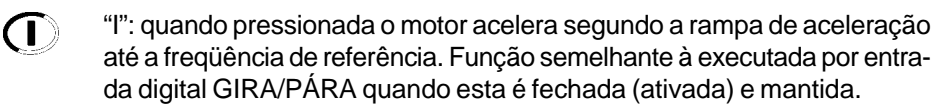

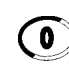

"0": desabilita o inversor via rampa (motor desacelera via rampa de desaceleração e pára). Função semelhante À executada por entrada digital GIRA/PÁRA quando esta é aberta (desativada) e mantida.

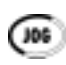

JOG: quando pressionada acelera o motor segundo a rampa de aceleração até a freqüência definida em P122.

Esta tecla só está habilitada quando o inversor estiver com a entrada digital programada para GIRA/PÁRA (se houver) aberta e a entrada digital programada para HABILITA GERAL (se houver) fechada.

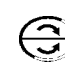

Sentido de Giro: quando habilitada, inverte o sentido de rotação do motor cada vez que é pressionada.

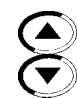

Ajuste da freqüência do motor (velocidade): estas teclas estão habilitadas para variação da freqüência (velocidade) somente quando:

- $\boxtimes$  a fonte da referência de freqüência for o teclado (P221 = 0 para o modo LOCAL e/ou P222 = 0 para o modo REMOTO);
- o conteúdo dos seguintes parâmetros estiver sendo visualizado: P002, P005 ou P121.

O parâmetro P121 armazena o valor de referência de freqüência (velocidade) ajustado pelas teclas.

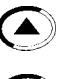

Quando pressionada, incrementa a referência de freqüência (velocidade).

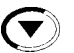

Quando pressionada, decrementa a referência de freqüência (velocidade).

#### **Backup da Referência**

O último valor da Referência de freqüência ajustado pelas teclas

e  $\left(\bigtriangledown\right)$  é memorizado quando o inversor é desabilitado ou desenergizado,

desde que P120 = 1 (Backup da Referência Ativo ( padrão de fábrica). Para alterar o valor da referência antes de habilitar o inversor deve-se alterar o parâmetro P121.

5.2.2 Sinalizações/Indicações no Display da HMI

Estados do inversor:

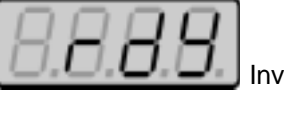

Inversor pronto ("READY") para acionar o motor.

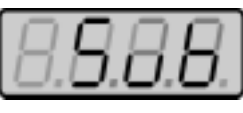

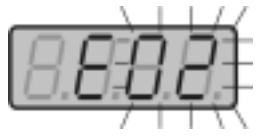

Inversor na situação de erro, e o código do erro aparece piscante. No caso exemplificado temos a indicação de E02 (ver capítulo Manutenção).

Inversor com tensão de rede insuficiente para operação.

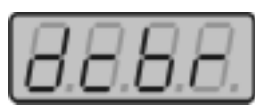

Inversor está aplicando corrente contínua no motor (frenagem CC) de acordo com valores programados em P300, P301 e P302 (ver capítulo 6).

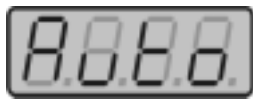

Inversor está executando rotina de Auto-Ajuste para identificação automática de parâmetros do motor. Esta operação é comandada por P408 (ver capítulo 6).

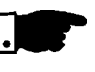

# **NOTA!**

O display também pisca nas seguintes situações, além da situação de erro:

- Tentativa de alteração de um parâmetro não permitido.
- Inversor em sobrecarga (ver capítulo Manutenção).

5.2.3 Parâmetros de Leitura Os parâmetros de P002 a P009 são reservados apenas para leitura de valores.

Quando há a energização do inversor o display indicara o valor do parametro P002 (valor da frequência de saída no modo de controle V/F (P202=0 ou 1) e valor da velocidade do motor em rpm no modo vetorial (P202=2)).

O parâmetro P205 define qual o parâmetro inicial a ser monitorado, isto é, define o parâmetro a ser mostrado quando o inversor é energizado. Para maiores informações ver descrição do parâmetro P205 no capítulo

6.

### 5.2.4 Visualização/Alteração de Parâmetros

Todos os ajustes no inversor são feitos através de parâmetros. Os parâmetros são indicados no display através da letra **P** seguida de um número: Exemplo (P101):

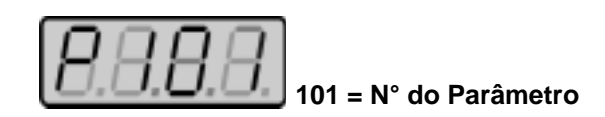

A cada parâmetro está associado um valor numérico (conteúdo do parâmetro), que corresponde à opção selecionada dentre as disponíveis para aquele parâmetro.

Os valores dos parâmetros definem a programação do inversor ou o valor de uma variável (ex.: corrente, freqüência, tensão). Para realizar a programação do inversor deve-se alterar o conteúdo do(s) parâmetro(s).

Para alterar o valor de um parâmetro é necessário ajustar antes P000 =5. Caso contrário só será possível visualizar os parâmetros mas não modificálos. Para mais detalhes ver descrição de P000 no Capítulo 6.

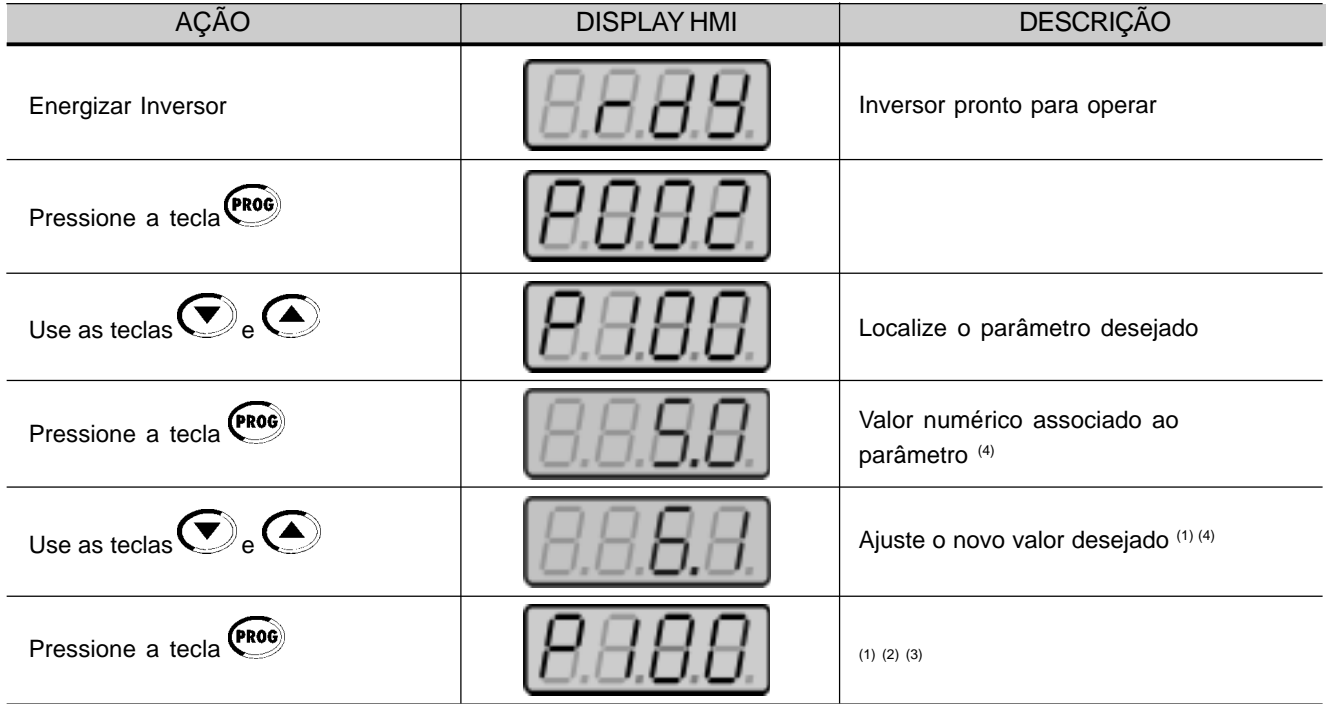

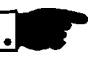

### **NOTA!**

(1) Para os parâmetros que podem ser alterados com motor girando, o inversor passa a utilizar imediatamente o novo valor ajustado. Para os parâmetros que só podem ser alterados com motor parado, o inversor passa a utilizar o novo valor ajustado somente após pressionar a tecla

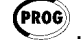

(2) Pressionando a tecla <sup>(PROG</sup> após o ajuste, o último valor ajustado é automaticamente gravado na memória não volátil do inversor, ficando retido até nova alteração.

(3) Caso o último valor ajustado no parâmetro o torne funcionalmente incompatível com outro já ajustado, ocorre a indicação de E24 = Erro de programação.

Exemplo de erro de programação:

Programar duas entradas digitais (DI) com a mesma função. Veja na tabela 5.1 a lista de incompatibilidades de programação que podem gerar o E24.

(4) Para alterar o valor de um parâmetro é necessário ajustar antes P000 =5. Caso contrário só será possível visualizar os parâmetros mas não modificá-los. Para mais detalhes ver descrição de P000 no Capítulo 6.

P265=3 (JOG) e outra(s) DI(s)x ≠ gira-para ou avanço e retorno ou avanço e retorno com 2ª rampa ou liga e desliga P266=3 (JOG) e outra(s) DI(s)x ≠ gira-para ou avanço e retorno ou avanço e retorno com 2ª rampa ou liga e desliga Dois ou mais parâmetros entre P264, P265 e P266 iguais a 1 (LOC/REM)

P265=13 e P266=13 (desabilita flying start)

P265=10 e P266=10 (reset)

P263=14 e P264≠14 ou P263≠14 e P264=14 (liga/desliga)

Dois ou mais parâmetros entre P264, P265 e P266 iguais a 0 (sentido de giro)

P263=8 e P264≠8 e P264≠13

P263≠8 e P263≠13 e P264=8

P263=13 e P264≠8 e P264≠13

P263≠8 e P263≠13 e P264=13

P263=8 ou 13 e P264=8 ou 13 e P265=0 ou P266=0

P263=8 ou 13 e P264=8 ou 13 e P231≠2

P221=6 ou P222=6 e nenhum dos parâmetros entre P264, P265 e P266 for igual a 7 (multispeed)

P221≠6 ou P222≠6 e P264=7 ou P265=7 ou 14 ou P266=7

P221=4 ou P222=4 e P265≠5 e P266≠5 (EP)

P221≠4 ou P222≠4 e P265=5 e P266=5

P295 incompativel com o modelo do inversor

P300≠0 e P310= 2 ou 3 (frenagem CC e ride-through ativos)

P203=1 (função especial PID) e P221 ou P222=1, 4, 5, 6, 7 ou 8

P265=6 e P266=6 (2<sup>a</sup> rampa)

P221=2 ou 3 ou 7 ou 8 e inversor standard

P222=2 ou 3 ou 7 ou 8 e inversor standard

P265=13 e P266=13 (desabilita flying start)

P221=4 ou P222=4 (referência = P.E.) e P265≠5 e 16 e P266≠5 e 16 (DI3 e DI4 não programadas p/ P.E.). P265=5 ou 16 ou P266=5 ou 16 (DI3 ou DI4 programadas para P.E.) e P221≠4 e P222≠4 (referência≠P.E.). P265=6 ou P266=6 (DI3 ou DI4 programadas para 2ª rampa) e P263=13 ou P264=13 (avanço/retorno com 2<sup>a</sup> rampa).

*Tabela 5.1 - Incompatibilidade entre parâmetros - E24*

# DESCRIÇÃO DETALHADA DOS PARÂMETROS

Este capítulo descreve detalhadamente todos os parâmetros e funções do inversor.

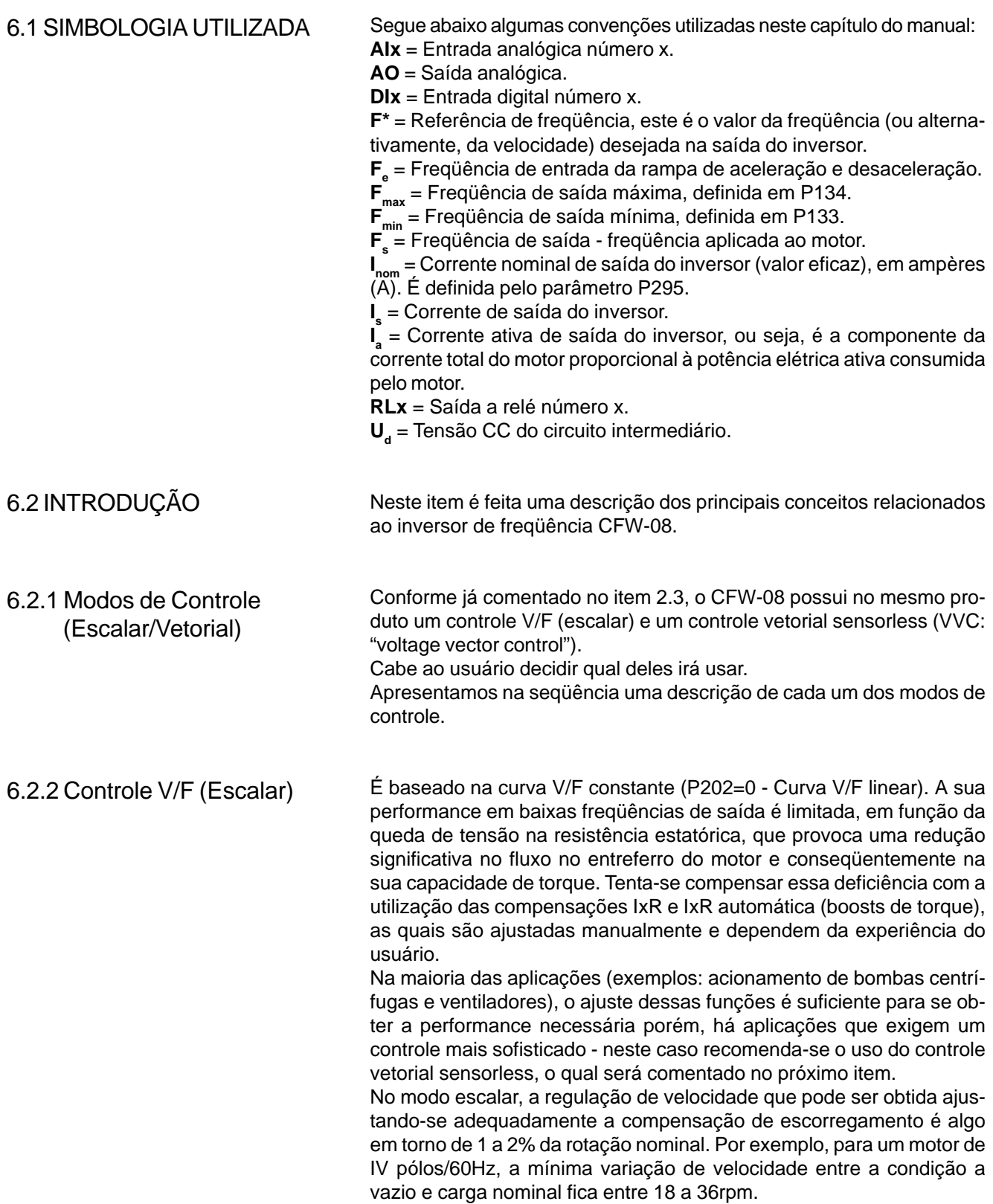

Há ainda uma variação do controle V/F linear descrito anteriormente: o controle V/F quadrático. Este controle é ideal para acionamento de cargas como bombas centrífugas e ventiladores (cargas com característica torque x velocidade quadrática), pois possibilita uma redução nas perdas no motor, resultando em uma economia adicional de energia no acionamento com inversor.

Na descrição dos parâmetros P136, P137, P138, P142 e P145 há mais detalhes sobre a operação no modo V/F.

No controle vetorial sensorless disponível no CFW-08, a operação do inversor é otimizada para o motor em uso obtendo-se um melhor desempenho em termos de torque e regulação de velocidade. O controle vetorial do CFW-08 é sensorless, ou seja, não necessita de um sinal de realimentação de velocidade (sensor de velocidade como tacogerador ou encoder no eixo do motor). 6.2.3 Controle Vetorial (VVC)

Para que o fluxo no entreferro do motor, e conseqüentemente, a sua capacidade de torque, se mantenha constante durante toda a faixa de variação de velocidade (de zero até o ponto de enfraquecimento de campo) é utilizado um algoritmo sofisticado de controle que leva em conta o modelo matemático do motor de indução.

Dessa forma, consegue-se manter o fluxo no entreferro do motor aproximadamente constante para freqüências de até aproximadamente 1Hz. Trabalhando no modo vetorial consegue-se uma regulação de velocidade na ordem de 0.5% da rotação nominal. Por exemplo, para um motor de IV pólos e 60Hz, obtém-se uma variação de velocidade na faixa de 10rpm (!).

Outra grande vantagem do controle vetorial, é a sua inerente facilidade de ajuste. Basta que o usuário entre com as informações relativas ao motor utilizado (dados de placa) nos parâmetros P399 a P407 e rode a rotina de auto-ajuste (fazendo P408=1), que o inversor se auto-configura para a aplicação em questão e está pronto para funcionar de maneira otimizada.

Para maiores informações ver descrição dos parâmetros P178 e P399 a P409.

6.2.4 Fontes de Referência de Freqüência

A referência de freqüência (ou seja, a freqüência desejada na saída, ou alternativamente, a velocidade do motor) pode ser definida de várias formas:

teclas - referência digital que pode ser alterada através da HMI utili-

zando-se as teclas  $\bigodot$  e  $\bigodot$  (ver P221, P222 e P121);

- $\boxtimes$  entrada analógica pode ser utilizada a entrada analógica AI1 (XC1:6), AI2 (XC1:8) ou ambas (ver P221, P222 e P234 a P240);
- multispeed até 8 referências digitais pré-fixadas (ver P221, P222 e P124 a P131);
- potenciômetro eletrônico (EP) mais uma referência digital, onde o seu valor é definido utilizando-se 2 entradas digitais (DI3 e DI4) - ver P221, P222, P265 e P266;

 $\boxtimes$  via serial.

Na figura 6.1 apresenta-se uma representação esquemática da definição da referência de freqüência a ser utilizada pelo inversor.

O diagrama de blocos da figura 6.2 mostra o controle do inversor.

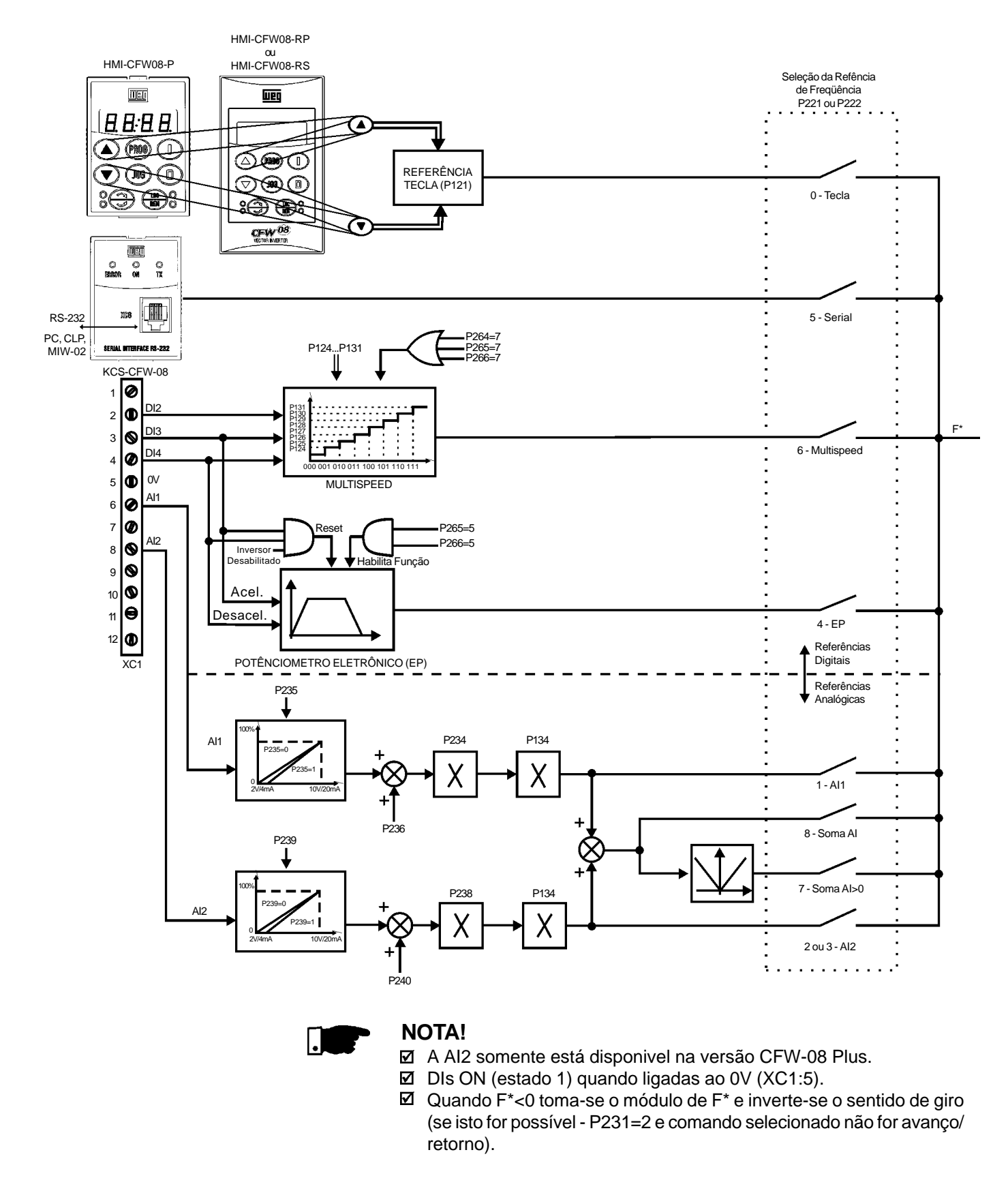

*Figura 6.1 - Blocodiagrama da referência de freqüência*

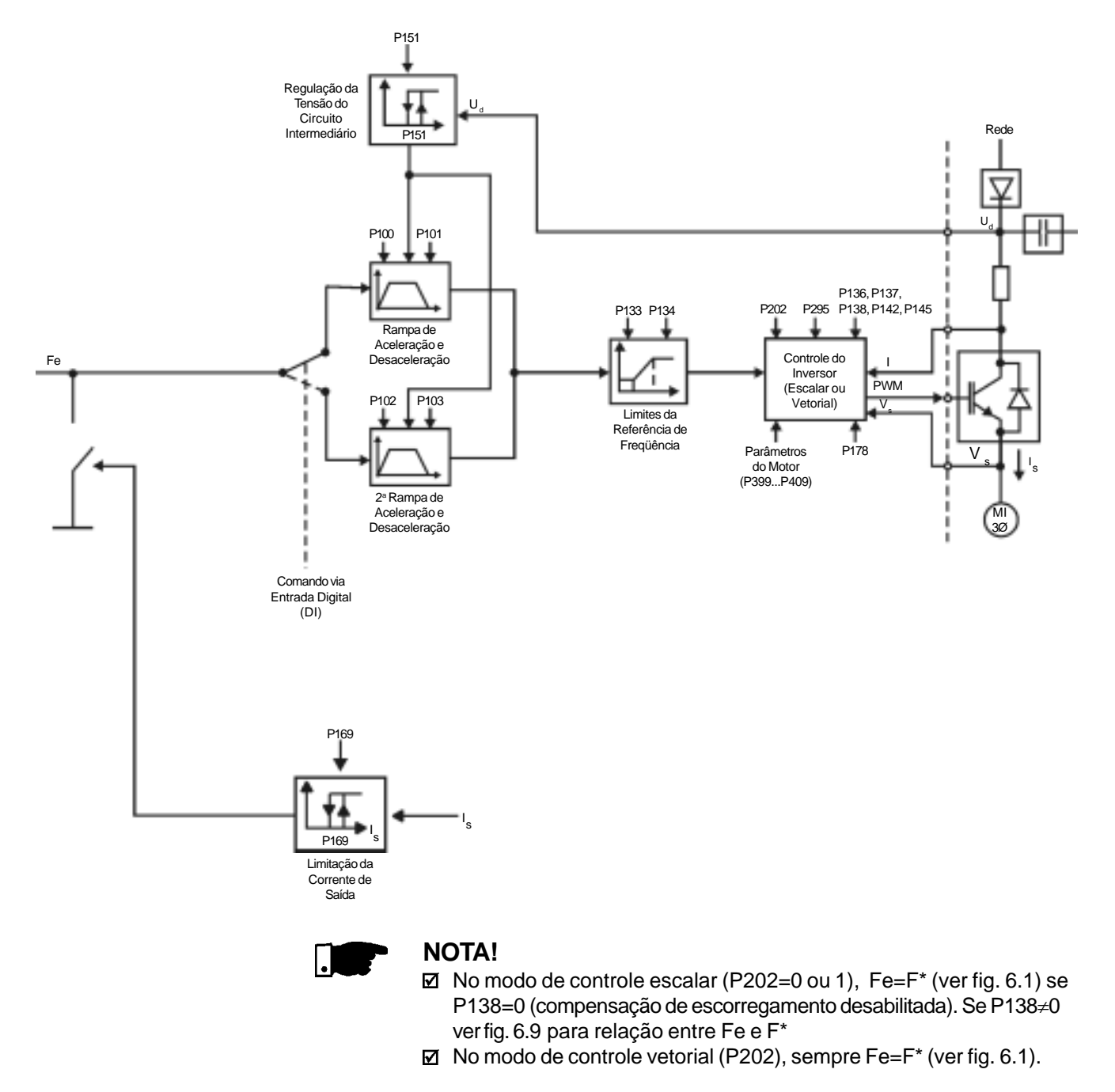

*Figura 6.2 - Blocodiagrama do controle do inversor*

6.2.5 Comandos O inversor de freqüência possui os seguintes comandos: habilitação e bloqueio dos pulsos PWM, definição do sentido de giro e JOG. Da mesma forma que a referência de freqüência, os comandos do inversor também podem ser definidos de várias formas. As principais fontes de comandos são as seguintes:

- $\boxtimes$  teclas das HMIs teclas  $\bigcirc$  ,  $\bigcirc$  ,  $\bigcirc$  e  $\bigcirc$
- $\boxtimes$  bornes de controle (XC1) via entradas digitais;
- via interface serial.

Os comandos de habilitação e bloqueio do inversor podem ser assim definidos:

- $\overline{M}$  via teclas  $\overline{U}$  e  $\overline{O}$  das HMIs;
- via serial;
- gira/pára (bornes XC1 DI(s) ver P263 ... P266);
- habilita geral (bornes XC1 DI(s) ver P263 ... P266);
- avanço e retorno (bornes XC1 DIs ver P263 e P264) define também o sentido de giro;
- liga/desliga (comando a 3 fios) (bornes XC1 DIs ver P263 e P264).

A definição do sentido de giro pode ser feita via:

$$
\boxtimes
$$
 tecla  $\bigodot$  das HMIs;

- $\boxtimes$  serial:
- $\boxtimes$  entrada digital (DI) programada para sentido de giro (ver P264 ... P266);
- $\boxtimes$  entradas digitais programadas como avanço e retorno, que definem tanto a habilitação ou bloqueio do inversor, quanto o sentido de giro (ver P263 e P264);
- entrada analógica quando a referência de freqüência estiver via entrada analógica e for programado um offset negativo (P236 ou P240<0), a referência pode assumir valores negativos, invertendo o sentido de giro do motor.
- 6.2.6 Definição das Situações de Operação Local/ Remoto

O usuário pode definir duas situações diferentes com relação à fonte referência de freqüência e dos comandos do inversor: são os modos de operação local e remoto.

Uma representação esquemática das situações de operação local e remoto é apresentada na figura 6.3.

Para o ajuste de fábrica, no modo local é possível controlar o inversor utilizando-se as teclas da HMI, enquanto que no modo remoto tudo é feito via bornes (XC1) - definição da referência e comandos do inversor.

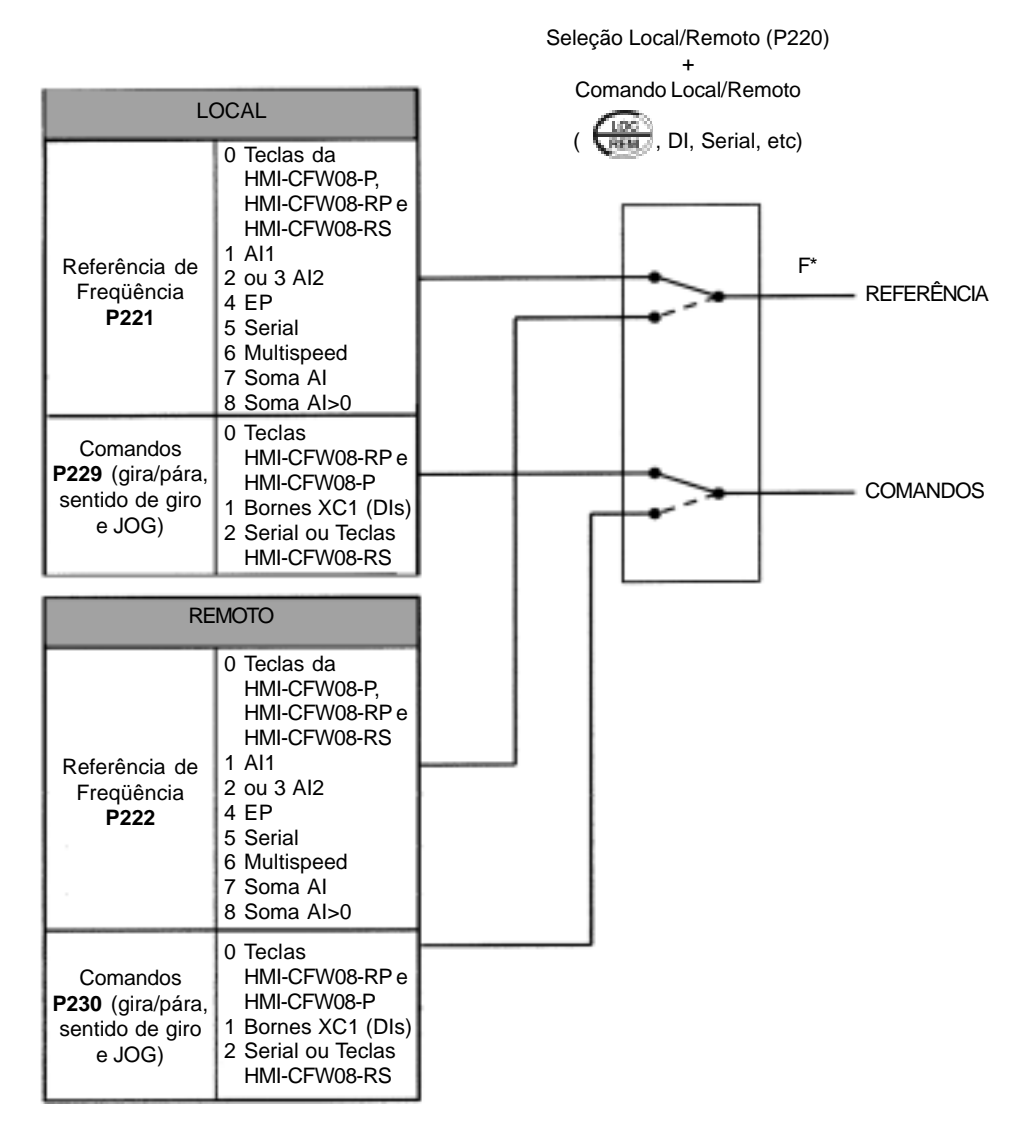

*Figura 6.3 - Blocodiagrama dos modos de operação local e remoto*

# 6.3 RELAÇÃO DOS PARÂMETROS

Para facilitar a sua descrição, os parâmetros foram agrupados por tipos conforme tabela a seguir:

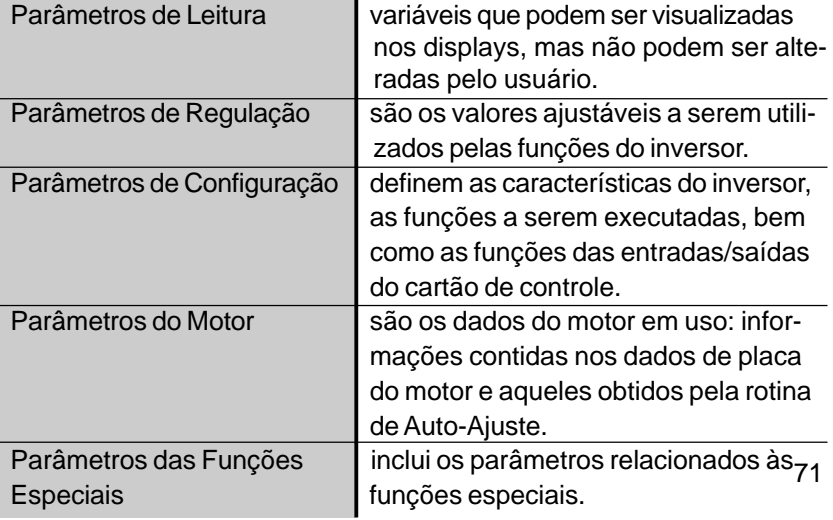
#### 6.3.1 Parâmetros de Acesso e de Leitura - P000 ... P099

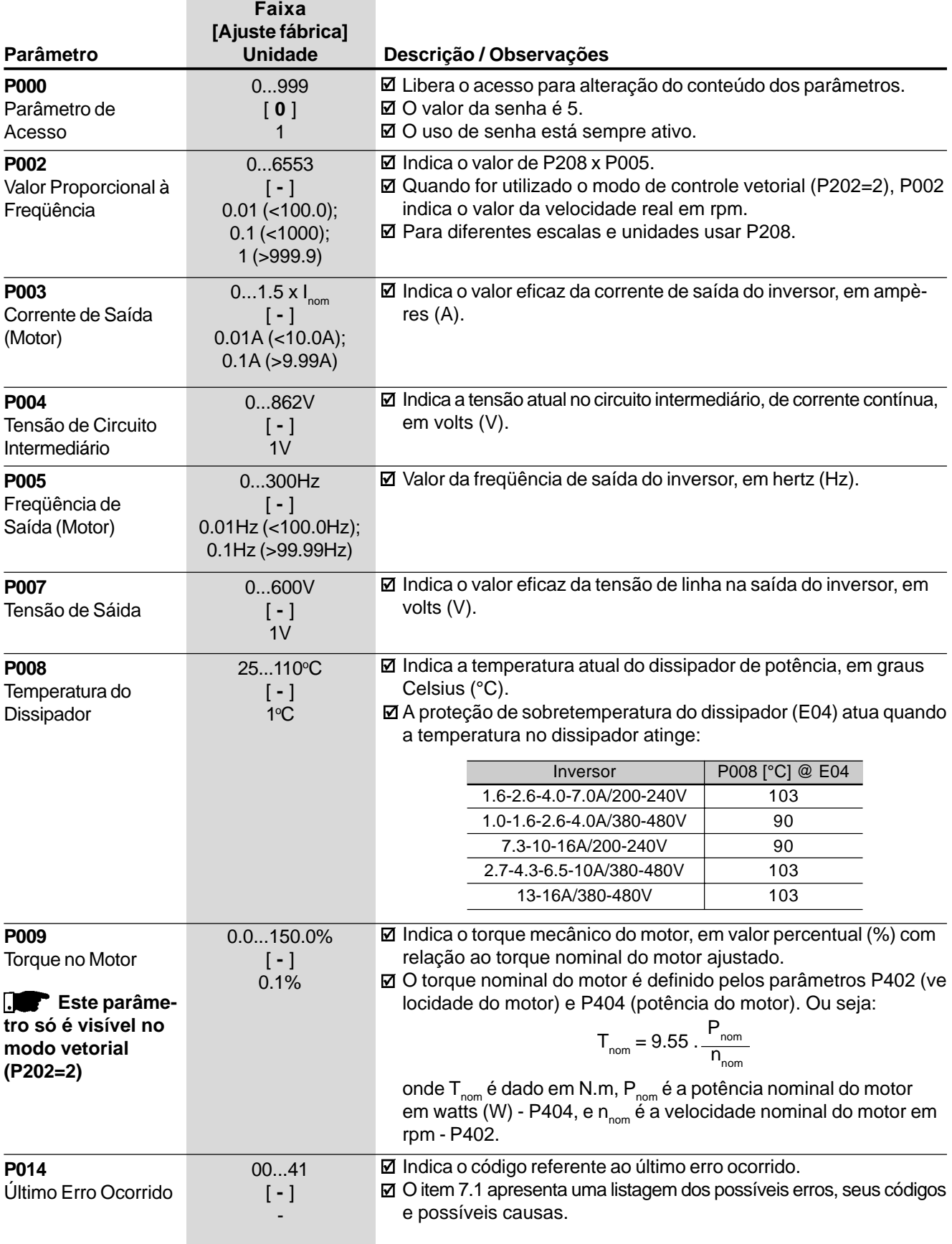

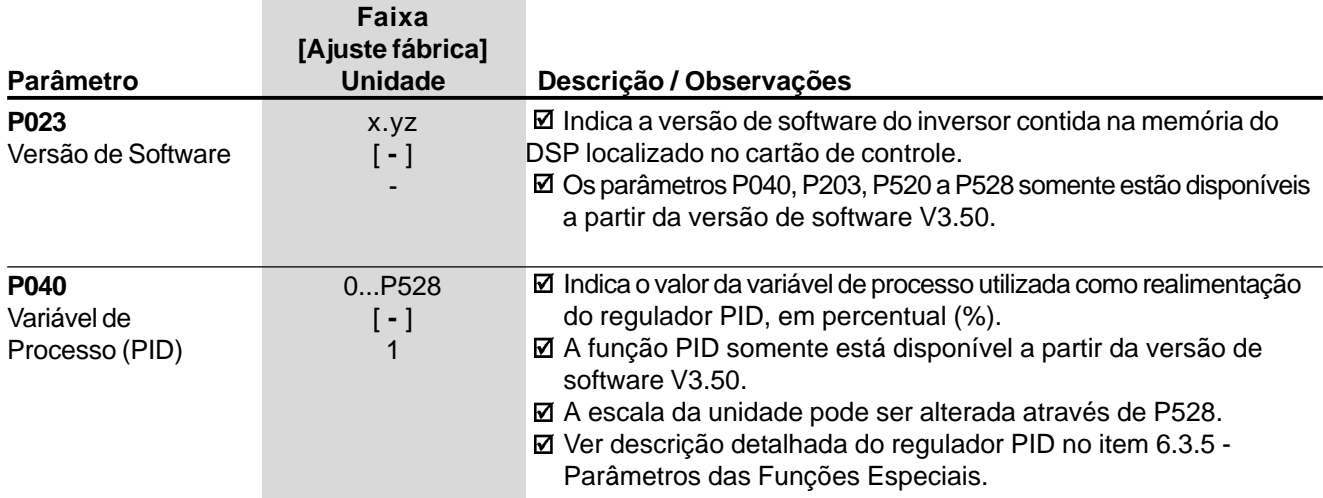

#### 6.3.2 Parâmetros de Regulação - P100 ... P199

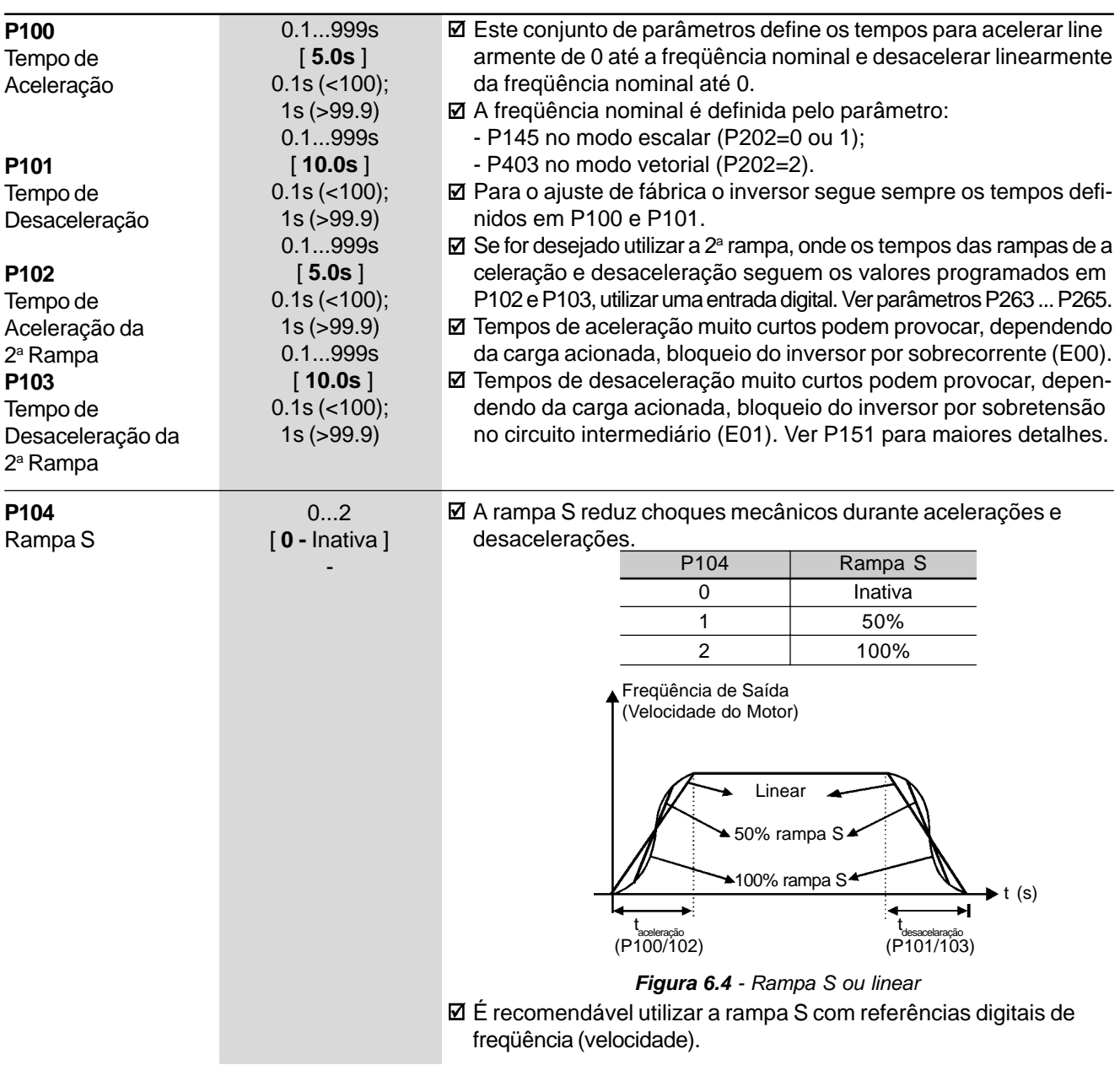

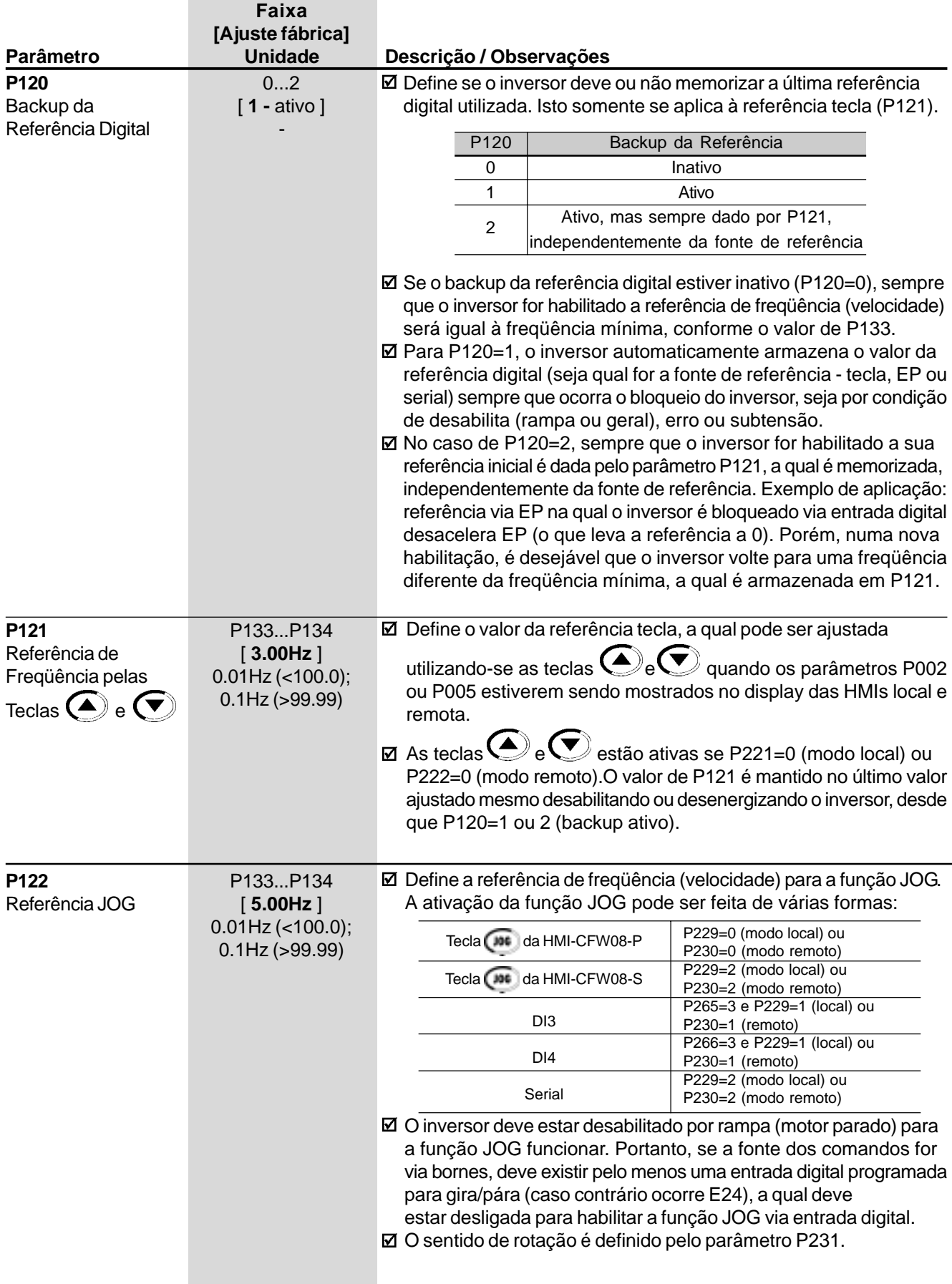

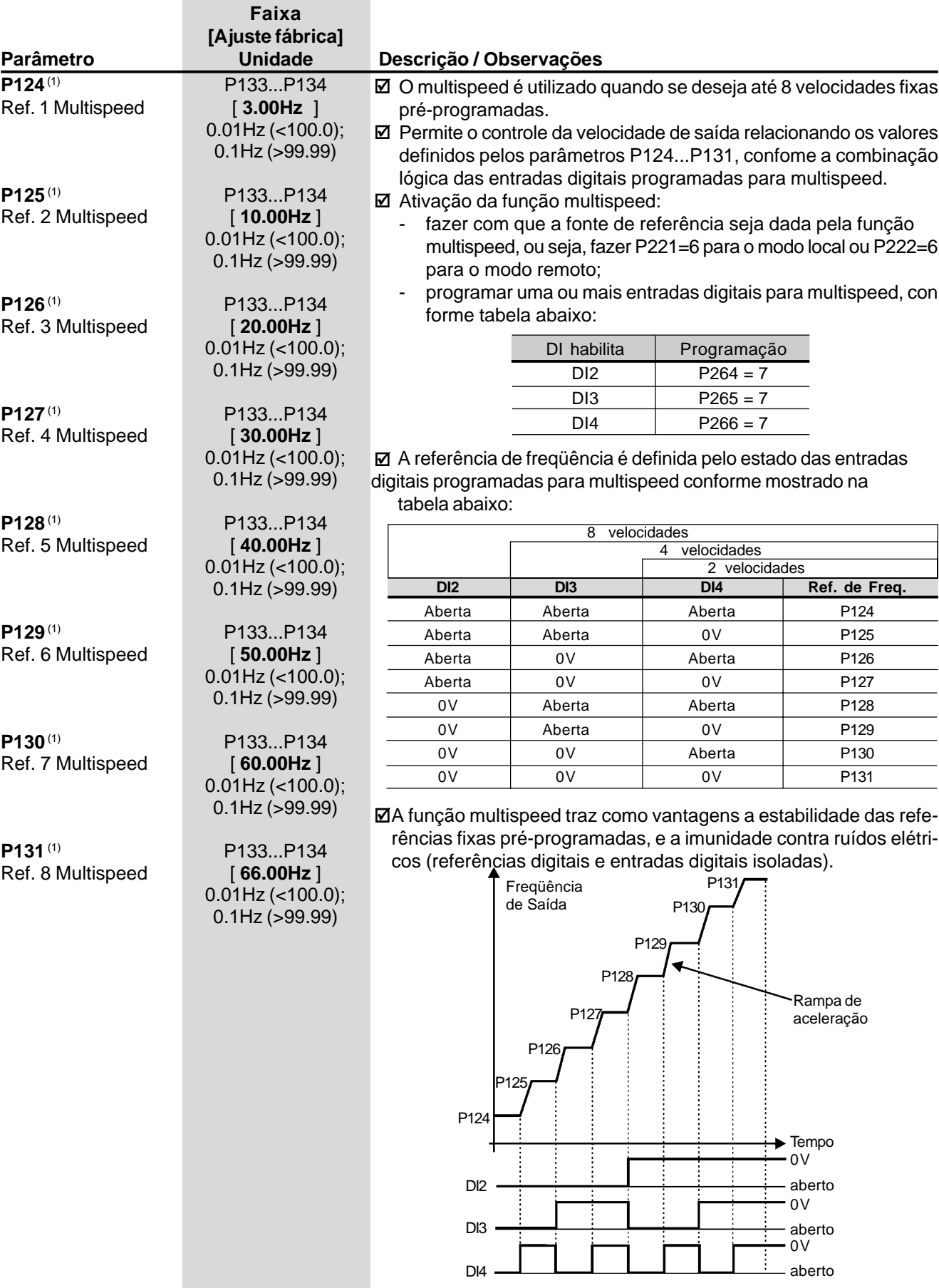

*Figura 6.5 - Diagrama de tempo da função multispeed*

|                                                                      | Faixa                                                                                                    |                                                                                                    |  |  |  |  |  |
|----------------------------------------------------------------------|----------------------------------------------------------------------------------------------------|----------------------------------------------------------------------------------------------------|--|--|--|--|--|
|                                                                      | [Ajuste fábrica]                                                                                                    |                                                                                                    |  |  |  |  |  |
| Parâmetro                                                            | <b>Unidade</b>                                                                                                    | Descrição / Observações                                                                                                    |  |  |  |  |  |
| $P133^{(1)}$<br>Freqüência Mínima<br>$(F_{min})$                     | 0.00P134<br>[3.00 Hz]<br>$0.01$ Hz (<100.0);<br>$0.1$ Hz $(>99.99)$                                                                        | ☑ Define os valores mínimo e máximo da freqüência de saída (motor)<br>quando o inversor é habilitado.<br>☑ É válido para qualquer tipo de referência.<br>☑ O parâmetro P133 define uma zona morta na utilização das entra                                                                                                    |  |  |  |  |  |
| P134(1)<br>Freqüência Máxima<br>$(F_{max})$                          | P133300.0<br>[66.00Hz]<br>$0.01$ Hz (<100.0);<br>$0.1$ Hz $(>99.99)$                                                                       | das analógicas - ver parâmetros P234  P240.<br>☑ P134 em conjunto com o ganho e offset da(s) entrada(s)<br>analógica(s) (P234, P236, P238 e P240) definem a escala e a<br>faixa de ajuste de velocidade via entrada(s) analógica(s). Para<br>maiores detalhes ver parâmetros P234  P240.                                       |  |  |  |  |  |
| P136<br>Boost de Torque<br>Manual<br>(Compensação IxR)               | $0.030.0\%$<br>$[5.0%$ para<br>01.6-2.6-4.0-7.0A/<br>200-240Ve<br>1.0-1.6-2.6-4.0A/                                                        | ☑ Compensa a queda de tensão na resistência estatórica do motor.<br>Atua em baixas velocidades, aumentando a tensão de saída do<br>inversor para manter o torque constante, na operação V/F.<br>☑ O ajuste ótimo é o menor valor de P136 que permite a partida do<br>motor satisfatoriamente. Valor maior que o necessário irá |  |  |  |  |  |
| Este parâme-<br>tro só é visível no<br>modo escalar<br>(P202=0 ou 1) | 380-480V;<br>2.0% para<br>7.3-10-16A/<br>200-240Ve<br>$2.7 - 4.3 - 6.5 - 10A$<br>380-480V;<br><b>1.0% para</b><br>13-16A/380-480V]<br>0.1% | incrementar demasiadamente a corrente do motor em baixas ve-<br>locidades, podendo forçar o inversor a uma condição de<br>sobrecorrente (E00 ou E05).                                                                                                    |  |  |  |  |  |
| P142                                                                 | Tensão de Saída<br>(em % da tensão da entrada)                                                                                             | Tensão de Saída<br>(em % da tensão da entrada)<br>P142                                                                                                    |  |  |  |  |  |
| P136xP142                                                            |                                                                                                    | <b>4P136</b><br>Freqüência<br>Freqüência<br>de Saída<br>de Saída                                                                                                    |  |  |  |  |  |
| $\Omega$                                                             | P145                                                                                                    | P145<br>0                                                                                                    |  |  |  |  |  |
|                                                                      | $(a)$ P202=0                                                                                                    | (b) P202=1                                                                                                    |  |  |  |  |  |

*Figura 6.6 - Curva V/F e detalhe do boost de torque manual (compensação IxR)*

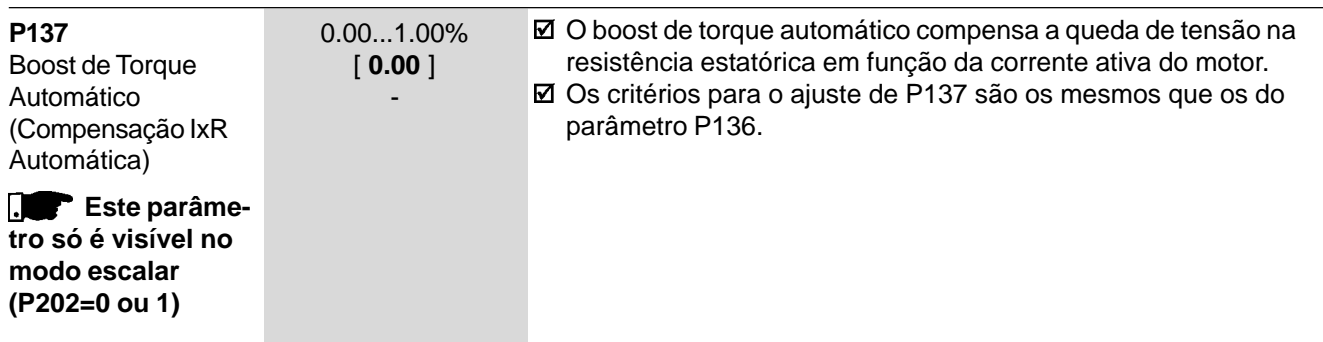

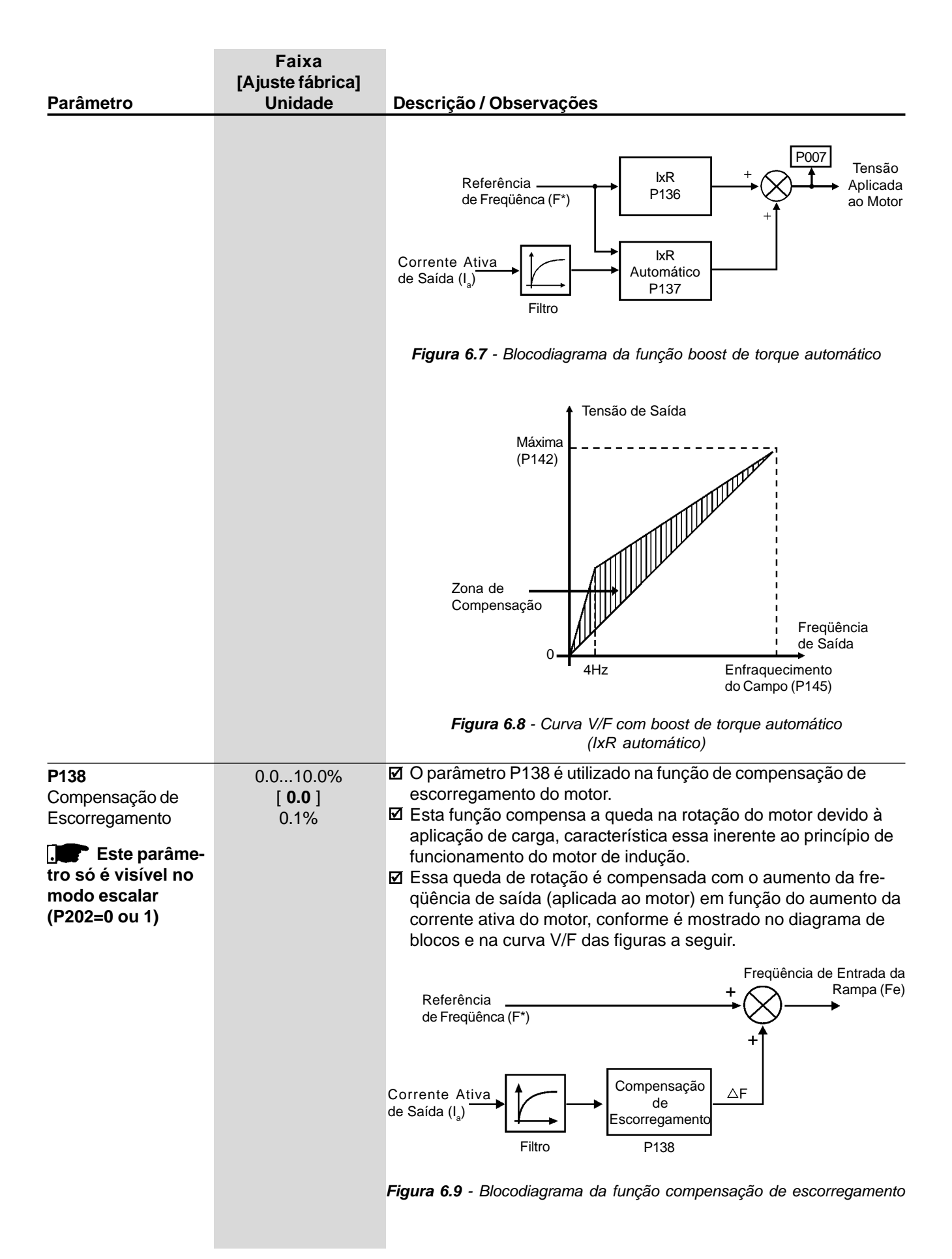

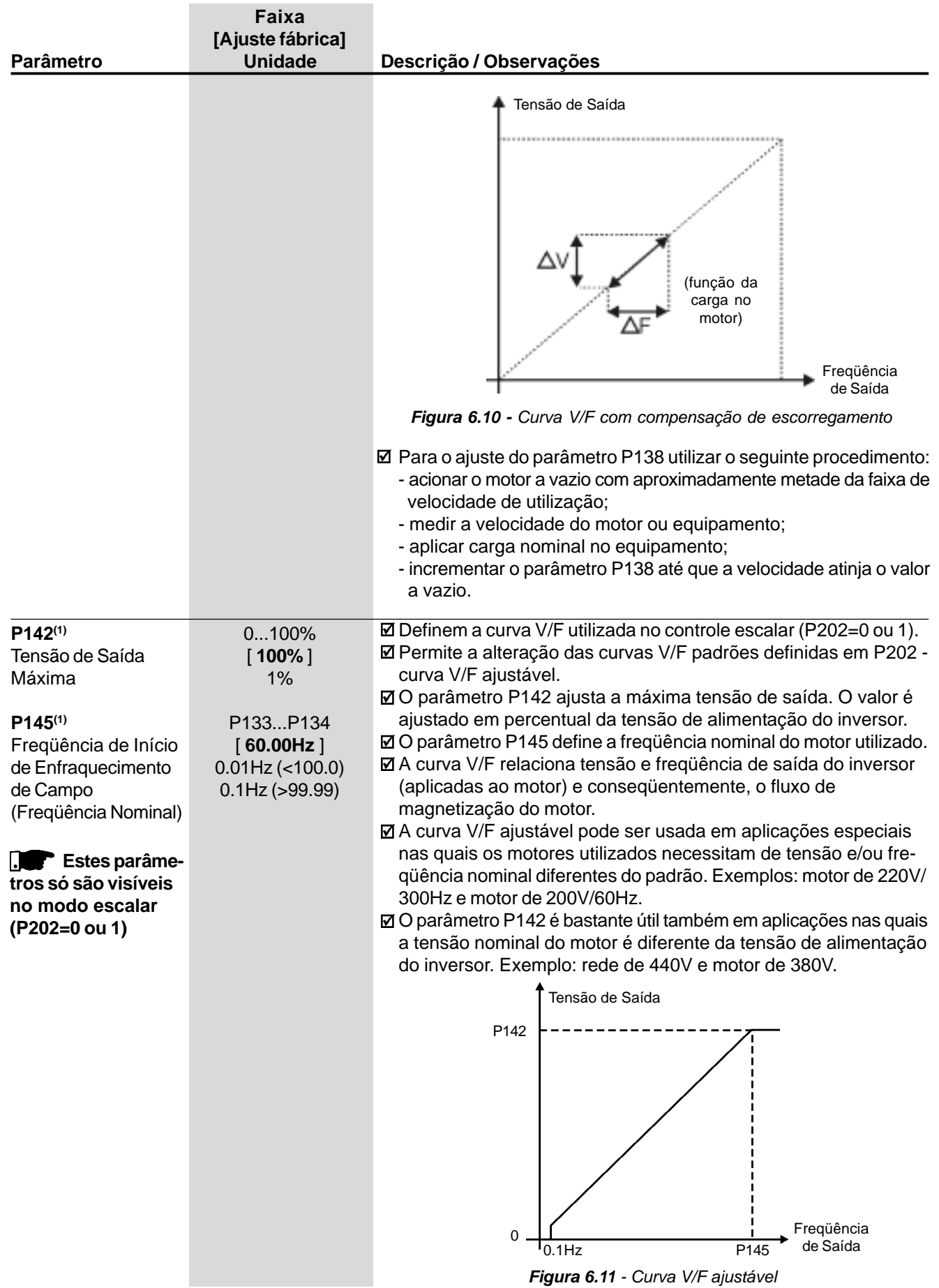

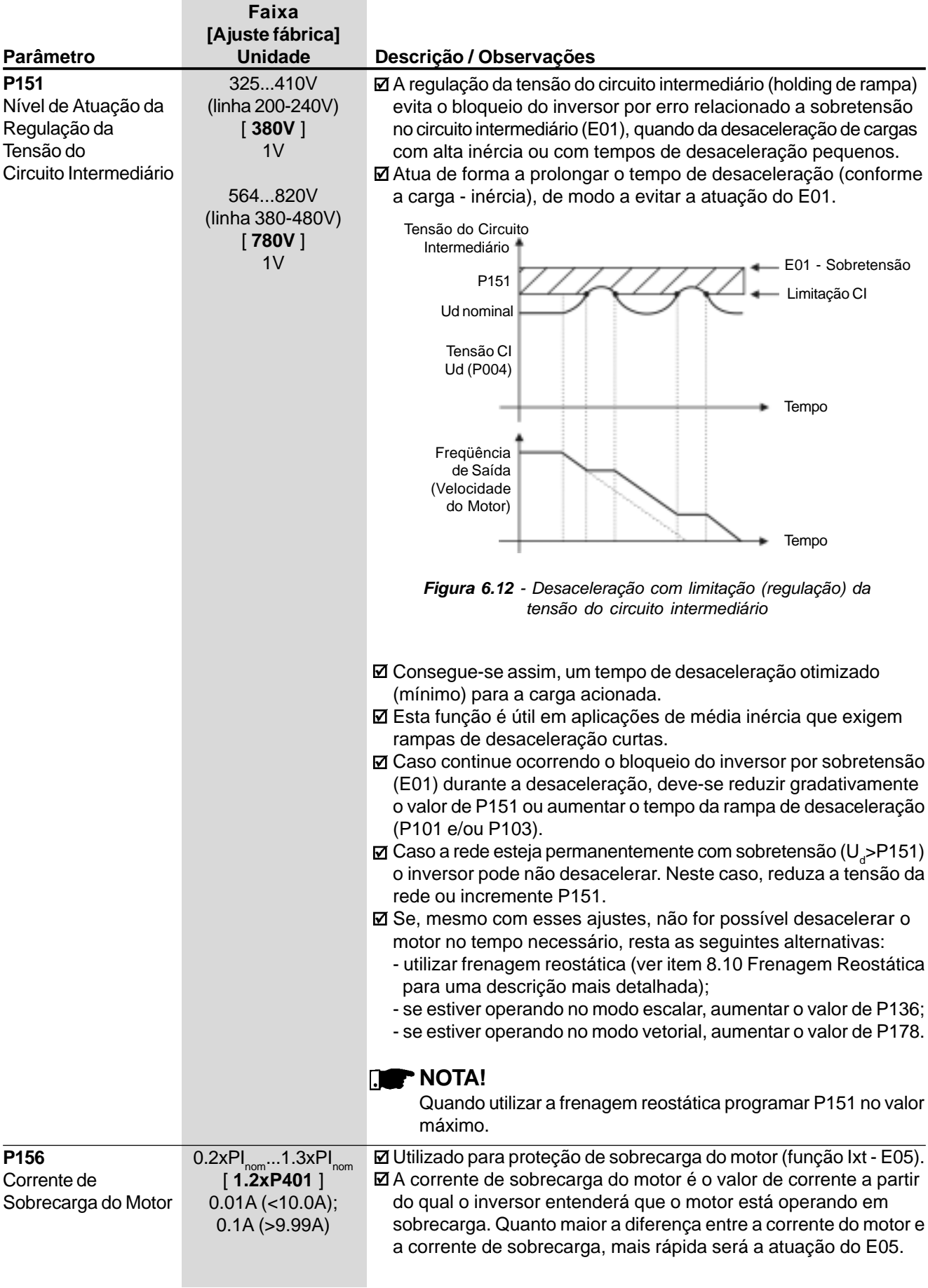

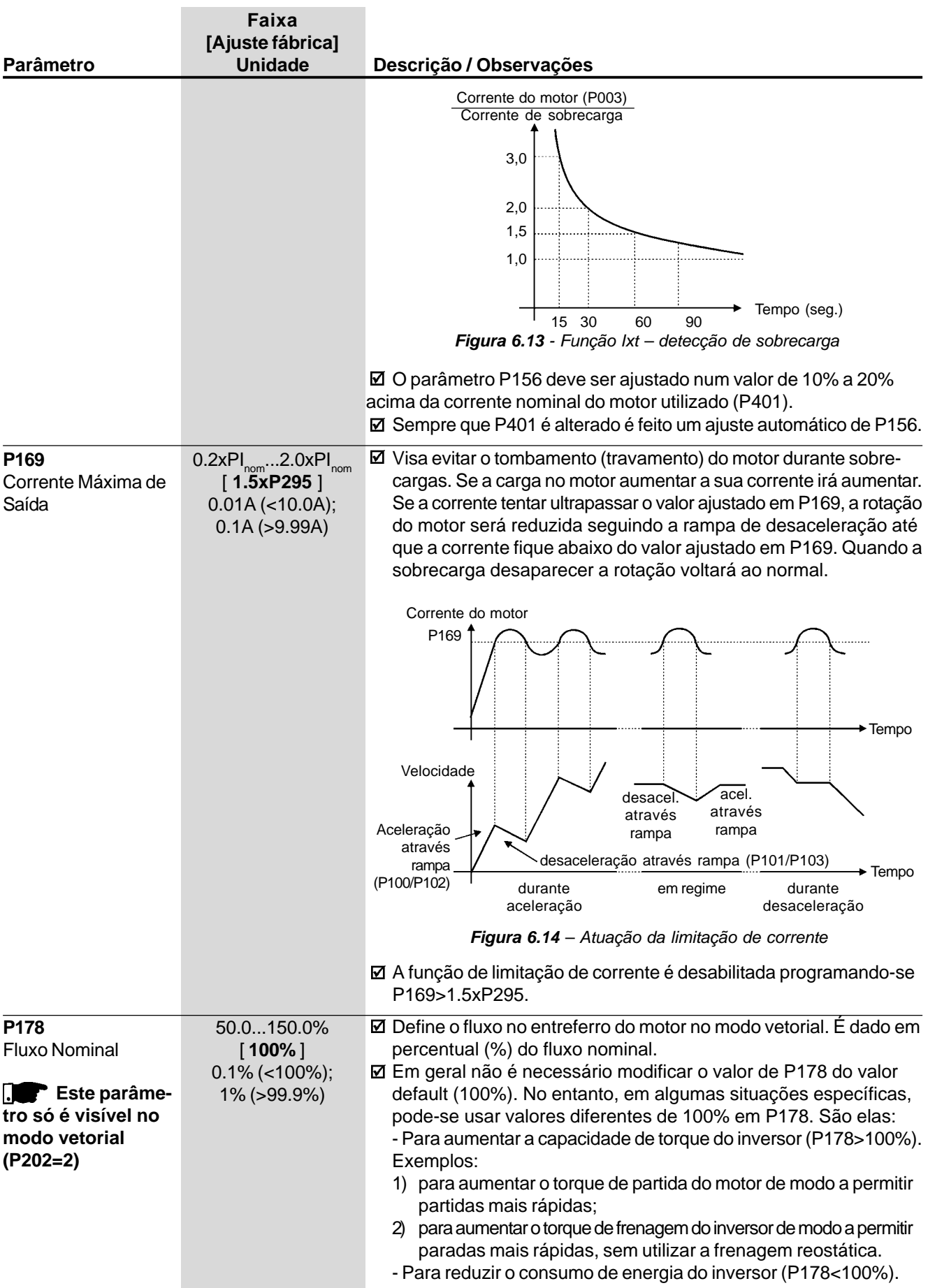

#### 6.3.3 Parâmetros de Configuração - P200 ... P398

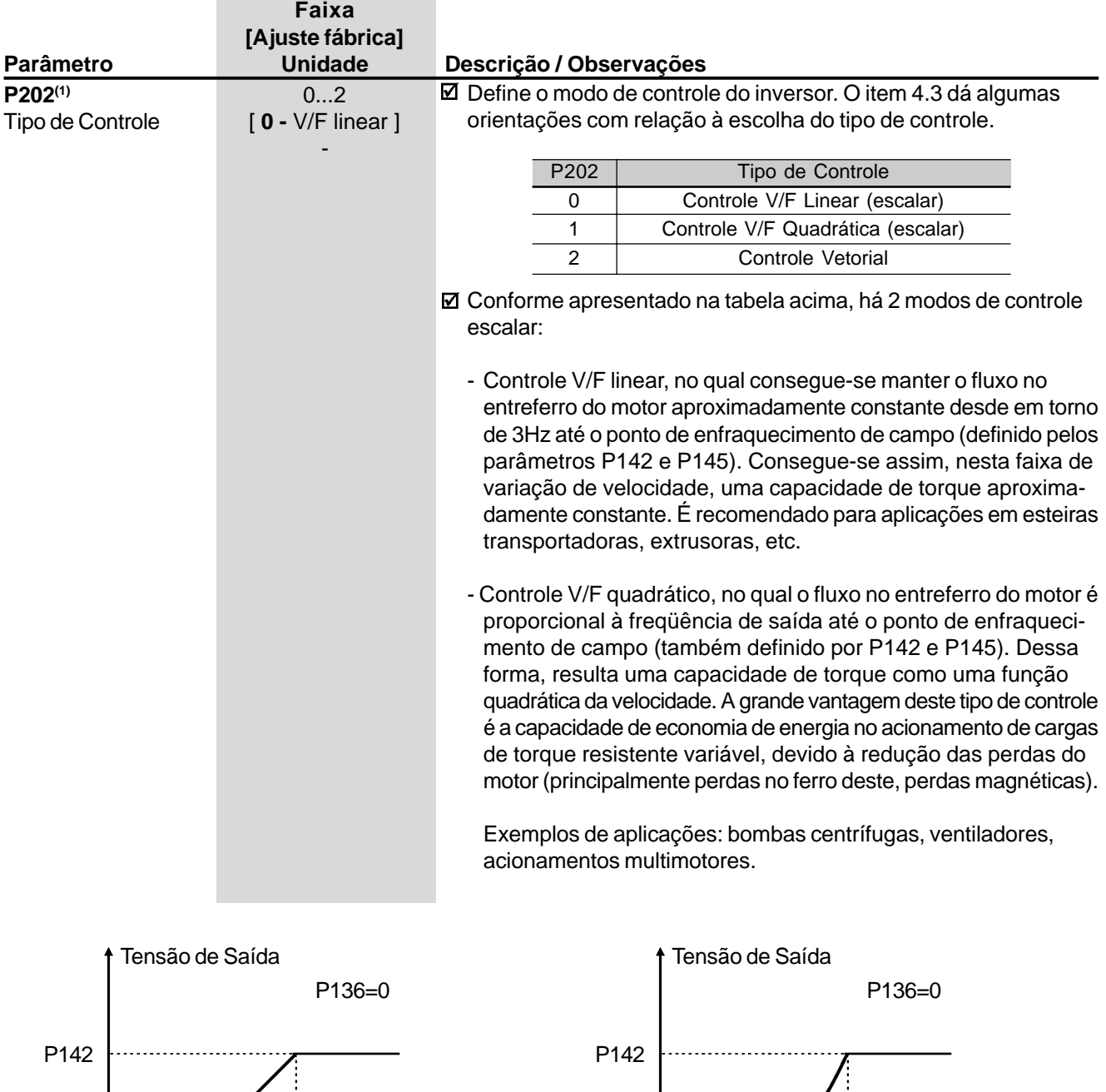

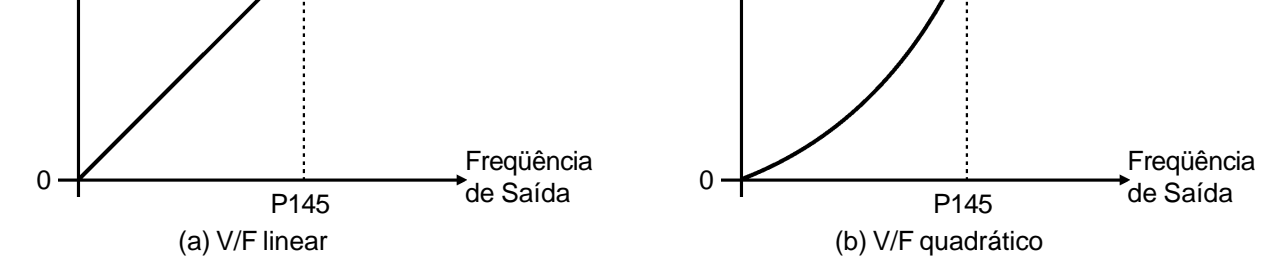

*Figura 6.15 - Modos de controle V/F (escalar)*

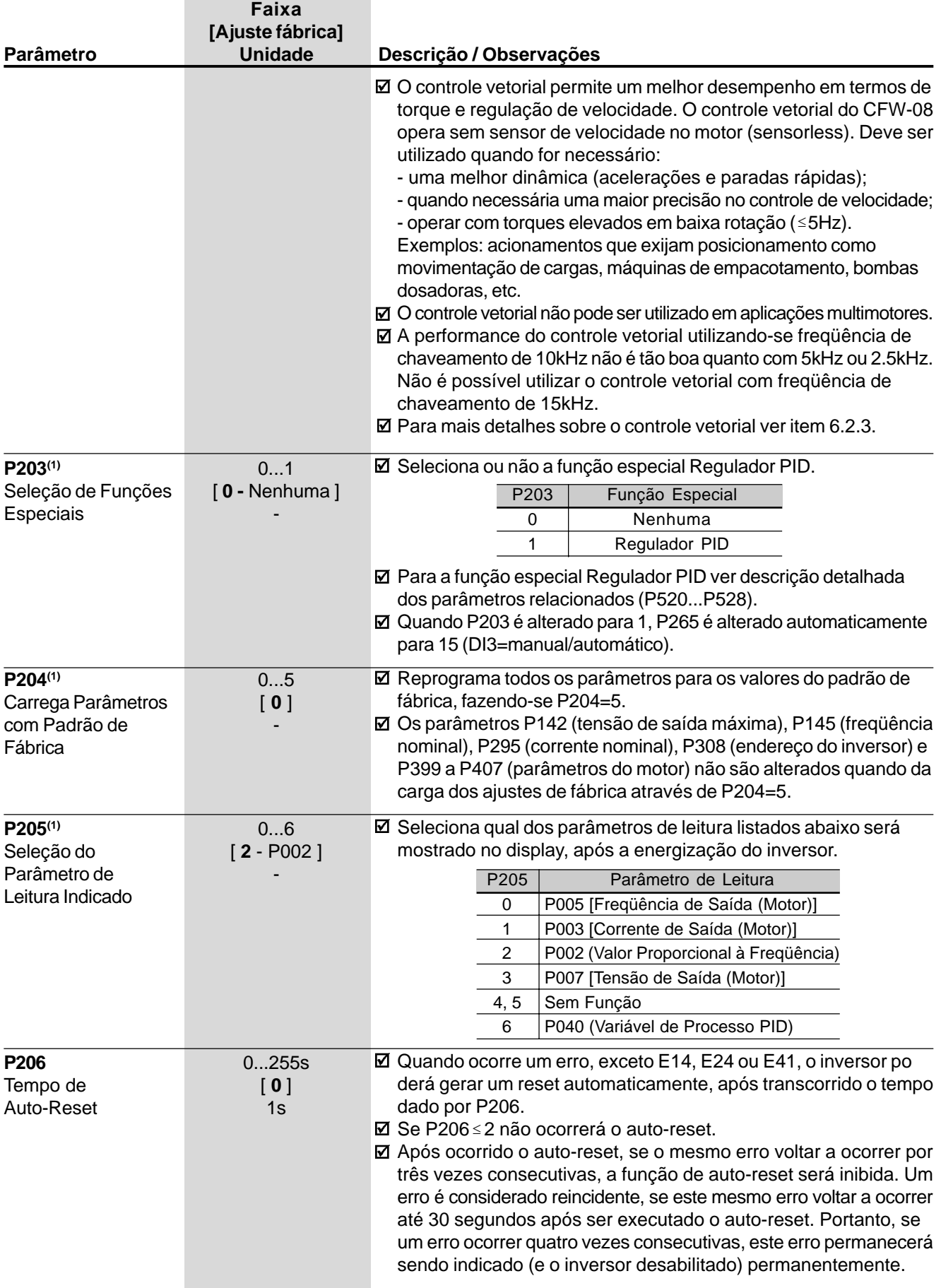

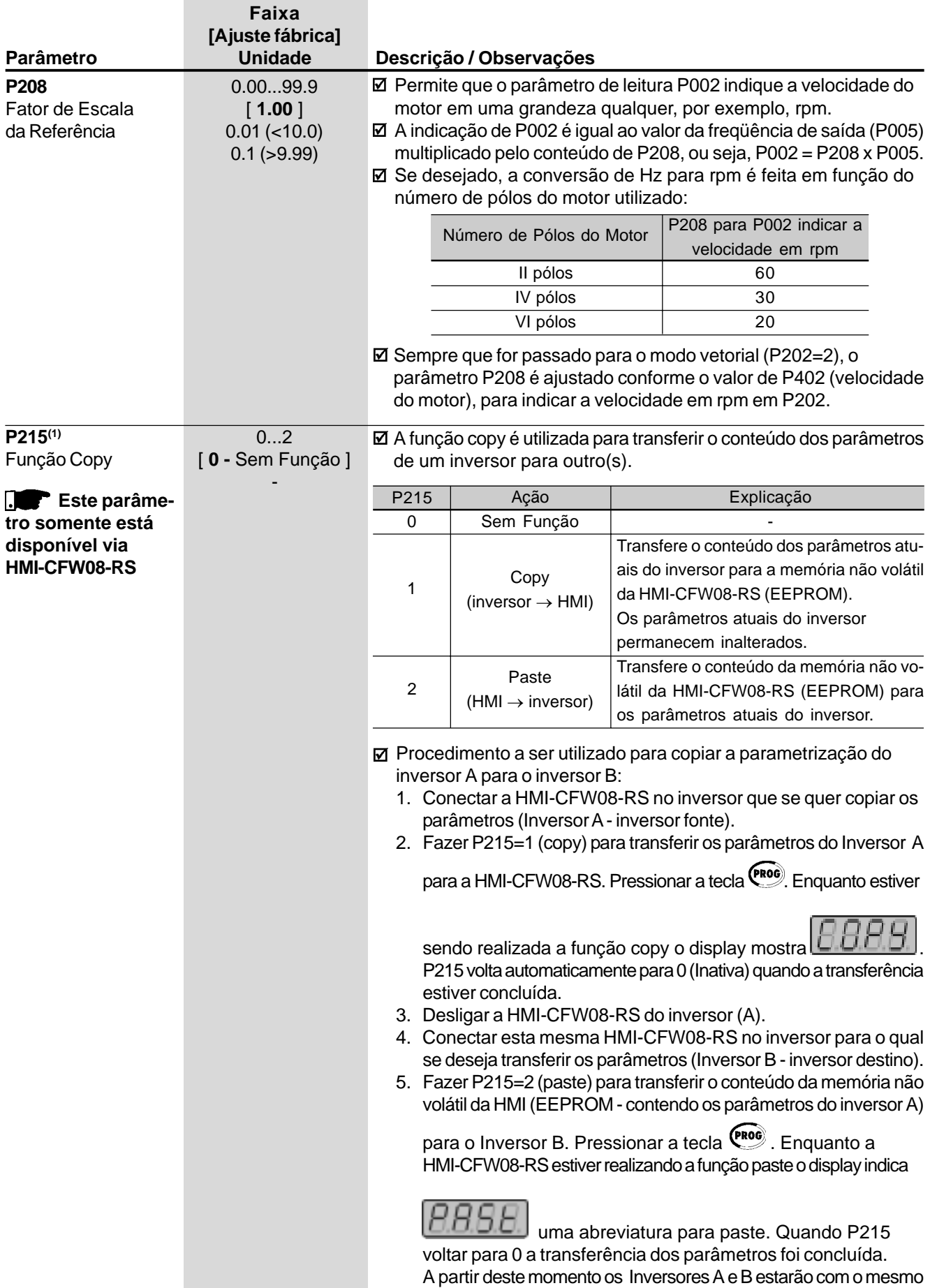

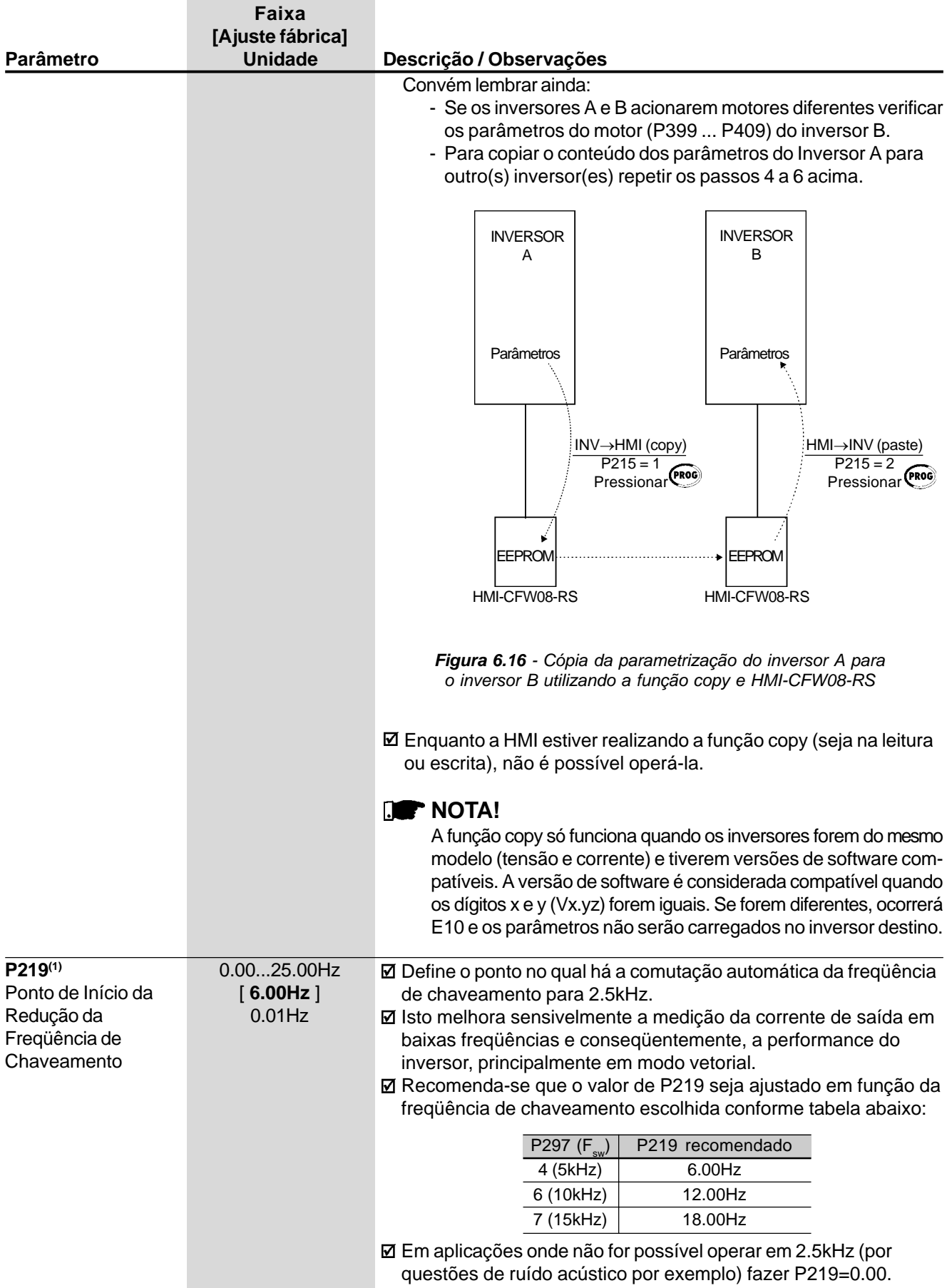

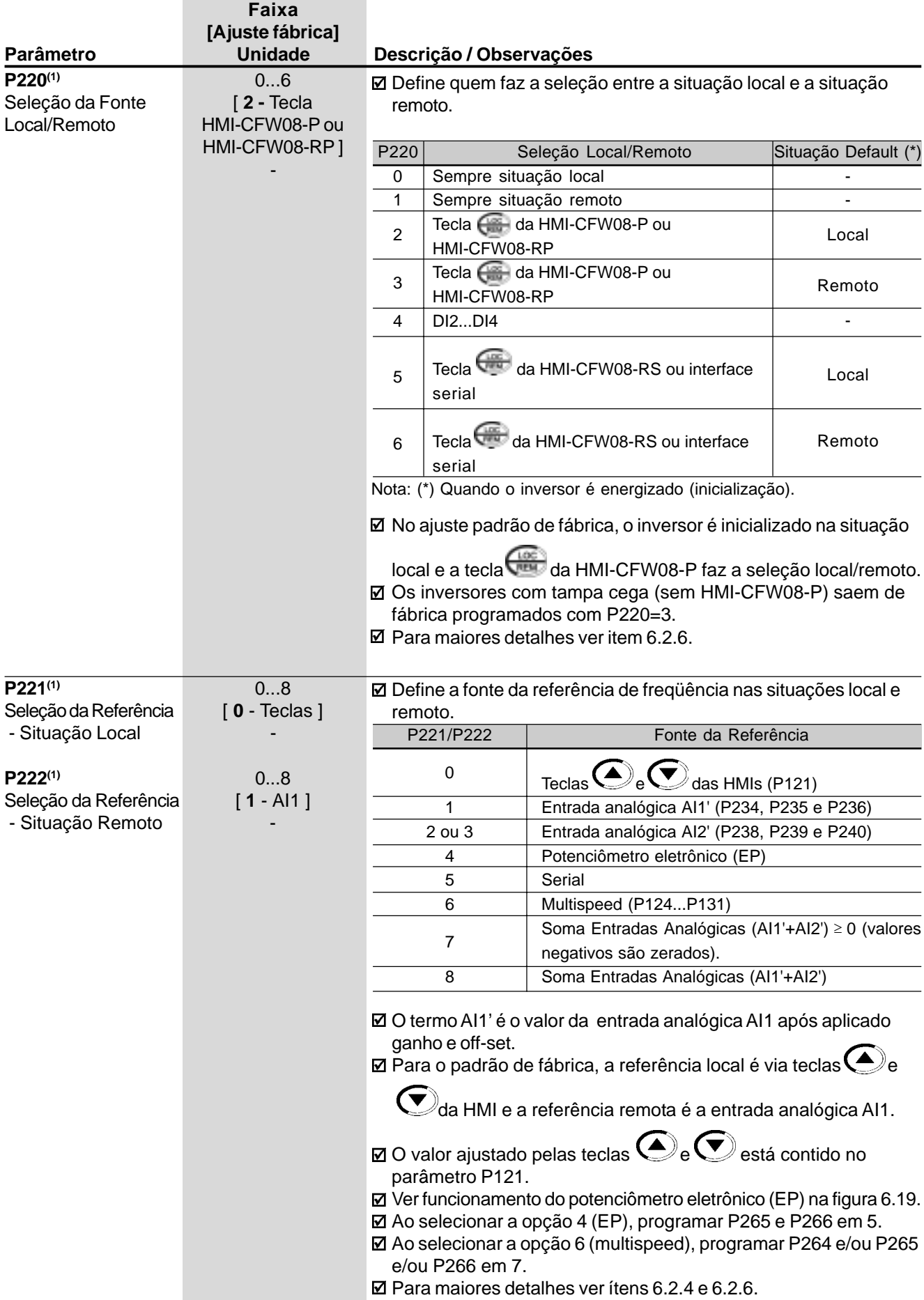

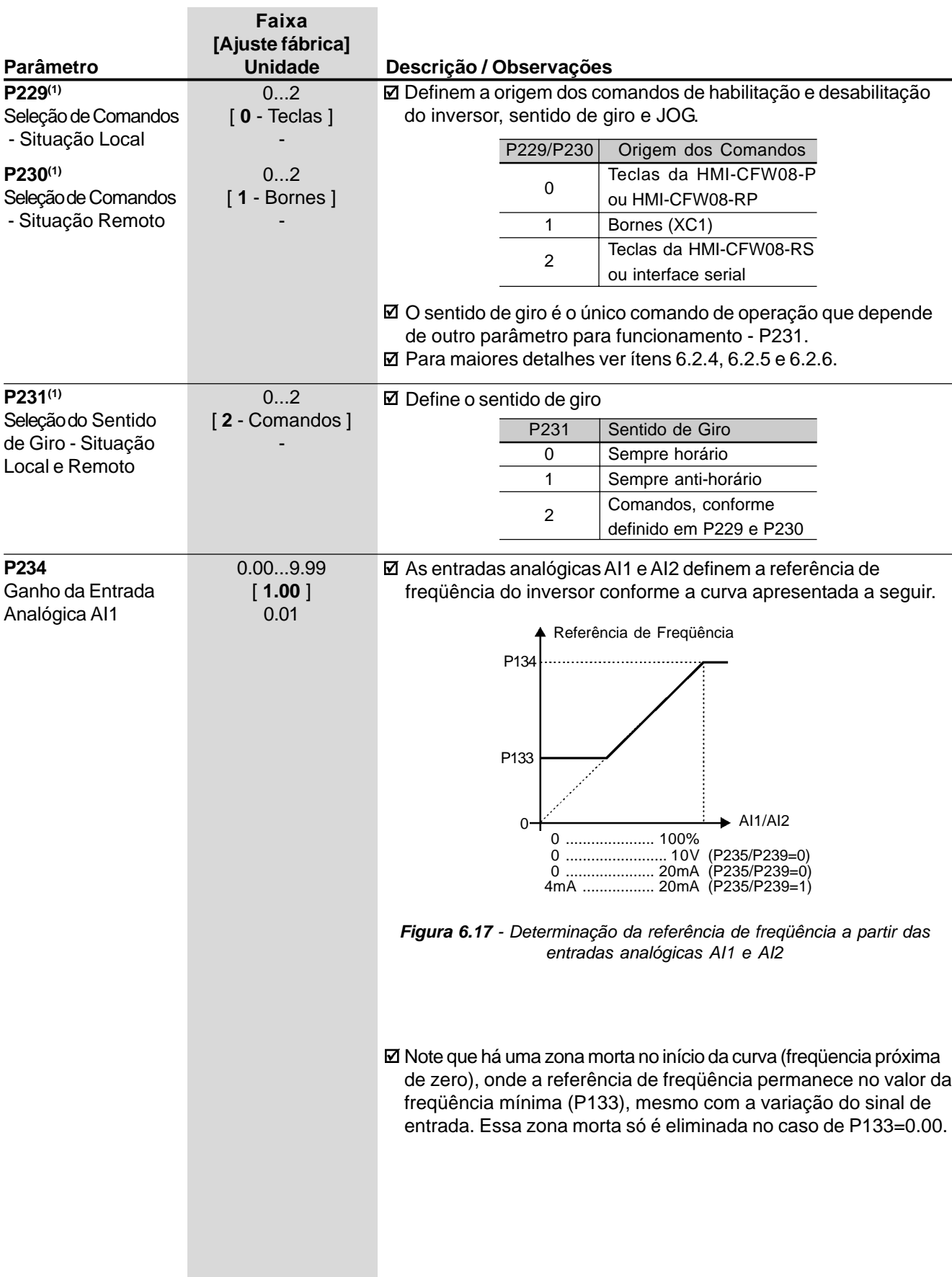

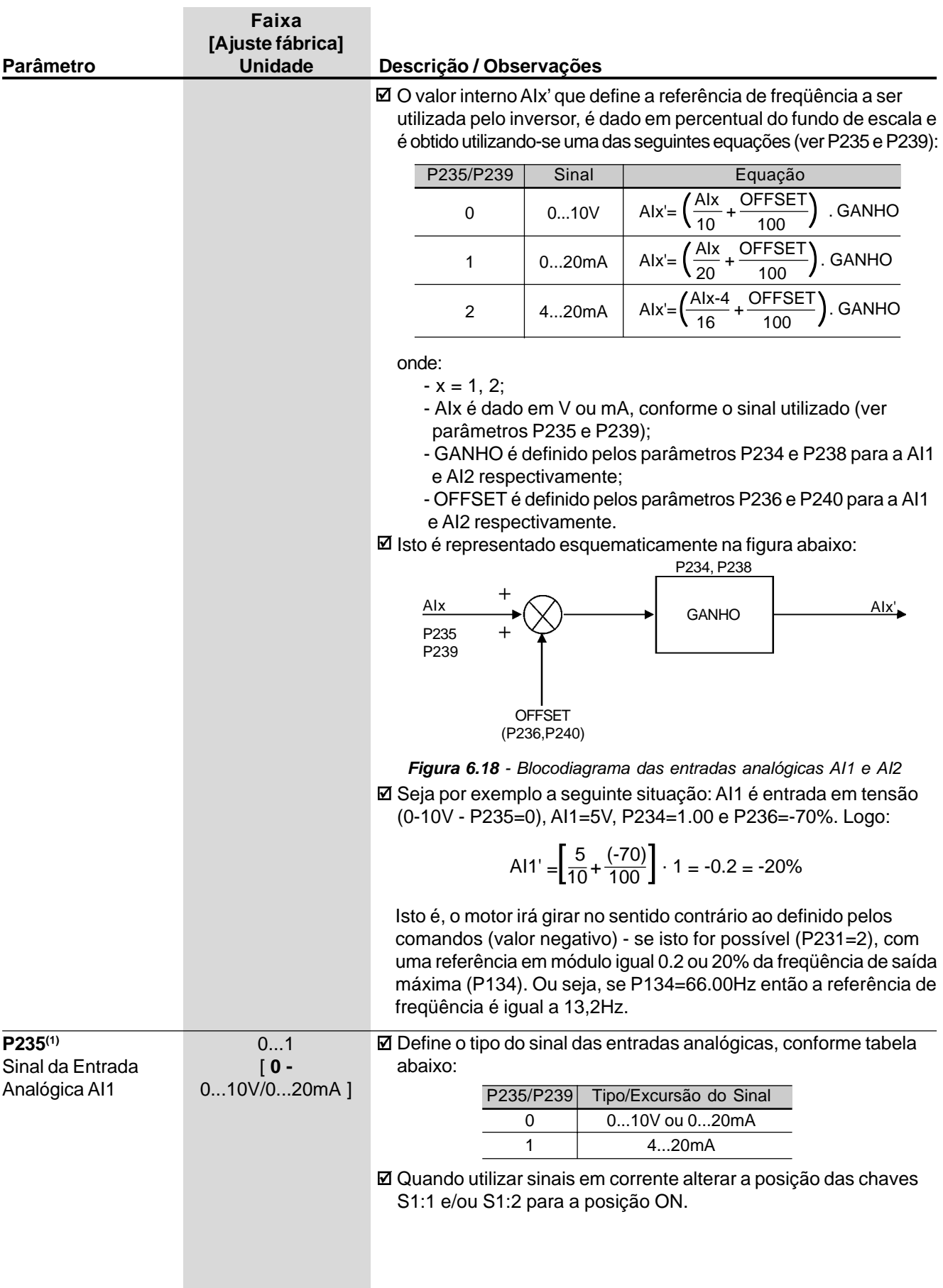

in 1

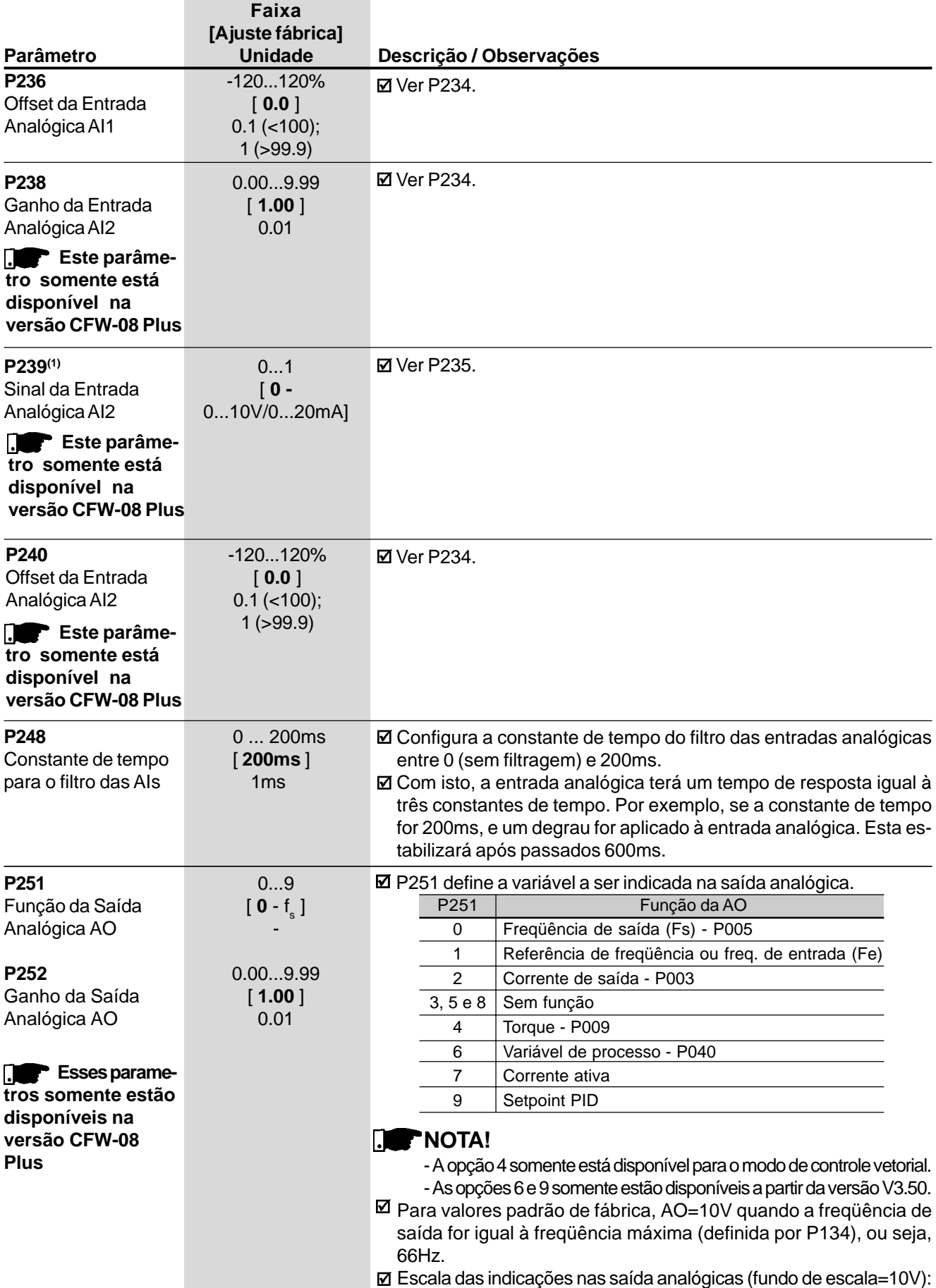

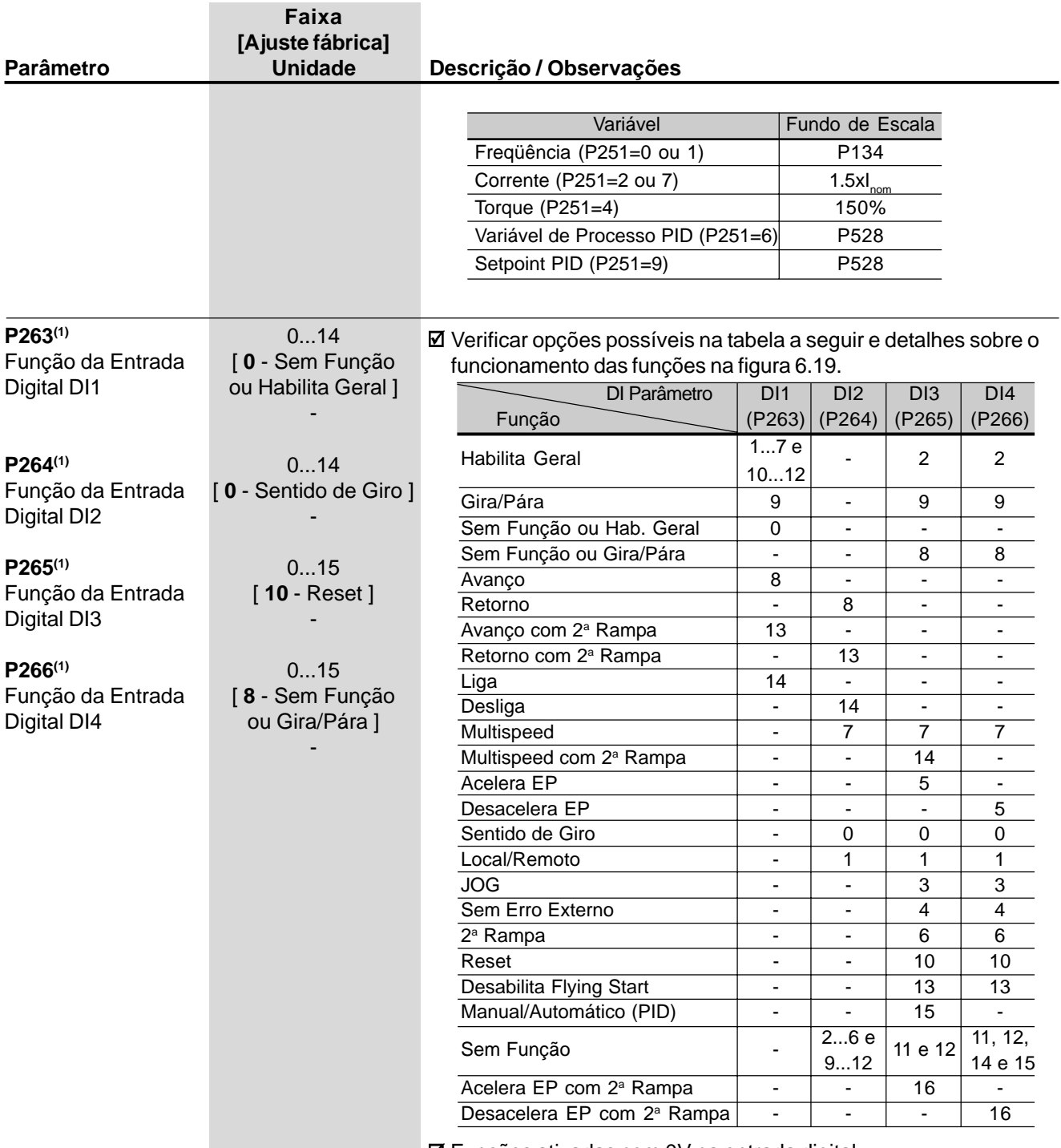

Funções ativadas com 0V na entrada digital.

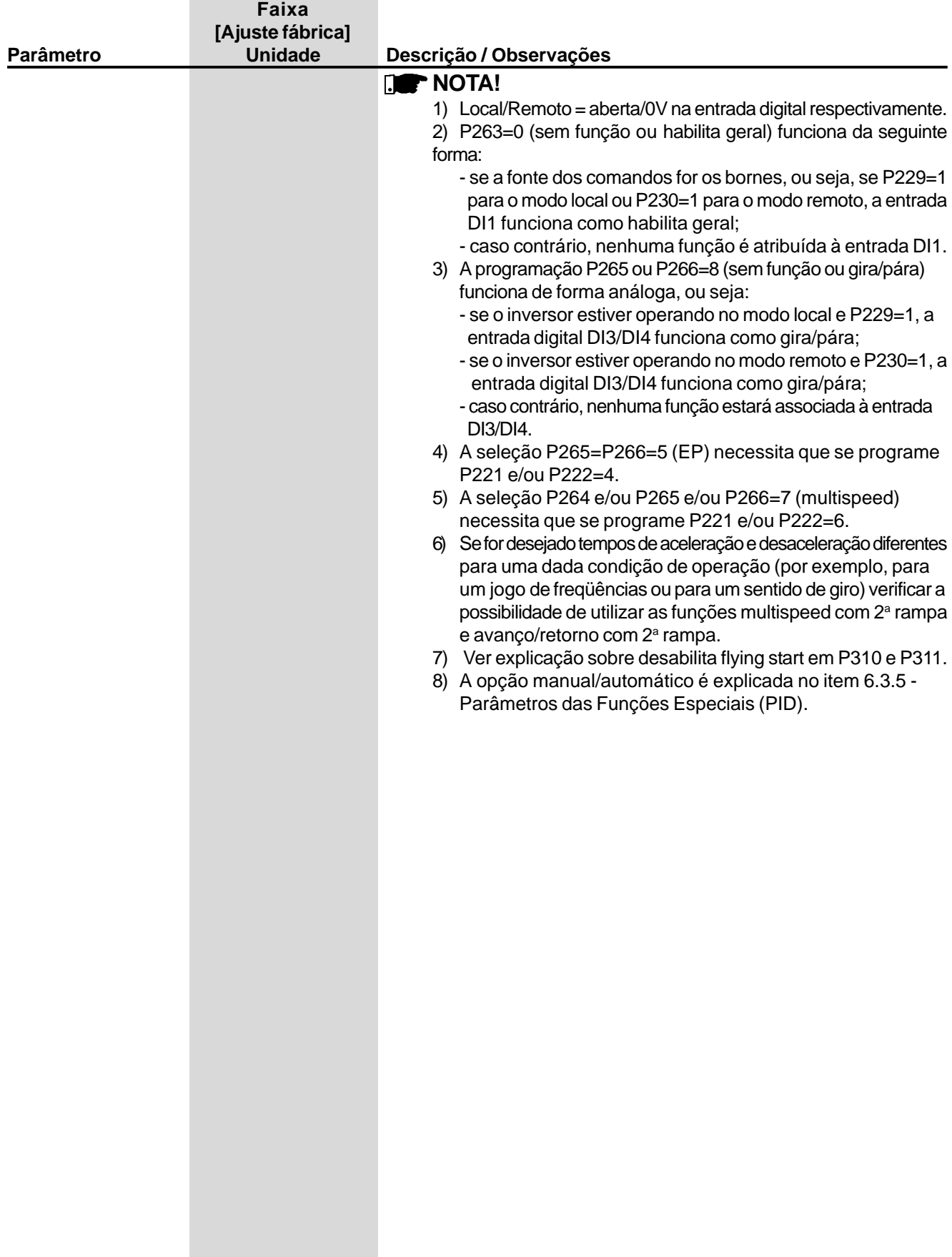

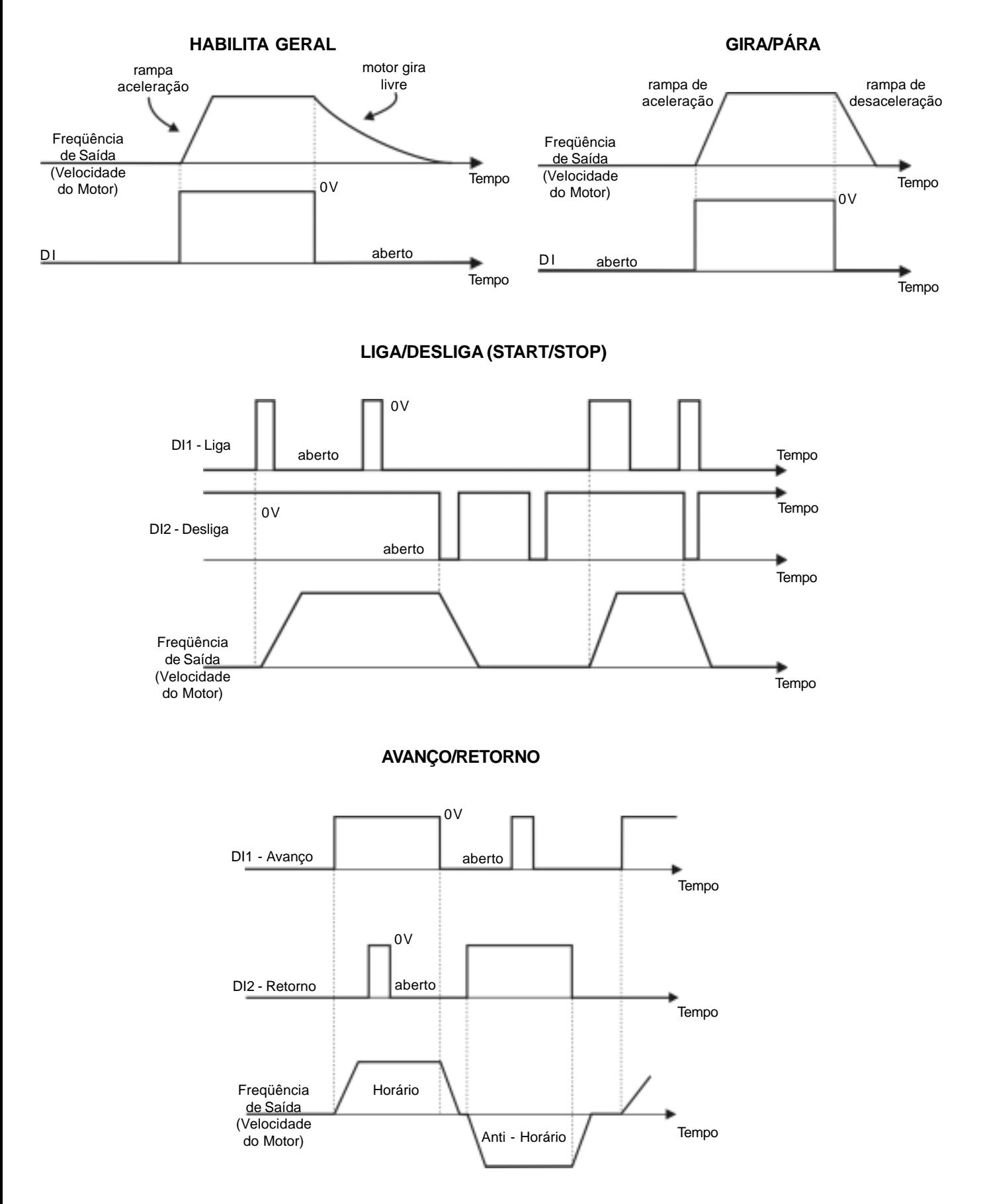

*Figura 6.19 - Diagramas de tempo do funcionamento das entradas digitais*

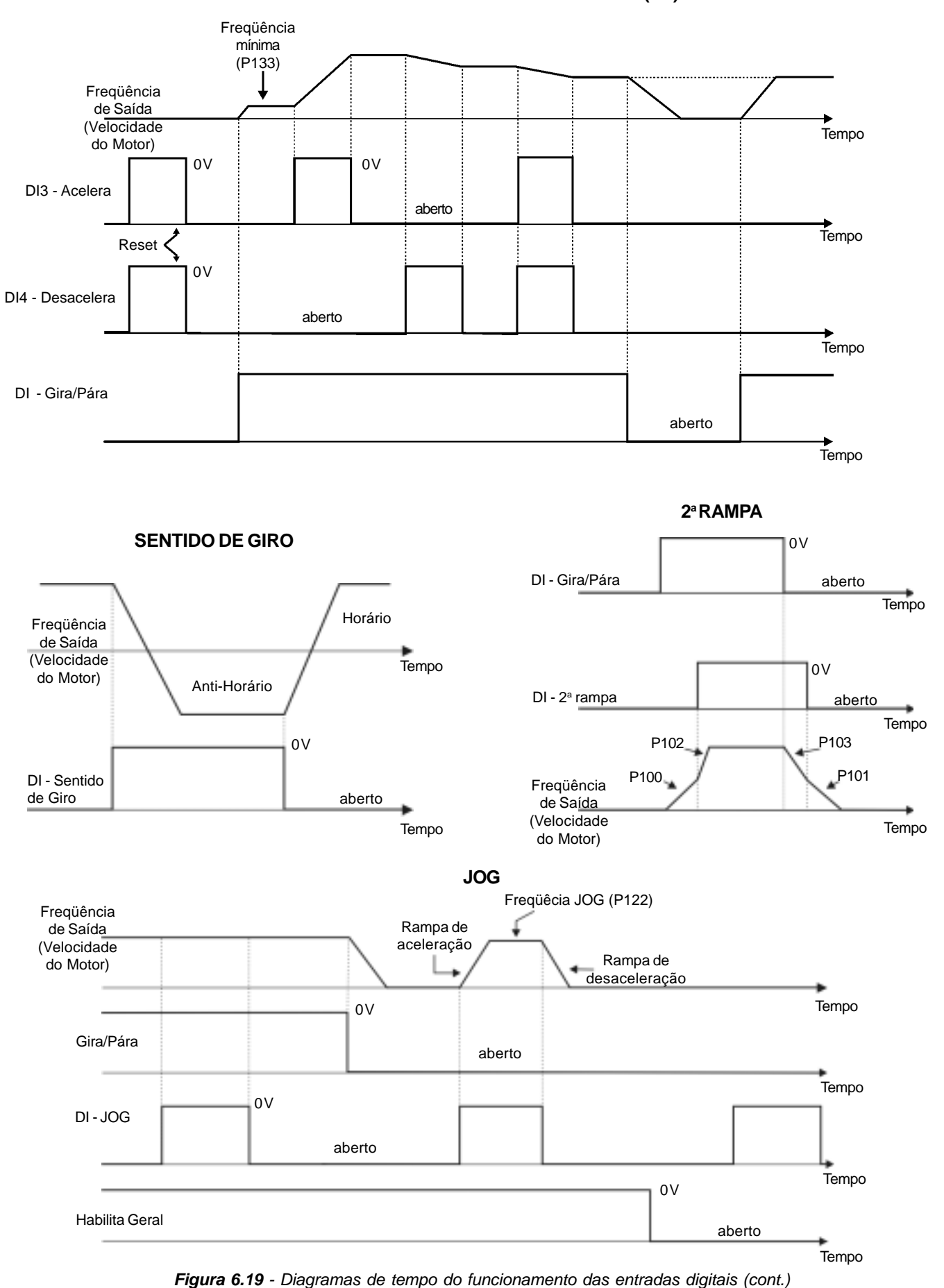

**POTENCIÔMETRO ELETRÔNICO (EP)**

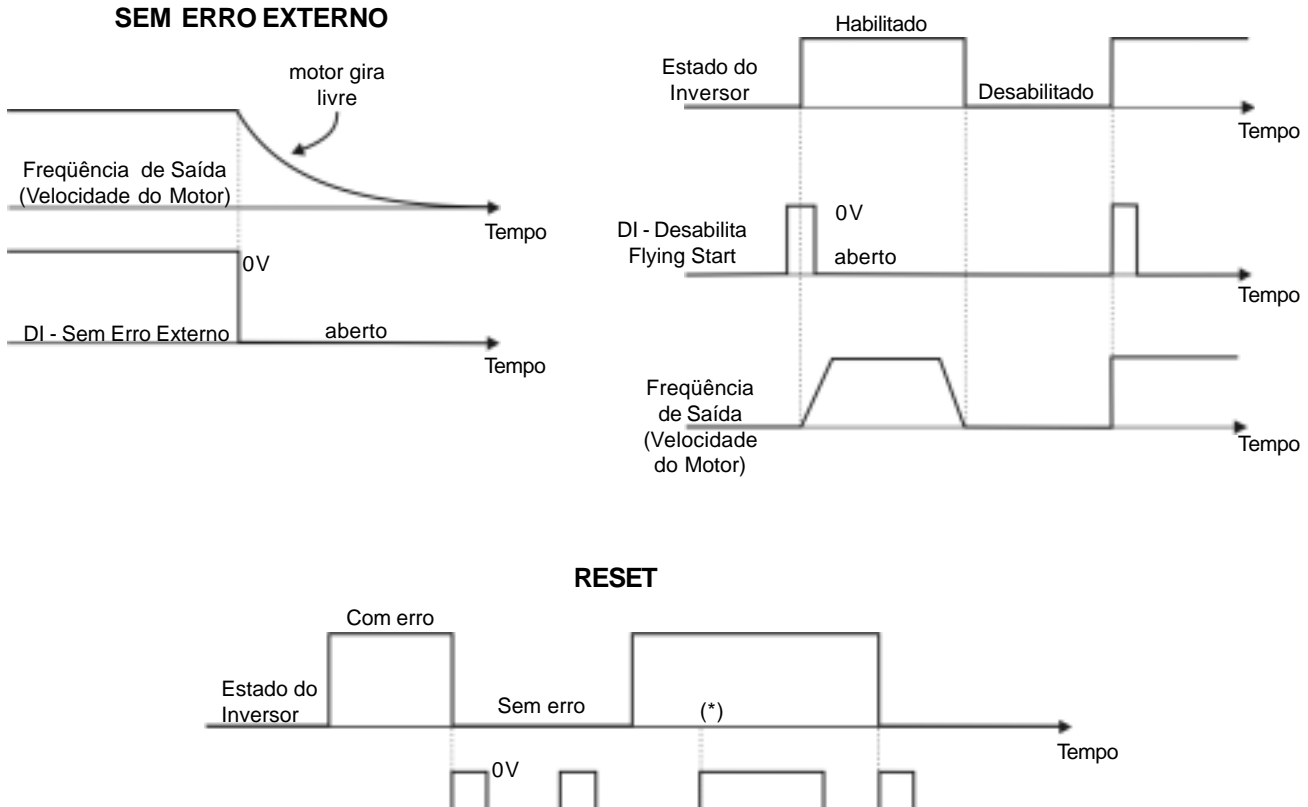

**DESABILITA FLYING START**

Tempo

Tempo

DI - Reset aberto

0V

(\*) A condição que gerou o erro persiste

Reset

*Figura 6.19 - Diagramas de tempo do funcionamento das entradas digitais (cont.)*

|                            | Faixa<br>[Ajuste fábrica]        |                                                               |            |                 |                  |                  |       |  |  |
|----------------------------|----------------------------------|---------------------------------------------------------------|------------|-----------------|------------------|------------------|-------|--|--|
| Parâmetro                  | <b>Unidade</b>                   | Descrição / Observações                                       |            |                 |                  |                  |       |  |  |
| P277(1)                    | 07                               | Ø As possíveis opções são listadas na tabela e figura abaixo. |            |                 |                  |                  |       |  |  |
| Função da Saída            | [7 - Sem Erro]                   |                                                               |            | Saída/Parâmetro | P277             | P279             |       |  |  |
| a Relé RL1                 |                                  |                                                               | Função     |                 | (RL1)            | (RL2)            |       |  |  |
|                            |                                  |                                                               | Fs > Fx    |                 | $\mathbf 0$      | $\mathbf 0$      |       |  |  |
| P279(1)<br>Função da Saída | 07<br>$[0 - Fs > Fx]$            |                                                               | Fe > Fx    |                 | 1                | 1                |       |  |  |
| a Relé RL2                 |                                  |                                                               | $Fs = Fe$  |                 | $\boldsymbol{2}$ | $\boldsymbol{2}$ |       |  |  |
|                            |                                  |                                                               | Is > Ix    |                 | 3                | 3                |       |  |  |
| O parâmetro<br>IJ          |                                  |                                                               | Sem função |                 | 4 e 6            | 4 e 6            |       |  |  |
| P279 somente está          | Run (inversor habilitado)        |                                                               |            | $\mathbf 5$     | $\mathbf 5$      |                  |       |  |  |
| disponível na              |                                  |                                                               | Sem erro   |                 | $\overline{7}$   | $\overline{7}$   |       |  |  |
| versão CFW-08 Plus         |                                  |                                                               |            |                 |                  |                  |       |  |  |
|                            | Fs > Fx                          |                                                               |            | Fe > Fx         |                  |                  |       |  |  |
| Fs                         |                                  |                                                               |            |                 |                  | Fx (P288)        |       |  |  |
|                            | Fx (P288)                        |                                                               |            |                 |                  |                  | Tempo |  |  |
|                            |                                  | Tempo                                                         |            |                 |                  |                  |       |  |  |
|                            |                                  |                                                               |            |                 |                  |                  |       |  |  |
|                            |                                  |                                                               |            |                 |                  |                  |       |  |  |
|                            | ON                               |                                                               |            | $\mathsf{ON}$   |                  |                  |       |  |  |
|                            |                                  |                                                               |            |                 |                  |                  |       |  |  |
| Relé                       | OFF                              |                                                               | Relé       |                 |                  | OFF              |       |  |  |
| Fe                         | $Fs = Fe$<br>Fs<br>$\mathsf{ON}$ | Tempo                                                         |            | ON              | Is > Ix          | Is<br>Ix (P290)  | Tempo |  |  |
| Relé                       | <b>OFF</b>                       |                                                               | Relé       |                 |                  | OFF              |       |  |  |
|                            |                                  | Sem Erro                                                      |            |                 |                  |                  |       |  |  |
|                            | Motor Girando                    |                                                               |            |                 |                  |                  |       |  |  |
| Motor Parado ou            |                                  |                                                               | s/EOX      |                 |                  |                  |       |  |  |
| Girando por Inércia        |                                  |                                                               |            |                 |                  | c/EOX            |       |  |  |
|                            |                                  | Tempo                                                         | ON         |                 |                  |                  | Tempo |  |  |
|                            | ON                               |                                                               |            |                 |                  |                  |       |  |  |
|                            |                                  |                                                               |            |                 |                  |                  |       |  |  |
|                            |                                  |                                                               | Relé       |                 |                  |                  |       |  |  |
| Relé                       | <b>OFF</b>                       |                                                               |            |                 |                  |                  | OFF   |  |  |

*Figura 6.20 - Detalhes do funcionamento das funções das saídas digitais*

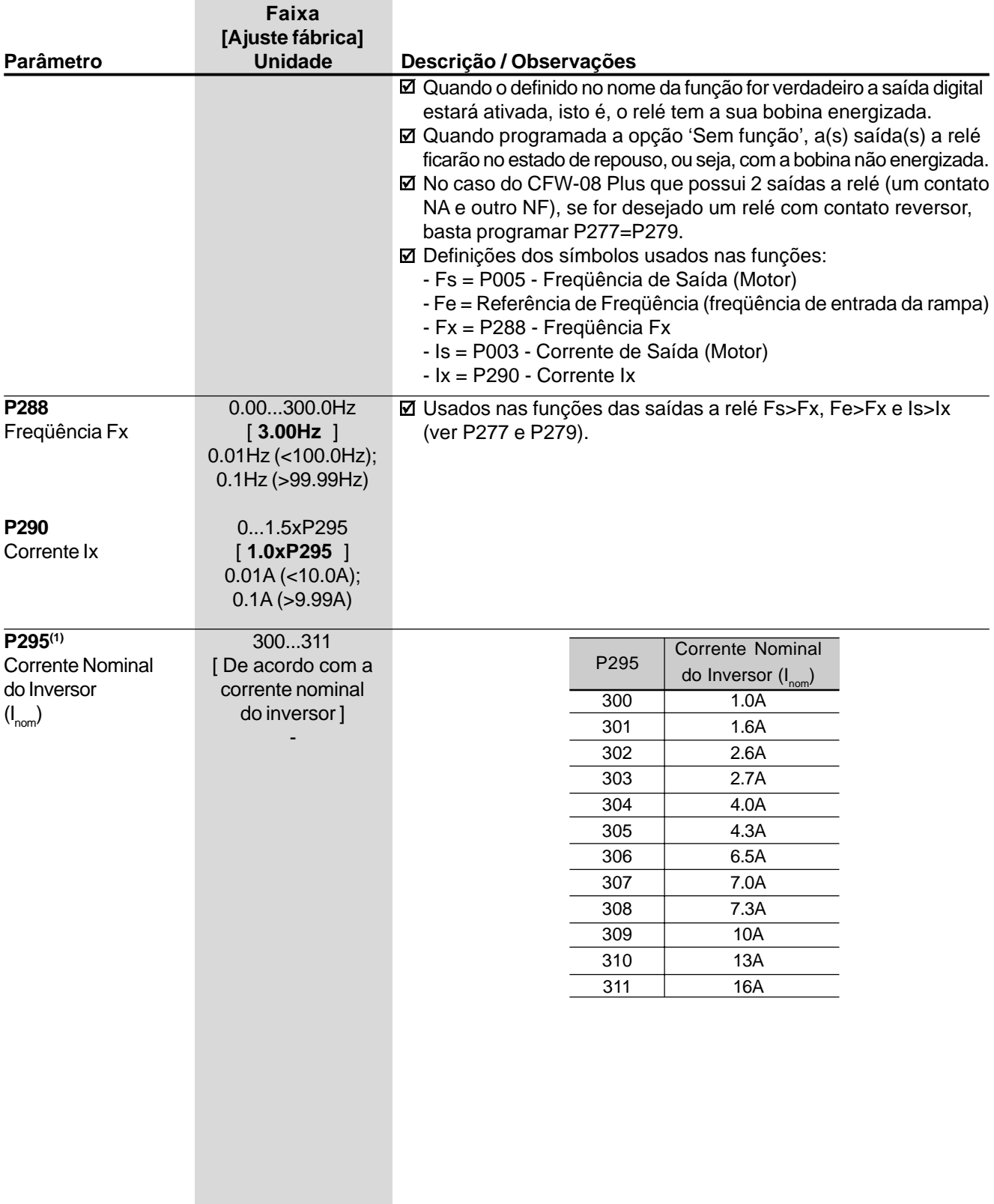

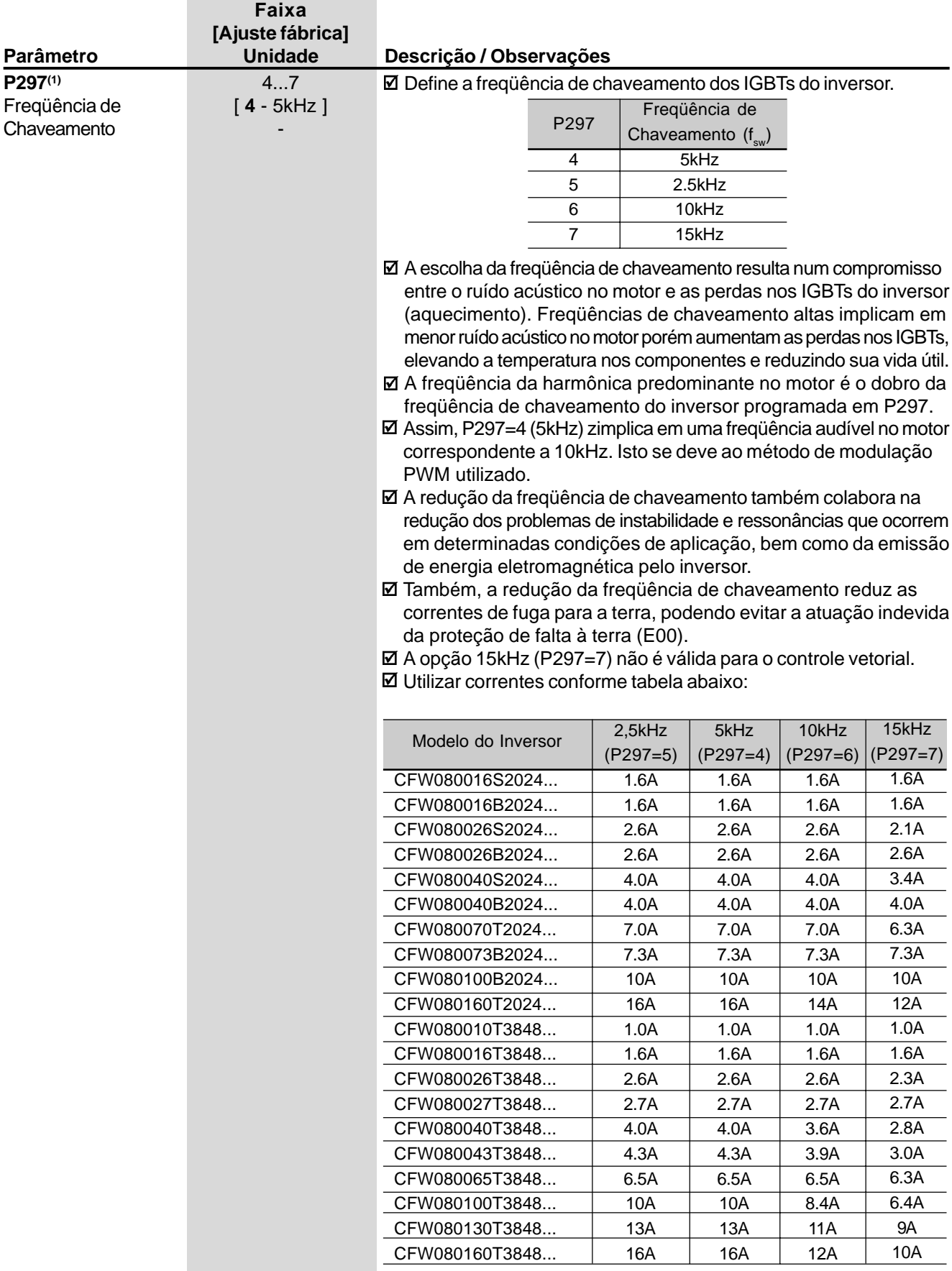

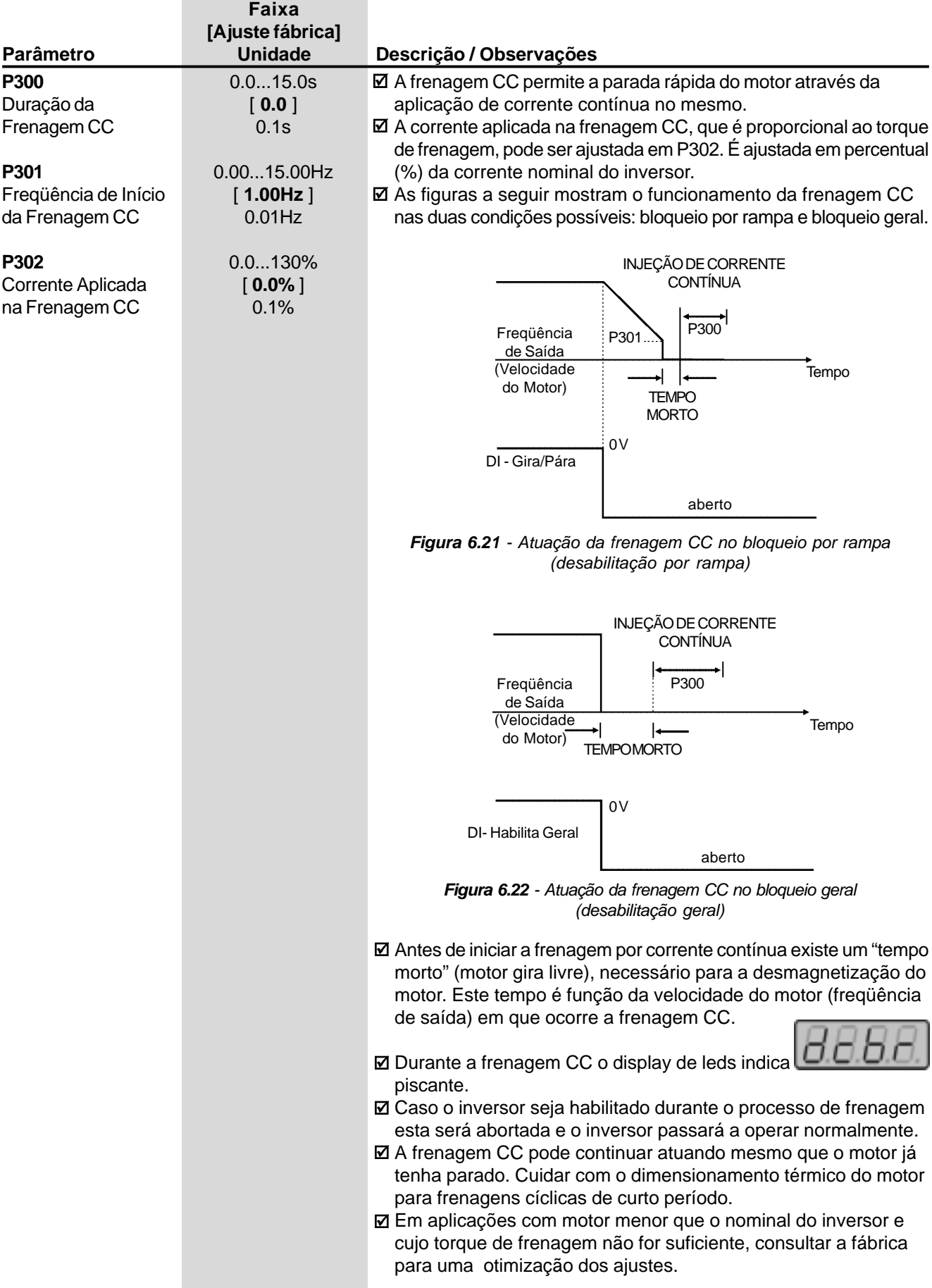

۰

o.

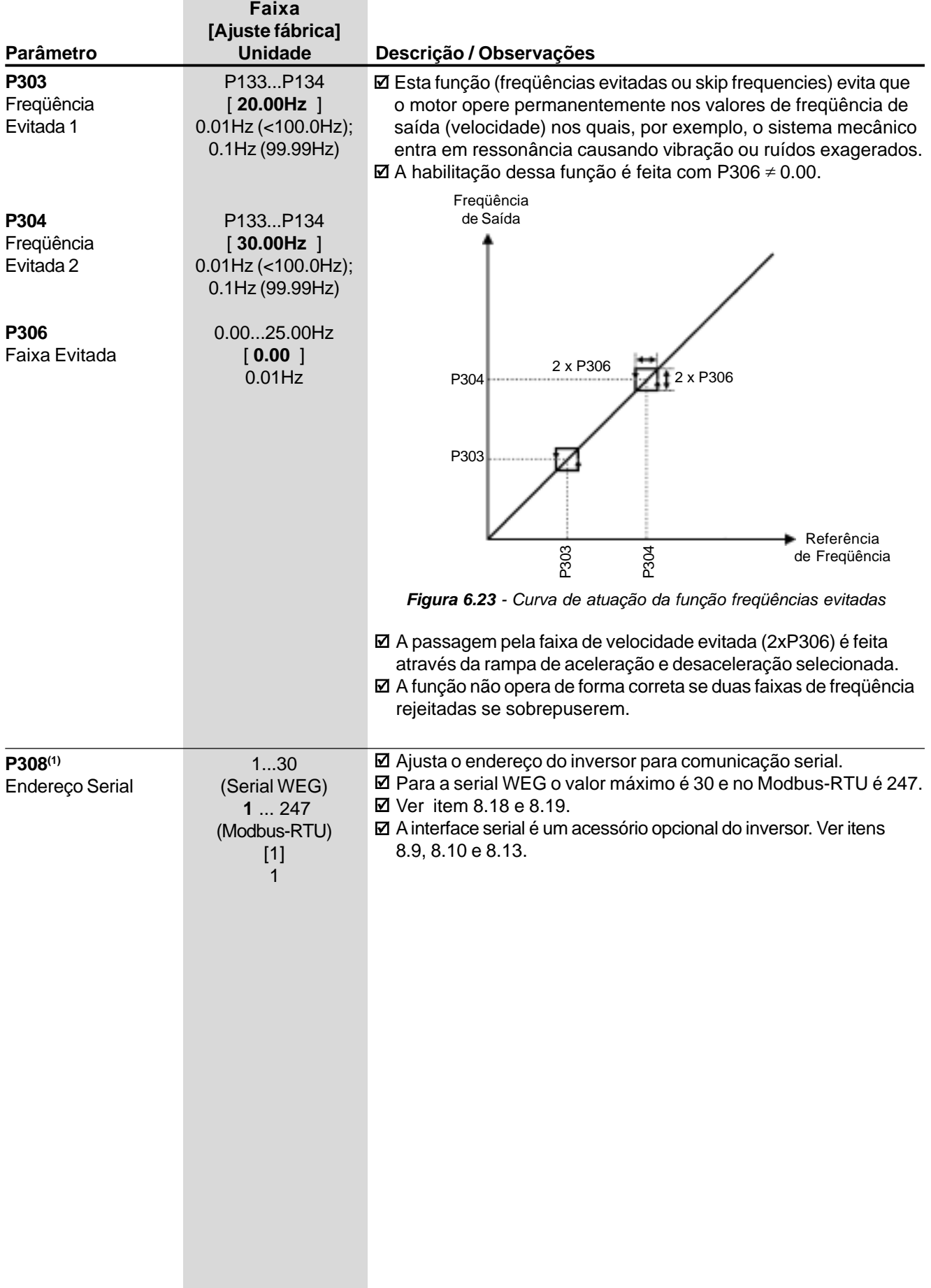

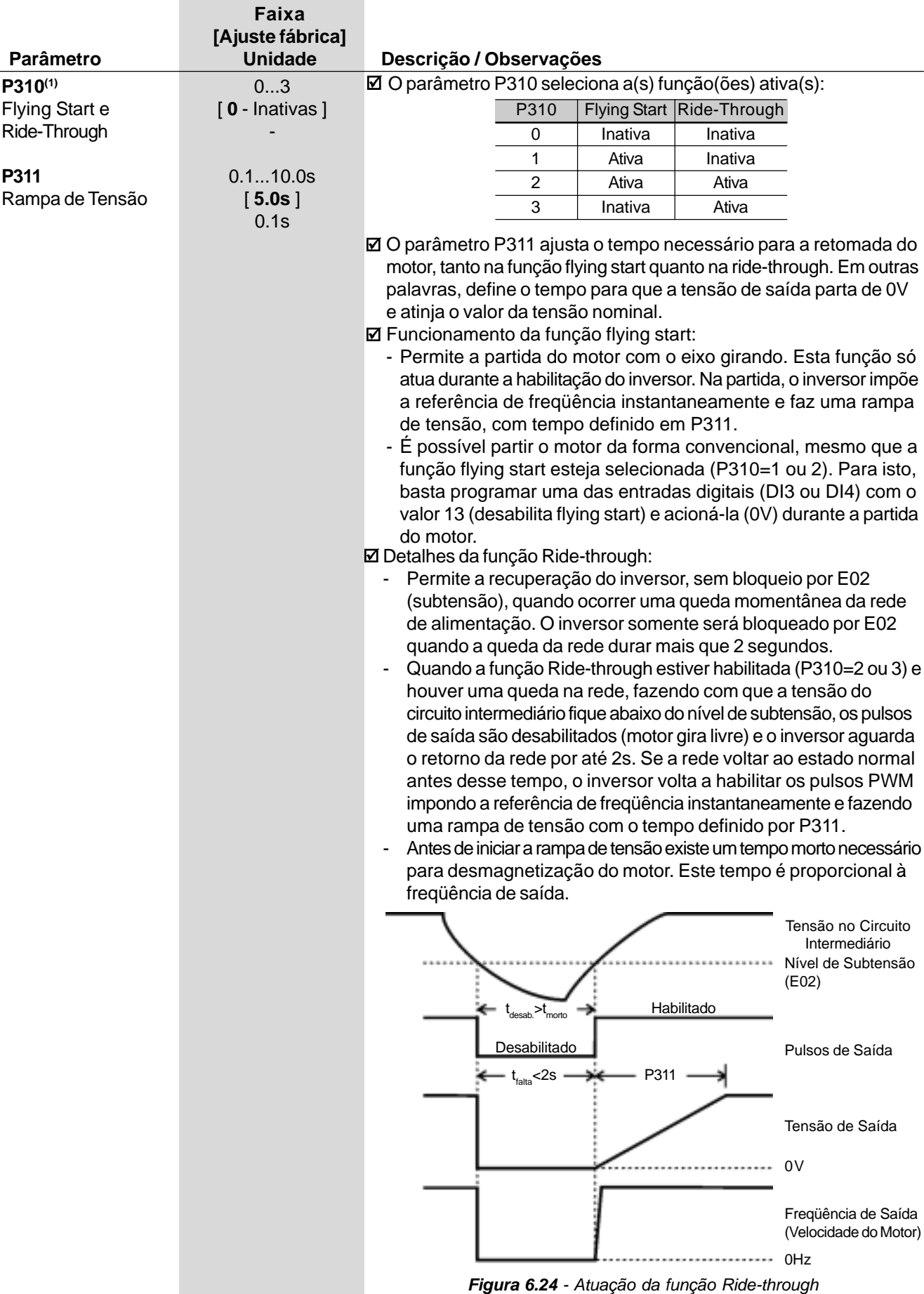

 $\overline{\phantom{a}}$ 

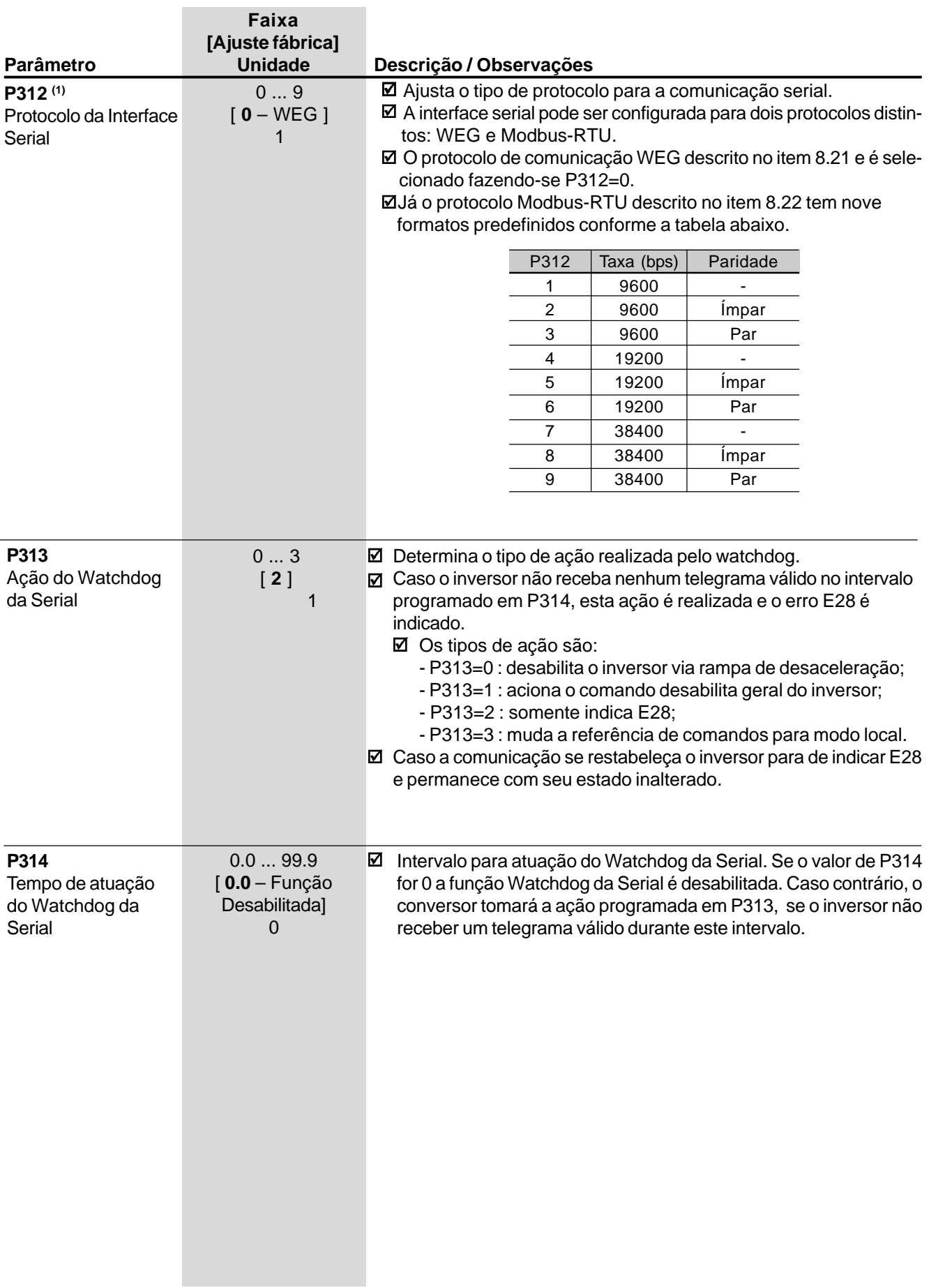

#### 6.3.4 Parâmetros do Motor - P399 ... P499

**COL** 

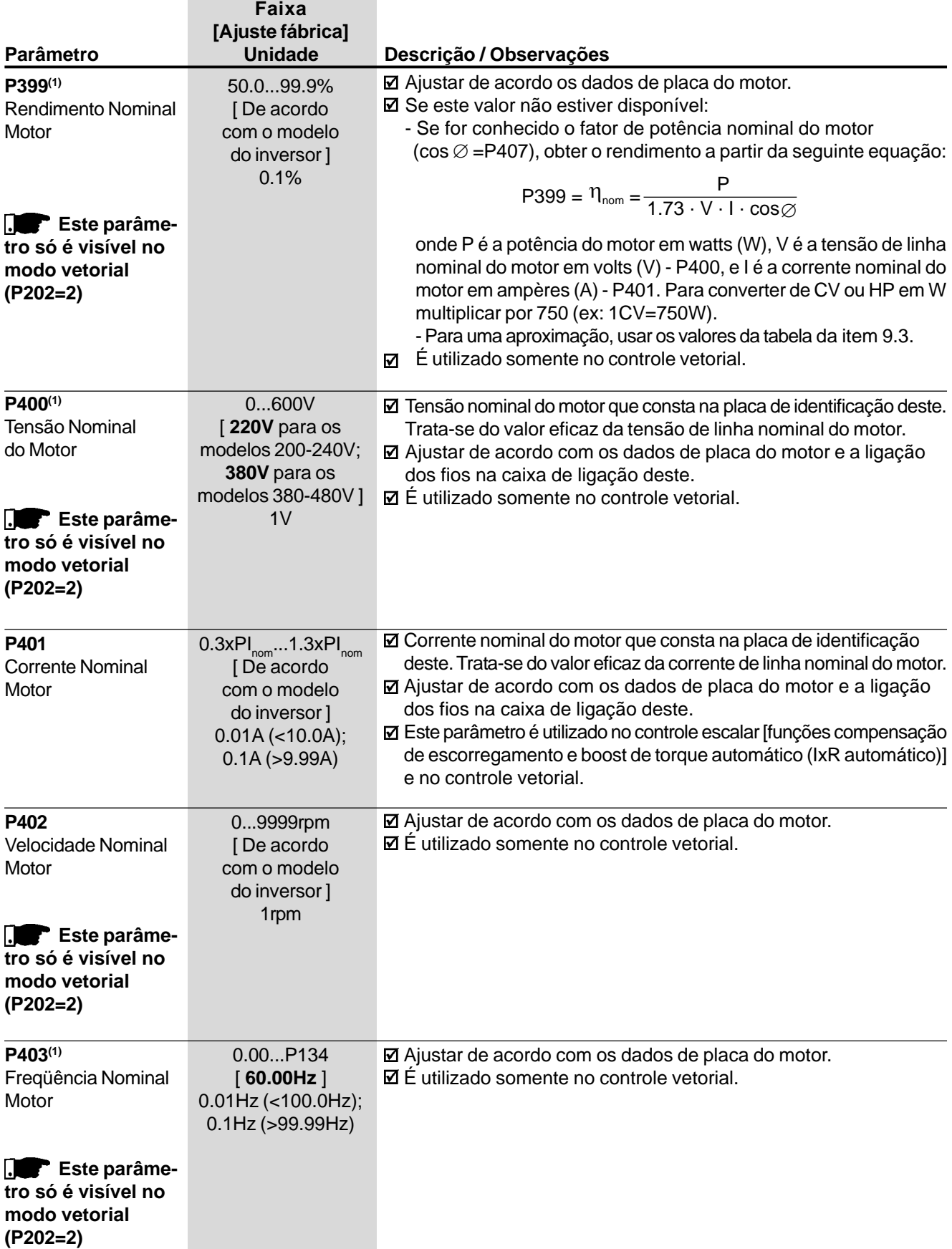

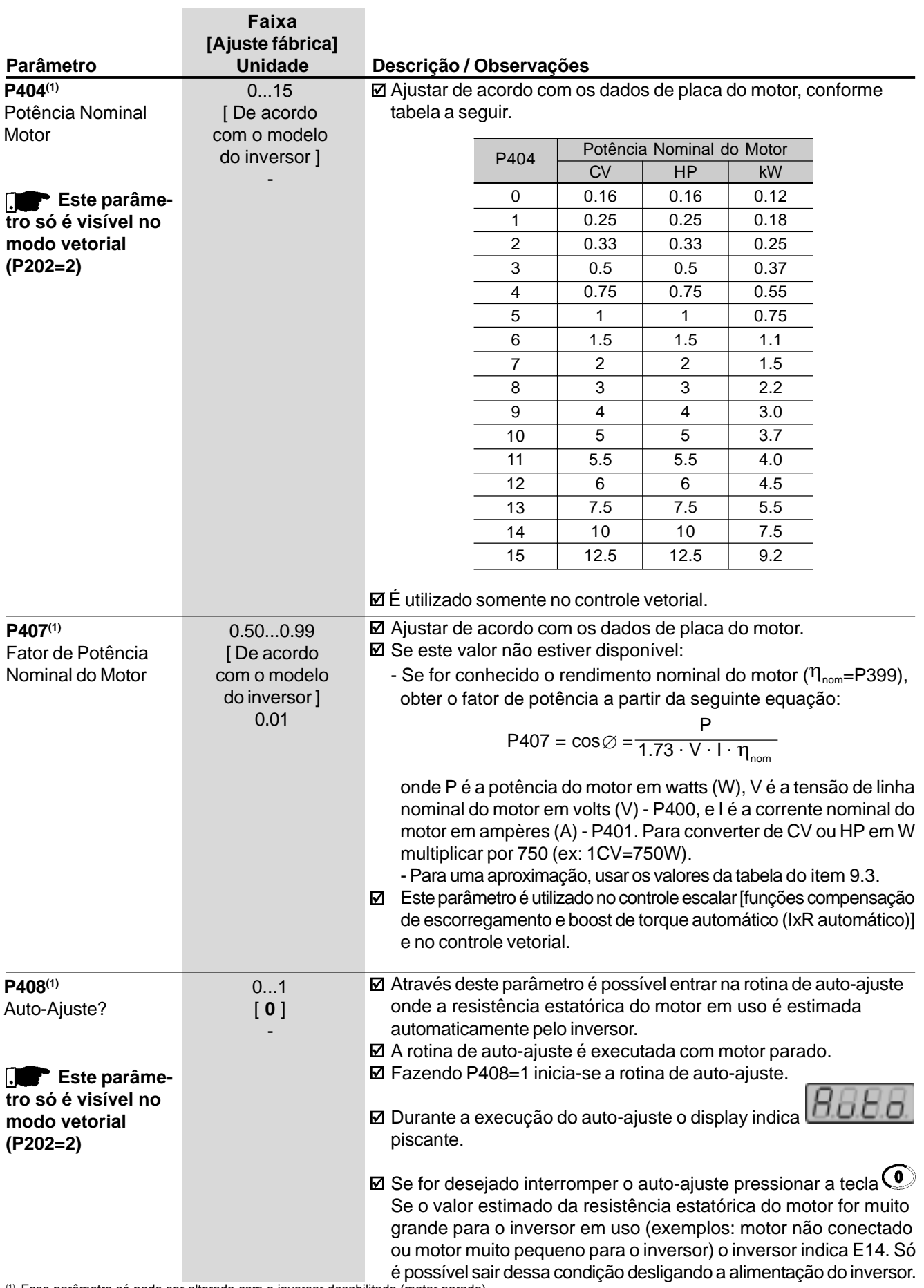

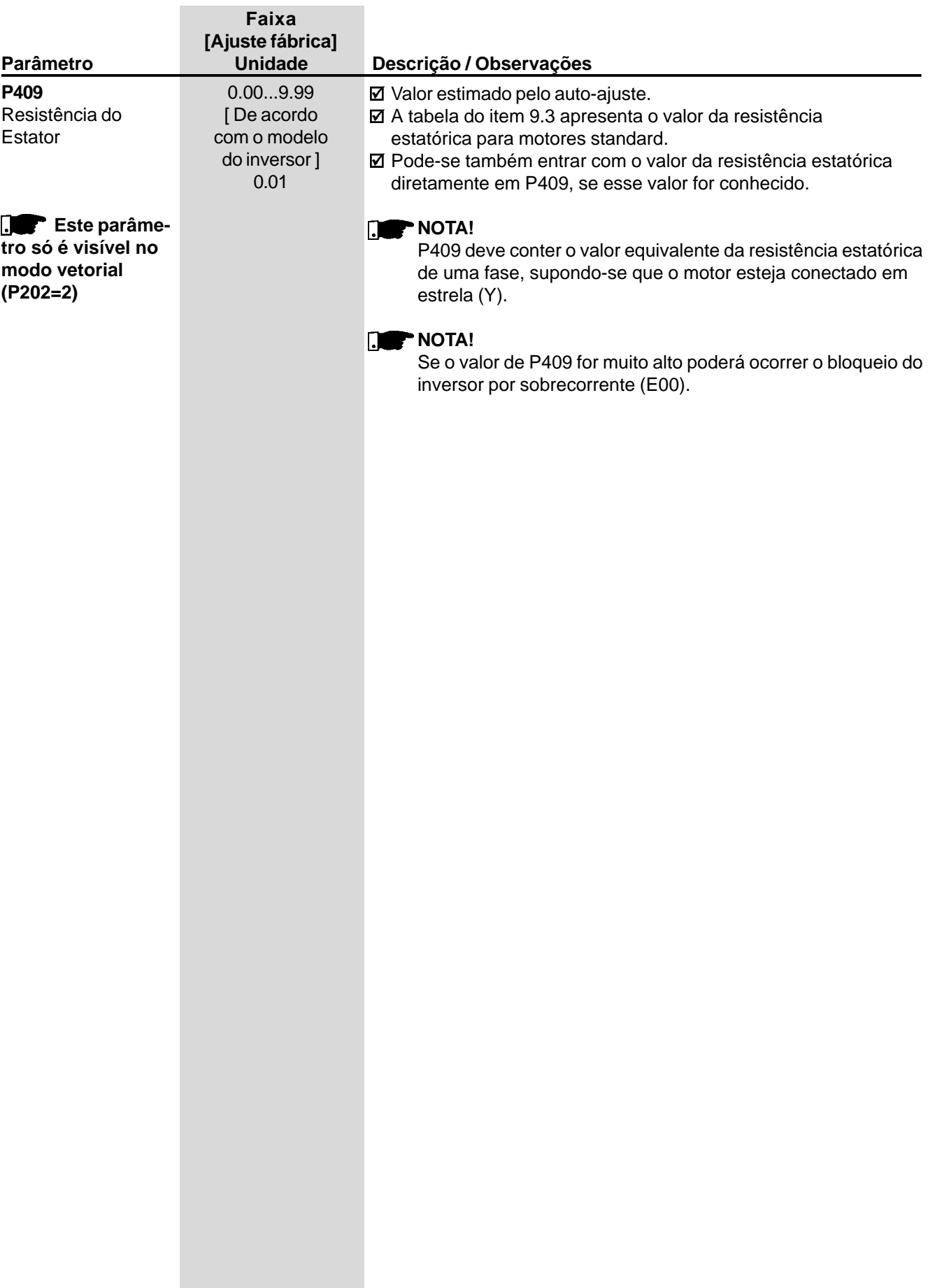

m.

÷

#### 6.3.5 Parâmetros das Funções Especiais - P500 ... P599

- 6.3.5.1 Introdução O CFW-08 dispõe da função regulador PID que pode ser usada para fazer o controle de um processo em malha fechada. Essa função faz o papel de um regulador proporcional, integral e derivativo superposto ao controle normal de velocidade do inversor.
	- A velocidade será variada de modo a manter a variável de processo (aquela que se deseja controlar - por exemplo: nível de água de um reservatório) no valor desejado, ajustado na referência (setpoint).
	- $\boxtimes$  Dado por exemplo, um inversor acionando uma motobomba que faz circular um fluido numa dada tubulação. O próprio inversor pode fazer o controle da vazão nessa tubulação utilizando o regulador PID. Nesse caso, por exemplo, o setpoint (de vazão) poderia ser dado pela entrada analógica AI2 ou via P525 (setpoint digital) e o sinal de realimentação da vazão chegaria na entrada analógica AI1.
	- Outros exemplos de aplicação: controle de nível, temperatura, dosagem, etc.

#### 6.3.5.2 Descrição

- A figura 6.25 apresenta uma representação esquemática da função regulador PID.
- O sinal de realimentação deve chegar na entrada analógica AI1.
- O setpoint é o valor da variável de processo no qual se deseja operar. Esse valor é entrado em percentual, o qual é definido pela seguinte equação:

setpoint (%) =  $\frac{\text{setpoint (UP)}}{\text{fundo de escala do sensor utilizado (UP)}}$  x P234 x 100%

onde tanto o setpoint quanto o fundo de escala do sensor utilizado são dados na unidade do processo (ou seja, °C, bar, etc). Exemplo: Dado um transdutor (sensor) de pressão com saída 4 - 20mA e fundo de escala 25bar (ou seja, 4mA=0bar e 20mA=25bar) e P234=2.00. Se for desejado controlar 10bar, deveríamos entrar com o seguinte setpoint:

$$
setpoint (%) = \frac{10}{25} \times 2 \times 100\% = 80\%
$$

- O setpoint pode ser definido via:
	- Via teclas: setpoint digital, parâmetro P525.
	- Entrada analógica AI2 (somente disponível no CFW-08 Plus): o valor percentual é calculado com base em P238, P239 e P240 (ver equacionamento na descrição desses parâmetros).
- O parâmetro P040 indica o valor da variável de processo (realimentação) na escala selecionada em P528, o qual é ajustado conforme equação abaixo:

P528 = fundo de escala do sensor utilizado P234

Exemplo: Sejam os dados do exemplo anterior (sensor de pressão de 0-25bar e P234=2.00). P528 deve ser ajustado em 25/2=12.5.

O parâmetro P040 pode ser selecionado como variável de monitoração fazendo-se P205=6.

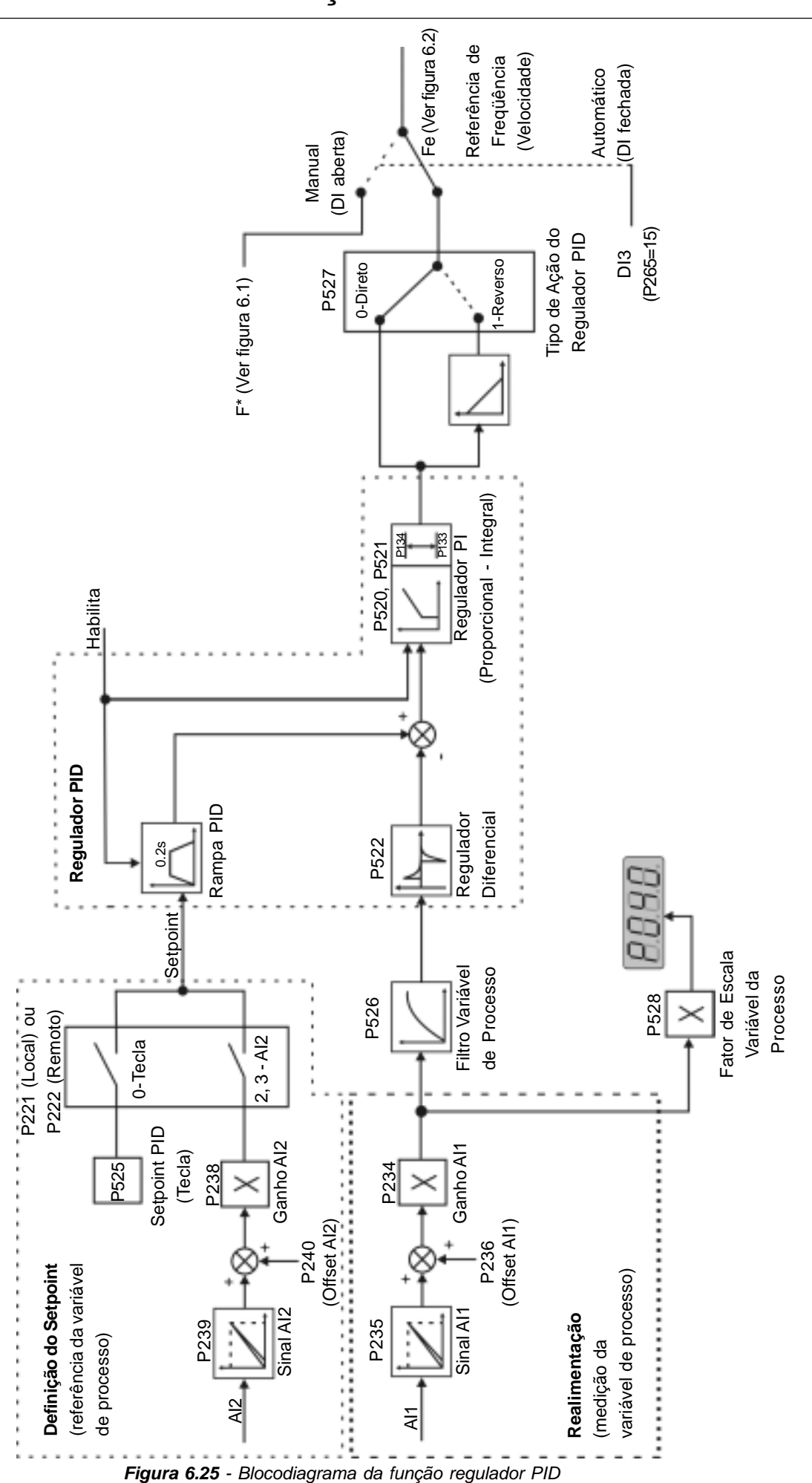

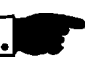

#### **NOTA!**

Quando se habilita a função PID (P203=1):

A entrada digital DI3 é automaticamente setada para manual/automático (P265=15). Assim, com a DI3 aberta opera-se em modo manual (sem fechar a malha de controle - realimentação) e fechando-se a DI3 o regulador PID começa a operar (controle em malha fechada modo automático).

Se a função dessa entrada digital (DI3) for alterada, a operação do inversor será sempre no modo manual.

- Se P221 ou P222 for igual a 1, 4, 5, 6, 7 ou 8 haverá a indicação de E24. Ajuste P221 e P222 igual a 0 ou 2 conforme a necessidade.
- As funções JOG e sentido de giro ficam desabilitadas. Os comandos de habilitação e bloqueio do inversor continuam sendo definidos por P229 e P230.
- $\boxtimes$  No modo manual a referência de freqüência é dada por  $F^*$  conforme figura 6.1.
- Quando se altera de manual para automático, ajusta-se automaticamente P525=P040 (no instante imediatamente anterior à comutação). Assim, se o setpoint for definido por P525 (P221 ou P222=0), a comutação de manual para automático é suave (não há variação brusca de velocidade).
- A saída analógica pode ser programada para indicar a variável de processo (P040) ou o setpoint do PID com P251=6 ou 4 respectivamente.
- A figura 6.26 a seguir apresenta um exemplo de aplicação de um inversor controlando um processo em malha fechada (regulador PID).
- Segue abaixo um roteiro para colocação em operação do regulador PID: **Definições Iniciais**
	- 1) Processo Definir o tipo de ação do PID que o processo requer: direto ou reverso. A ação de controle deve ser direta (P527=0) quando é necessário que a velocidade do motor seja aumentada para fazer com que a variável do processo seja incrementada. Em caso contrário, selecionar reverso (P527=1). Exemplos:
		- a) Direto: Bomba acionada por inversor fazendo o enchimento de um reservatório com o PID regulando o nível do mesmo. Para que o nível (variável de processo) aumente é necessário que a vazão e conseqüentemente a velocidade do motor aumente.
		- b) Reverso: Ventilador acionado por inversor fazendo o resfriamento de uma torre de refrigeração, com o PID controlando a temperatura da mesma. Quando se quer aumentar a temperatura (variável de processo) é necessário reduzir a ventilação reduzindo a velocidade do motor.
	- 2) Realimentação (medição da variável de processo): É sempre via entrada analógica AI1.
		- $\boxtimes$  Transdutor (sensor) a ser utilizado para realimentação da variável de controle: é recomendável utilizar um sensor com fundo de escala de, no mínimo, 1.1 vezes o maior valor da variável de processo que se deseja controlar. Exemplo: Se for desejado controlar a pressão em 20bar, escolher um sensor com fundo de escala de, no mínimo, 22bar.
		- Tipo de sinal: ajustar P235 e a posição da chave S1 do cartão de controle conforme o sinal do transdutor (4-20mA, 0-20mA ou 0-10V).

6.3.5.3 Guia para Colocação em Funcionamento

Ajustar P234 e P236 conforme a faixa de variação do sinal de realimentação utilizado (para maiores detalhes ver descrição dos parâmetros P234 a P240).

Exemplo: Seja a seguinte aplicação:

- fundo de escala do transdutor (valor máximo na saída do transdutor)  $= 25$ bar (FS=25);
- faixa de operação (faixa de interesse) = 0 a 15bar (FO=15). Considerando-se uma folga de 10%, a faixa de medição da variável de processo deve ser ajustada em: 0 a 16.5bar. Logo: FM=1.1xFS=16.5.

Portanto, o parâmetro P234 deve ser ajustado em:

$$
P234 = \frac{FS}{FM} = \frac{25}{16.5} = 1.52
$$

Como a faixa de operação começa em zero, P236=0.

Assim, um setpoint de 100% representa 16.5bar, ou seja, a faixa de operação, em percentual, fica: 0 a 90.9%.

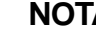

#### **NOTA!**

Na maioria das aplicações não é necessário ajustar o ganho e o offset (P234=1.00 e P236=0.0). Assim, o valor percentual do setpoint é equivalente ao valor percentual de fundo de escala do sensor utilizado. Porém, se for desejado utilizar a máxima resolução da entrada analógica AI1 (realimentação) ajustar P234 e P238 conforme explicação anterior.

- Ajuste da indicação no display na unidade de medida da variável de processo (P040): ajustar P528 conforme o fundo de escala do transdutor (sensor) utilizado e P234 definido (ver descrição do parâmetro P528 a seguir).
- 3) Referência (setpoint):
	- Modo local/remoto.
	- Fonte da referência: ajustar P221 ou P222 conforme definição anterior.
- 4) Limites de Velocidade: ajustar P133 e P134 conforme aplicação.
- 5) Indicação:
	- Display (P040): pode-se mostrar P040 sempre que o inversor é energizado fazendo-se P205=6.
	- Saída Analógica (AO): pode-se indicar a variável de processo (realimentação) ou o setpoint do regulador PID na saída analógica ajustando P251 em 6 ou 9 respectivamente.

#### **Colocação em Operação**

- 1) Operação Manual (DI3 aberta):
	- Indicação do display (P040): conferir indicação com base em medição externa e valor do sinal de realimentação (transdutor) em AI1.
	- Indicação da variável de processo na saída analógica (AO) se for o caso (P251=6).
	- Variar a referência de freqüência (F\*) até atingir o valor desejado da variável de processo. Só então passar para o modo automático (o inversor

automaticamente irá setar P525=P040).

2) Operação Automática: fechar a DI3 e fazer o ajuste dinâmico do regulador PID, ou seja, dos ganhos proporcional (P520), integral (P521) e diferencial (P522).
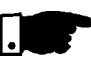

### **NOTA!**

Para o bom funcionamento do regulador PID, a programação do inversor deve estar correta. Certifique-se dos seguintes ajustes:

- boosts de torque (P136 e P137) e compensação do escorregamento (P138) no modo de controle V/F (P202=0 ou 1);
- $\boxtimes$  ter rodado o auto-ajuste se estiver no modo vetorial (P202=2);
- rampas de aceleração e desaceleração (P100...P103);
- **Ø** limitação de corrente (P169).

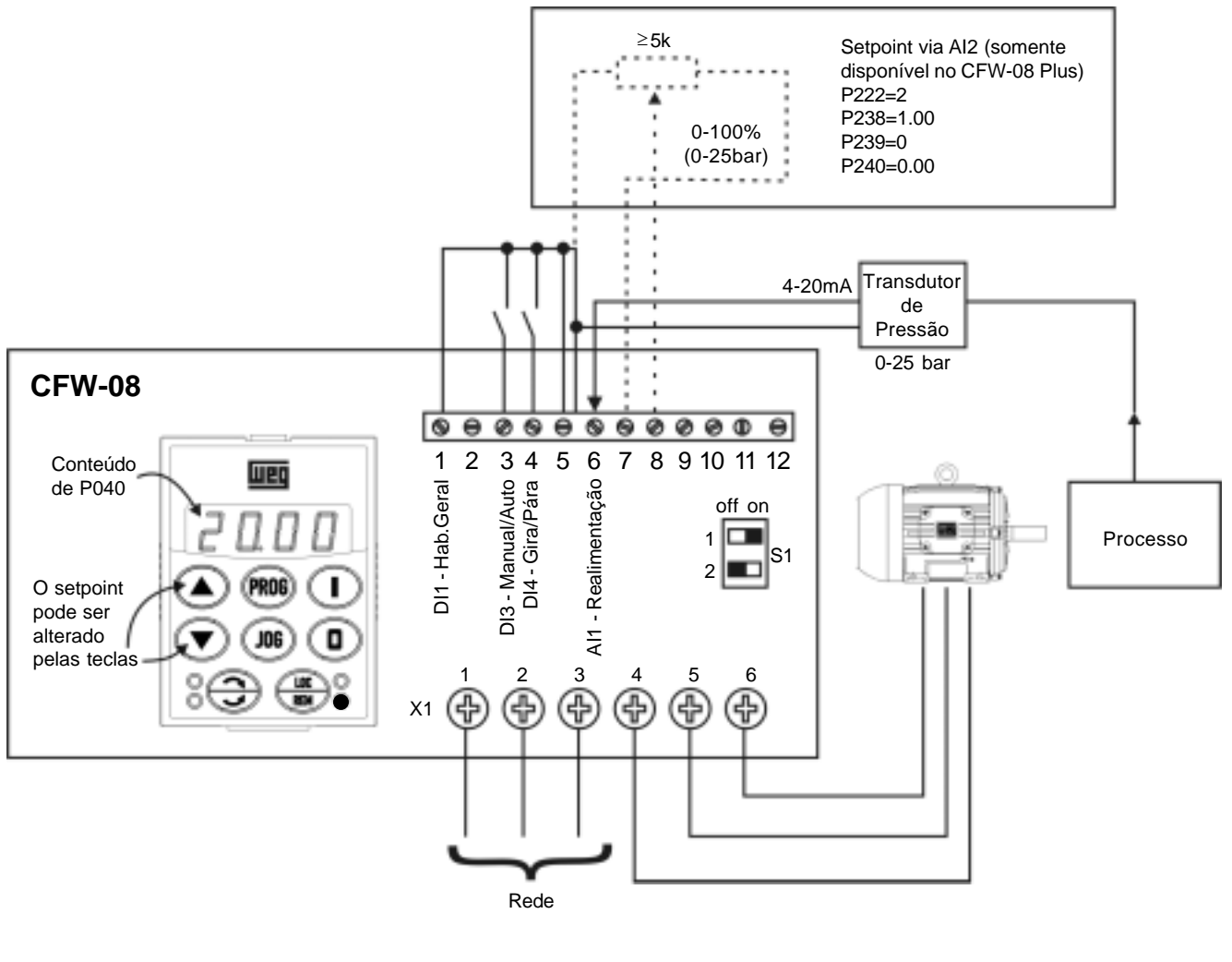

Operação em modo remoto (P220=1) Setpoint via teclas. Parametrização do inversor: P220=1 P520=1.000 P222=0 P521=1.000 P234=1.00 P522=0.000 P235=1 P525=0 P238=0.00 P526=0.1s P203=1 P527=0 P205=6 P528=25

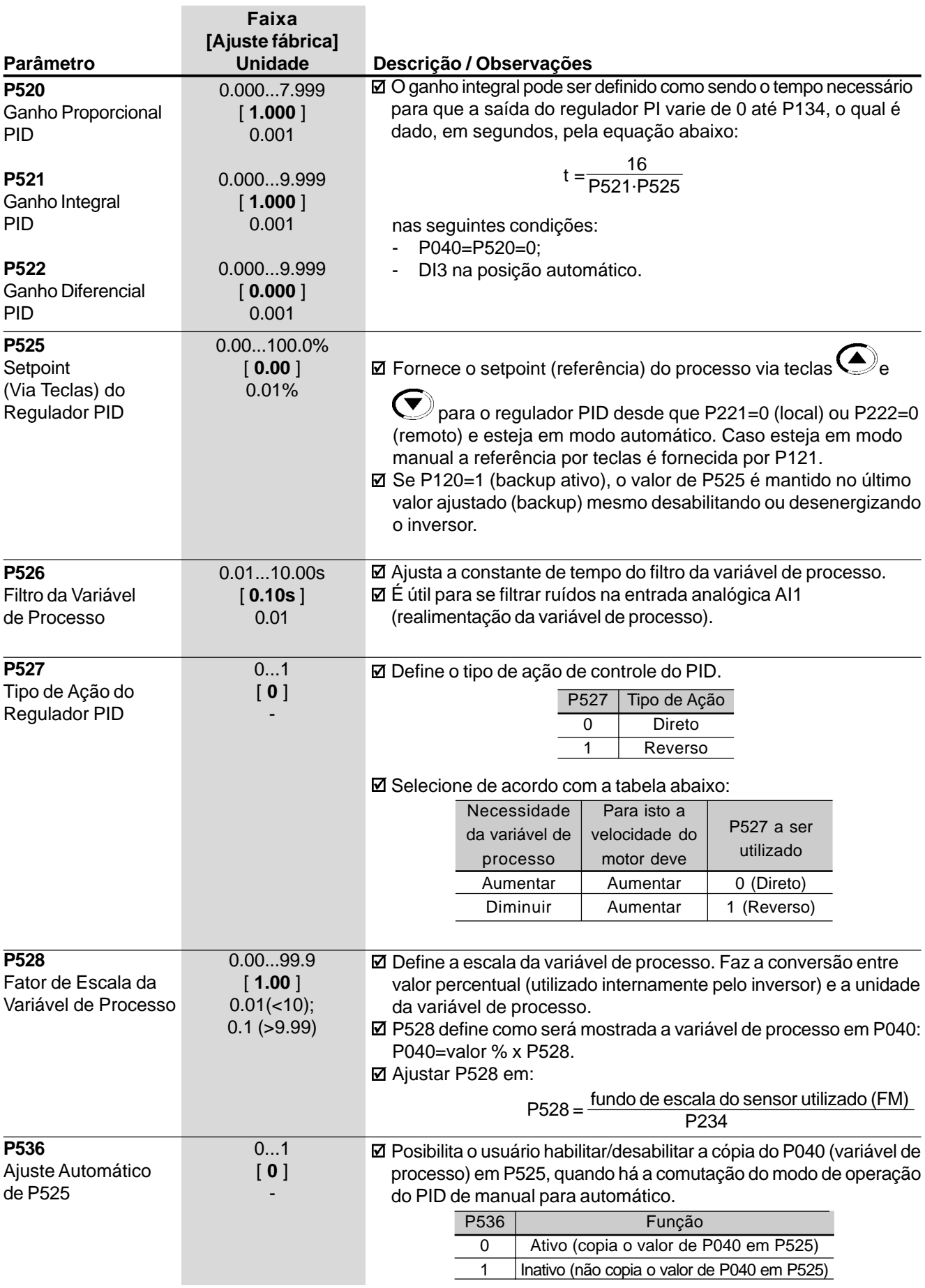

# SOLUÇÃO E PREVENÇÃO DE FALHAS

Este capítulo auxilia o usuário a identificar e solucionar possíveis falhas que possam ocorrer. Também são dadas instruções sobre as inspeções periódicas necessárias e sobre limpeza do inversor.

Quando a maioria dos erros é detectada, o inversor é bloqueado (desabilitado) e o erro é mostrado no display como EXX, sendo XX o código do erro. 7.1 ERROS E POSSÍVEIS CAUSAS

> Para voltar a operar normalmente o inversor após a ocorrência de um erro é preciso resetá-lo. De forma genérica isto pode ser feito através das seguintes formas:

> desligando a alimentação e ligando-a novamente (power-on reset);

- $\boxtimes$  pressionando a tecla  $\bigodot$  (reset manual);
- automaticamente através do ajuste de P206 (auto-reset);
- $\boxtimes$  via entrada digital: DI3 (P265 = 10) ou DI4 (P266 = 10).

Ver na tabela abaixo detalhes de reset para cada erro e prováveis causas.

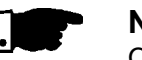

### **NOTA!**

Os erros E22, E23, E25, E26, E27e E28 estão relacionados à comunicação serial e estão descritos no item 8.18.5.3.

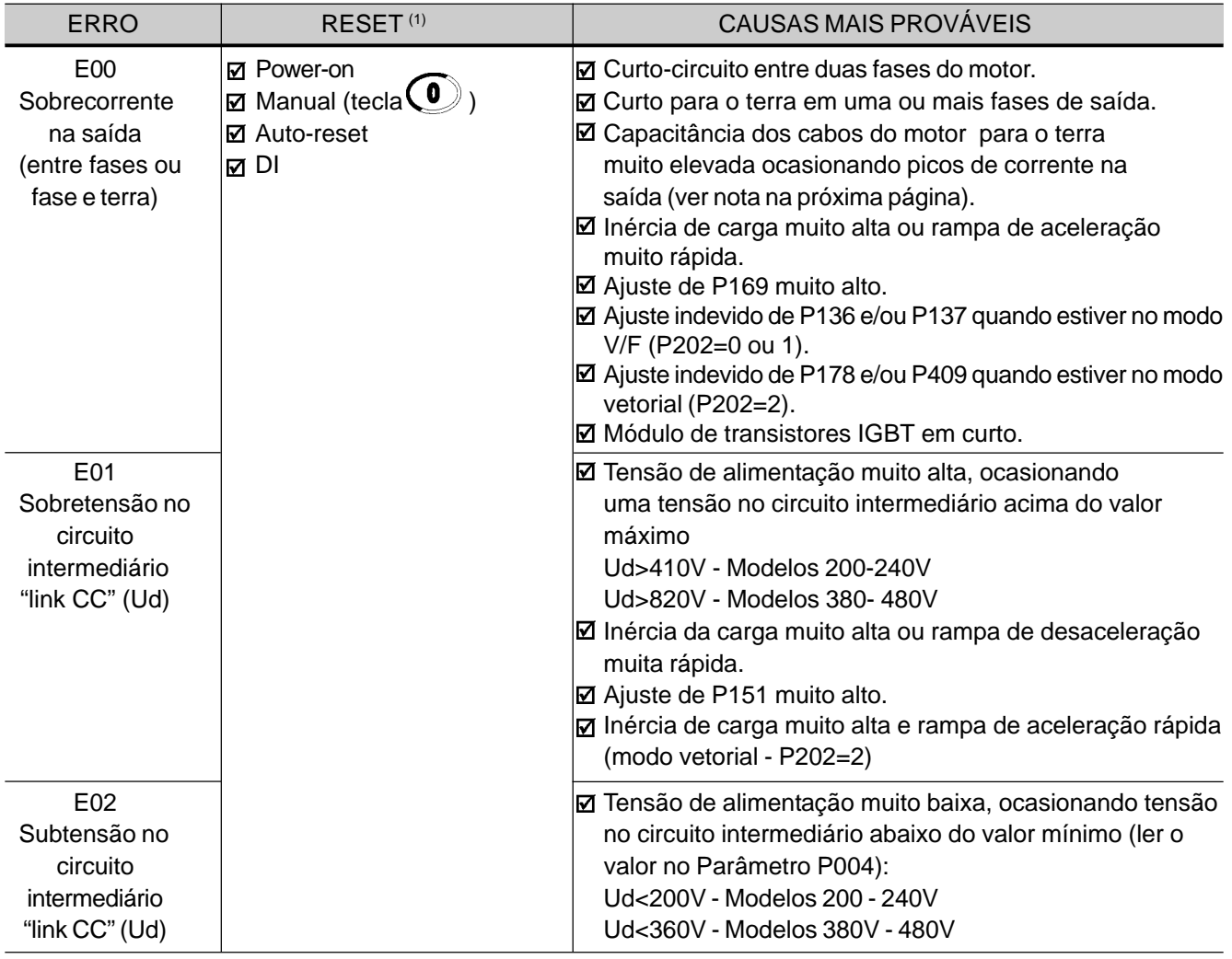

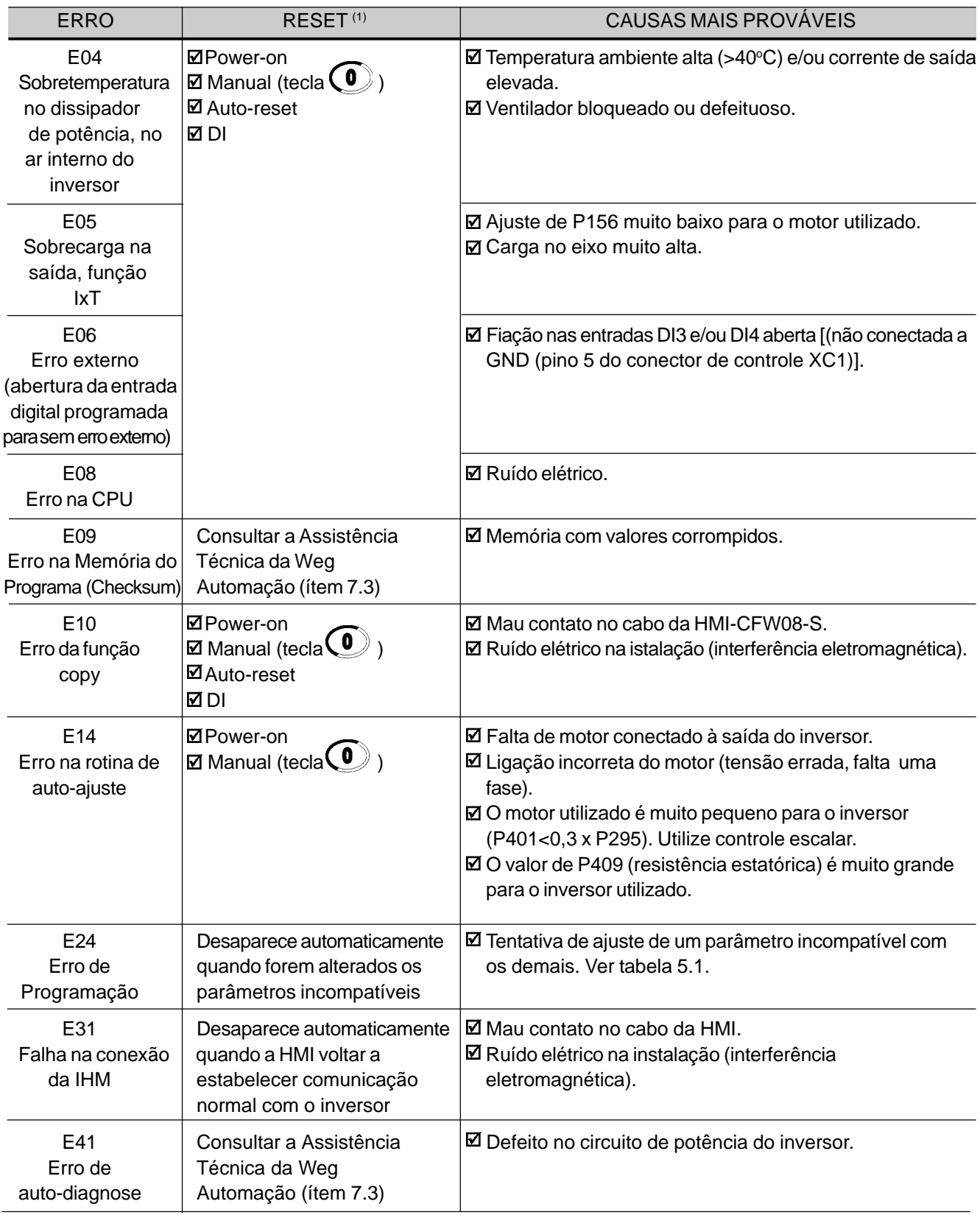

### **Obs.:**

(1) No caso de atuação do erro E04 por sobretemperatura no inversor é necessário esperar este esfriar um pouco antes de resetá-lo. Nos modelos 10A/200-240 e 10A/380-480V equipados com Filtro Supressor de RFI-Classe A interno, o E04 pode ser ocasionado pela temperatura muito alta do ar interno. Verificar o ventilador interno existente nestes modelos.

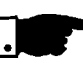

### **NOTA!**

Cabos de ligação do motor muito longos (mais de 50 metros) poderão apresentar uma grande capacitância para o terra. Isto pode ocasionar a ativação do circuito de falta à terra e, consequentemente, bloqueio por erro E00 imediatamente após a liberação do inversor. Solução:

- $\boxtimes$  Reduzir a freqüência de chaveamento (P297).
- $\boxtimes$  Ligação de reatância trifásica em série com a linha de alimentação do motor. Ver ítem 8.16.

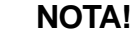

Forma de atuação dos erros:

E00 ... E06: desliga o relé que estiver programado para "sem erro", bloqueia os pulsos do PWM, indica o código do erro no display e no LED "ERROR" na forma piscante.

Também são salvos alguns dados na memória EEPROM: referências via HMI e EP (potenciômetro eletrônico) (caso a função "backup das referências" em P120 esteja ativa), número do erro ocorrido, o estado do integrador da função IxT (sobrecarga de corrente).

- E24: Indica o código no display.
- E31: O inversor continua a operar normalmente, mas não aceita os comandos da HMI; indica o código do erro no display.
- E41: Não permite a operação do inversor (não é possível habilitar o inversor); indica o código do erro no display e no LED "ERROR".

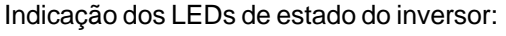

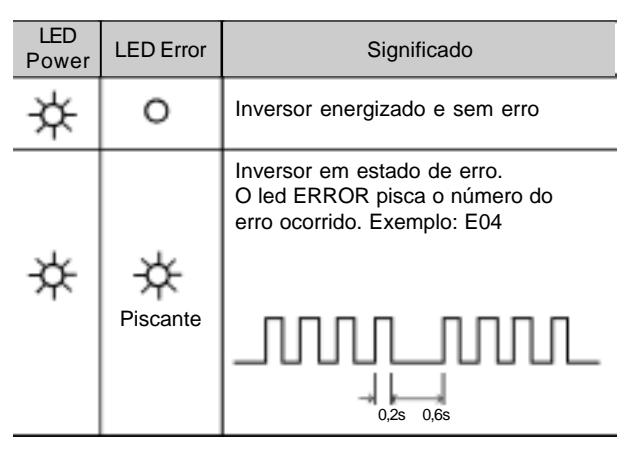

# 7.2 SOLUÇÃO DOS PROBLEMAS MAIS FREQÜENTES

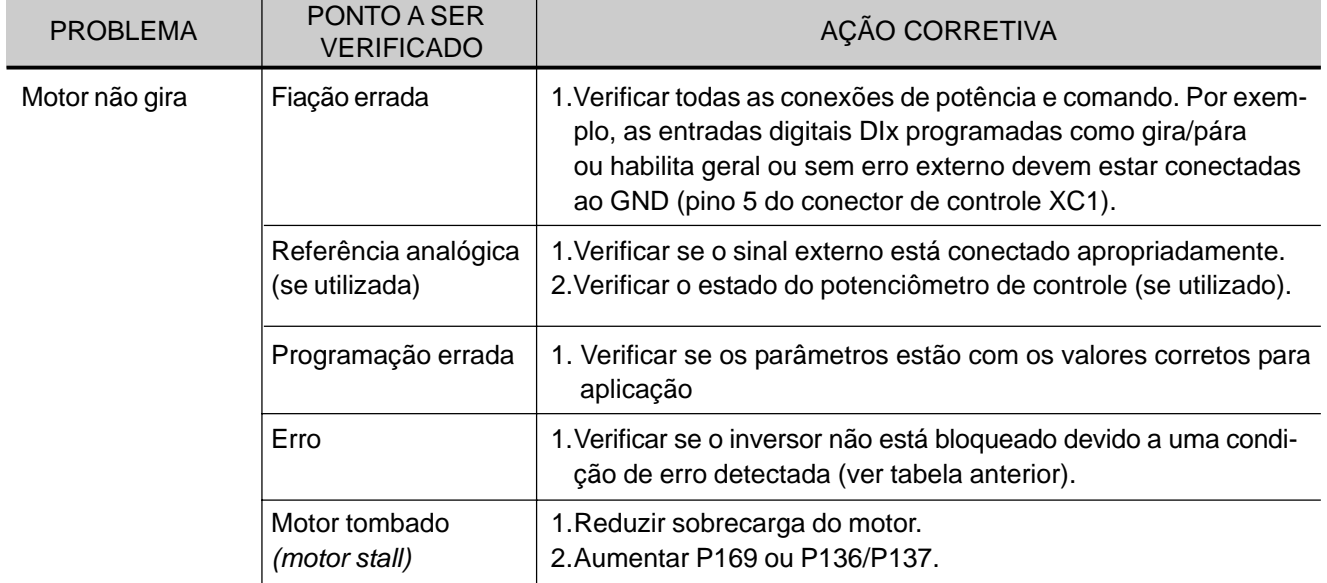

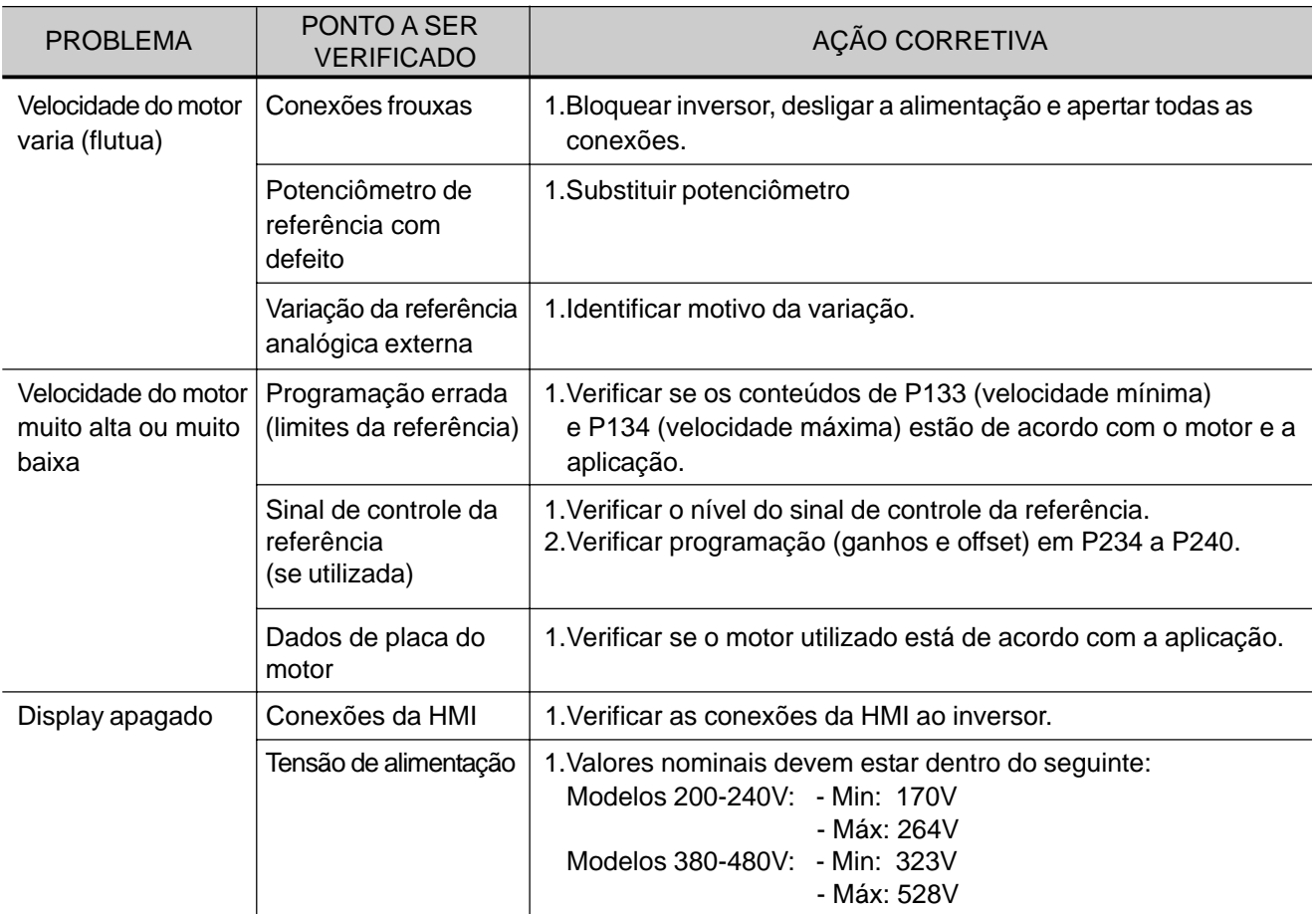

# 7.3 TELEFONE / FAX / E-MAIL PARA CONTATO (ASSISTÊNCIA TÉCNICA)

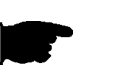

# **NOTA!**

Para consultas ou solicitação de serviços, é importante ter em mãos os seguintes dados:

- modelo do inversor;
- **Ø** número de série, data de fabricação e revisão de hardware constantes na plaqueta de identificação do produto (ver ítem 2.4);
- $\boxtimes$  versão de software instalada (ver ítem 2.2);
- $\boxtimes$  dados da aplicação e da programação efetuada.

Para esclarecimentos, treinamento ou serviços, favor contatar a Assistência Técnica:

WEG Automação Tel.: (0800) 7010701 Fax: (047) 372-4200 e-mail: astec@weg.com.br

7.4 MANUTENÇÃO **PREVENTIVA** 

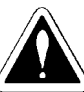

### **PERIGO!**

Sempre desconecte a alimentação geral antes de tocar qualquer componente elétrico associado ao inversor.

Altas tensões podem estar presentes mesmo após a desconexão da alimentação. Aguarde pelo menos 10 minutos para a descarga completa dos capacitores da potência. Sempre conecte a carcaça do equipamento ao terra de proteção (PE) no ponto adequado para isto.

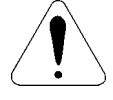

# **ATENÇÃO!**

Os cartões eletrônicos possuem componentes sensíveis a descargas eletrostáticas.

Não toque diretamente sobre os componentes ou conectores. Caso necessário, toque antes na carcaça metálica aterrada ou utilize pulseira de aterramento adequada.

Não execute nenhum ensaio de tensão aplicada ao inversor! Caso seja necessário, consulte o fabricante.

Para evitar problemas de mau funcionamento ocasionados por condições ambientais desfavoráveis tais como alta temperatura, umidade, sujeira, vibração ou devido ao envelhecimento dos componentes são necessárias inspeções periódicas nos inversores e instalações.

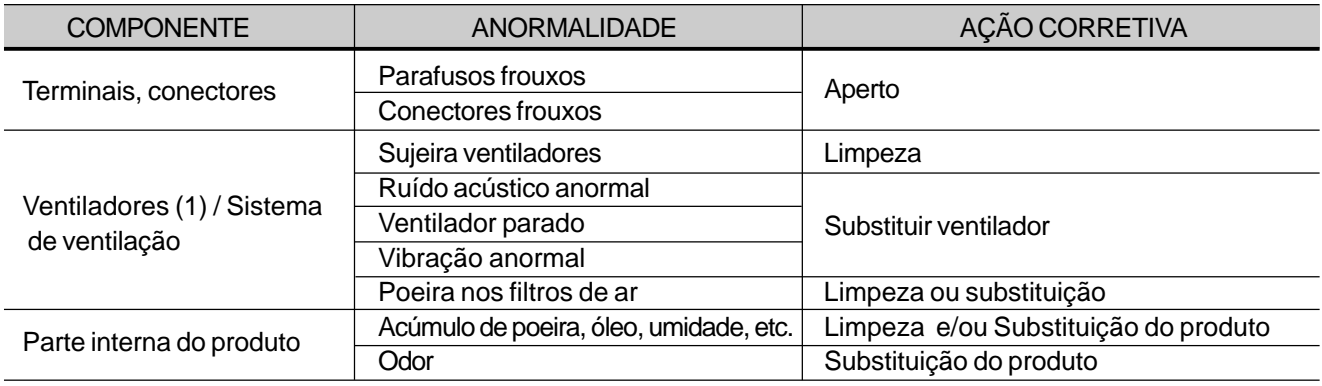

*Tabela 7.1 - Inspeções periódicas após colocação em funcionamento*

### **Obs.:**

(1) Recomenda-se substituir os ventiladores após 40.000 horas de operação.

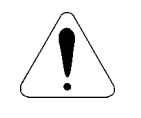

### **ATENÇÃO!**

Quando o inversor for armazenado por longos períodos de tempo, recomenda-se energizá-lo por 1 hora, a cada intervalo de 1 ano. Para todos os modelos (200-240V ou 380-480V) utilizar: tensão de alimentação de aproximadamente 220V, entrada trifásica ou monofásica, 50 ou 60Hz, sem conectar o motor à sua saída. Após essa energização manter o inversor em repouso durante 24 horas antes de utilizá-lo.

7.4.1 Instruções de Limpeza Quando necessário limpar o inversor siga as instruções:

- a) Externamente:
- Seccione a alimentação do inversor e espere 10 minutos.
- $\boxtimes$  Remova o pó depositado nas entradas de ventilação usando uma escova plástica ou uma flanela.
- Remova o pó acumulado sobre as aletas do dissipador e pás do ventilador utilizando ar comprimido.

### b) Internamente:

- Seccione a alimentação do inversor e espere 10 minutos.
- $\boxtimes$  Desconecte todos os cabos do inversor, tomando o cuidado de marcar cada um para reconectá-lo posteriormente.
- $\boxtimes$  Retire a IHM e a tampa plástica (Ver capítulo 3).
- $\boxtimes$  Remova o pó acumulado sobre os cartões utilizando uma escova antiestática e/ou pistola de ar comprimido ionizado (por exemplo: Charges Burtes Ion Gun (non nuclear) referência A6030-6 DESCO).

# DISPOSITIVOS OPCIONAIS

Este capítulo descreve os dispositivos opcionais que podem ser utilizados com o inversor interna ou externamente a este. A tabela 8.1 mostra um resumo dos opcionais existentes, e os modelos a qual se aplicam. Nos demais itens são dados mais detalhes sobre os dispositivos opcionais e de sua utilização.

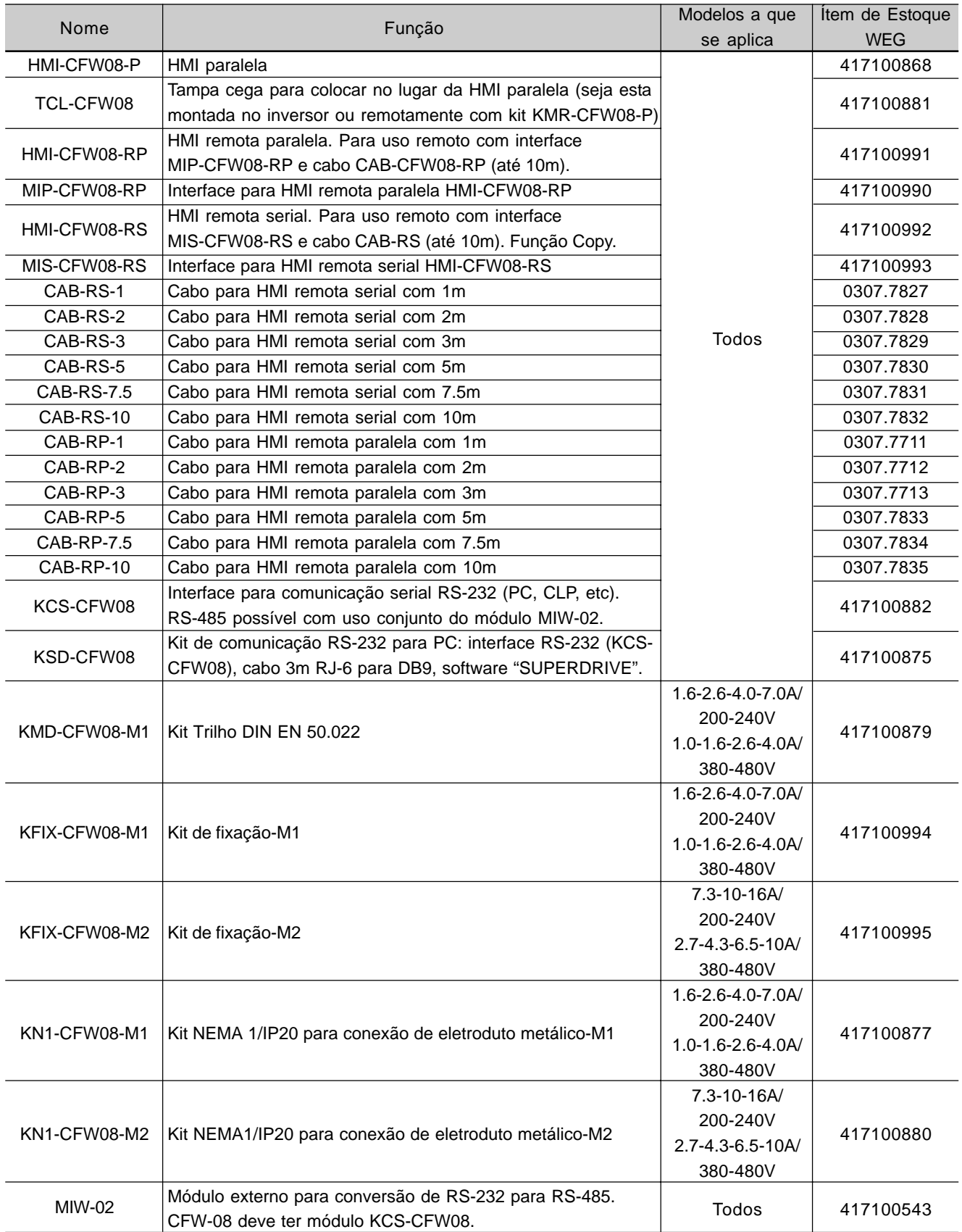

# *DISPOSITIVOS OPCIONAIS*

| Nome             | Função                                                                           | Modelos a que                    | Item de Estoque |
|------------------|----------------------------------------------------------------------------------|----------------------------------|-----------------|
|                  |                                                                                  | se aplica                        | <b>WEG</b>      |
| FIL1             | Filtro supressor interno de RFI-Classe A - 7.3-10A/200-240V                      | 7.3-10A/200-240V                 | 4151.2661       |
| FIL <sub>2</sub> | Filtro supressor interno de RFI-Classe A - 2.7-4.3-6.5-10A/380-<br>480V          | 2.7-4.3-6.5-10A/                 | 4151.0994       |
|                  |                                                                                  | 380-480V                         |                 |
| FIL4             | Filtro supressor interno de RFI-Classe A - 13-16A/380-480V                       | 13-16A/ 380-480V                 | 4151.2148       |
| FEX1-CFW08       | Filtro RFI classe A 10A/200-240V                                                 | $1.6 - 2.6 - 4.0$ A              | 417118238       |
|                  |                                                                                  | 200-240V                         |                 |
| FEX2-CFW08       | Filtro RFI classe A 5A/380-480V                                                  | $1.0 - 1.6 - 2.6 - 4.0$ A/       | 417118239       |
|                  |                                                                                  | 380-480V                         |                 |
| FS6007-16-06     | Filtro supressor externo de RFI-Classe B - 1.6-2.6-4.0A/                         | $1.6 - 2.6 - 4.0$ A<br>0208.2072 |                 |
|                  | 200-240V                                                                         | 200-240V                         |                 |
| FN3258-7-45      | Filtro supressor externo de RFI-Classe B - 1.0-1.6-2.6-2.7-<br>4.0-4.3A/380-480V | $1.0 - 1.6 - 2.6 - 2.7 -$        | 0208.2075       |
|                  |                                                                                  | $4.0 - 4.3A/$                    |                 |
|                  |                                                                                  | 380-480V                         |                 |
| FS6007-25-08     | Filtro supressor externo de RFI-Classe B -                                       | 7.3A/200-240V                    | 0208.2073       |
|                  | 7.3A/200-240V - monofásico                                                       |                                  |                 |
| FS6007-36-08     | Filtro supressor externo de RFI-Classe B -                                       | 10A/200-240V                     | 0208.2074       |
|                  | 10A/200-240V - monofásico                                                        |                                  |                 |
| FN3258-16-45     | Filtro supressor externo de RFI-Classe B - 6.5-10-13A/<br>380-480V               | $6.5 - 10 - 13A/$                |                 |
|                  |                                                                                  | 380-480V;                        |                 |
|                  |                                                                                  | 7A/200-240V;                     | 0208.2076       |
|                  |                                                                                  | $7.3 - 10A/$                     |                 |
|                  |                                                                                  | 200-240V trifásico               |                 |
| FN3258-30-47     | Filtro supressor externo de RFI-Classe B - 16A/380-480V                          | 16A/380-480V;                    | 0208.2077       |
|                  |                                                                                  | 16A/200-240V                     |                 |
| TOR1-CFW08       | Indutor de modo comum #1 (Thornton NT35/22/22-4100-                              | 2.7-4.3-6.5-10A/                 | 417100895       |
|                  | IP12R) e presilha plástica                                                       | 380-480V                         |                 |
| TOR2-CFW08       | Indutor de modo comum #2 (Thornton NT52/35/22-4400-                              | 2.7-4.3-6.5-10-13-               | 417100896       |
|                  | IP12R)                                                                           | 16A/380-480V                     |                 |

*Tabela 8.1 - Opcionais Disponíveis para o CFW-08*

8.1 HMI-CFW08-P **HMI paralela:** é a HMI que vem montada na parte frontal do inversor standard.

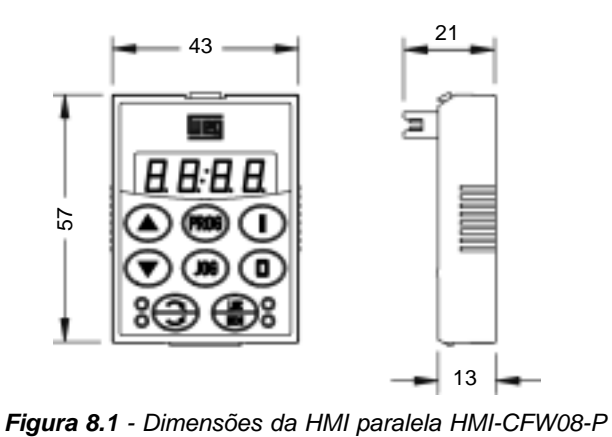

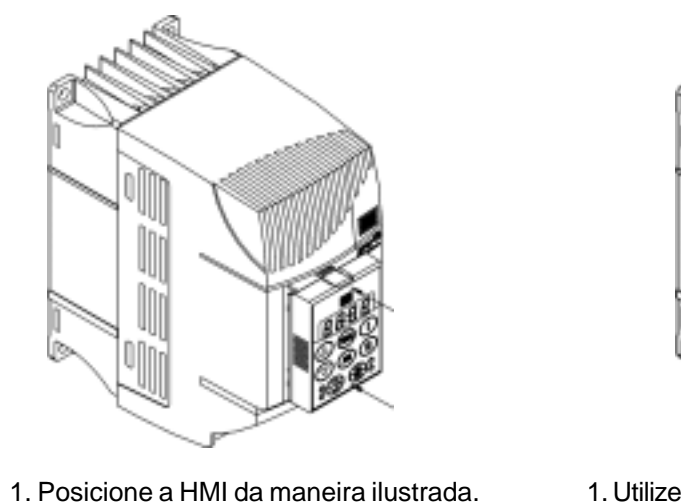

2. Pressione. **(a) Inserção**

## 8.1.1 Instruções para Inserção e Retirada da HMI-CFW08-P

1. Utilize uma chave de fenda na posição indicada para destravar a HMI. 2. Retire a HMI utilizando os pegadores laterais. **(b) Retirada**

*Figura 8.2 - Instruções para inserção e retirada da HMI-CFW08-P*

8.2 TCL-CFW08 Tampa cega para colocar no lugar da HMI paralela (HMI-CFW08-P).

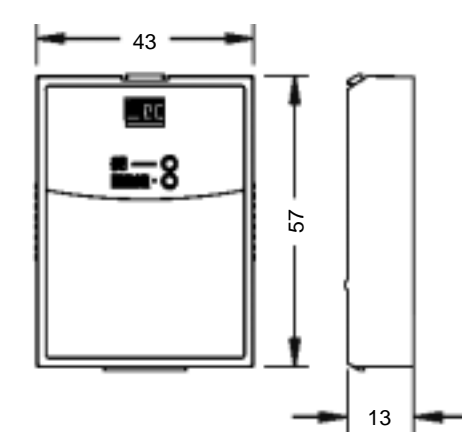

*Figura 8.3 - Dimensões da tampa cega TCL-CFW08 para a HMI paralela*

8.3 HMI-CFW08-RP **HMI remota paralela:** é montada externamente aos inversores com grau de proteção NEMA 12 e deve ser utilizada nos seguintes casos:

- Quando for necessária uma HMI remota.
- Para instalação da HMI em porta de painel ou mesa de comando.
- Para uma melhor visualização do display e maior facilidade de

operação das teclas, em comparação à HMI paralela (HMI-CFW08-P). Funciona em conjunto com a interface MIP-CFW08-RP e o cabo CAB-RP o qual deve ter seu comprimento escolhido de acordo com a necessidade (até 10m).

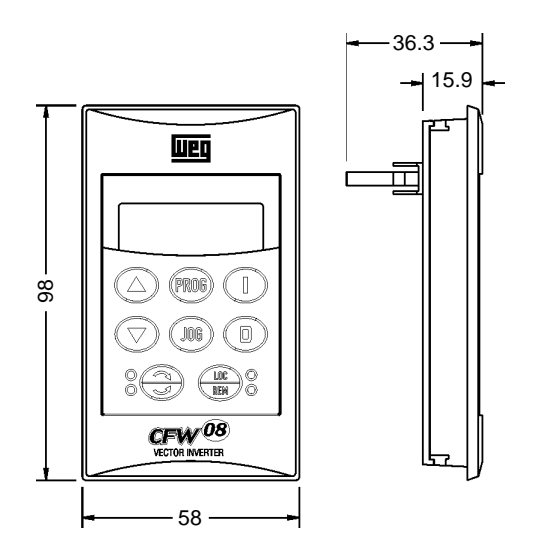

*Figura 8.4 -Dimensões da HMI-CFW08-RP*

A HMI-CFW08-RP pode ser instalada em chapas de montagem com espessura de 1 à 3mm conforme desenho a seguir:

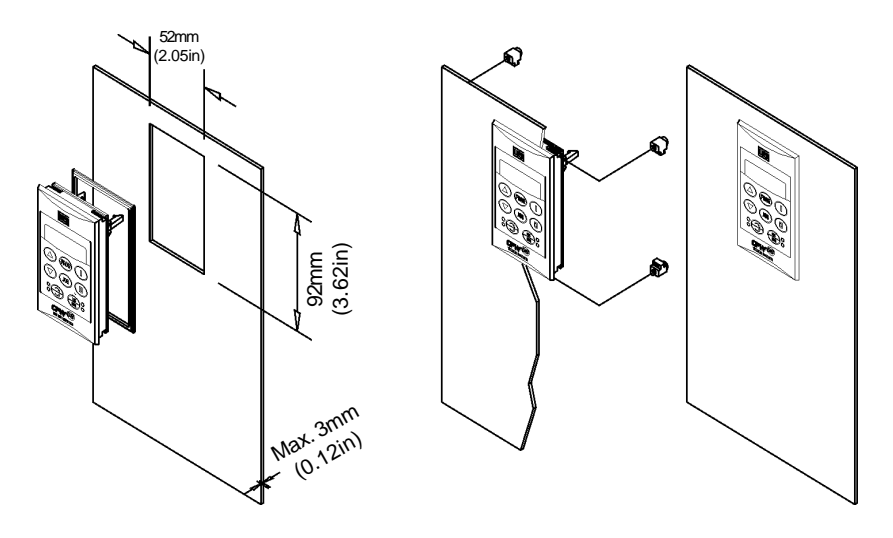

*Figura 8.5 -Instalação da HMI-CFW08-RP*

8.4 MIP-CFW08-RP Interface paralela usada exclusivamente para a conexão da HMI-CFW08-RP ao inversor. Este módulo é encaixado na parte frontal do inversor no local da HMI paralela (HMI-CFW08-P).

O modo de fazer a inserção e reitrada da MIP-CFW08-RP é semelhante ao mostrado na figura 8.13 para o módulo MCS-CFW08.

### 8.3.1 Instalação da HMI-CFW08-RP

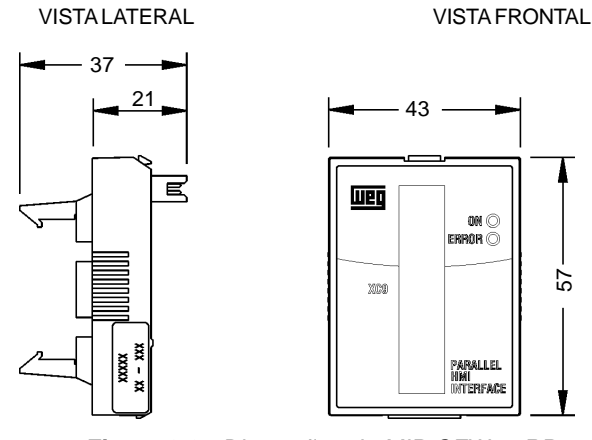

*Figura 8.6 - Dimensões da MIP-CFW08-RP*

8.5 CAB-RP-1 CAB-RP-2 CAB-RP-3 CAB-RP-5 CAB-RP-7.5 CAB-RP-10

Cabos utilizados para interligar o inversor e a HMI remota paralela (HMI-CFW08-RP). Existem 6 opções de cabos com comprimentos de 1 a 10m. Um destes deve ser utilizado pelo usuário de acordo com a aplicação.

O cabo CAB-RP deve ser instalado separadamente das fiações de potência, observando as mesmas recomendações para a fiação de controle (ver ítem 3.2.4).

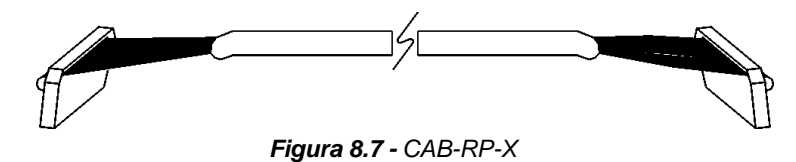

**HMI remota serial:** é montada externamente aos inversores e deve ser

utilizada quando for preciso a função copy. ■ Para uma descrição detalhada do uso da função copy ver descrição do parâmetro P215 no capítulo 6.

Funciona em conjunto com a interface MIS-CFW08-RS e o cabo CAB-RS-X, o qual deve ter seu comprimento escolhido de acordo com a necessidade (até 10m).

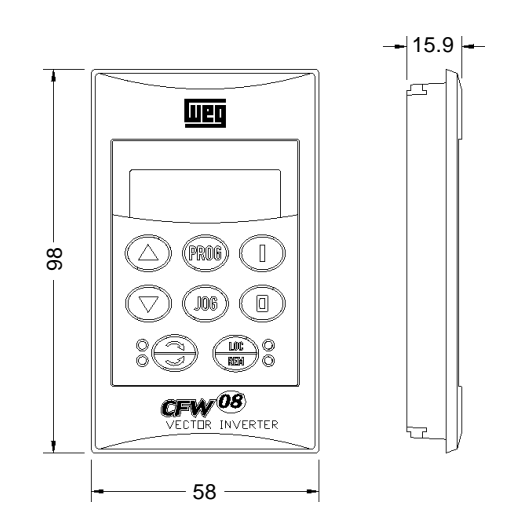

*Figura 8.8 - Dimensões da HMI-CFW08-RS*

8.6 HMI-CFW08-RS

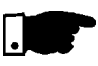

### **NOTA!**

 A HMI remota serial (HMI-CFW08-RS) pode ser utilizada para distâncias de até 150m porém para cabos maiores que 10m é necessário uma fonte externa de 12V alimentando a HMI remota serial, conforme figura abaixo:

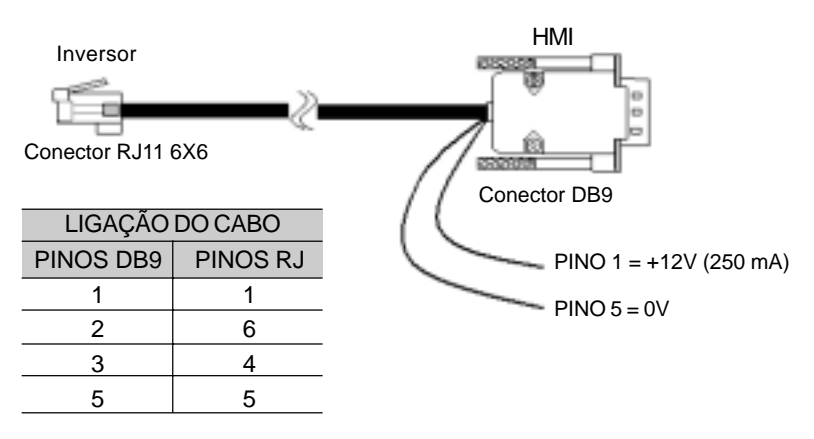

Obs: Cabos maiores de 10m não são fornecidos pela WEG.

*Figura 8.9 - CAB-RS-X*

8.6.1 Instalação da HMI-CFW08-RS A HMI-CFW08-RS pode ser instalada diretamente sobre a porta do painel (1 à 3mm), conforme os desenhos a seguir:

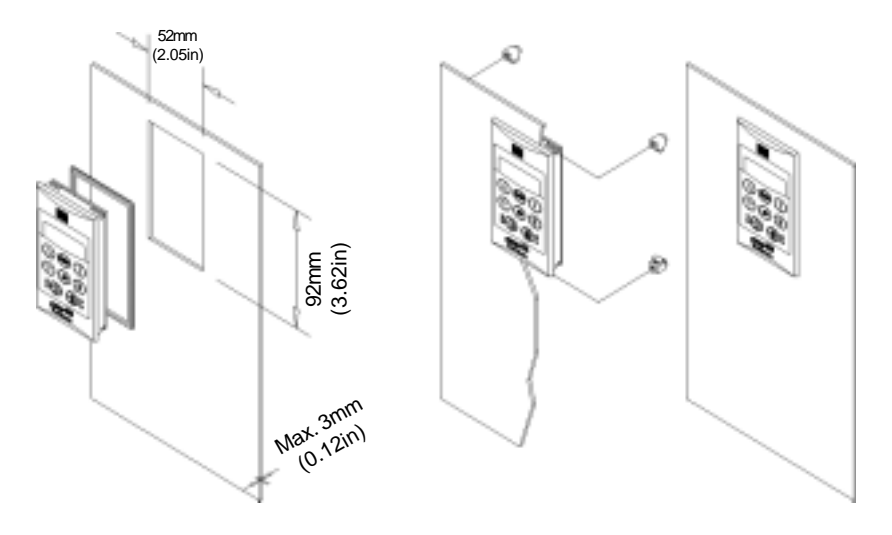

*Figura 8.10 - Instalação da HMI-CFW08-RS*

8.6.2 Colocação em Funcionamento da HMI-CFW08-RS

Após tudo instalado (inclusive o cabo de interligação), energize o inversor.

A HMI-CFW08-RS deverá indicar

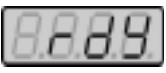

A programação do inversor via HMI-CFW08-RS é exatamente igual à programação do inversor via HMI paralela (para programação ver capítulo 5). Para habilitar todas as teclas da HMI-CFW08-RS e assim torná-la equivalente à HMI-CFW08-P tanto do ponto de vista de programação quanto de operação, é necessário configurar os seguintes parâmetros:

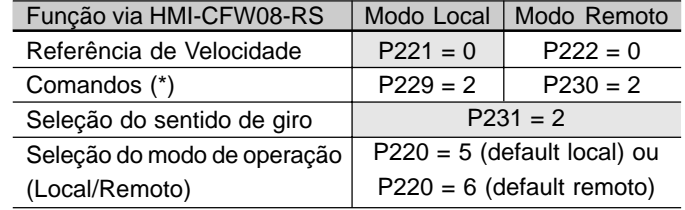

Obs.:

Padrão de Fábrica

(\*) Exceto sentido de giro que depende também do parâmetro P231.

*Tabela 8.2 - Configuração de parâmetros para operação com HMI-CFW08-RS*

A HMI-CFW08-RS apresenta ainda uma função adicional: a função copy. Esta função é utilizada quando há a necessidade de se transferir a programação de um inversor para outro(s). Funciona da seguinte maneira: os parâmetros de um inversor ("inversor origem") são copiados para uma memória não volátil da HMI-CFW08-RS, podendo então ser salvos em outro inversor ("inversor destino") a partir desta HMI. As funções de leitura dos parâmetros do inversor e transferência para outro são comandadas pelo conteúdo do parâmetro P215.

Para maiores detalhes da função copy ver descrição do parâmetro P215 do capítulo 6.

8.6.3 Função Copy da HMI-CFW08-RS

8.7 MIS-CFW08-RS Interface serial usada exclusivamente para a conexão da HMI-CFW08-RS ao inversor.

> O modo de fazer a inserção e retirada da MIS-CFW08-RS é semelhante ao mostrado na figura 8.13 para o módulo KCS-CFW08.

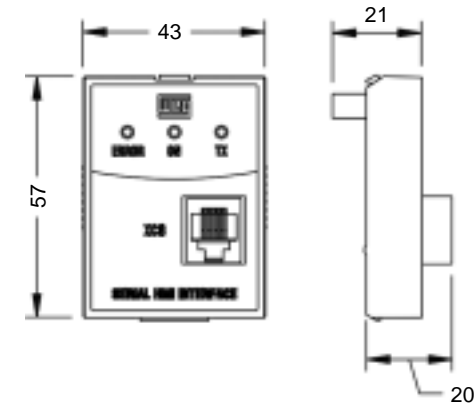

*Figura 8.11 - Dimensões do módulo de comunicação serial MIS-CFW08- RS para HMI remota serial*

8.8 CAB-RS-1 CAB-RS-2 CAB-RS-3 CAB-RS-5 CAB-RS-7.5 CAB-RS-10

Cabos utilizados para interligar o inversor e a HMI remota serial (HMI-CFW08-RS). Existem 6 opções de cabos com comprimentos de 1 a 10m. Um destes deve ser utilizado pelo usuário de acordo com a aplicação.

O cabo CAB-RS deve ser instalado separadamente das fiações de potência, observando as mesmas recomendações para a fiação de controle (ver ítem 3.2.4).

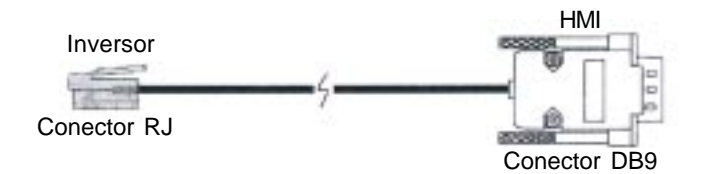

*Figura 8.12 - Cabo CAB-RS para HMI-CFW08-RS*

8.9 KCS-CFW08 Módulo de comunicação serial RS-232: é colocado no lugar da HMI paralela disponibilizando a conexão RS-232 (conector RJ-6).

> A interface serial RS-232 permite conexão ponto a ponto (inversor-mestre), é isolada galvanicamente da rede e possibilita o uso de cabos de interligação com comprimentos de até 10m.

> É possível comandar, parametrizar e supervisionar o CFW-08 através desta interface serial RS-232. O protocolo de comunicação é baseado no tipo pergunta/resposta (mestre/escravo) conforme normas ISO 1745, ISO 646, com troca de caracteres do tipo ASCII entre o inversor (escravo) e o mestre. O mestre pode ser um CLP, um microcomputador tipo PC, etc. A taxa de transmissão máxima é de 38400 bps.

> Para possibilitar o uso de comunicação serial RS-485, seja ela ponto-aponto (um inversor e um mestre) ou multiponto (até 30 inversores e um mestre) pode-se conectar o módulo KCS-CFW08 a um módulo externo MIW-02 - para maiores detalhes ver item 8.13.

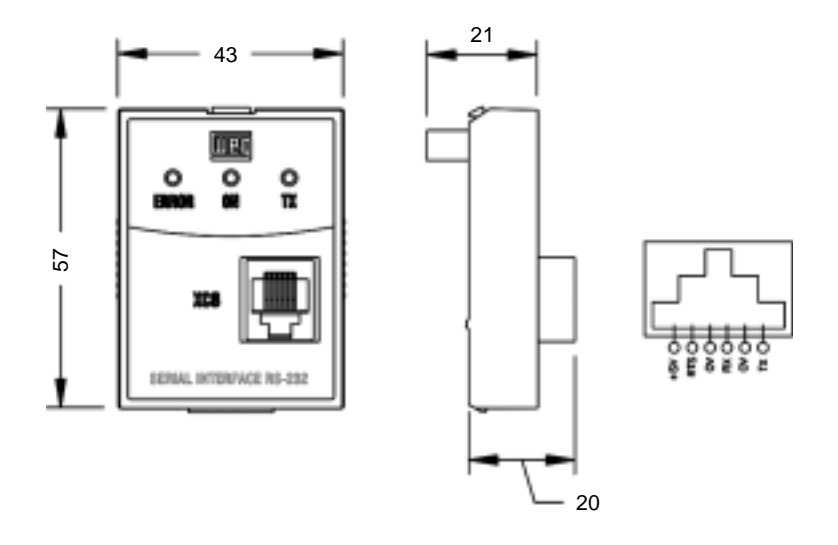

*Figura 8.13 - Dimensões do módulo de comunicação serial RS-232 KCS-CFW08 e sinais do conector RJ(XC8)*

8.9.1 Instruções Para Inserção e Retirada da KCS-CFW08

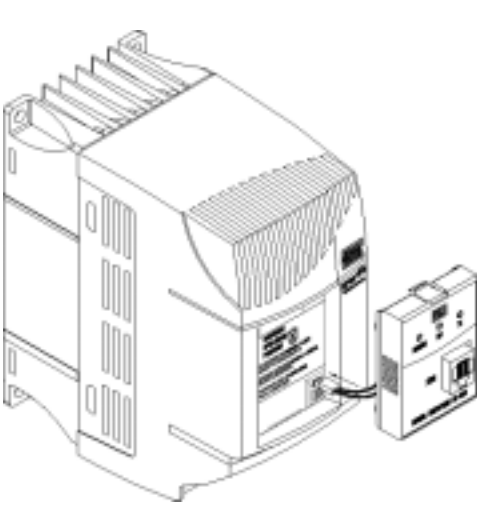

-Conecte o cabo do módulo de comunicação em XC5

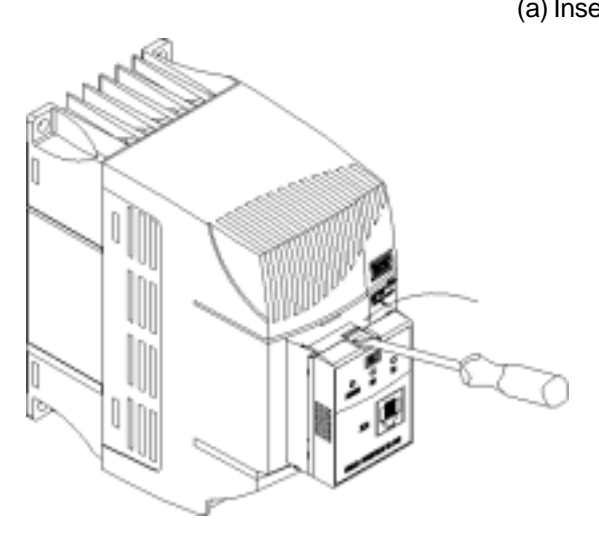

- Utilize uma chave de fenda para destravar o módulo de comunicação. - Retire o módulo utilizando os pegadores laterais.

- Posicione o módulo de comunicação conforme mostrado acima. - Pressione. (a) Inserção

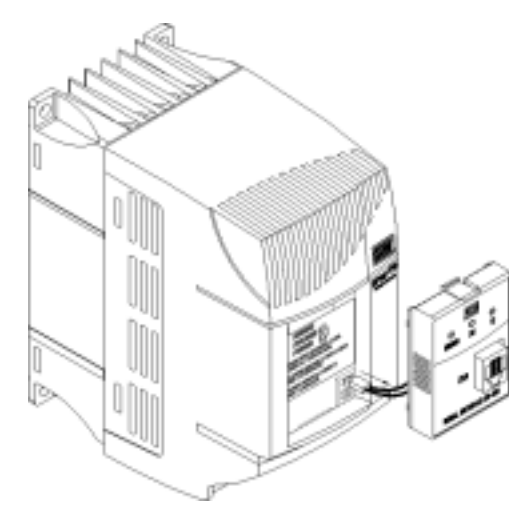

- Remova o cabo do conector XC5.

(b) Retirada

*Figura 8.14 - Inserção e retirada do módulo de comunicação serial RS-232 KCS-CFW08*

8.10 KSD-CFW08 Kit completo que possibilita a ligação do CFW-08 a um PC via RS-232. É constituído de:

- Módulo de comunicação serial RS-232 (KCS-CFW08);
- Cabo de 3m RJ-6 para DB9;
- Software "SUPERDRIVE" para Windows 95/98, Windows NT Workstation V4.0 (ou sistema operacional posterior), o qual permite a programação, operação e monitoração do CFW-08.

Para a instalação do kit de Comunicação RS-232 para PC proceder da seguinte forma:

- Retirar a HMI paralela (HMI-CFW08-P) do inversor.
- Instalar o módulo de comunicação serial RS-232 (KCS-CFW08) no local da HMI.
- Instalar o software "SUPERDRIVE" no PC.
- Conectar o inversor ao PC através do cabo.
- Seguir as instruções do "SUPERDRIVE".

8.11 KMD-CFW08-M1 Deve ser usado quando deseja-se fixar o inversor diretamente em trilho 35mm conforme DIN EN 50.022 Somente disponível para os modelos: 1.6-2.6-4.0-7.0A/ 200-240V e

1.0-1.6-2.6-4.0A/380-480V

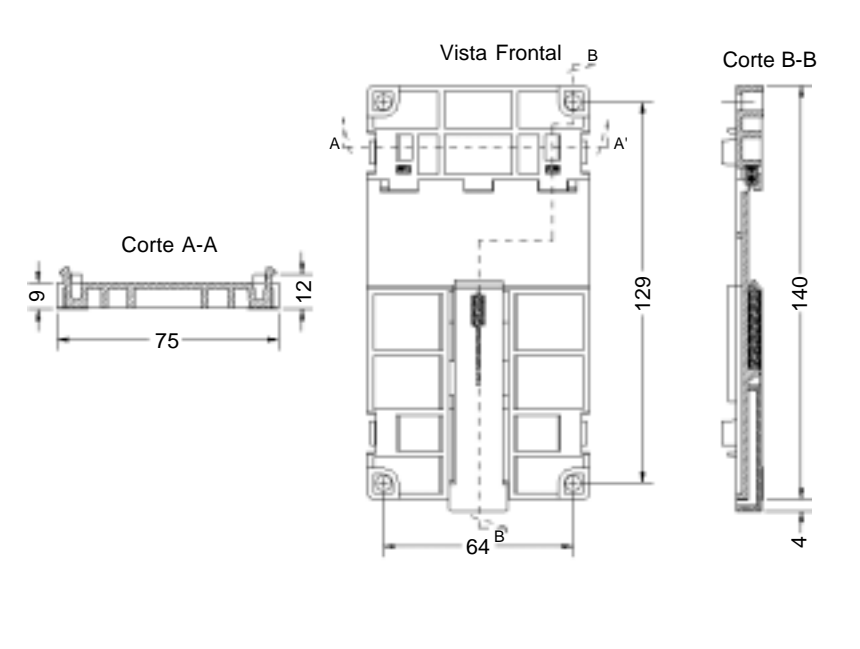

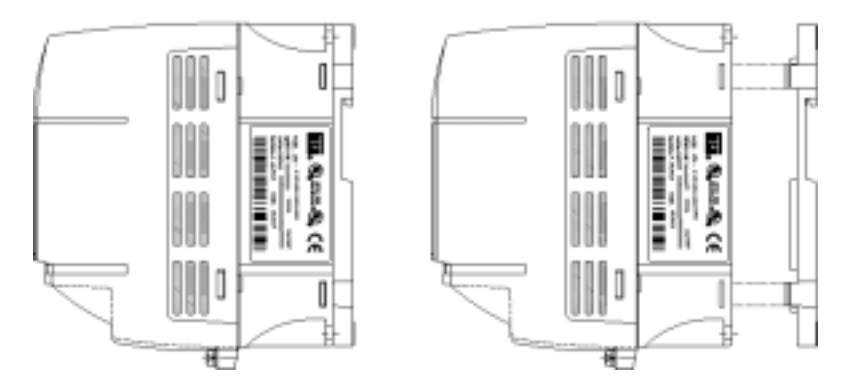

*Figura 8.15 - Inversor com kit trilho DIN (KMD-CFW-08-M1)*

### 8.12 KFIX-CFW08-M1 KFIX-CFW08-M2

Deve ser usado quando deseja-se um melhor acesso para os furos de fixação do inversor. Modelos as quais se aplicam: KFIX-CFW08-M1 1,6 - 2,6 - 4,0 - 7,0A/200-240V; 1,0 - 1,6 - 2,6 - 4,0A/380-480V

KFIX-CFW08-M2 7,3 - 10 - 16A/200-240V; 2,7 - 4,3 - 6,5 - 10A/380-480V

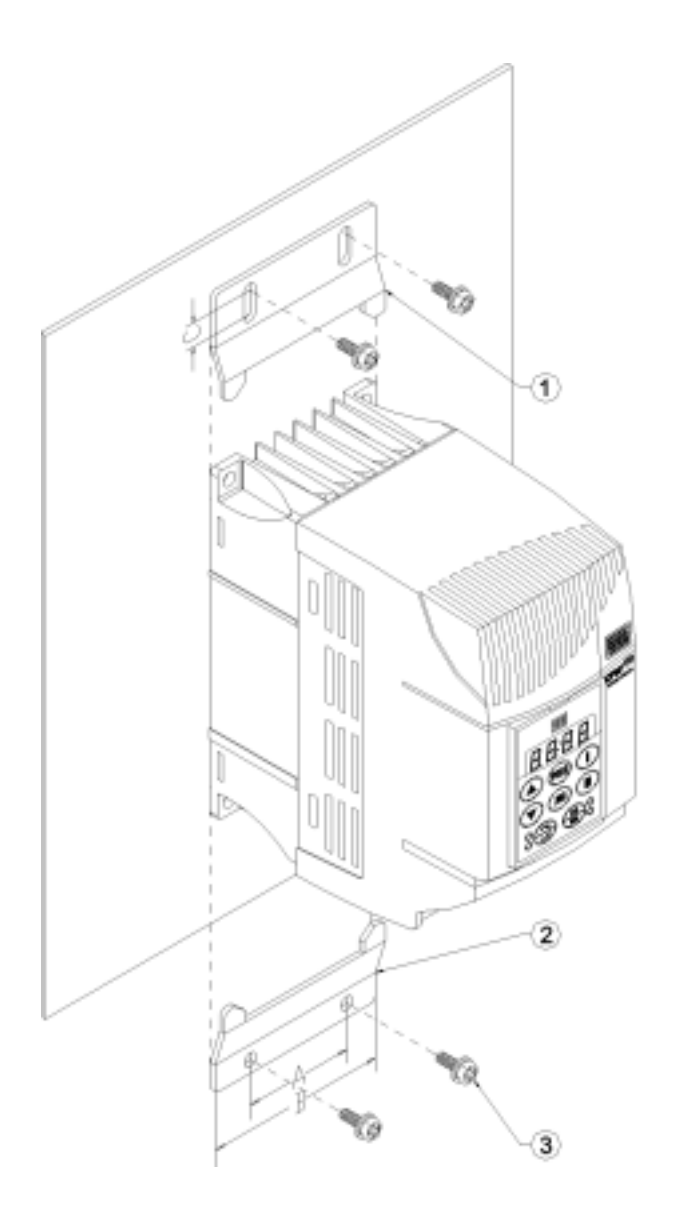

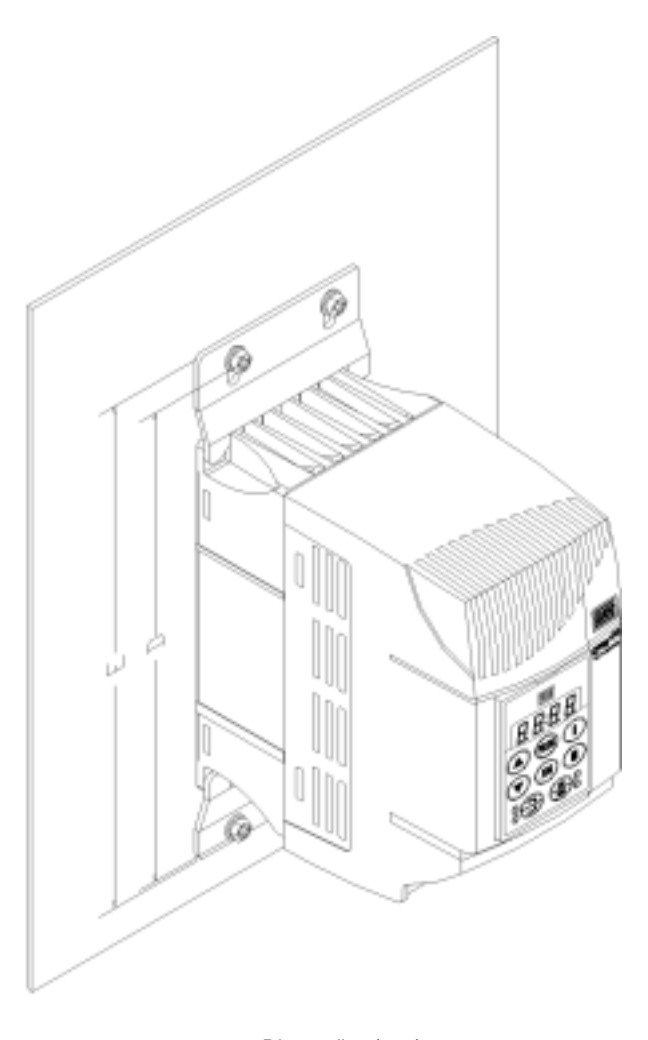

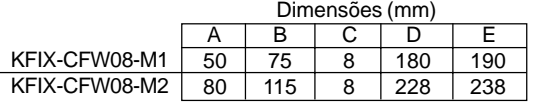

*Figura 8.16 - Dimensões dos inversores com kit de fixação (KFIX-CFW08-MX)*

### 8.13 KN1-CFW08-M1 KN1-CFW08-M2

São utilizados quando se deseja que o inversor tenha grau de proteção NEMA 1/IP20 e/ou quando deseja-se utilizar eletrodutos metálicos para a fiação do inversor. Modelos aos quais se aplicam: KN1-CFW08-M1: 1.6-2.6- 4.0-7.0/220-240V; 1.0-1.6-2.6-4.0/380-480V KN1-CFW08-M2: 7.3-10-16A/200-240V; 2.7-4.3-6.5-10A/380-480V Nos modelos 13 e 16A/380-480V este opcional não existe, pois faz parte do produto standard.

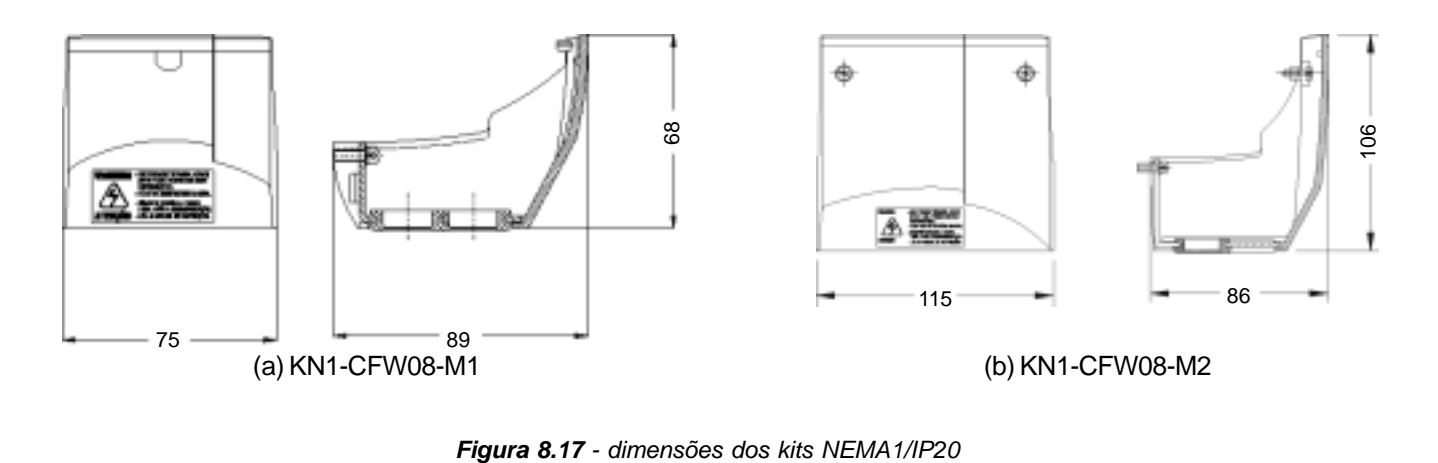

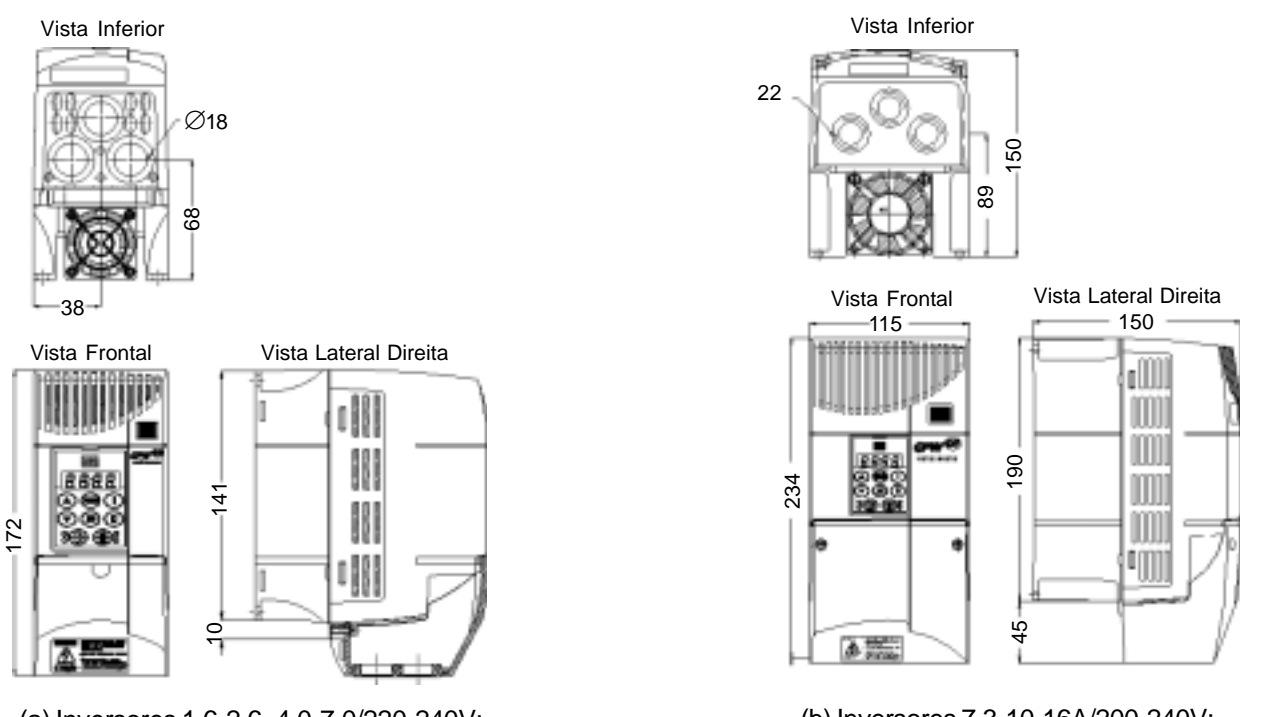

(a) Inversores 1.6-2.6- 4.0-7.0/220-240V; 1.0-1.6-2.6-4.0/380-480V com KN1-CFW08-M1

(b) Inversores 7.3-10-16A/200-240V; 2.7-4.3-6.5-10A/380-480V com KN1-CFW08-M2

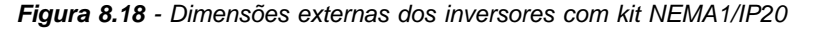

### 8.14 MIW-02

Módulo externo para conversão de RS-232 para RS-485:

permite a ligação do CFW-08, quando equipado com módulo serial RS-232 (KCS-CFW08), em uma rede RS-485 padrão.

Desta forma, o conversor pode participar de uma rede multiponto de até 1000m sem a necessidade de transdutores.

Para maiores detalhes sobre esta conexão física veja item 8.18.7 e "MANUAL DO USUÁRIO DO MIW-02".

Os protocolos de comunicação suportados por esta interface serial são detalhados nos itens 8.18 WEG e 8.19 Modbus-RTU.

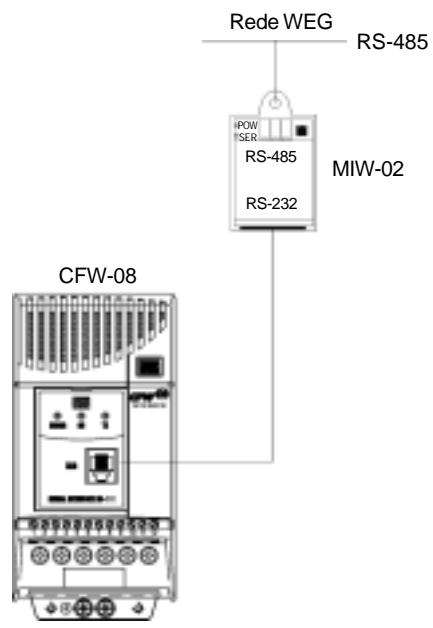

*Figura 8.19 - Conexão do CFW-08 a uma rede de comunicação no padrão RS-485*

### 8.15 FILTROS SUPRESSORES DE RFI

A utilização de inversores de freqüência exige certos cuidados na instalação de forma a se evitar a ocorrência de Interferência Eletromagnética (conhecida por EMI). Esta se caracteriza pelo distúrbio no funcionamento normal dos inversores ou de componentes próximos tais como sensores eletrônicos, controladores programáveis, transdutores, equipamentos de rádio, etc.

Para evitar estes inconvenientes é necessário seguir as instruções de instalação contidas neste manual. Nestes casos evita-se a proximidade de circuitos geradores de ruído eletromagnético (cabos de potência, motor, etc.) com os "circuitos vítima" (cabos de sinal, comando, etc.). Além disto, deve-se tomar cuidado com a interferência irradiada provendo-se a blindagem adequada de cabos e circuitos propensos a emitir ondas eletromagnéticas que podem causar interferência.

De outro lado é possível o acoplamento da perturbação (ruído) via rede de alimentação. Para minimizar este problema existem, internamente aos inversores, filtros capacitivos que são suficientes para evitar este tipo de interferência na grande maioria dos casos. No entanto, em algumas situações, pode existir a necessidade do uso de filtros supressores, principalmente em aplicações em ambientes residenciais. Estes filtros podem ser instalados internamente (alguns modelos) ou externamente aos inversores. O filtro classe B possui maior atenuação do que o classe A conforme definido em normas de EMC sendo mais apropriado para ambientes residenciais.

Os filtros existentes e os modelos de inversores aos quais se aplicam estão mostrados na tabela 8.1 no início deste capítulo.

Os inversores com filtro Classe A internos possuem as mesmas dimensões externas dos inversores sem filtro.

Os filtros externos Classe B devem ser instalados entre a rede de alimentação e a entrada dos inversores, conforme figura 8.18 adiante. Instruções para instalar o filtro:

- **M** Montar o inversor e o filtro próximos um do outro sobre uma chapa metálica aterrada e garantir na própria fixação mecânica do inversor e do filtro um bom contato elétrico com essa chapa.
- Para conexão do motor use um cabo blindado ou cabos individuais dentro de conduite metálico aterrado.

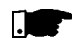

### **NOTA!**

Para instalações que devam seguir as normas da Comunidade Européia ver item 3.3.

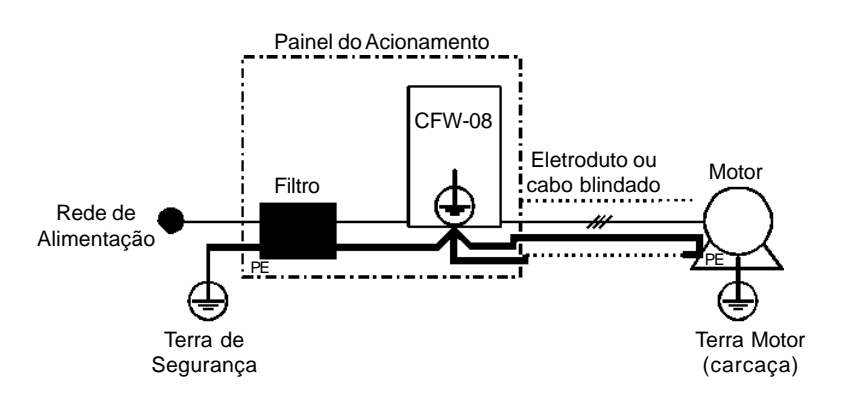

*Figura 8.20 - Conexão do filtro supressor de RFI Classe B externo*

8.16 REATÂNCIA DE REDE Devido a características do circuito de entrada, comum à maioria dos inversores no mercado, constituído de um retificador a diodos e um banco de capacitores de filtro, a sua corrente de entrada (drenada da rede) possui uma forma de onda não-senoidal contendo harmônica da freqüência fundamental (freqüência da rede elétrica - 60 ou 50Hz).

> Essas correntes harmônicas circulando pelas impedâncias da rede de alimentação provocam quedas de tensão harmônicas, distorcendo a tensão de alimentação do próprio inversor ou de outros consumidores. Como efeito dessas distorções harmônicas de corrente e tensão podemos ter o aumento de perdas elétricas nas instalações com sobreaquecimento dos seus componentes (cabos, transformadores, bancos de capacitores, motores, etc.) bem como um baixo fator de potência.

> As harmônicas da corrente de entrada são dependentes dos valores das impedâncias presentes no circuito de entrada.

> A adição de uma reatância de rede reduz o conteúdo harmônico da corrente proporcionando as seguintes vantagens:

aumento do fator de potência na entrada do inversor;

- **Ø** redução da corrente eficaz de entrada;
- diminuição da distorção da tensão na rede de alimentação;
- aumento da vida útil dos capacitores do circuito intermediário.

8.16.1 Critérios de Uso De uma forma geral, os inversores da série CFW-08 podem ser ligados diretamente à rede elétrica, sem reatância de rede. No entanto, verificar o seguinte:

- $\boxtimes$  Para evitar danos ao inversor e garantir a vida útil esperada deve-se ter uma **impedância mínima de rede** que proporcione uma queda de tensão conforme a tabela 8.3, em função da carga do inversor. Se a impedância de rede (devido aos transformadores e cablagem) for inferior aos valores listados nessa tabela, recomenda-se **utilizar uma reatância de rede.**
- $\boxtimes$  Quando da utilização de reatância de rede é recomendável que a queda de tensão percentual, incluindo a queda em impedância de transformadores e cabos, fique em torno de 2 a 4%. Essa prática resulta num bom compromisso entre a queda de tensão no motor, melhoria do fator de potência e redução da distorção harmônica.
- Usar reatância de rede sempre que houver capacitores para correção do fator de potência instalados na mesma rede e próximos ao inversor.
- A conexão da reatância de rede na entrada do inversor é apresentada na figura 8.19.
- Para o cálculo do valor da reatância de rede necessária para obter a queda de tensão percentual desejada utilizar:

$$
L = 1592 \, \triangle V \cdot \frac{V_e}{I_{s, \text{nom}}} \ [\mu H]
$$

onde:

- queda de rede desejada, em percentual (%); ∇
- V<sub>e</sub>  **tensão de fase** na entrada do inversor (tensão de rede), dada em volts (V);
- $I_{\rm S, norm}$ - corrente nominal de saída do inversor;
	- freqüência da rede

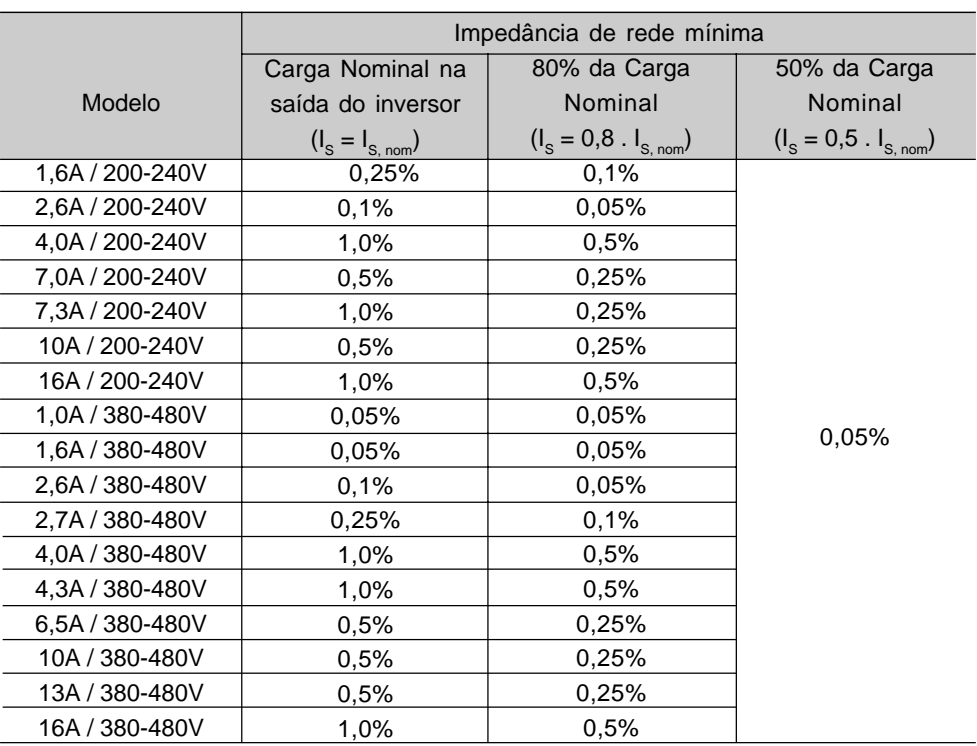

Obs.: Estes valores garantem uma vida útil de 20.000hs para os capacitores do link DC, ou seja, 5 anos para um regime de operação de 12h diárias.

*Tabela 8.3 - Valores mínimos da impedância de rede para várias condições de carga*

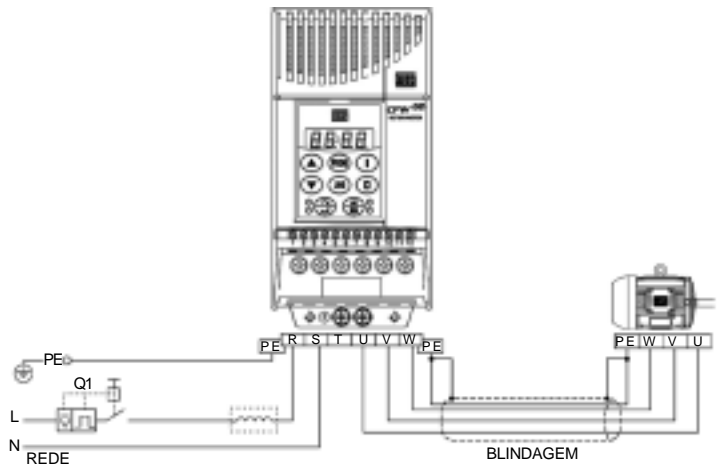

(a) Modelos com alimentação monofásica

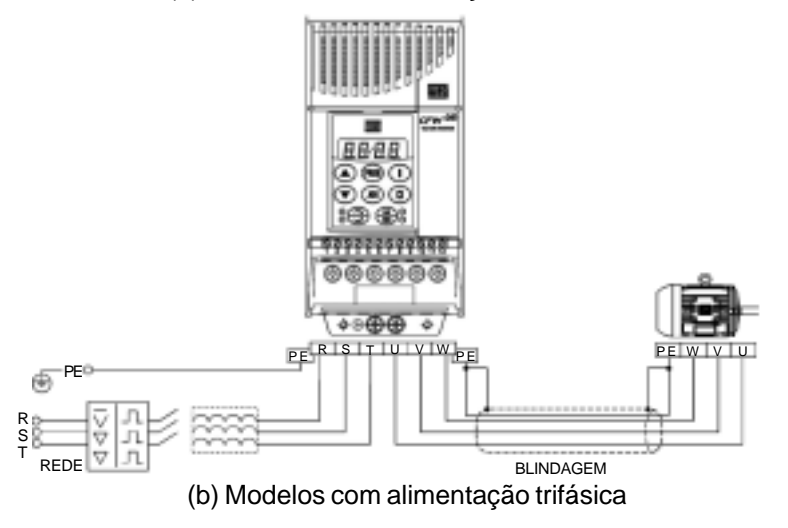

*Figura 8.21 - Conexões de potência com reatância de rede na entrada*

Como critério alternativo, recomenda-se adicionar uma reatância de rede sempre que o transformador que alimenta o inversor possuir uma potência nominal maior que o indicado a seguir:

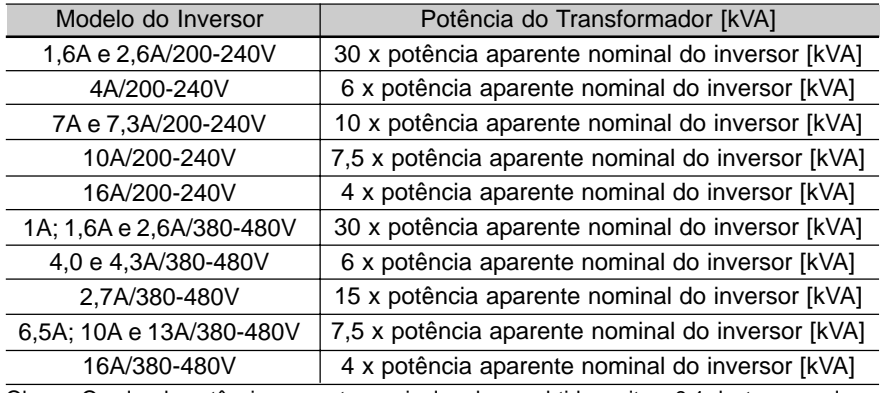

Obs.: O valor da potência aparente nominal pode ser obtido no item 9.1 deste manual.

*Tabela 8.4 - Critério alternativo para uso de reatância de rede - Valores máximos da potência do transformador*

# 8.17 REATÂNCIA DE CARGA

A utilização de uma reatância trifásica de carga, com queda de aproximadamente 2%, adiciona uma indutância na saída do inversor para o motor. Isto diminuirá o dV/dt (taxa de variação de tensão) dos pulsos gerados na saída do inversor, e com isto os picos de sobretensão no motor e a corrente de fuga que irão aparecer com distâncias grandes entre o inversor e o motor (em função do efeito "linha de transmissão") serão praticamente eliminados.

Nos motores WEG até 460V não há necessidade do uso de uma reatância de carga, uma vez que o isolamento do fio do motor suporta a operação com o CFW-08.

Nas distâncias entre o inversor e o motor a partir de 100m a capacitância dos cabos para o terra aumenta podendo atuar a proteção de sobrecorrente (E00). Neste caso é recomendado o uso de reatância de carga.

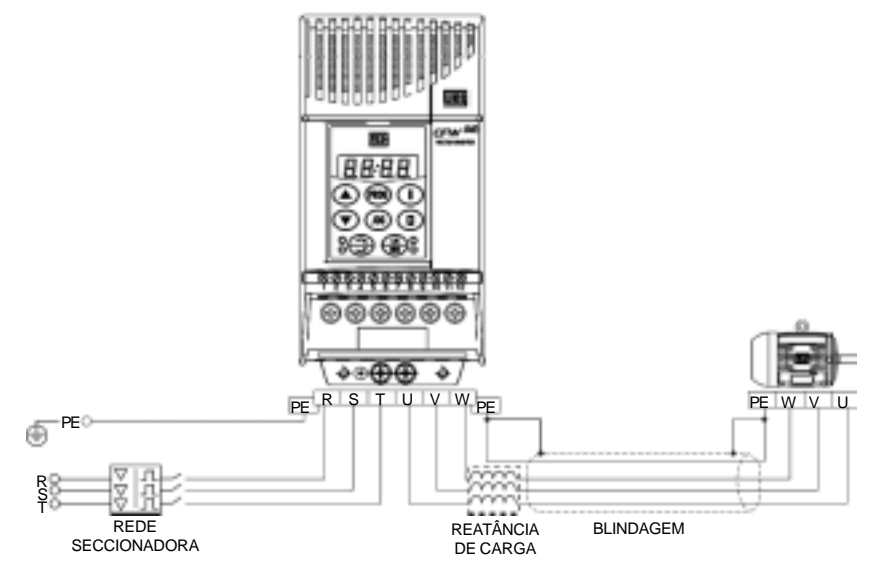

*Figura 8.22 - Conexão da reatância de carga*

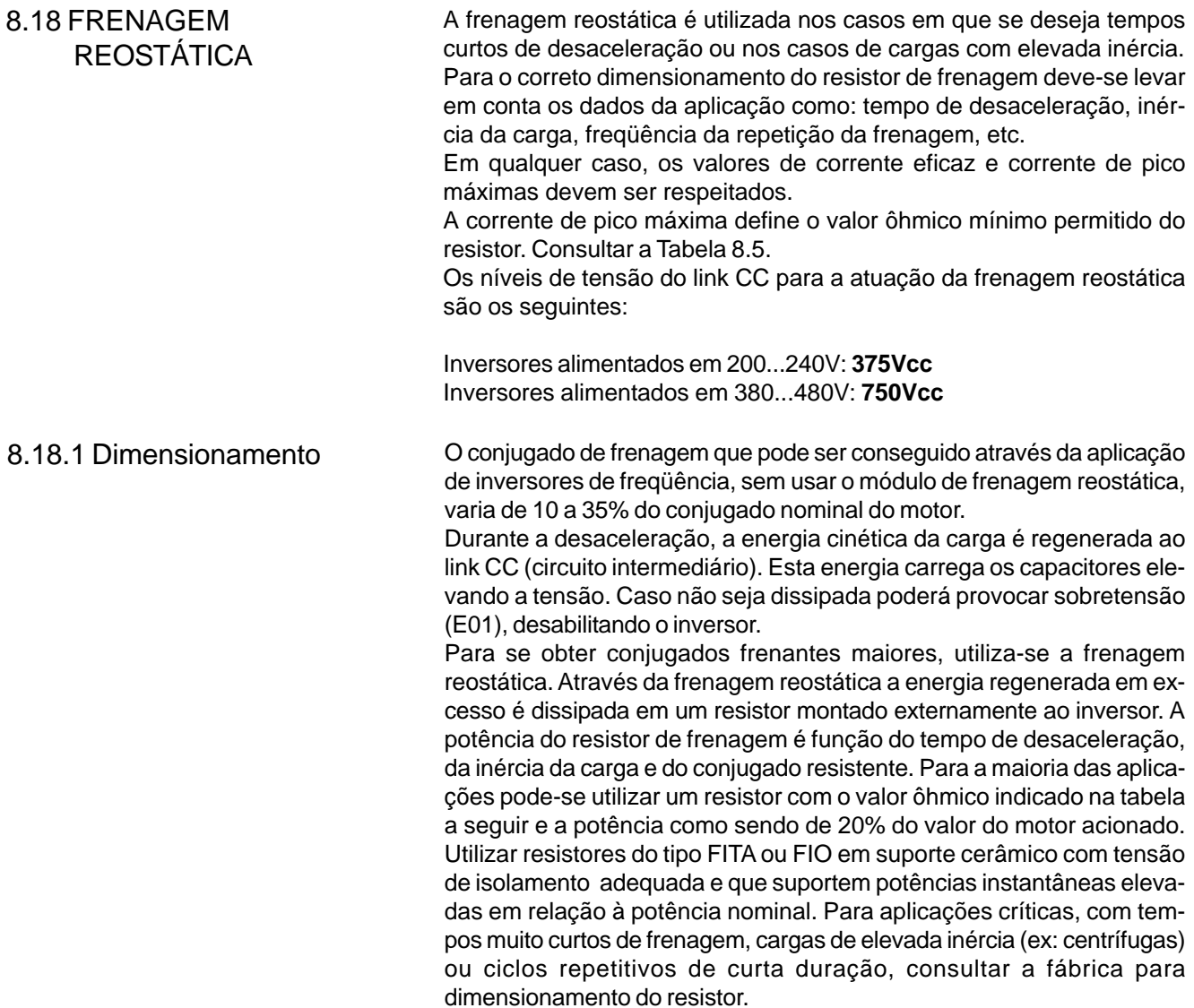

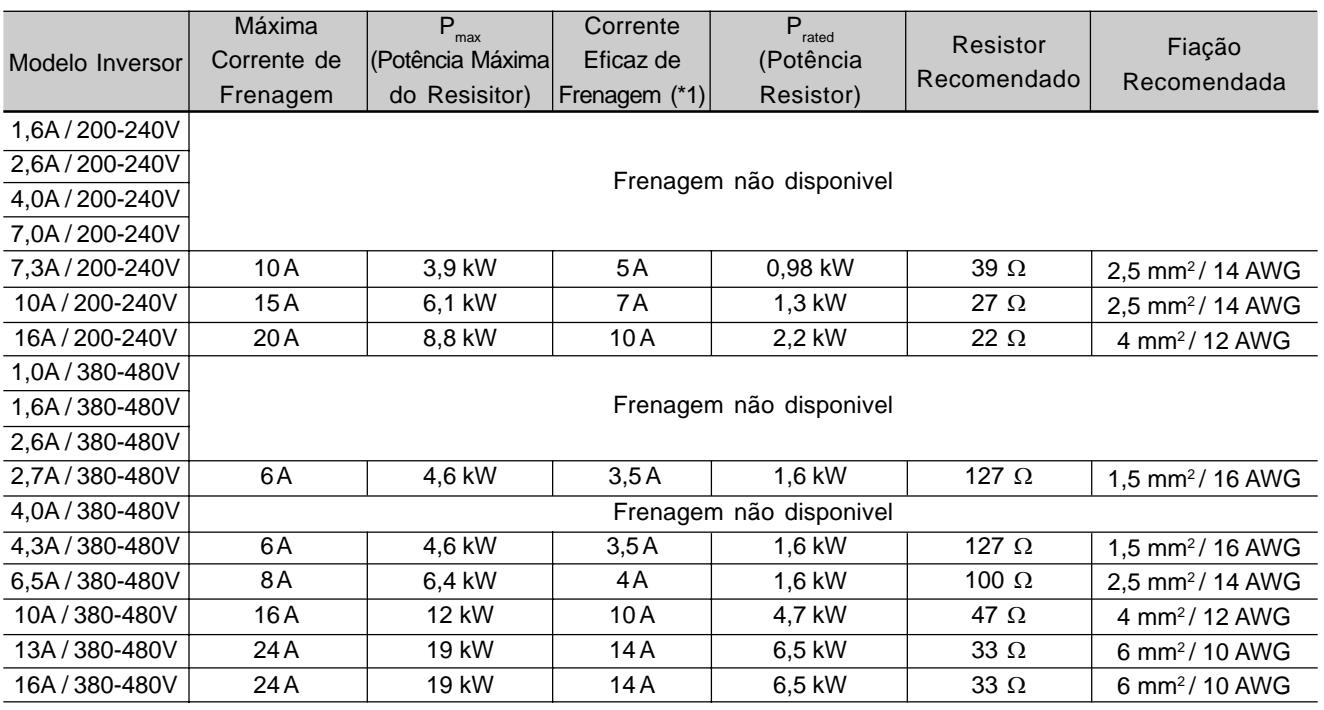

*Tabela 8.5 - Resistores de frenagem recomendados*

(\*1) A corrente eficaz pode ser calculada através de:

$$
I_{\text{eficaz}} = I_{\text{max}} \sqrt{\frac{t_{\text{br}}^{[min]}}{5}}
$$

onde t<sub>ri</sub> corresponde à soma dos tempos de atuação da frenagem durante o mais severo ciclo de 5 minutos.

- 8.18.2 Instalação <br>
□ Conectar o resistor de frenagem entre os bornes de potência +UD e BR (Ver ítem 3.2.2).
	- Utilizar cabo trançado para conexão. Separar estes cabos da fiação de sinal e controle. Dimensionar os cabos de acordo com a aplicação respeitando as correntes máxima e eficaz.
	- Se o resistor de frenagem for montado internamente ao painel do inversor, considerar o calor provocado pelo mesmo no dimensionamento da ventilação do painel.

# **PERIGO!**

O circuito interno de frenagem do inversor e o resistor podem sofrer danos se este último não for devidamente dimensionado e / ou se a tensão de rede exceder o máximo permitido. Para evitar a destruição do resistor ou risco de fogo, o único método garantido é o da inclusão de um relé térmico em série com o resistor e / ou um termostato em contato com o corpo do mesmo, ligados de modo a desconectar a rede de alimentação de entrada do inversor no caso de sobrecarga, como mostrado a seguir:

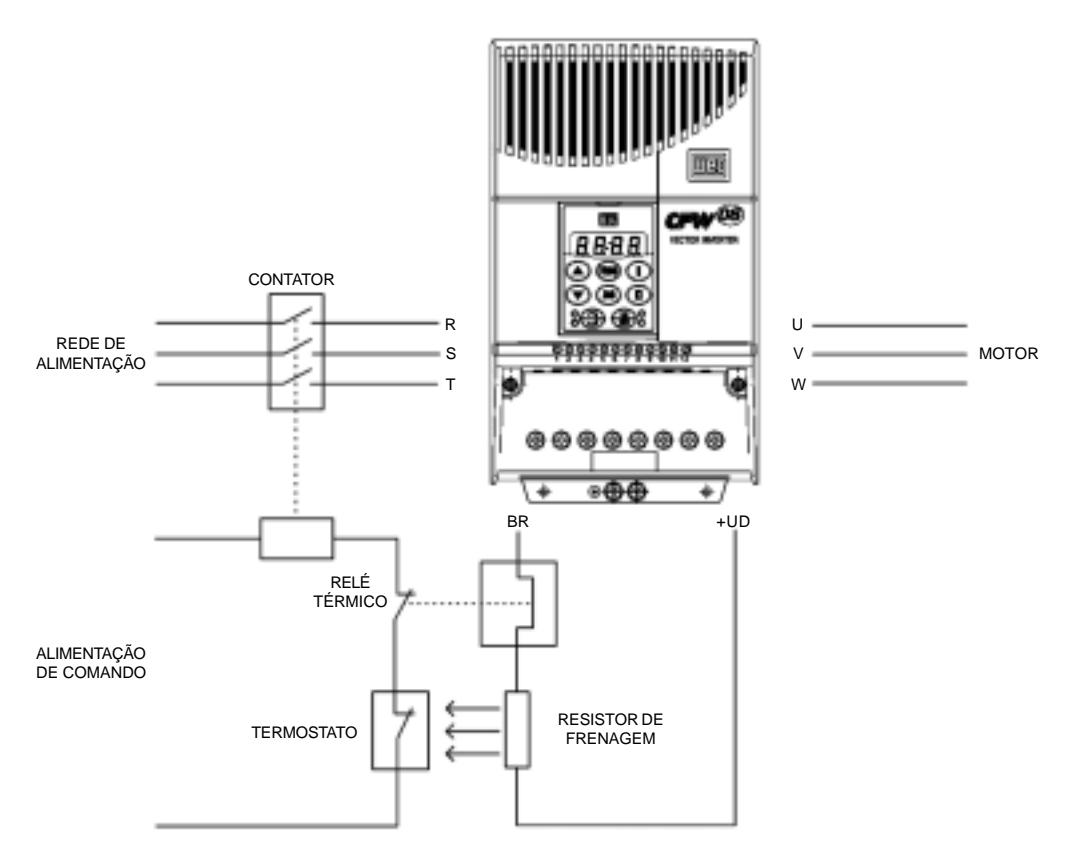

*Figura 8.23 - Conexão do resistor de frenagem (só para os modelos 7.3-10-16A/200-240V e 2.7-4.3-6.5-10-13-16/380-480V)*

## 8.19 COMUNICAÇÃO SERIAL

8.19.1 Introdução O objetivo básico da comunicação serial é a ligação física dos inversores numa rede de equipamentos configurada da seguinte forma:

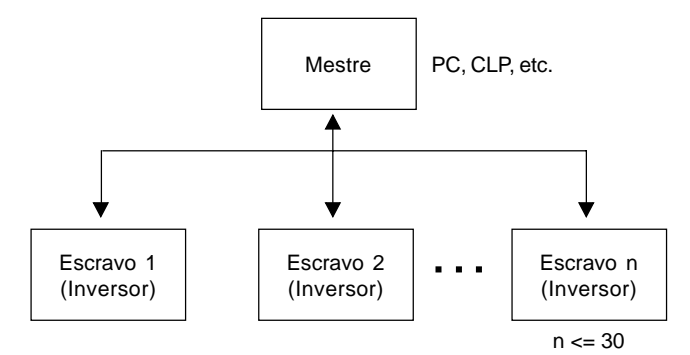

Os inversores possuem um software de controle da transmissão/recepção de dados pela interface serial, de modo a possibilitar o recebimento de dados enviados pelo mestre e o envio de dados solicitados pelo mesmo. Este software comporta os protocolos WEG e nove modos para o Modbus-RTU, selecionáveis via parâmetro P312.

Os itens abordados neste capítulo referem-se ao protocolo WEG, para obter informações sobre o Modbus-RTU veja o item 8.19.

A taxa de transmissão é de 9600 bits/s, seguindo um protocolo de troca, tipo pergunta/resposta utilizando caracteres ASCII.

O mestre terá condições de realizar as seguintes operações relacionadas a cada inversor:

### - IDENTIFICAÇÃO

- **Ø** endereço na rede;
- $\boxdot$  tipo de inversor (modelo);
- versão de software.
- COMANDO
- $\boxtimes$  habilita/desabilita geral;
- $\boxtimes$  habilita/desabilita por rampa (gira/pára);
- **Ø** sentido de rotação;
- **Ø** referência de freqüência (velocidade);
- local/remoto;
- **Ø** JOG:
- $\boxtimes$  RESET de erros.

### - RECONHECIMENTO DO ESTADO

- $\mathbf Z$  ready;
- **Ø** Sub;
- $\boxtimes$  run;
- $\boxtimes$  local/remoto;
- p erro;
- M JOG:
- sentido de rotação.

### - LEITURA DE PARÂMETROS

### - ALTERAÇÃO DE PARÂMETROS

Exemplos típicos de utilização da rede:

- PC (mestre) para parametrização de um ou vários inversores ao mesmo tempo;
- $\boxtimes$  SDCD monitorando variáveis de inversores:
- $\boxtimes$  CLP controlando a operação de um ou mais inversores num processo industrial.

8.19.2 Descrição das Interfaces O meio físico de ligação entre os inversores e o mestre da rede segue um dos padrões:

a. RS-232 (ponto-a-ponto até 10m);

b. RS-485 (multiponto, isolamento galvânico, até 1000m);

8.19.2.1 RS-485 Permite interligar até 30 inversores em um mestre (PC, CLP, etc.), atribuindo a cada inversor um endereço (1 a 30) ajustado em cada um deles. Além desses 30 endereços, mais dois endereços são fornecidos para executar tarefas especiais:

- **Endereço 0:** qualquer inversor da rede é consultado, independentemente de seu endereço. Deve-se ter apenas um inversor ligado a rede (ponto-a-ponto) para que não ocorram curto-circuitos nas linhas de interface.
- **Endereço 31:** um comando pode ser transmitido simultaneamente para todos os inversores da rede, sem reconhecimento de aceitação.
- **Lista de endereços e caracteres ASCII correspondentes**

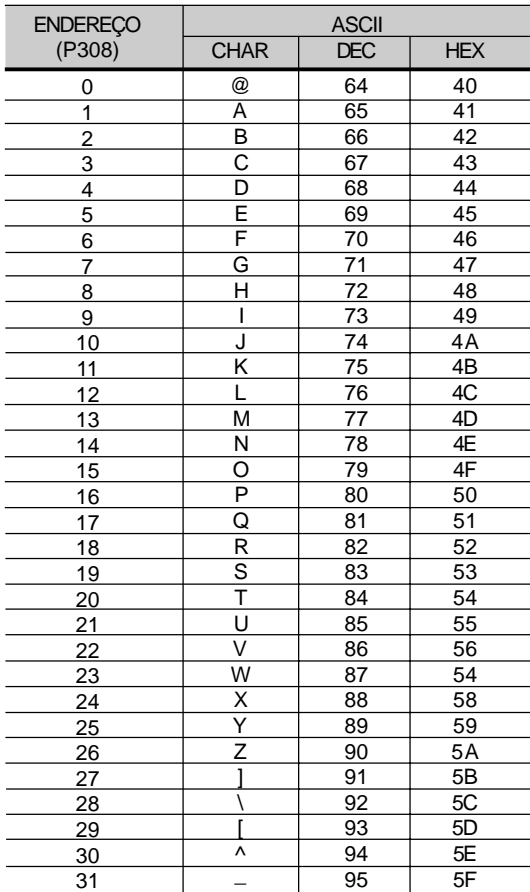

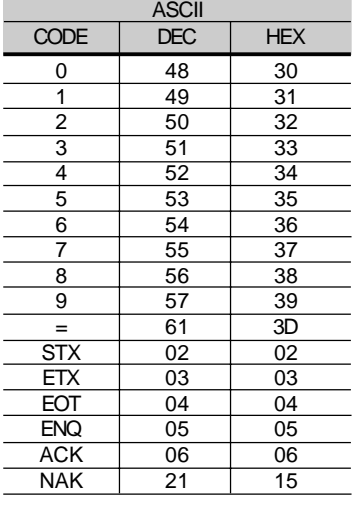

### **Outros caracteres ASCII utilizados pelo protocolo**

A ligação entre os participantes da rede dá-se através de um par de fios. Os níveis de sinais estão de acordo com a EIA STANDARD RS-485 com receptores e transmissores diferenciais. Deve-se utilizar o módulo de comunicação serial KCS-CFW-08 (Ver ítem 8.9) conectado ao módulo externo MIW-02 (Ver ítem 8.13 e/ou o manual do usuário MIW-02 Cod. 0899.4435).

Caso o mestre possua apenas interface serial no padrão RS-232, devese utilizar um módulo de conversão de níveis RS-232 para RS-485.

8.19.2.2 RS-232

Neste caso temos a ligação de um mestre a um inversor (ponto-a-ponto). Podem ser trocados dados na forma bidirecional, porém não simultânea (HALF DUPLEX).

Os níveis lógicos seguem a EIA STANDARD RS-232C, a qual determina o uso de sinais não balanceados. No caso presente, utiliza-se um fio para transmissão (TX), um para recepção (RX) e um retorno (0V). Esta configuração trata-se, portanto, da configuração mínima a três fios (three wire economy model).

Deve-se utilizar módulo RS-232 (KCS-CFW08) no inversor (ver item 8.9).

8.19.3 Definições Os ítens deste capítulo descrevem o protocolo utilizado para comunicação serial.

- 8.19.3.1 Termos Utilizados  $\blacksquare$  Parâmetros: são aqueles existentes nos inversores cuja visualização ou alteração é possível através da HMI (interface homem x máquina).
	- Variáveis: são valores que possuem funções específicas nos inversores e podem ser lidos e, em alguns casos, modificados pelo mestre.
	- Variáveis básicas: são aquelas que somente podem ser acessadas através da serial.

ESQUEMATICAMENTE :

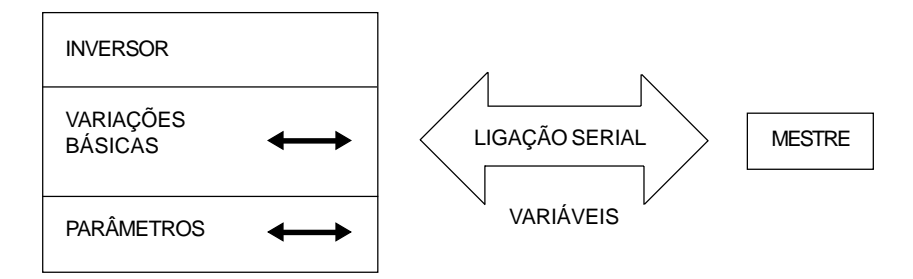

### 8.19.3.2 Resolução dos Parâmetros/ Variáveis

As variáveis e parâmetros tem um formato de 16 bits, ou seja, de -32767 a +32768 para grandezas com sinal (signed) ou de 0 a 65535 para grandezas sem sinal (unsigned). Todas as grandezas são tratadas com sinal, exceto as relacionadas com tempo (tempo, período, frequência, ...). Além disso, os valores máximo e mínimo devem respeitar o limite da faixa de parâmetros.

A tabela abaixo mostra as principais grandezas e suas respectivas resoluções.

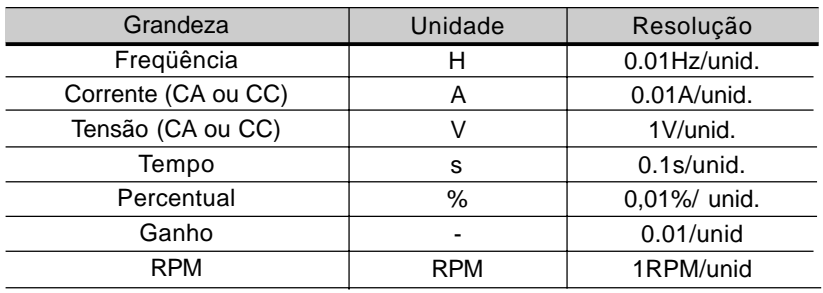

# 8.19.3.3 Formato dos

**Caracteres** 

### $\boxtimes$  1 start bit:

 $\boxtimes$  8 bits de informação [codificam caracteres de texto e caracteres de transmissão, tirados do código de 7 bits, conforme ISO 646 e complementadas para paridade par (oitavo bit)];  $\boxtimes$  1 stop bit.

Após o start bit, segue o bit menos significativo:

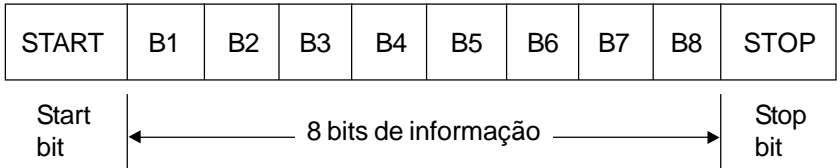

8.19.3.4 Protocolo O protocolo de transmissão segue a norma ISO 1745 para transmissão de dados em código.

> São usadas somente seqüências de caracteres de texto sem cabeçalho. A monitoração dos erros é feita através de transmissão relacionada à paridade dos caracteres individuais de 7 bits, conforme ISO 646. A monitoração de paridade é feita conforme DIN 66219 (paridade par). São usados dois tipos de mensagens (pelo mestre):

- **TELEGRAMA DE LEITURA:** para consulta do conteúdo das variáveis dos inversores;
- **TELEGRAMA DE ESCRITA:** para alterar o conteúdo das variáveis ou enviar comandos para os inversores.

### **Obs.:**

Não é possível uma transmissão entre dois inversores. O mestre tem o controle do acesso ao barramento.

8.19.3.4.1 Telegrama de leitura Este telegrama permite que o mestre receba do inversor o conteúdo correspondente ao código da solicitação. No telegrama de resposta o inversor transmite os dados solicitados pelo mestre e este termina a transmissão com EOT.

1) Mestre:

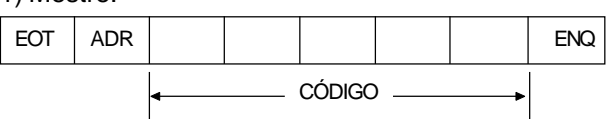

# *DISPOSITIVOS OPCIONAIS*

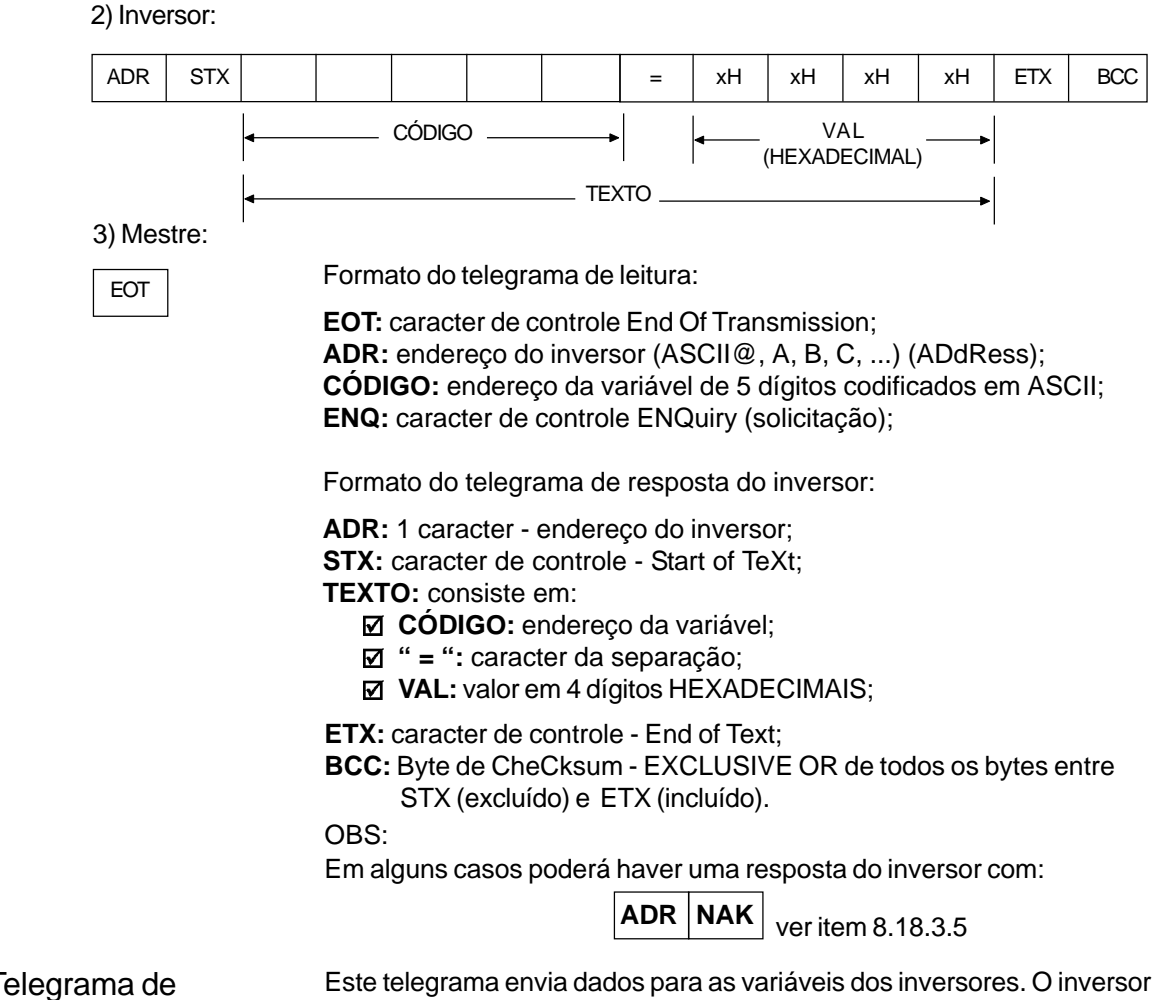

### $8.19.3.4.2$  Te **Escrita**

irá responder indicando se os dados foram aceitos ou não.

1) Mestre:

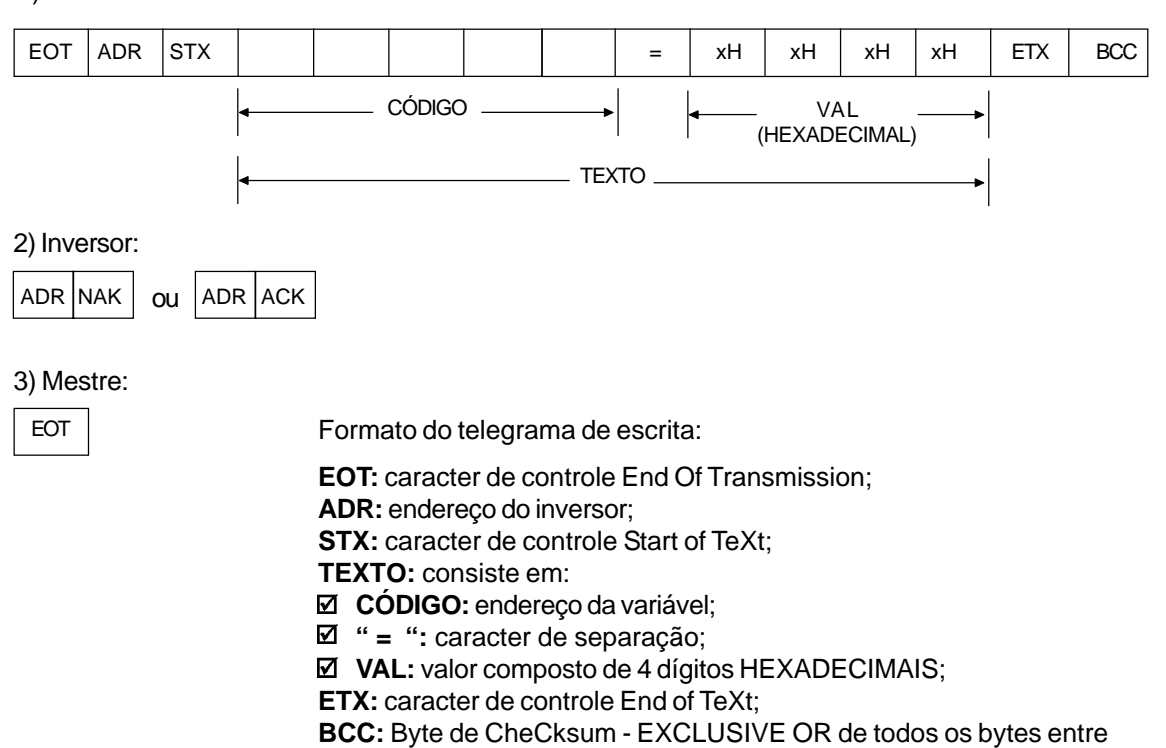

STX (excluído) e ETX (incluído).

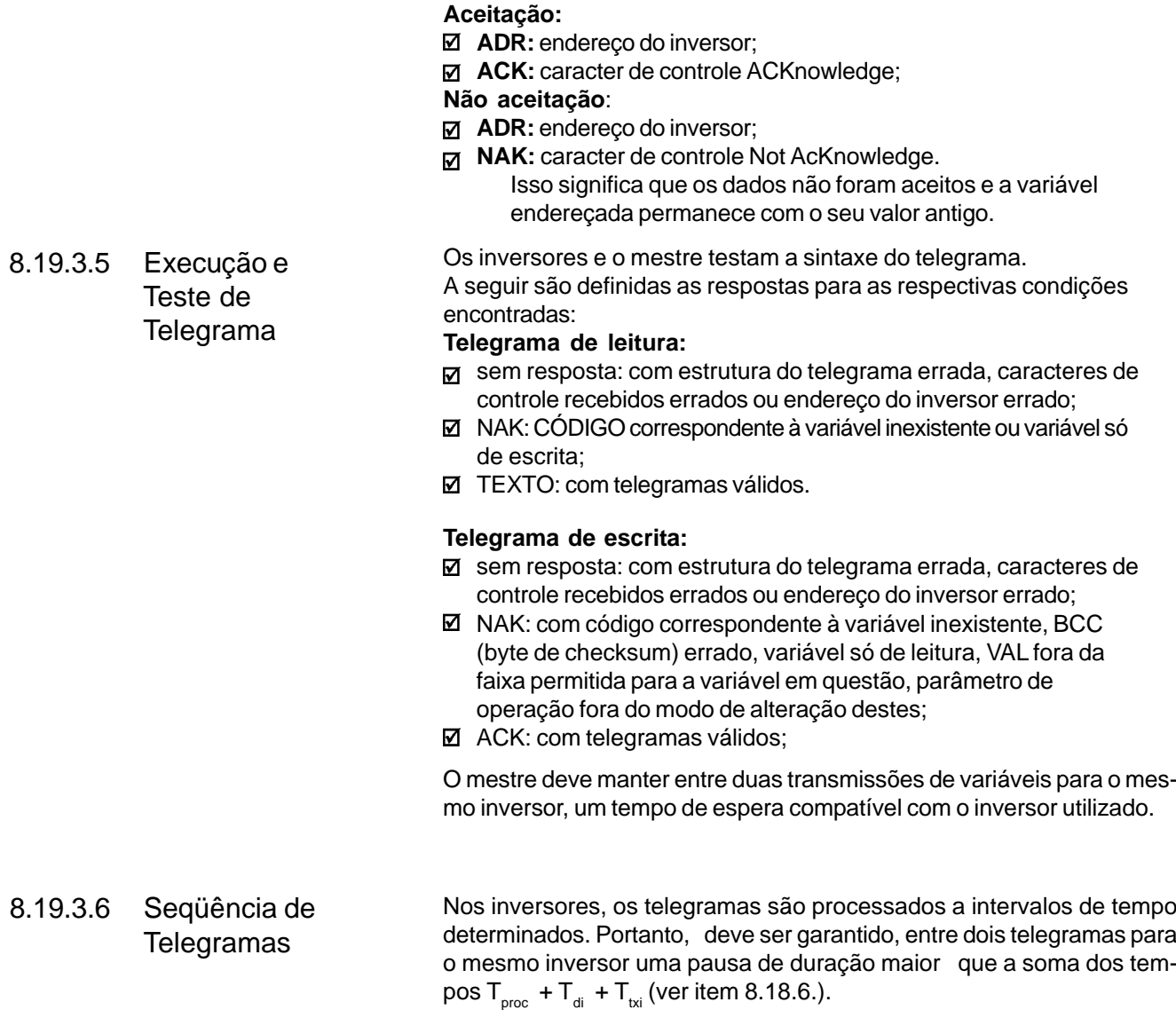

Formato do telegrama de resposta do inversor:

8.19.3.7 Códigos de Variáveis O campo denominado de CÓDIGO contém o endereço de parâmetros e variáveis básicas composto de 5 dígitos (caracteres ASCII) de acordo com o seguinte:

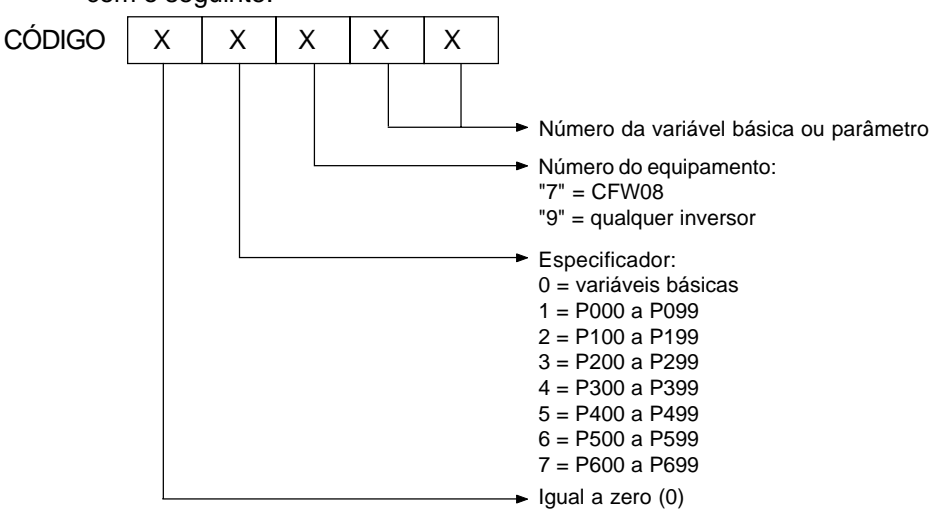

### 8.19.4 Exemplos de Telegramas Alteração da velocidade mínima (P133) para 6,00Hz no inversor 7.

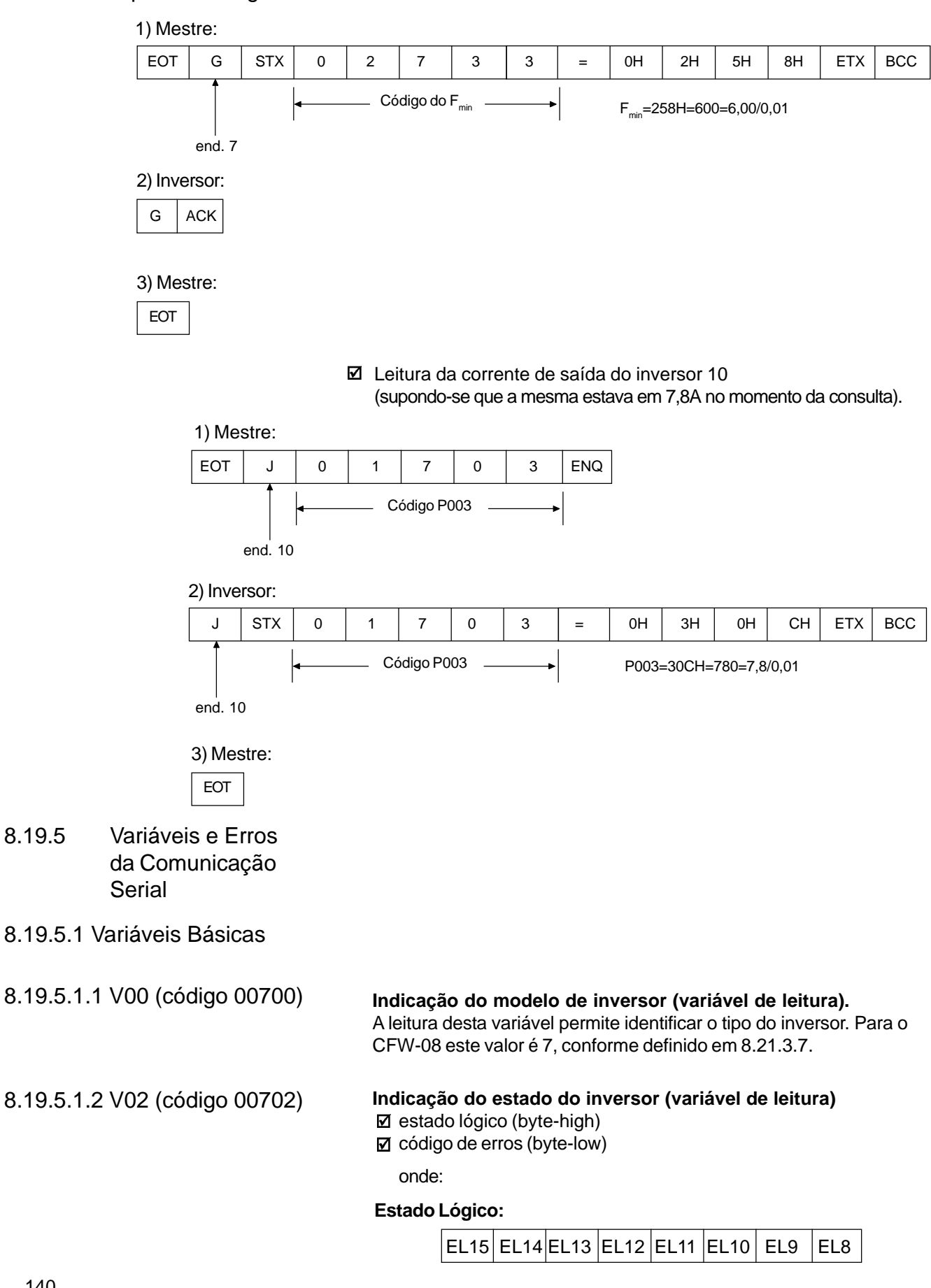

Inversor

- EL8: 0 = habilita por rampa (gira/pára) inativo 1 = habilita por rampa ativo EL9: 0 = habilita geral inativo  $1 =$  habilita geral ativo liberado }<br>EL8=EL9=1
- EL10: 0 = sentido anti-horário
- 1 = sentido horário
- EL11:  $0 = JOG$  inativo
	- $1 = JOG$  ativo
- EL12:  $0 = local$  $1 =$  remoto
- EL13:  $0 =$ sem subtensão
	- 1 = com subtensão
- EL14 : não utilizado
- EL15:  $0 =$  sem erro  $1 =$  com erro

### **Código de erros:** número do erro em hexadecimal

- $Ex.: E00 \rightarrow 00H$  $E01 \rightarrow 01H$ 
	- $E10 \rightarrow 0AH$

8.19.5.1.3 V03 (código 00703)

### **Seleção do comando lógico**

Variável de escrita, cujos bits tem o seguinte significado:

**BYTE HIGH :** máscara da ação desejada. O bit correspondente deve ser colocado em 1, para que a ação ocorra.

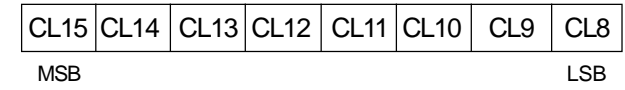

- ☑ CL8: 1 = habilita rampa (gira/pára)
- ☑ CL9: 1 = habilita geral
- ☑ CL10: 1 = sentido de rotação
- $\overline{\mathbf{M}}$ CL11: 1 = JOG
- М CL12: 1 = local/remoto
- ☑ CL13: não utilizado
- $\overline{\mathbf{M}}$ CL14: não utilizado
- ☑ CL15: 1 = "RESET" do inversor

**BYTE LOW:** nível lógico da ação desejada.

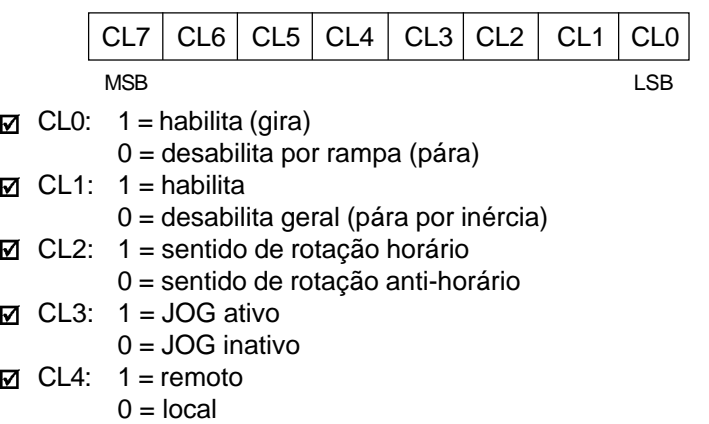

- CL5: não utilizado
- CL6: não utilizado
- CL7: transição de 0 para 1 neste bit provoca o "RESET" do inversor, caso o mesmo esteja em alguma condição de Erro.

**Obs.:**

- $\boxtimes$  Desabilita via DIx tem prioridade sobre estas desabilitações.
- **Ø** Para a habilitação do inversor via serial basta fazer CL0=CL1=CL8=
- CL9=1, e que o desabilita externo (via DI por exemplo) esteja inativo.
- $\boxtimes$  Se CL1=0 e CL9=1 ocorrerá desabilita geral.
- $\boxtimes$  Se CL0=0 e CL8=1 o inversor será desabilitado por rampa.

8.19.5.1.4 V04 (código 00704) **Referência de Velocidade dada pela Serial** (variável de leitura/escrita) Permite enviar a referência de frequência (em Hz) para o inversor, desde que P221=5 para o modo local e P222=5 para o modo remoto. A resolução desta variável é mostrada no item 8.18.3.2.

8.19.5.1.5 V05 (código 00705)

### **Comandos Habilitados para a Serial (variável de leitura)**

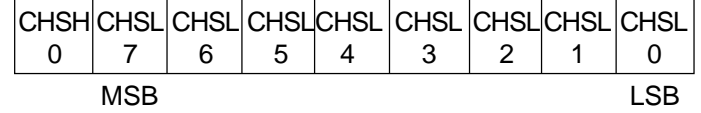

- $\boxtimes$  CHSL0: 1 referência local pela serial
- CHSL1: 1 seleção do sentido de giro local, pela serial
- $\boxtimes$  CHSL2: 1 liga, desliga local pela serial
- CHSL3: 1 JOG local pela serial
- **Ø CHSL4: 1 referência remota pela serial**
- CHSL5: 1 seleção do sentido de giro remoto pela serial
- CHSL6: 1 liga, desliga remoto pela serial
- CHSL7: 1 JOG remoto pela serial
- CHSH0: 1 seleção de local/remoto pela serial.

# 8.19.5.1.6 Exemplos de Telegramas

com Variáveis Básicas

 $\boxtimes$  Habilitação do inversor (desde que P229=2 para LOC ou P230=2 para REM).

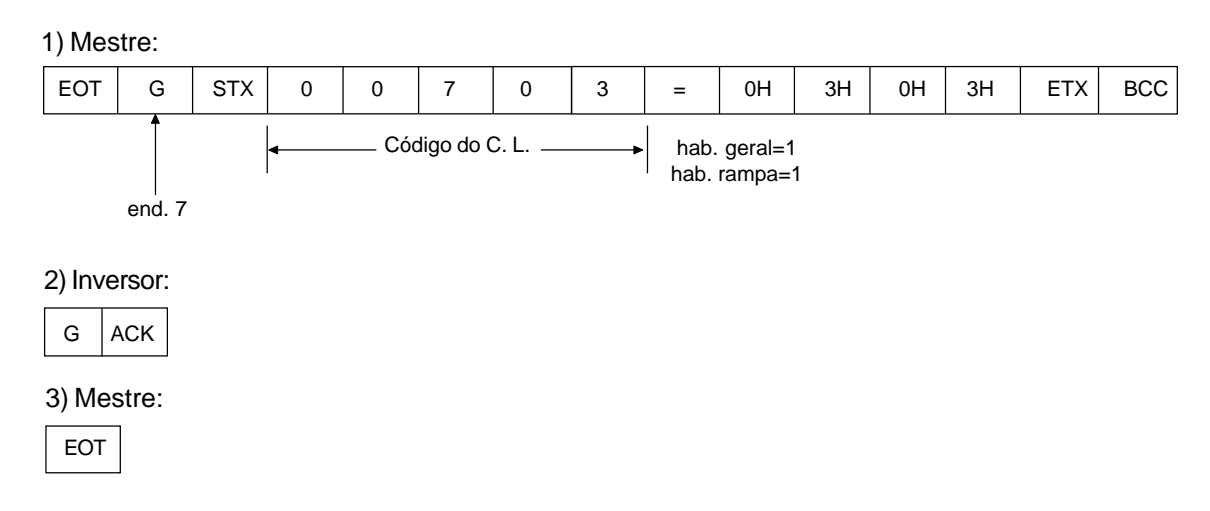

 $\boxtimes$  Alteração do sentido de giro do inversor para anti-horário (desde que P229=2 para LOC ou P230=2 para REM) se P231=2.

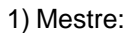

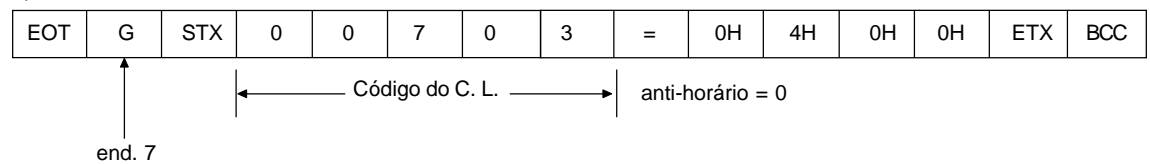

2) Inversor:

G ACK

3) Mestre:

EOT

Ativação do JOG (desde que P229=2 para LOC ou P230=2 para REM)

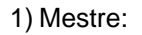

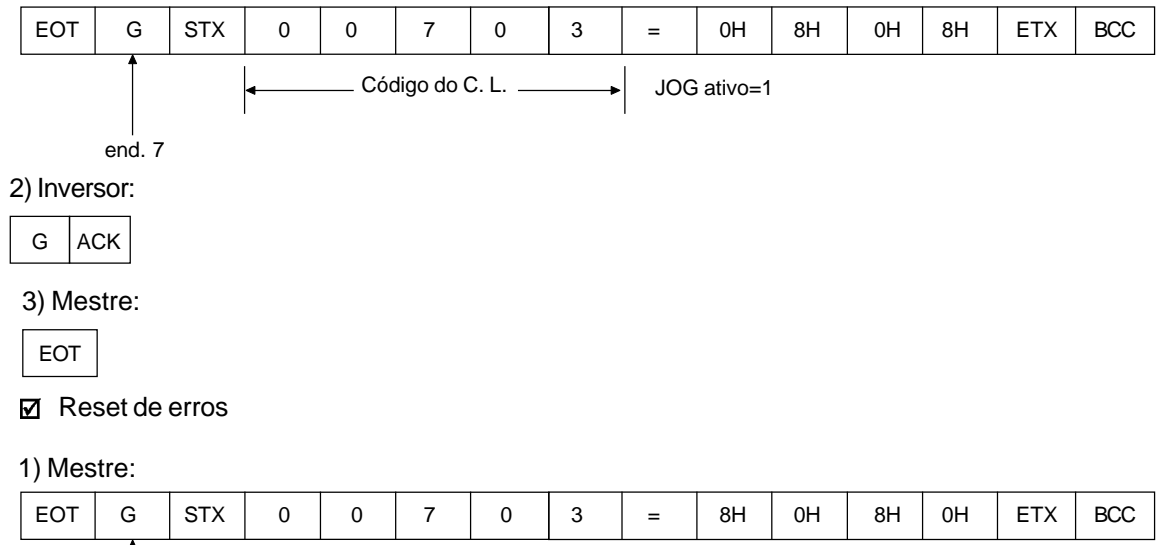

 $C$ ódigo do C. L.  $\longrightarrow$  RESET=1

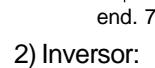

G ACK

3) Mestre:

EOT

8.19.5.2 Parâmetros

Relacionados à Comunicação Serial

 $\overline{a}$ 

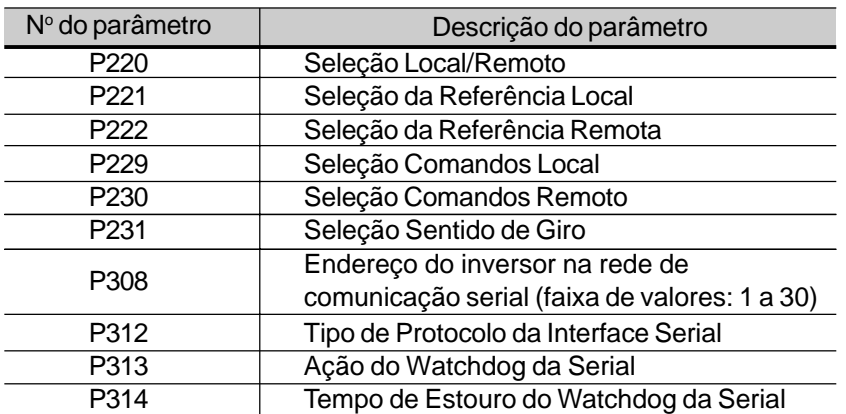

Para maiores detalhes sobre os parâmetros acima, consulte o Capítulo 6 - Descrição Detalhada dos Parâmetros.
## 8.19.5.3 Erros Relacionados à Comunicação Serial

Operam da seguinte forma:

 $\boxtimes$  não provocam bloqueio do inversor;

- **Ø** não desativam relé de defeitos:
- $\boxtimes$  informam na palavra de estado lógico (V02).

#### **Tipos de erros:**

- $\boxtimes$  E22: erro de paridade longitudinal (BCC);
- E24: erro de parametrização (quando ocorrer algumas das situações indicadas no tabela 5.1 (incompatibilidade entre parâmetros) ou quando houver tentativa de alteração de parâmetro que não pode ser alterado com o motor girando);
- E25: variável ou parâmetro inexistente;
- $\boxtimes$  E26: valor desejado fora dos limites permitidos:
- E27: tentativa de escrita em variável só de leitura ou comando lógico desabilitado;
- $\boxtimes$  E28: erro de estouro do watchdog da serial.

#### **Obs.:**

Caso seja detectado erro de paridade, na recepção de dados pelo inversor, o telegrama será ignorado. O mesmo acontecerá para casos em que ocorram erros de sintaxe.

Ex.:

- Valores do código diferentes dos números 0,...,9;
- $\boxtimes$  Caracter de separação diferente de " = ", etc.
- 8.19.6 Tempos para Leitura/ Escrita de Telegramas

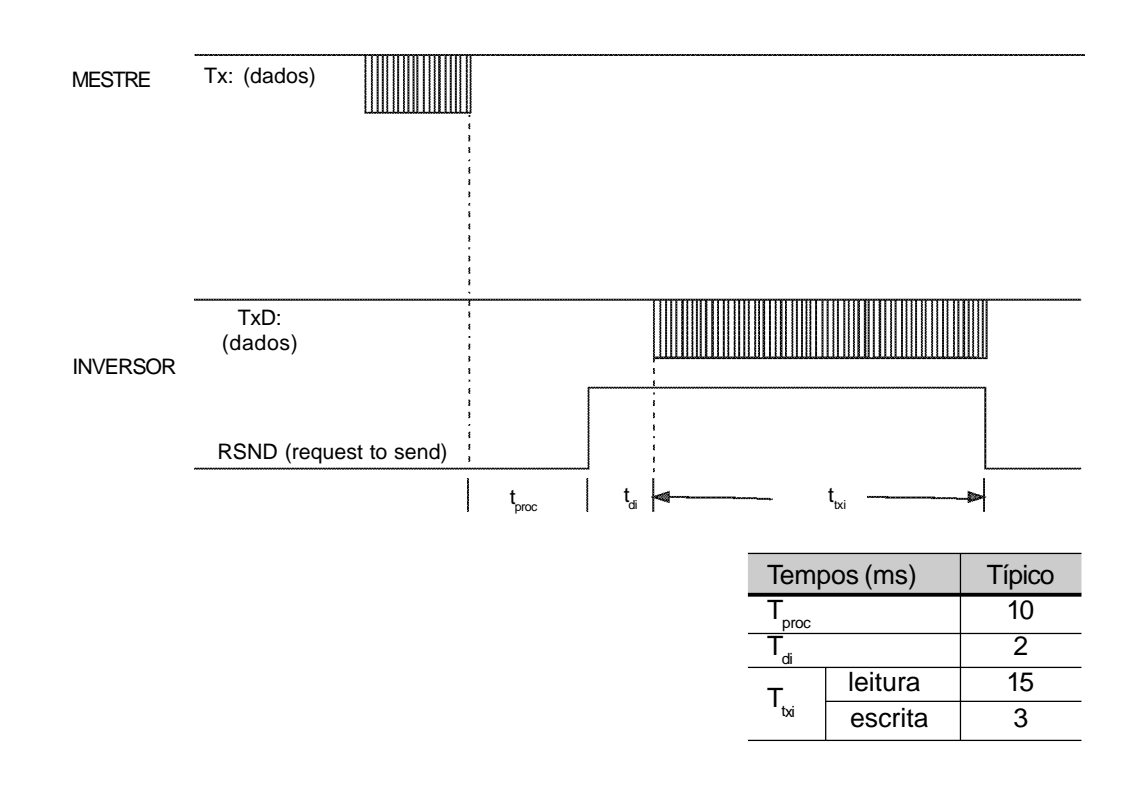

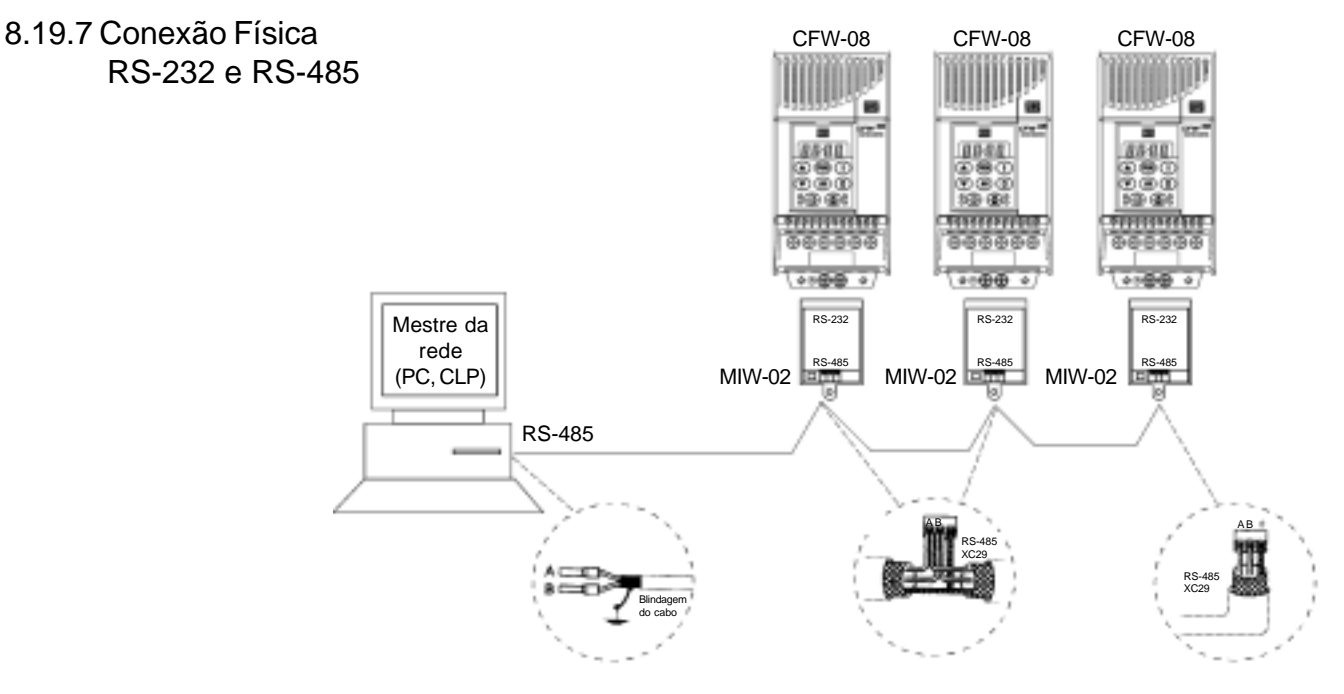

*Figura 8.24 - Conexão do CFW-08 em rede RS-485*

Observações:

- TERMINAÇÃO DA LINHA: Conectar os resistores de terminação nos extremos da linha.
- TERMINAÇÃO DE LINHA: incluir terminação da linha (120 $\Omega$ )nos extremos, e apenas nos extremos da rede.
- ATERRAMENTO DA BLINDAGEM DOS CABOS: conectar as mesmas à carcaça dos equipamentos (devidamente aterrada).
- CABO RECOMENDADO: para balanceado blindado. Ex.: Linha AFS, fabricante KMP.

A pinagem do conector XC8 do módulo KCS-CFW08-S é apresentado na figura abaixo.

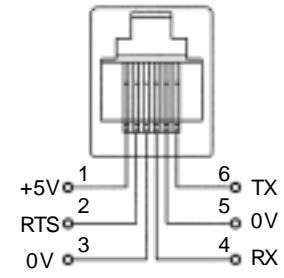

*Figura 8.25 - Descrição sinais do conector XC8 (RJ-6)*

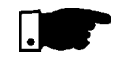

#### **NOTA!**

A fiação serial RS-232 deve estar separada dos demais cabos de potência e comando em 110/220V.

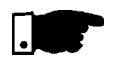

#### **NOTA!**

Não é possível utilizar simultaneamente RS-232 e RS-485.

## 8.20 MODBUS-RTU

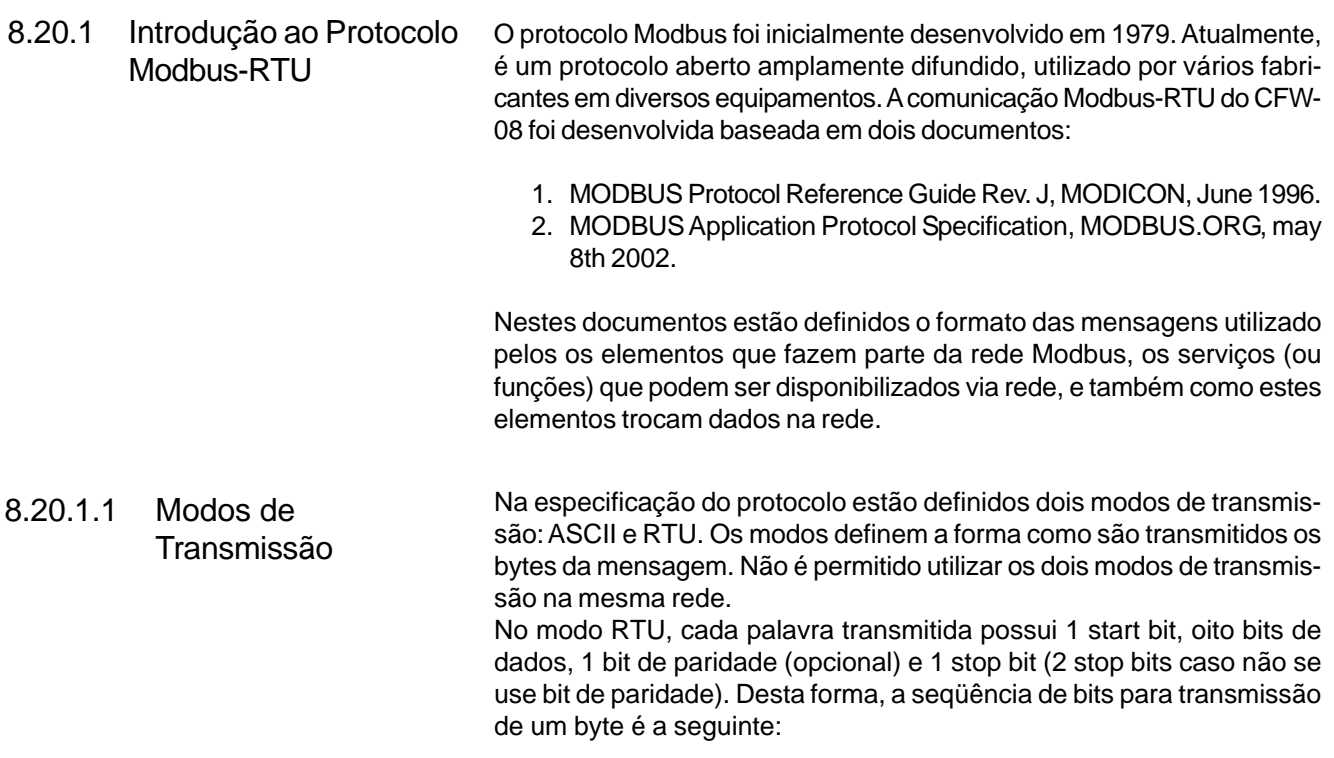

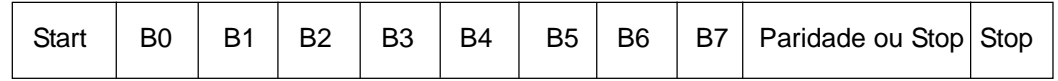

No modo RTU, cada byte de dados é transmitido como sendo uma única palavra com seu valor diretamente em hexadecimal. O CFW-08 utiliza somente este modo de transmissão para comunicação, não possuindo portanto, comunicação no modo ASCII.

8.20.1.2 Estrutura das Mensagens no Modo **RTU** 

A rede Modbus-RTU opera no sistema Mestre-Escravo, onde pode haver até 247 escravos, mas somente um mestre. Toda comunicação inicia com o mestre fazendo uma solicitação a um escravo, e este responde ao mestre o que foi solicitado. Em ambos os telegramas (pergunta e resposta), a estrutura utilizada é a mesma: Endereço, Código da Função, Dados e CRC. Apenas o campo de dados poderá ter tamanho variável, dependendo do que está sendo solicitado.

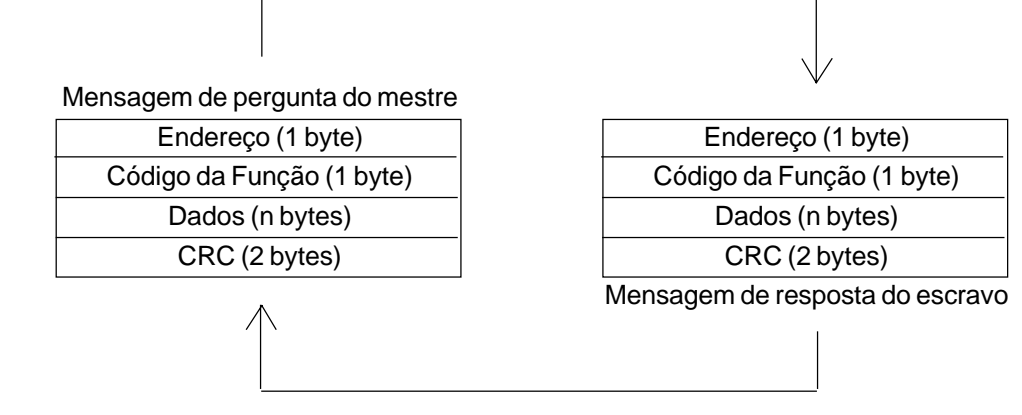

**Figura 8.26** *- Estrutura das mensagens*

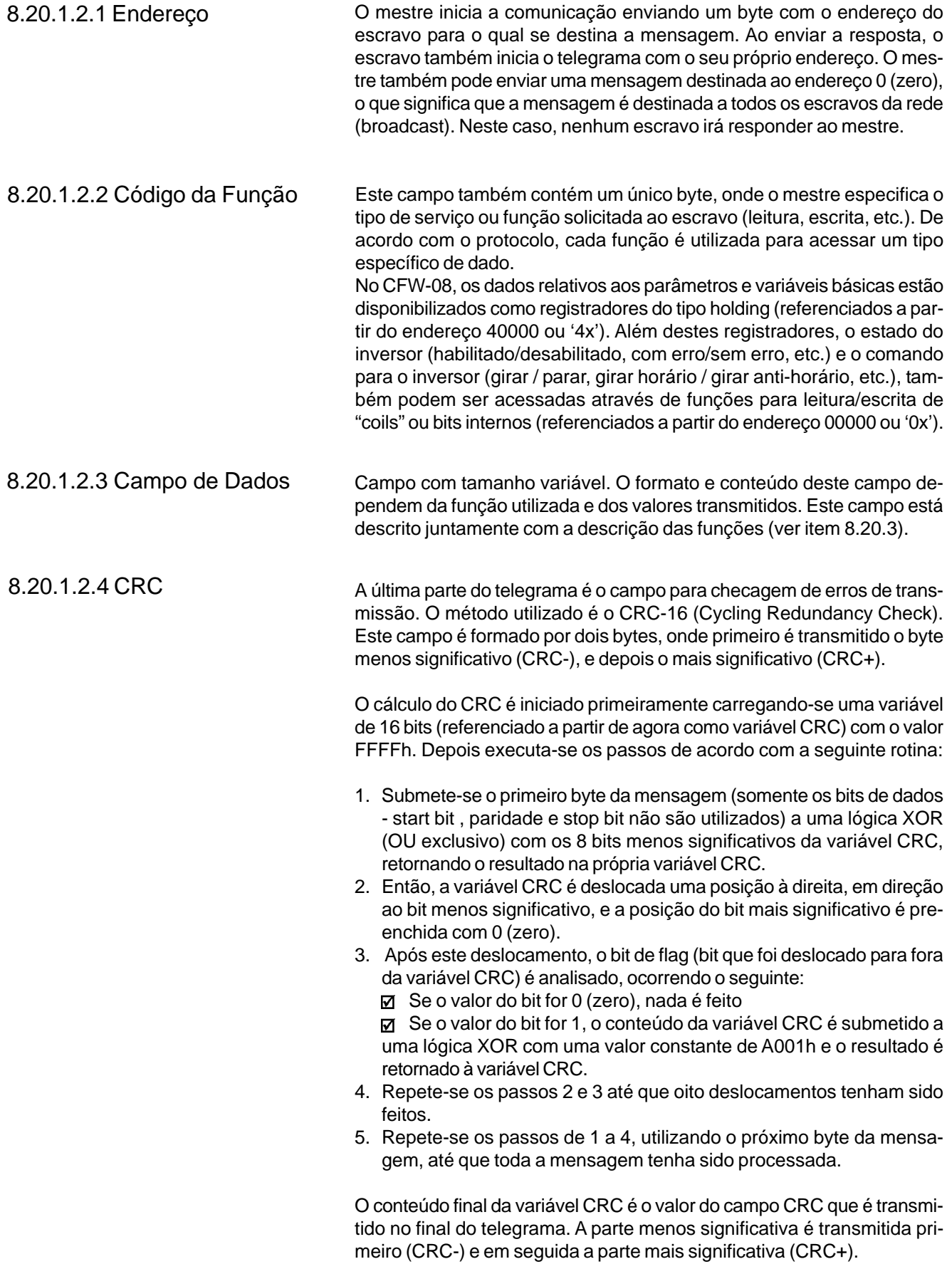

## 8.20.1.2.5 Tempo entre **Mensagens**

No modo RTU não existe um caracter específico que indique o início ou o fim de um telegrama. Desta forma, o que indica quando uma nova mensagem começa ou quando ela termina é a ausência de transmissão de dados na rede, por um tempo mínimo de 3,5 vezes o tempo de transmissão de uma palavra de dados (11 bits). Sendo assim, caso um telegrama tenha iniciado após a decorrência deste tempo mínimo sem transmissão, os elementos da rede irão assumir que o caracter recebido representa o início de um novo telegrama. E da mesma forma, os elementos da rede irão assumir que o telegrama chegou ao fim após decorrer este tempo novamente.

Se durante a transmissão de um telegrama, o tempo entre os bytes for maior que este tempo mínimo, o telegrama será considerado inválido, pois o inversor irá descartar os bytes já recebidos e montará um novo telegrama com os bytes que estiverem sendo transmitidos.

A tabela a seguir nos mostra os tempos para três taxas de comunicação diferentes.

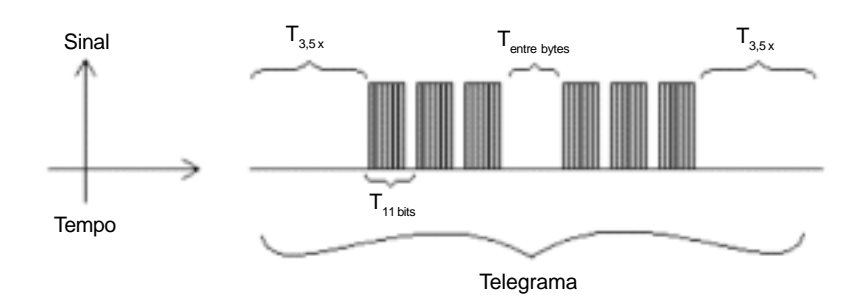

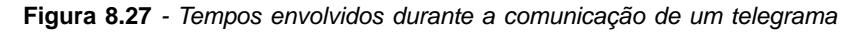

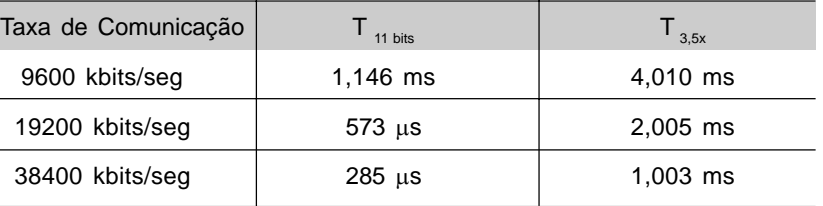

 $T_{\text{11 bits}}$  = Tempo para transmitir uma palavra do telegrama.

 $T_{\text{entre bytes}} =$ Tempo entre bytes (não pode ser maior que T<sub>3,5x</sub>).

= Intervalo mínimo para indicar começo e fim de telegrama  $(3,5 \times T)$ <sub>11bits</sub>).

Os inversores de freqüência CFW-08 operam como escravos da rede Modbus-RTU, sendo que toda a comunicação inicia com o mestre da rede Modbus-RTU solicitando algum serviço para um endereço na rede. Se o inversor estiver configurado para o endereço correspondente, ele então trata a o pedido e responde ao mestre o que foi solicitado.

Os inversores de freqüência CFW-08 utilizam uma interface serial para se comunicar com a rede Modbus-RTU. Existem duas possibilidades para a conexão física entre o mestre da rede e um CFW-08:

## 8.20.2 Operação do CFW-08 na Rede Modbus-RTU

## 8.20.2.1 Descrição das Interfaces

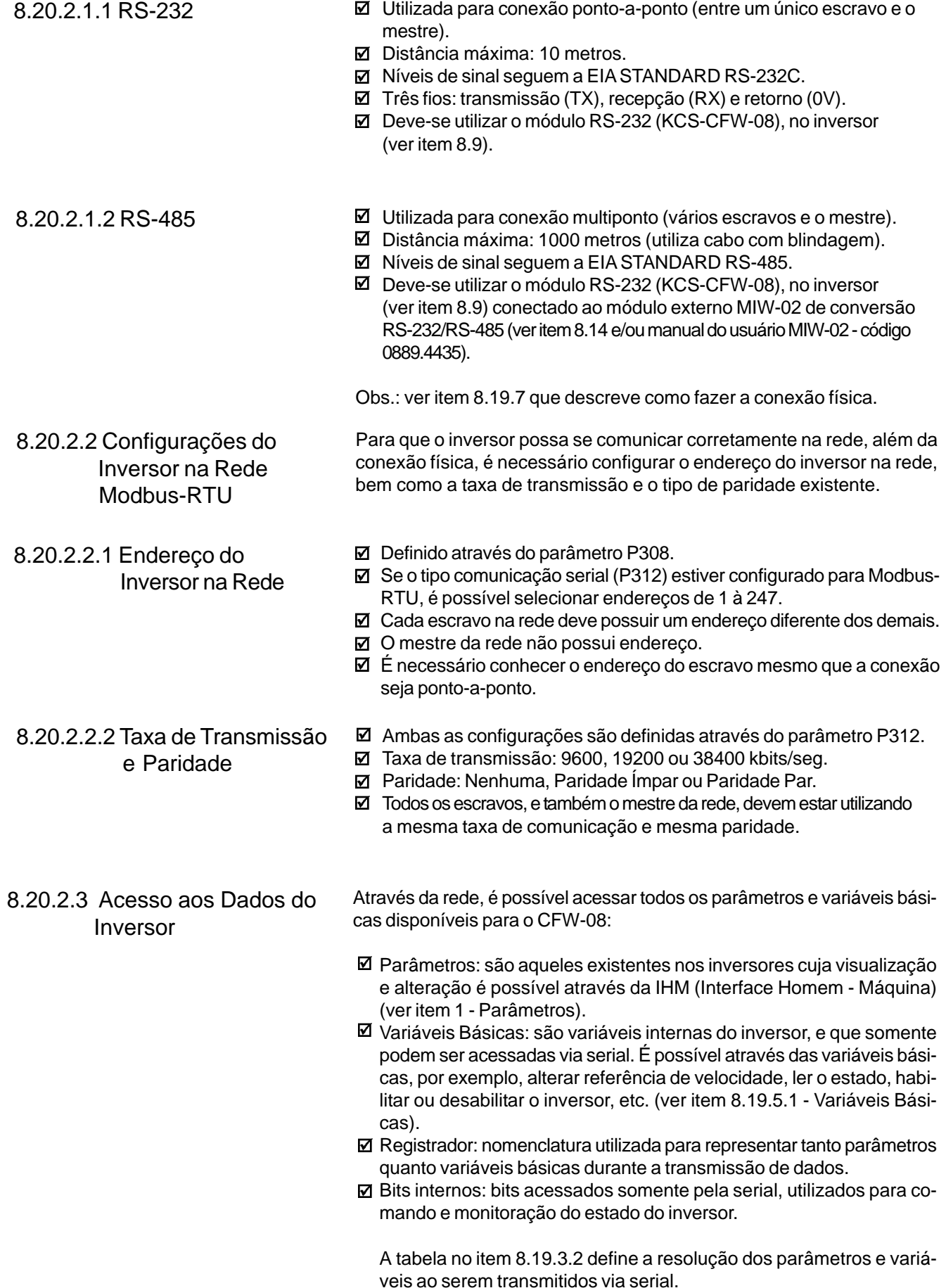

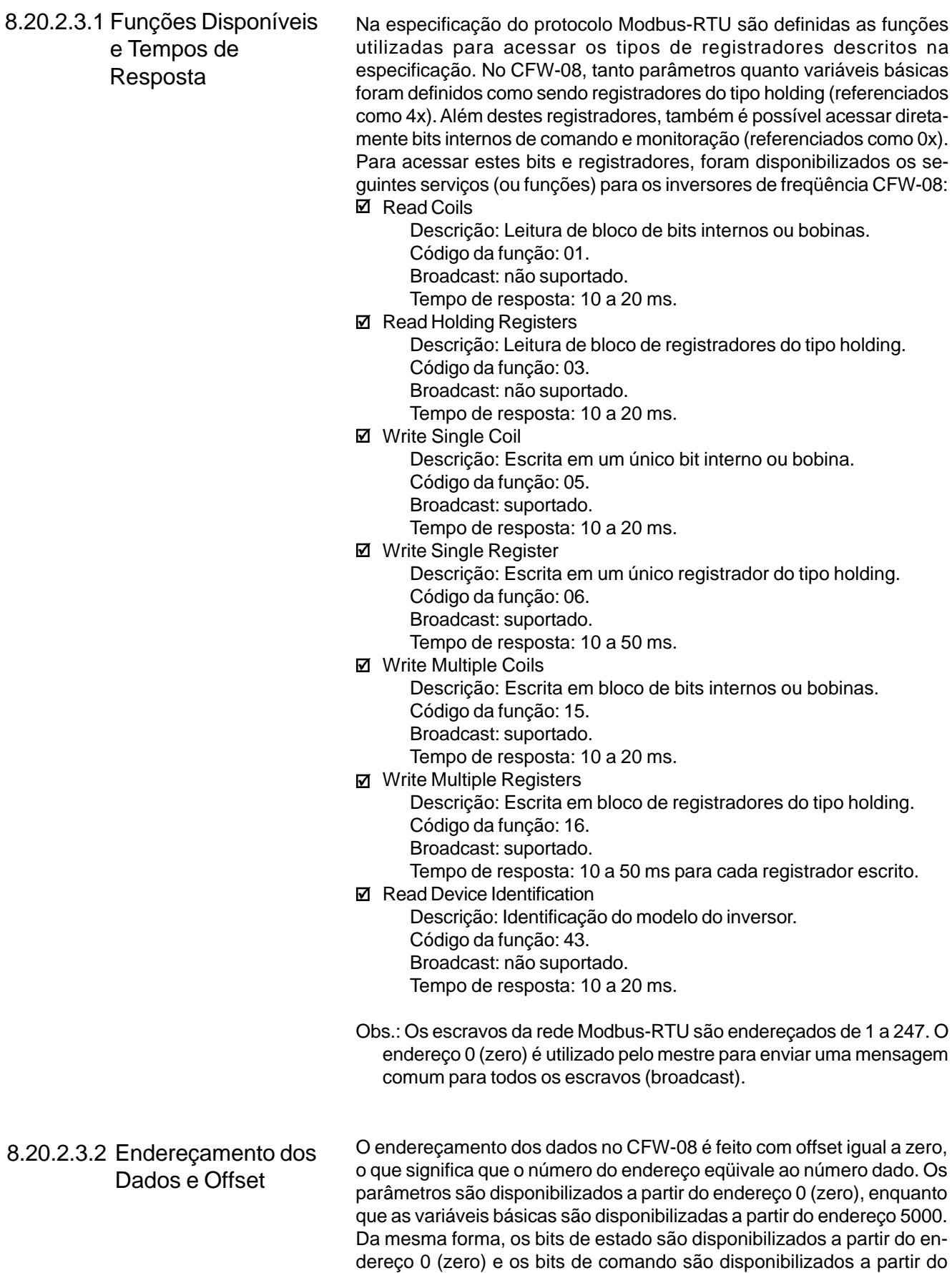

e variáveis básicas:

endereço 100. A tabela a seguir ilustra o endereçamento de bits, parâmetros

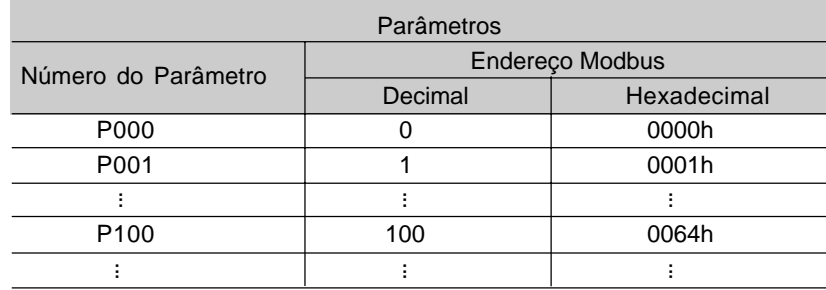

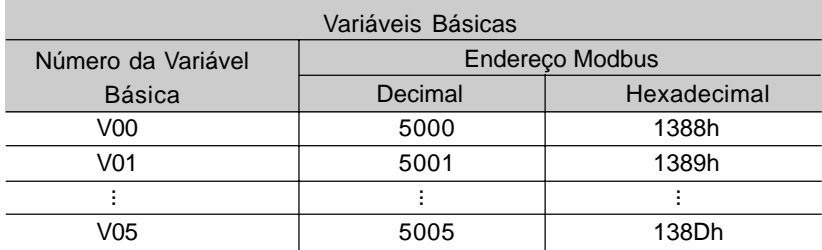

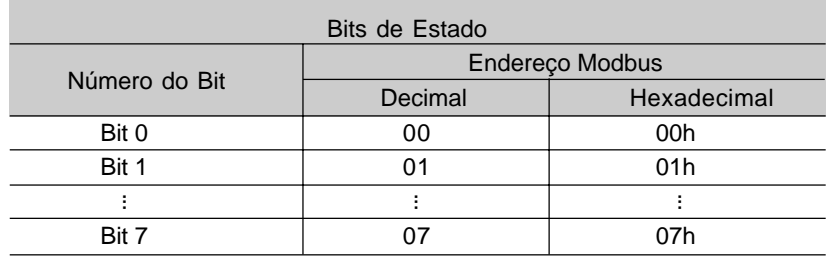

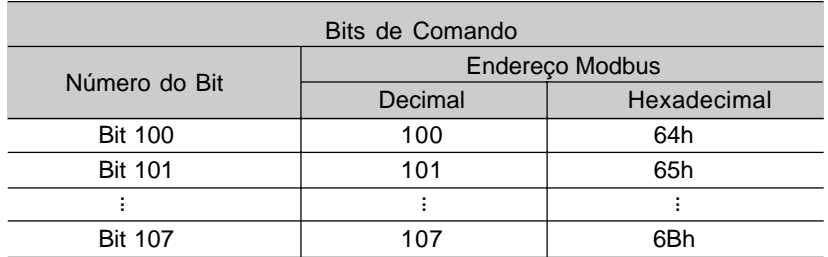

Obs.: Todos os registradores (parâmetros e variáveis básicas) são tratados como registradores do tipo holding, referenciados a partir de 40000 ou 4x, enquanto os bits são referenciados a partir de 0000 ou 0x. Os bits de estado possuem as mesmas funções dos bits 8 a 15 do estado lógico (variável básica 2). Estes bits estão disponíveis apenas para leitura, sendo que qualquer comando de escrita retorna erro para o mestre.

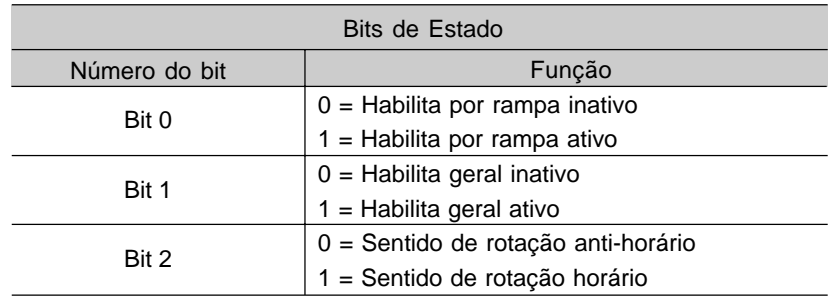

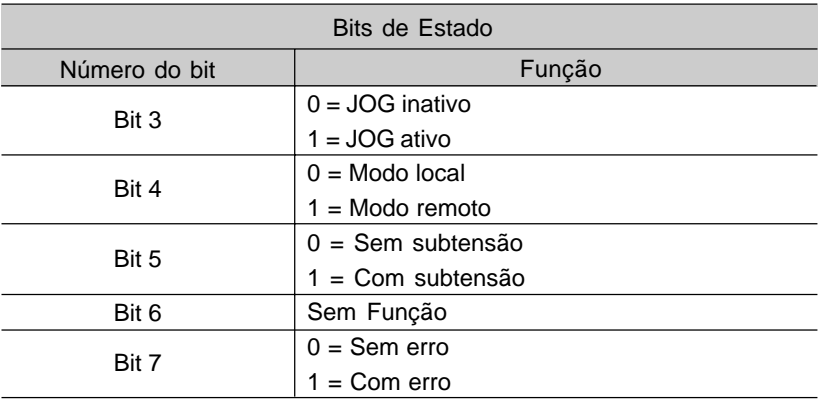

Os bits de comando estão disponíveis para leitura e escrita, e possuem a mesma função dos bits 0 a 7 do comando lógico (variável básica 3), sem a necessidade, no entanto, da utilização da máscara. A escrita na variável básica 3 têm influência no estado destes bits.

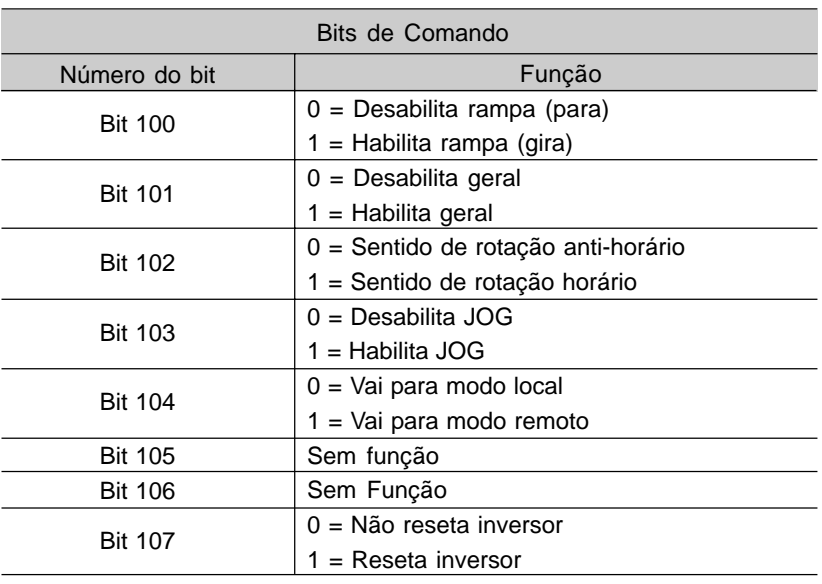

## 8.20.3 Descrição Detalhada das Funções

Neste item é feita uma descrição detalhada das funções disponíveis no CFW-08 para comunicação Modbus-RTU. Para a elaboração dos telegramas, é importante observar o seguinte:

- **Ø Os valores são sempre transmitidos em hexadecimal.**
- O endereço de um dado, o número de dados e o valor de registradores são sempre representados em 16 bits. Por isso, é necessário transmitir estes campos utilizando dois bytes (high e low). Para acessar bits, a forma para representar um bit depende da função utilizada.
- Os telegramas, tanto para pergunta quanto para resposta, não pode ultrapassar 128 bytes.
- O número máximo de parâmetros lidos ou escritos em um único telegrama não pode ser maior que 8.
- A resolução de cada parâmetro ou variável básica segue o que está descrito no item 8.19.3.2.

### 8.20.3.1 Função 01 - Read Coils

Lê o conteúdo de um grupo de bits internos que necessariamente devem estar em seqüência numérica. Esta função possui a seguinte estrutura para os telegramas de leitura e resposta (os valores são sempre hexadecimal, e cada campo representa um byte):

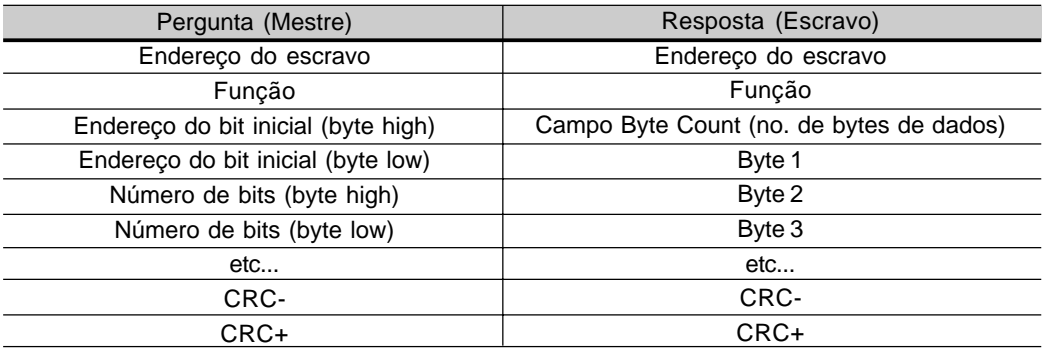

Cada bit da resposta é colocado em uma posição dos bytes de dados enviados pelo escravo. O primeiro byte, nos bits de 0 a 7, recebe os 8 primeiros bits a partir do endereço inicial indicado pelo mestre. Os demais bytes (caso o número de bits de leitura for maior que 8), continuam a seqüência. Caso o número de bits lidos não seja múltiplo de 8, os bits restantes do último byte devem ser preenchidos com 0 (zero).

Exemplo: leitura dos bits de estado para habilitação geral (bit 1) e sentido de giro (bit 2) do CFW-08 no endereço 1:

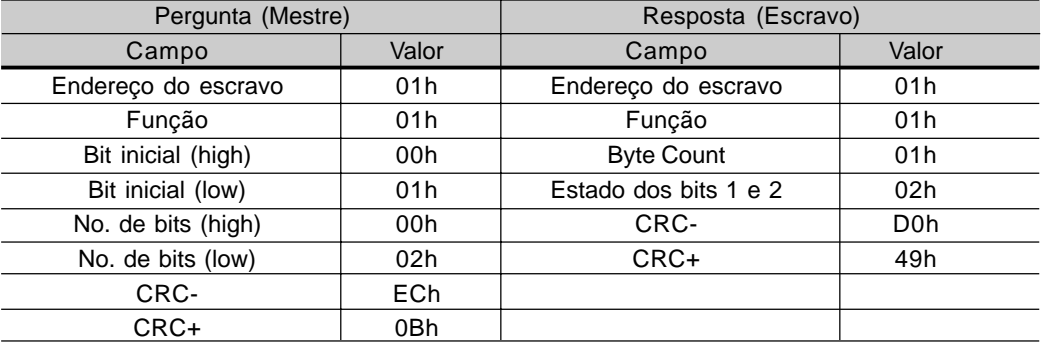

No exemplo, como o número de bits lidos é menor que 8, o escravo precisou de apenas 1 byte para a resposta. O valor do byte foi 02h, que em binário tem a forma 0000 0010. Como o número de bits lidos é igual a 2, somente nos interessa os dois bits menos significativos, que possuem os valores 0 = desabilitado geral e 1 = sentido e giro horário. Os demais bits, como não foram solicitados, são preenchidos com 0 (zero).

8.20.3.2 Função 03 - Read Holding Register

Lê o conteúdo de um grupo de registradores que necessariamente devem estar em seqüência numérica. Esta função possui a seguinte estrutura para os telegramas de leitura e resposta (os valores são sempre hexadecimal, e cada campo representa um byte):

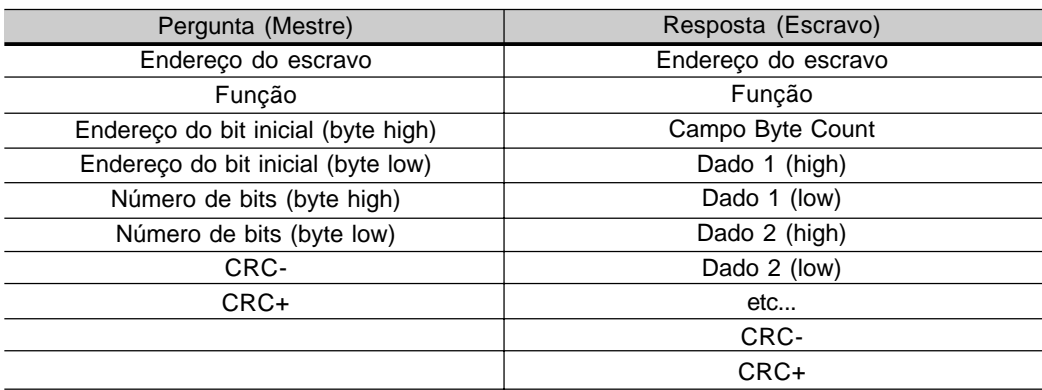

 $\boxtimes$  Exemplo: leitura dos valores de valor proporcional a frequência (P002) e corrente do motor (P003) do CFW-08 no endereço 1:

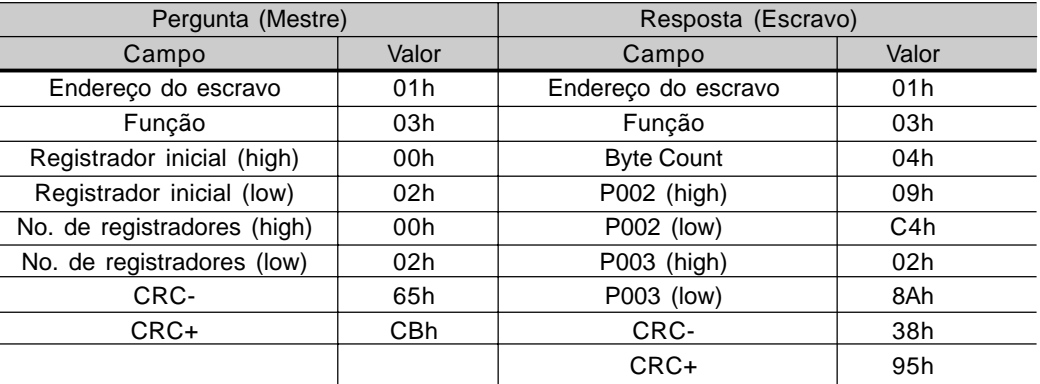

Cada registrador sempre é formado por dois bytes (high e low). Para o exemplo, temos que P002 = 09C4h, que em decimal é igual a 2500. Como este parâmetro possui resolução de duas casas decimais, o valor real lido é 25,00 hz. Da mesma forma, temos que valor da corrente P003 = 028Ah, que é igual a 650 decimal. Como a corrente possui resolução de duas casas decimais, o valor real lido é de 6,50 A.

## 8.20.3.3 Função 05 - Write Single Coil

Esta função é utilizada para escrever um valor para um único bit. O valor para o bit é representado utilizando dois bytes, onde o valor FF00h representa o bit igual a 1, e o valor 0000h representa o bit igual a 0 (zero). Possui a seguinte estrutura (os valores são sempre hexadecimal, e cada campo representa um byte):

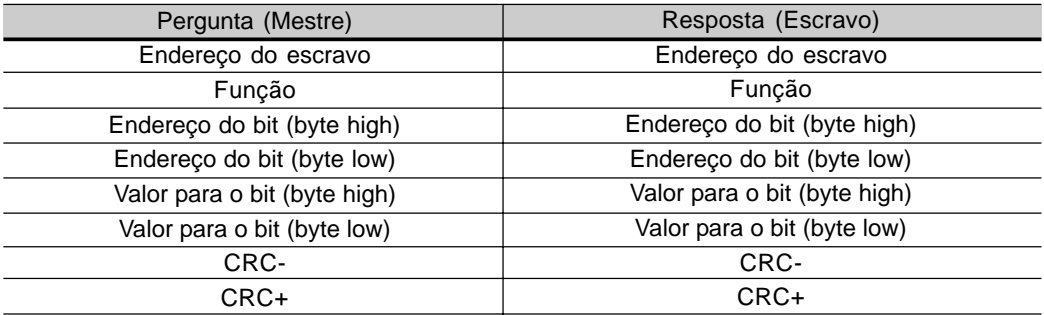

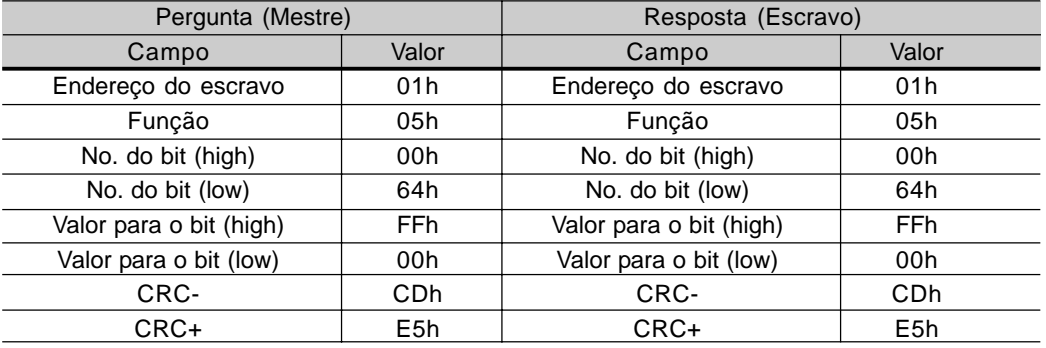

Exemplo: acionar o comando habilita rampa (bit  $100 = 1$ ) de um CFW-08 no endereço 10:

Para esta função a resposta do escravo é uma cópia idêntica da solicitação feita pelo mestre.

## 8.20.3.4 Função 06 - Write Single Register

Esta função é utilizada para escrever um valor para um único registrador. Possui a seguinte estrutura (os valores são sempre hexadecimal, e cada campo representa um byte):

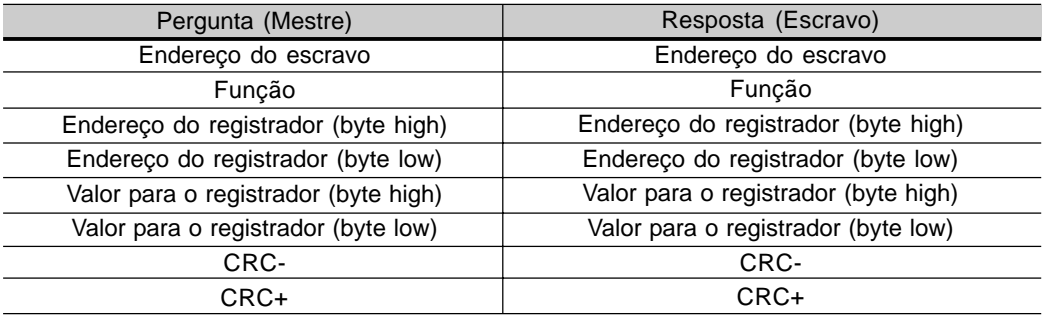

Exemplo: escrita da referência de velocidade (variável básica 4) igual a 30,00 hz, de um CFW-08 no endereço 1:

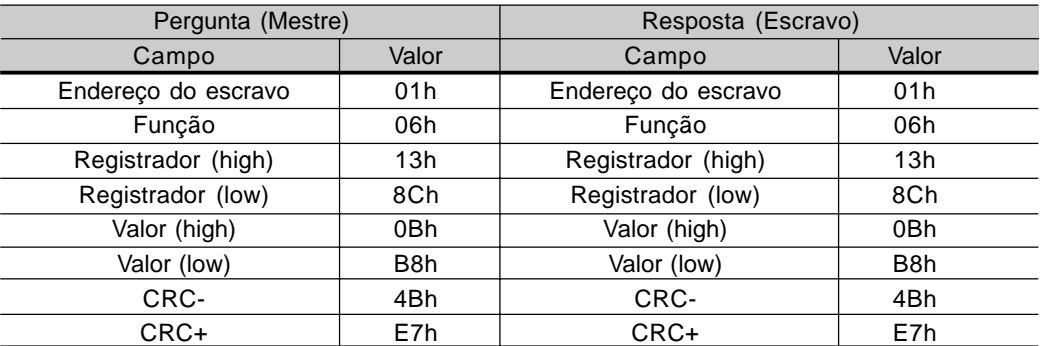

Para esta função, mais uma vez, a resposta do escravo é uma cópia idêntica da solicitação feita pelo mestre. Como dito anteriormente, as variáveis básicas são endereçadas a partir de 5000, logo a variável básica 4 é endereçada em 5004 (138Ch). Como ela utiliza duas casas decimais de resolução, o valor 30,00 é representado por 3000 (0BB8h).

8.20.3.5 Função 15 - Write Multiple Coils

Esta função permite escrever valores para um grupo de bits, que devem estar em seqüência numérica. Também pode ser usada para escrever um único bit (os valores são sempre hexadecimal, e cada campo representa um byte).

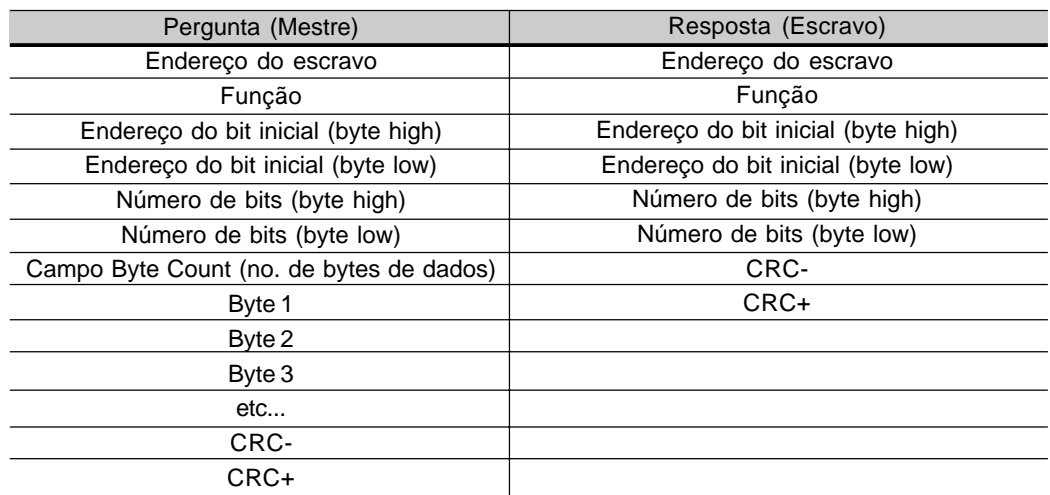

O valor de cada bit que está sendo escrito é colocado em uma posição dos bytes de dados enviados pelo mestre. O primeiro byte, nos bits de 0 a 7, recebe os 8 primeiros bits a partir do endereço inicial indicado pelo mestre. Os demais bytes (se o número de bits escritos for maior que 8), continuam a seqüência. Caso o número de bits escritos não seja múltiplo de 8, os bits restantes do último byte devem ser preenchidos com 0 (zero).

Exemplo: escrita dos comandos para habilita rampa (bit 100 = 1), habilita geral (bit 101 = 1) e sentido de giro anti-horário (bit 102 = 0), para um CFW-08 no endereço 1:

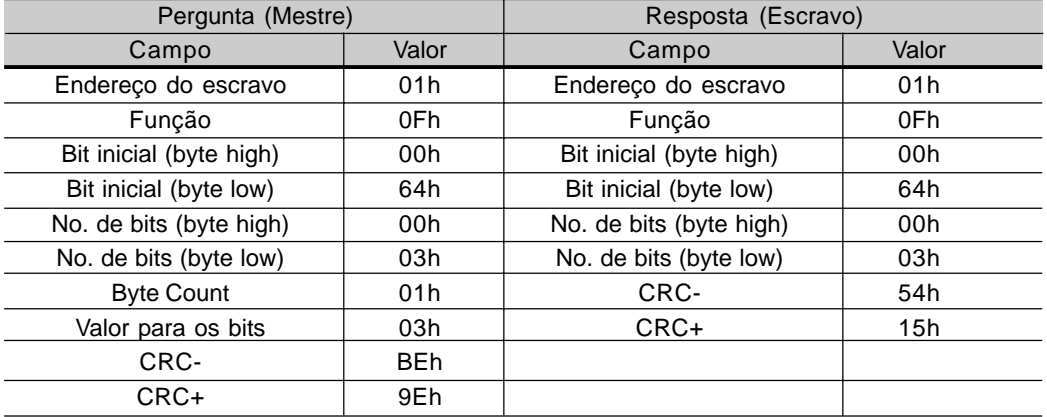

Como estão sendo escritos apenas três bits, o mestre precisou de apenas 1 byte para transmitir os dados. Os valores transmitidos estão nos três bits menos significativos do byte que contém o valor para os bits. Os demais bits deste byte foram deixados com o valor 0 (zero).

8.20.3.6 Função 16 - Write Multiple Registers

Esta função permite escrever valores para um grupo de registradores, que devem estar em seqüência numérica. Também pode ser usada para escrever um único registrador (os valores são sempre hexadecimal, e cada campo representa um byte).

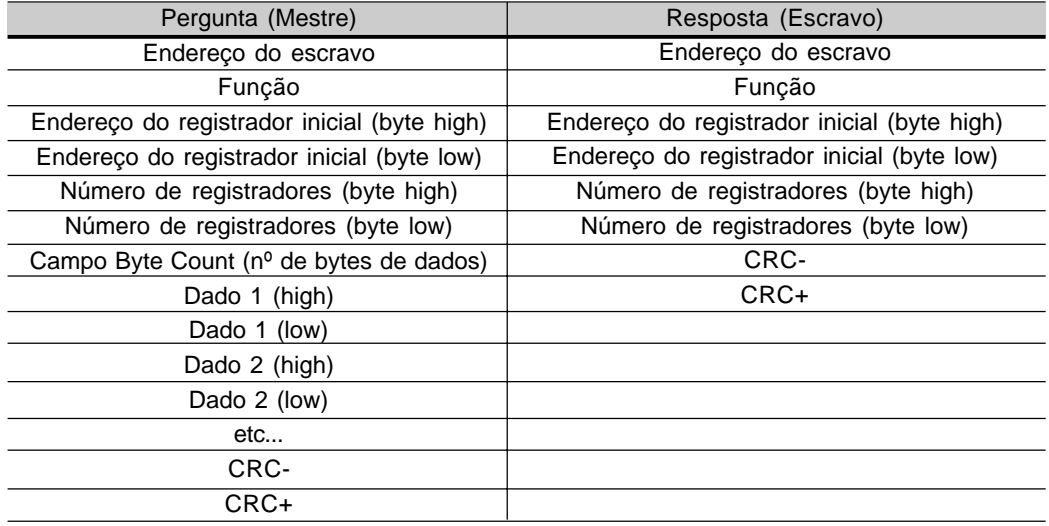

 $\boxtimes$  Exemplo: escrita do tempo de aceleração (P100) = 1,0 s e tempo de desaceleração (P101) = 2,0 s, de um CFW-08 no endereço 20:

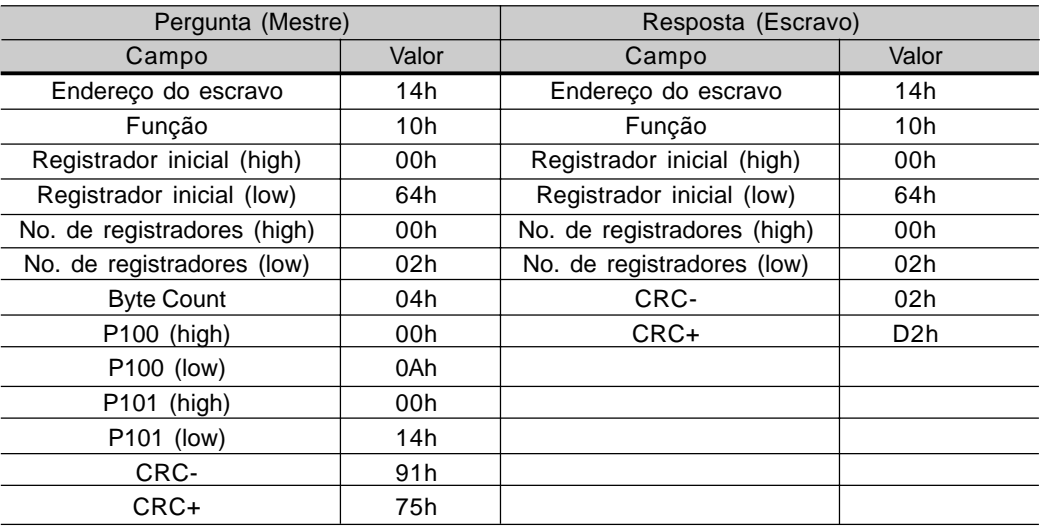

Como ambos os parâmetro possuem resolução de uma casa decimal, para escrita de 1,0 e 2,0 segundos, devem ser transmitidos respectivamente os valores 10 (000Ah) e 20 (0014h).

#### 8.20.3.7 Função 43 - Read Device Identification

Função auxiliar, que permite a leitura do fabricante, modelo e versão de firmware do produto. Possui a seguinte estrutura:

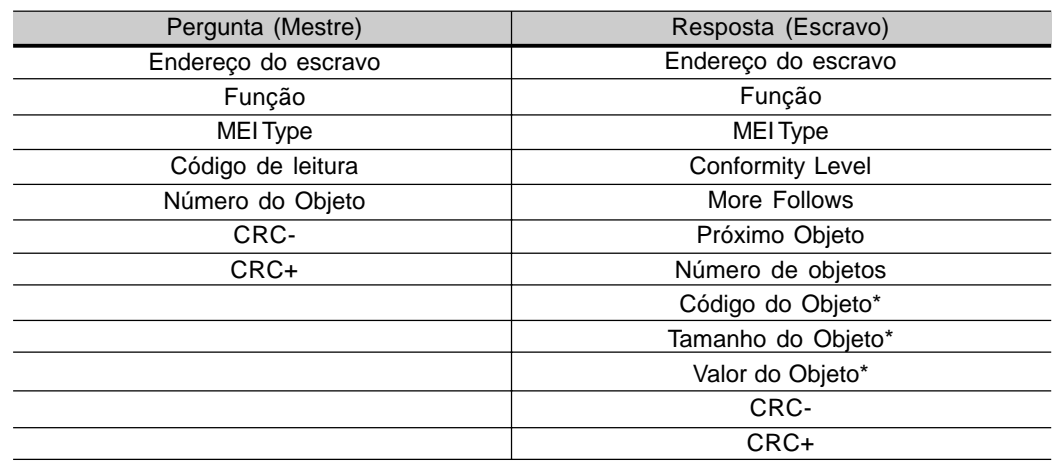

Campos são repetidos de acordo com o número de objetos.

Esta função permite a leitura de três categorias de informações: Básicas, Regular e Extendida, e cada categoria é formada por um grupo de objetos. Cada objeto é formado por um seqüência de caracteres ASCII. Para o CFW-08, apenas informações básicas estão disponíveis, formadas por três objetos:

- Objeto 00 VendorName: Sempre 'WEG'.
- Objeto 01 ProductCode: Formado pelo código do produto (CFW-08) mais a corrente nominal do inversor.
- Objeto 02 MajorMinorRevision: indica a versão de firmware do inversor, no formato 'VX.XX'.

O código de leitura indica quais as categorias de informações estão sendo lidas, e se os objetos estão sendo acessados em seqüência ou individualmente. No caso, o inversor suporta os códigos 01 (informações básicas em seqüência), e 04 (acesso individual aos objetos).

Os demais campos para o CFW-08 possuem valores fixos.

Exemplo: leitura das informações básicas em seqüência, a partir do objeto 00, de um CFW-08 no endereço 1:

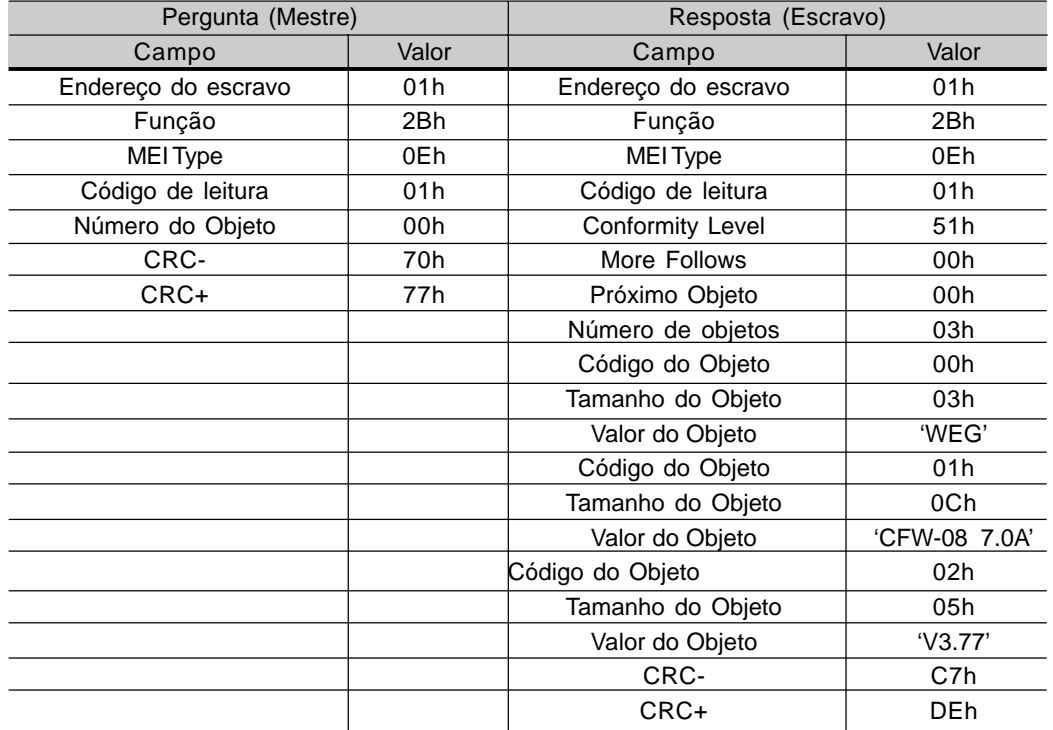

Neste exemplo, o valor dos objetos não foi representado em hexadecimal, mas sim utilizando os caracteres ASCII correspondentes. Por exemplo, para o objeto 00, o valor 'WEG', foi transmitido como sendo três caracteres ASCII, que em hexadecimal possuem os valores 57h (W), 45h (E) e 47h (G).

8.20.4 Erro de Comunicação Os erros podem ocorrer na transmissão dos telegramas na rede, ou então no conteúdo dos telegramas recebido. De acordo com o tipo de erro, o inversor poderá ou não enviar resposta para o mestre:

Quando o mestre envia uma mensagem para inversor configurado em um determinado endereço da rede, o inversor não irá responder ao mestre caso ocorra:

- $\boxtimes$  Erro no bit de paridade.
- $\boxtimes$  Erro no CRC.
- $\boxtimes$  Time out entre os bytes transmitidos (3,5 vezes o tempo de transmis são de uma palavra de 11 bits).

No caso de uma recepção com sucesso, durante o tratamento do telegrama, o inversor pode detectar problemas e enviar uma mensagem de erro, indicando o tipo de problema encontrado:

- $\boxtimes$  Função inválida (código do erro = 1): a função solicitada não está implementada para o inversor.
- $\boxtimes$  Endereço de dado inválido (código do erro = 2): o endereço do dado (registrador ou bit) não existe.
- $\boxtimes$  Valor de dado inválido (código do erro = 3): ocorre nas seguintes situações:
	- **Ø** Valor está fora da faixa permitida.
	- $\boxtimes$  Escrita em dado que não pode ser alterado (registrador somente leitura, registrador que não permite alteração com o conversor habilitado ou bits do estado lógico).
	- Escrita em função do comando lógico que não está habilitada via serial.

8.20.4.1 Mensagens de Erro Quando ocorre algum erro no conteúdo da mensagem (não na transmissão de dados), o escravo deve retornar uma mensagem que indica o tipo de erro ocorrido. Os erros que podem ocorrer no tratamento de mensagens para o CFW-08 são os erros de função inválida (código 01), endereço de dado inválido (código 02) e valor de dado inválido (código 03). As mensagens de erro enviadas pelo escravo possuem a seguinte estrutura:

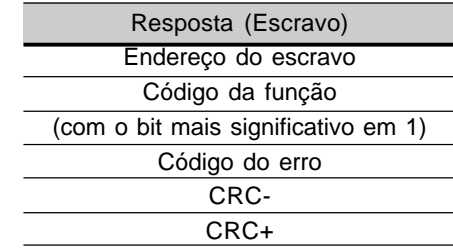

Exemplo: Mestre solicita para o escravo no endereço 1 a escrita no parâmetro 50 (parâmetro inexistente):

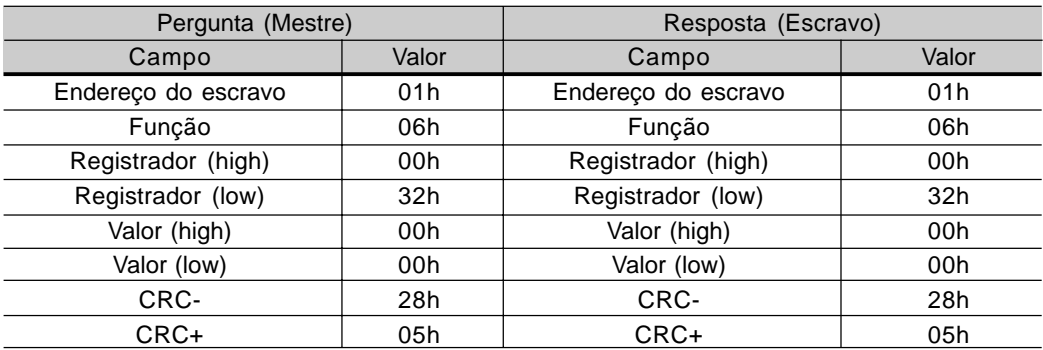

# CARACTERÍSTICAS TÉCNICAS

Este capítulo descreve as características técnicas (elétricas e mecânicas) da linha de inversores CFW-08.

## 9.1 DADOS DA POTÊNCIA Variações de rede permitidas:

- $\boxtimes$  tensão: + 10%, -15% (com perda de potência no motor);
- $\boxtimes$  frequência: 50/60Hz ( $\pm$  2 Hz):
- desbalanceamento entre fases ≤ 3%;
- sobretensões Categoria III (EN 61010/UL 508C);
- tensões transientes de acordo com sobretensões Categoria III.

Impedância de rede mínima: variável de acordo com o modelo. Ver item 8.16.

Conexões na rede: 10 conexões por hora no máximo.

## 9.1.1 Rede 200-240V

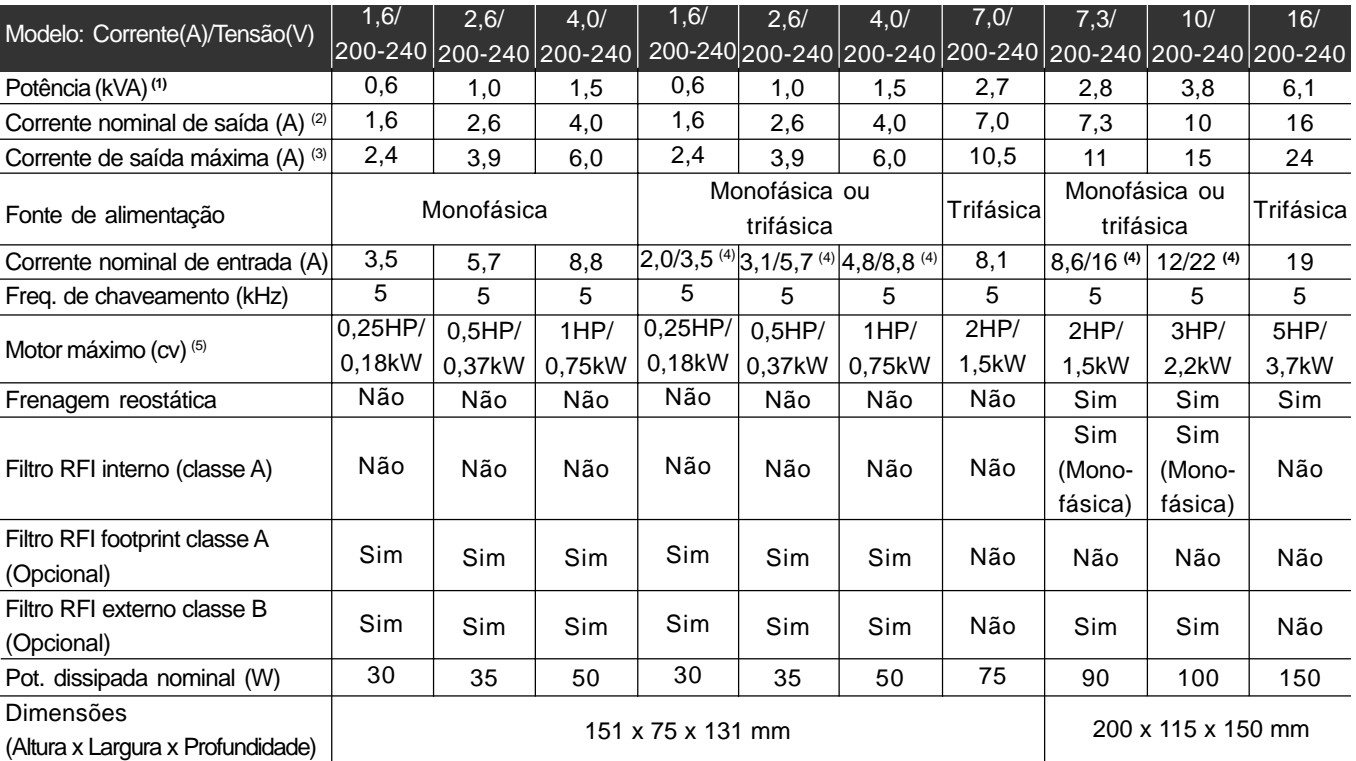

## 9.1.2 Rede 380-480V

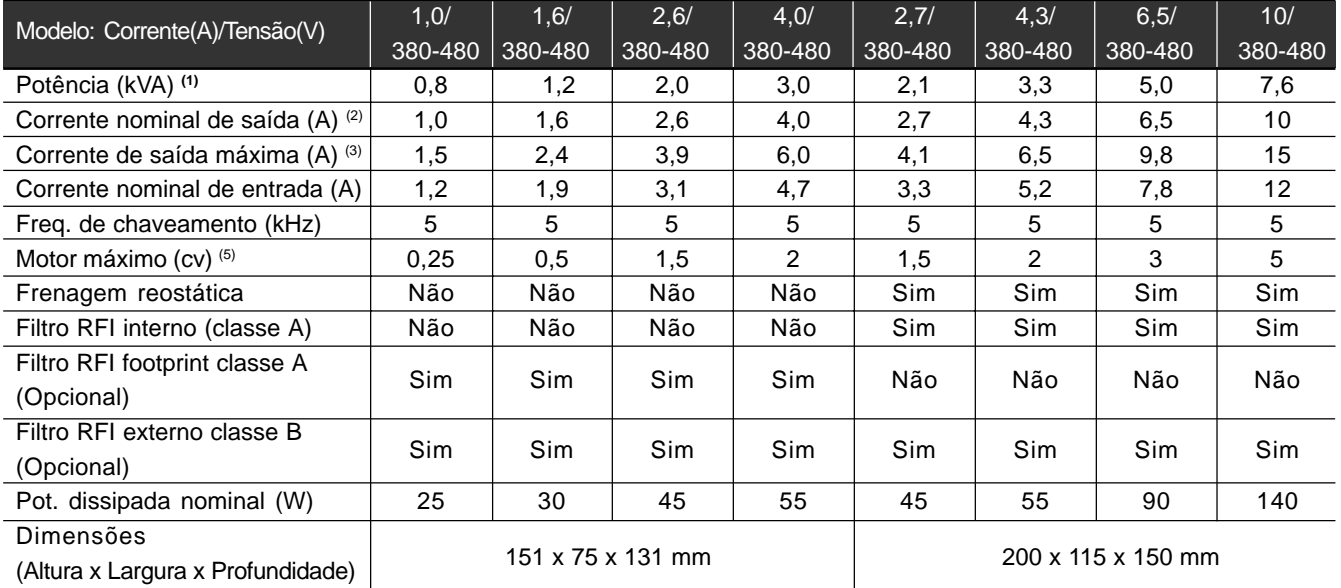

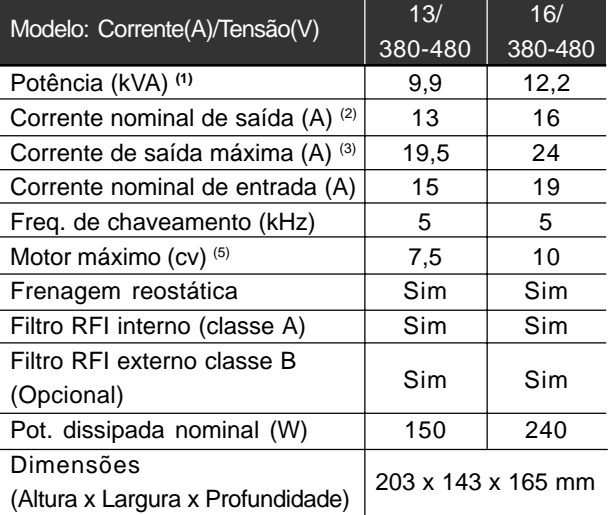

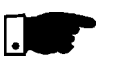

**NOTA!** (1) A potência em kVA é calculada pela seguinte expressão:

$$
P(kVA) = \frac{\sqrt{3} \cdot Tensão(Volt) \cdot Corrected (Amp)}{4000}
$$

$$
\begin{array}{c}\n 1000 \\
\hline\n 1000\n \end{array}
$$

Os valores apresentados nas tabelas foram calculados considerando a corrente nominal do inversor, tensão de 220V para a linha 200-240V e 440V para a linha 380-480V.

(2) Corrente nominal é válida nas condições seguintes:

- Umidade relativa do ar: 5% a 90%, sem condensação.
- Altitude : 1000m, até 4000m com redução de 10%/ 1000m na corrente nominal.
- Temperatura ambiente 0...40º C (até 50º C com redução de 2%/ºC na corrente nominal).
- $\boxtimes$  Os valores de correntes nominais são válidos para as freqüências de chaveamento de 2,5kHz ou 5kHz (padrão de fábrica). Para freqüências de chaveamento maiores, 10kHz e 15kHz, considerar os valores apresentados na descrição do parâmetro P297 (ver cap.6).
- (3) Corrente de Saída Máxima :

O inversor suporta uma sobrecarga de 50% (corrente de saída máxima=1,5 x corrente de saída nominal) durante 1 minuto a cada 10 minutos de operação.

Para freqüências de chaveamento maiores, 10kHz e 15kHz, considerar 1,5 vezes o valor apresentado na descrição do parâmetro P297 (ver cap. 6).

- (4) Corrente nominal de entrada para operação monofásica. Obs: Os modelos CFW080016B2024..., CFW080026B2024..., CFW080040B2024..., CFW080073B2024..., CFW080100B2024..., podem operar tanto com alimentação trifásica quanto monofásica, sem redução de potência.
- (5) As potências dos motores são apenas orientativas para motores de 4 pólos. O dimensionamento correto deve ser feito em função das correntes nominais dos motores utilizados

## 9.2 DADOS DA ELETRÔNICA/GERAIS

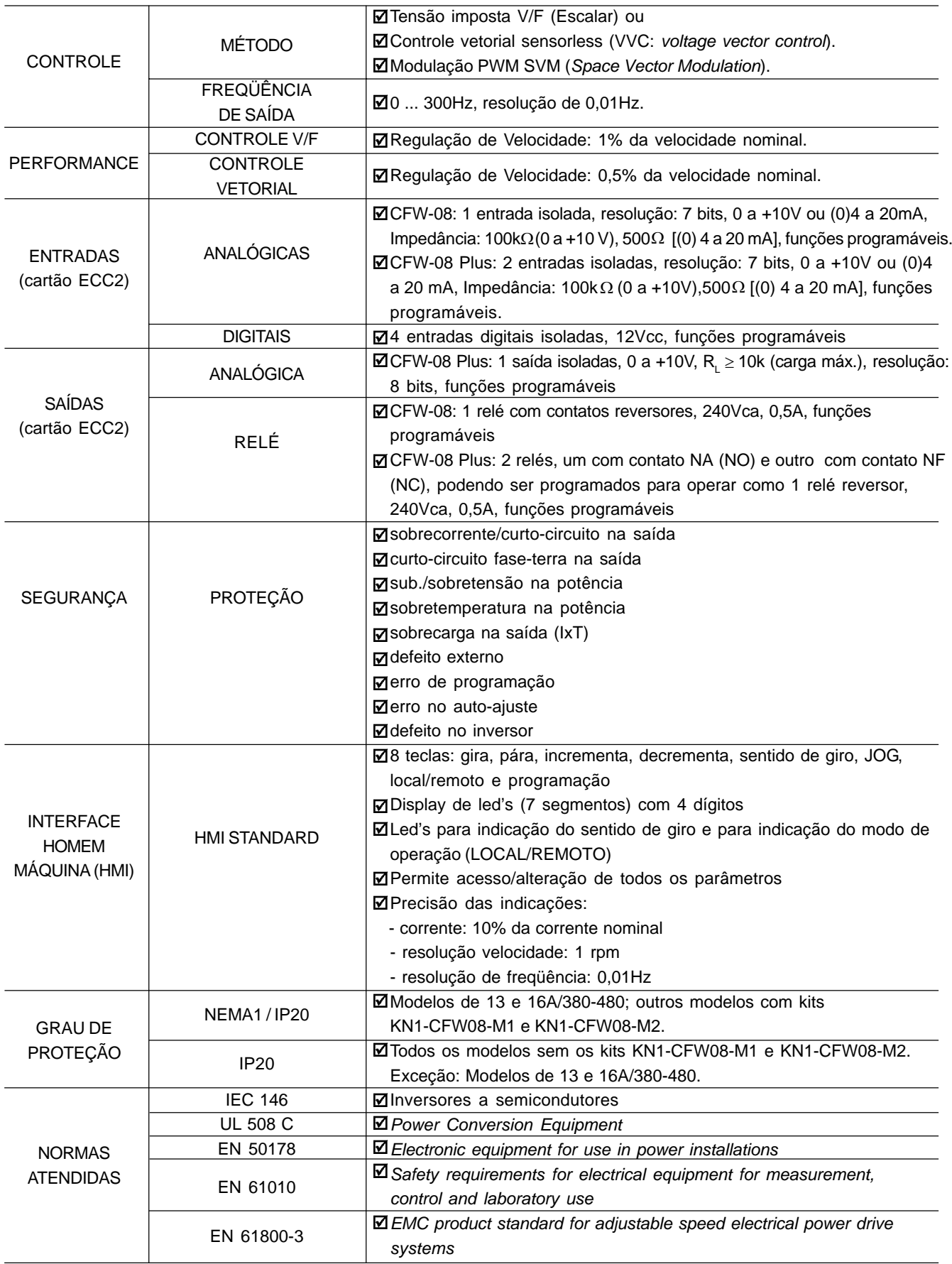

## 9.3 DADOS DOS MOTORES WEG STANDARD IV PÓLOS

Os inversores saem de fábrica com os parâmetros ajustados para motores trifásicos WEG IP55 de IV pólos, freqüência de 60Hz, tensão de 220V para a linha 200-240V ou 380V para a linha 380-480V e com potência de acordo com o indicado nas tabelas dos itens 9.1.1 e 9.1.2. Os dados do motor utilizado na aplicação deverão ser programados em

P399 a P409 e o valor de P409 (resistência estatórica) obtido pelo Auto-Ajuste (estimativa de parâmetros via P408).

Na tabela seguinte estão mostrados os dados dos motores WEG standard para referência.

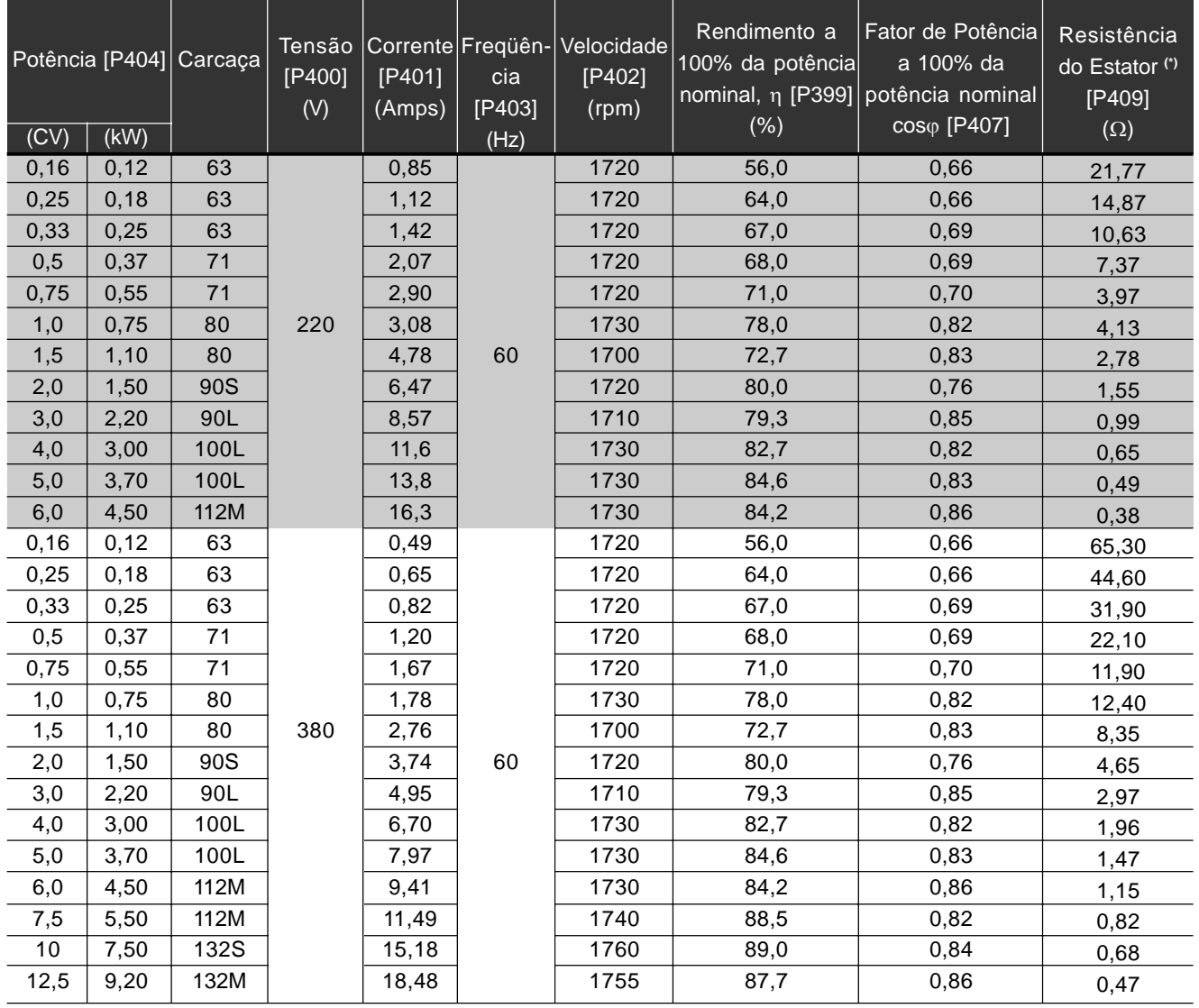

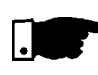

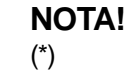

O inversor considera o valor da resistência do estator como se o motor estivesse sempre conectado em Y, independentemente da conexão feita na caixa de bornes deste.

**Ø O valor da resistência do estator é um valor médio por fase considerando** motores com sobreelevação de temperatura ( $\triangle\top$ ) de 100°C.

## **GARANTIA**

## CONDIÇÕES GERAIS DE GARANTIA PARA INVERSORES DE FREQÜÊNCIA CFW-08

A Weg Indústrias S.A - Automação , estabelecida na Av. Pref. Waldemar Grubba, 3000 na cidade de Jaraguá do Sul – SC, oferece garantia para defeitos de fabricação ou de materiais, nos Inversores de Freqüência WEG, conforme a seguir:

- 1.0 É condição essencial para a validade desta garantia que a compradora examine minuciosamente o inversor adquirido imediatamente após a sua entrega, observando atentamente as suas características e as instruções de instalação, ajuste, operação e manutenção do mesmo. Oinversor será considerado aceito e automaticamente aprovado pela compradora, quando não ocorrer a manifestação por escrito da compradora, no prazo máximo de cinco dias úteis após a data de entrega.
- 2.0 O prazo desta garantia é de doze meses contados da data de fornecimento da WEG ou distribuidor autorizado, comprovado através da nota fiscal de compra do equipamento, limitado a vinte e quatro meses a contar da data de fabricação do produto, data essa que consta na etiqueta de características afixada no produto.
- 3.0 Em caso de não funcionamento ou funcionamento inadequado do inversor em garantia, os serviços em garantia poderão ser realizados a critério da WAU, na sua matriz em Jaraguá do Sul - SC, ou em uma Assistência Técnica Autorizada da Weg Automação , por esta indicada.
- 4.0 O produto, na ocorrência de uma anomalia deverá estar disponível para o fornecedor, pelo período necessário para a identificação da causa da anomalia e seus devidos reparos.
- 5.0 A Weg Automação ou uma Assistência Técnica Autorizada da Weg Automação, examinará o inversor enviado, e, caso comprove a existência de defeito coberto pela garantia, reparará, modificará ou substituirá o inversor defeituoso, à seu critério, sem custos para a compradora, exceto os mencionados no item 7.0.
- 6.0 A responsabilidade da presente garantia se limita exclusivamente ao reparo, modificação ou substituição do Inversor fornecido, não se responsabilizando a Weg por danos a pessoas, a terceiros, a outros equipamentos ou instalações, lucros cessantes ou quaisquer outros danos emergentes ou conseqüentes.
- 7.0 Outras despesas como fretes, embalagens, custos de montagem/ desmontagem e parametrização, correrão por conta exclusiva da compradora, inclusive todos os honorários e despesas de locomoção/estadia do pessoal de assistência técnica, quando for necessário e/ou solicitado um atendimento nas instalações do usuário.
- 8.0 A presente garantia não abrange o desgaste normal dos produtos ou equipamentos, nem os danos decorrentes de operação indevida ou negligente, parametrização incorreta, manutenção ou armazenagem inadequada, operação anormal em desacordo com as especificações técnicas, instalações de má qualidade ou influências de natureza química, eletroquímica, elétrica, mecânica ou atmosférica.
- 9.0 Ficam excluídas da responsabilidade por defeitos as partes ou peças consideradas de consumo, tais como partes de borracha ou plástico, bulbos incandescentes, fusíveis, etc.
- 10.0 A garantia extinguir-se-á, independente de qualquer aviso, se a compradora sem prévia autorização por escrito da WEG, fizer ou mandar fazer por terceiros, eventuais modificações ou reparos no produto ou equipamento que vier a apresentar defeito.
- 11.0 Quaisquer reparos, modificações, substituições decorrentes de defeitos de fabricação não interrompem nem prorrogam o prazo desta garantia.
- 12.0 Toda e qualquer solicitação, reclamação, comunicação, etc., no que se refere a produtos em garantia, assistência técnica, startup, deverão ser dirigidos por escrito, ao seguinte endereço: WEG AUTOMAÇÃO A/C Departamento de Assistência Técnica, Av. Pref. Waldemar Grubba, 3000, malote 190, CEP 89256-900, Jaraguá do Sul – SC Brasil, Telefax 047-3724200, e-mail: astec@weg.com.br.
- 13.0 A garantia oferecida pela Weg Automação está condicionada à observância destas condições gerais, sendo este o único termo de garantia válido.